# **Sun Cluster**データサービスの 計画と管理**(Solaris OS**版**)**

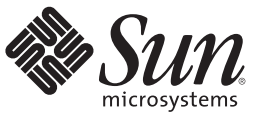

Sun Microsystems, Inc. 4150 Network Circle Santa Clara, CA 95054 U.S.A.

Part No: 820–6931–10 2009 年 1 月、Revision A Copyright 2009 Sun Microsystems, Inc. 4150 Network Circle, Santa Clara, CA 95054 U.S.A. All rights reserved.

Sun Microsystems, Inc. は、本書に記述されている技術に関する知的所有権を有しています。特に、この知的財産権はひとつかそれ以上の米国にお ける特許、あるいは米国およびその他の国において申請中の特許を含んでいることがありますが、それらに限定されるものではありません。

U.S. Government Rights – Commercial software.Government users are subject to the Sun Microsystems, Inc. standard license agreement and applicable provisions of the FAR and its supplements.

この配布には、第三者によって開発された素材を含んでいることがあります。

本製品の一部は、カリフォルニア大学からライセンスされている Berkeley BSD システムに基づいていることがあります。UNIX は、X/Open Company, Ltd. が独占的にライセンスしている米国ならびに他の国における登録商標です。

Sun、Sun Microsystems、Sun のロゴマーク、Solaris のロゴマーク、Java Coffee Cup のロゴマーク、docs.sun.com、 Java、および Solaris は、米国およ<br>びその他の国における米国 Sun Microsystems, Inc. (以下、米国 Sun Microsystems 社とします) またはその子会社の商標もしくは、登録商標です。すべ<br>ての SPARC 商標は、米国 SPA す。SPARC 商標が付いた製品は、米国 Sun Microsystems 社が開発したアーキテクチャに基づくものです。

OPEN LOOK および Sun Graphical User Interface は、米国 Sun Microsystems 社が自社のユーザおよびライセンス実施権者向けに開発しました。米国<br>Sun Microsystems 社は、コンピュータ産業用のビジュアルまたはグラフィカルユーザインタフェースの概念の研究開発における米国 Xerox 社の先<br>駆者としての成果を認めるものです。米国 Sun Microsystems 社は米国 X おり、このライセンスは、OPEN LOOK のグラフィカル・ユーザインタフェースを実装するか、またはその他の方法で米国 Sun Microsystems 社と の書面によるライセンス契約を遵守する、米国 Sun Microsystems 社のライセンス実施権者にも適用されます。

本書で言及されている製品や含まれている情報は、米国輸出規制法で規制されるものであり、その他の国の輸出入に関する法律の対象となること があります。核、ミサイル、化学あるいは生物兵器、原子力の海洋輸送手段への使用は、直接および間接を問わず厳しく禁止されています。米国 が禁輸の対象としている国や、限定はされませんが、取引禁止顧客や特別指定国民のリストを含む米国輸出排除リストで指定されているものへの 輸出および再輸出は厳しく禁止されています。

本書は、「現状のまま」をベースとして提供され、商品性、特定目的への適合性または第三者の権利の非侵害の黙示の保証を含みそれに限定され ない、明示的であるか黙示的であるかを問わない、なんらの保証も行われないものとします。

# 目次

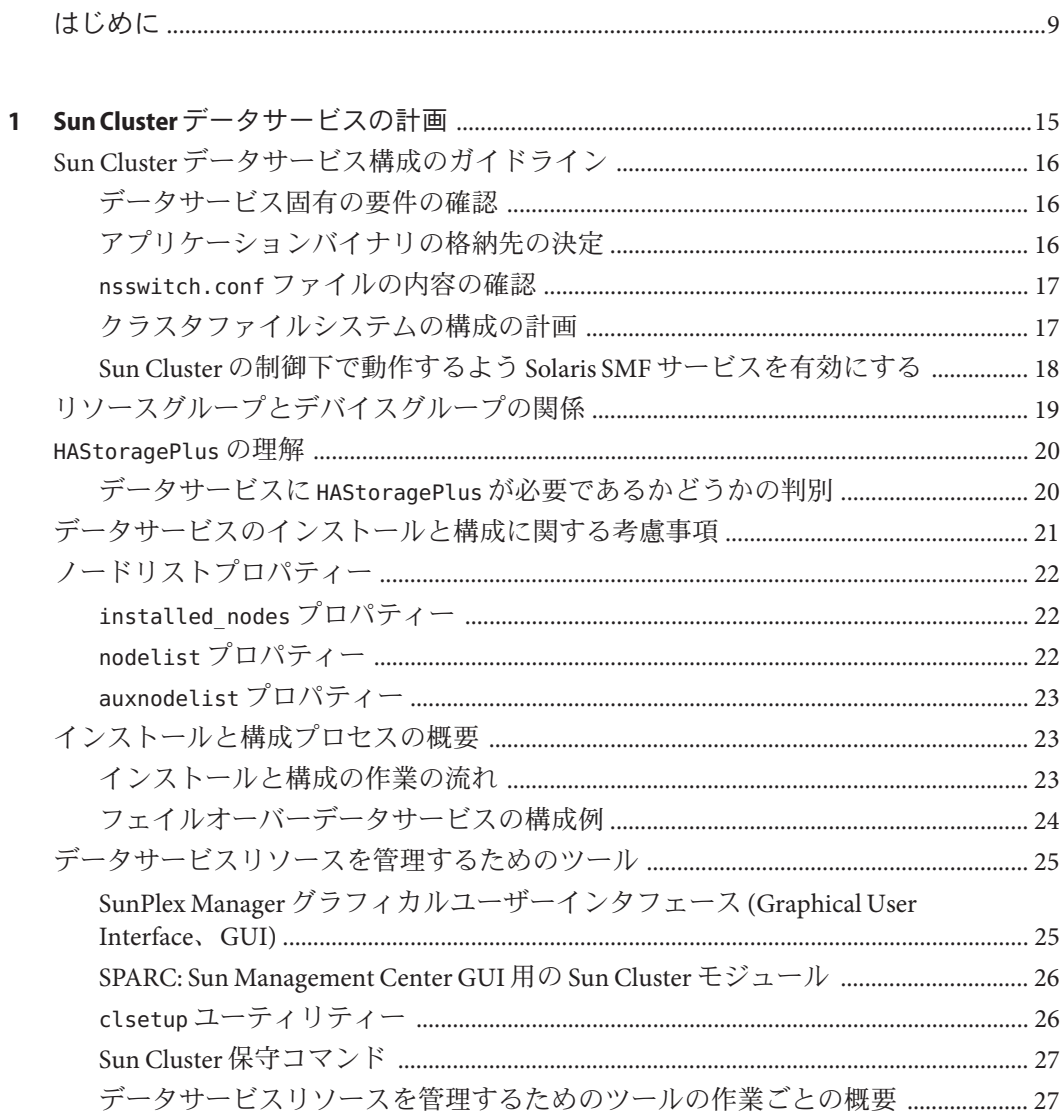

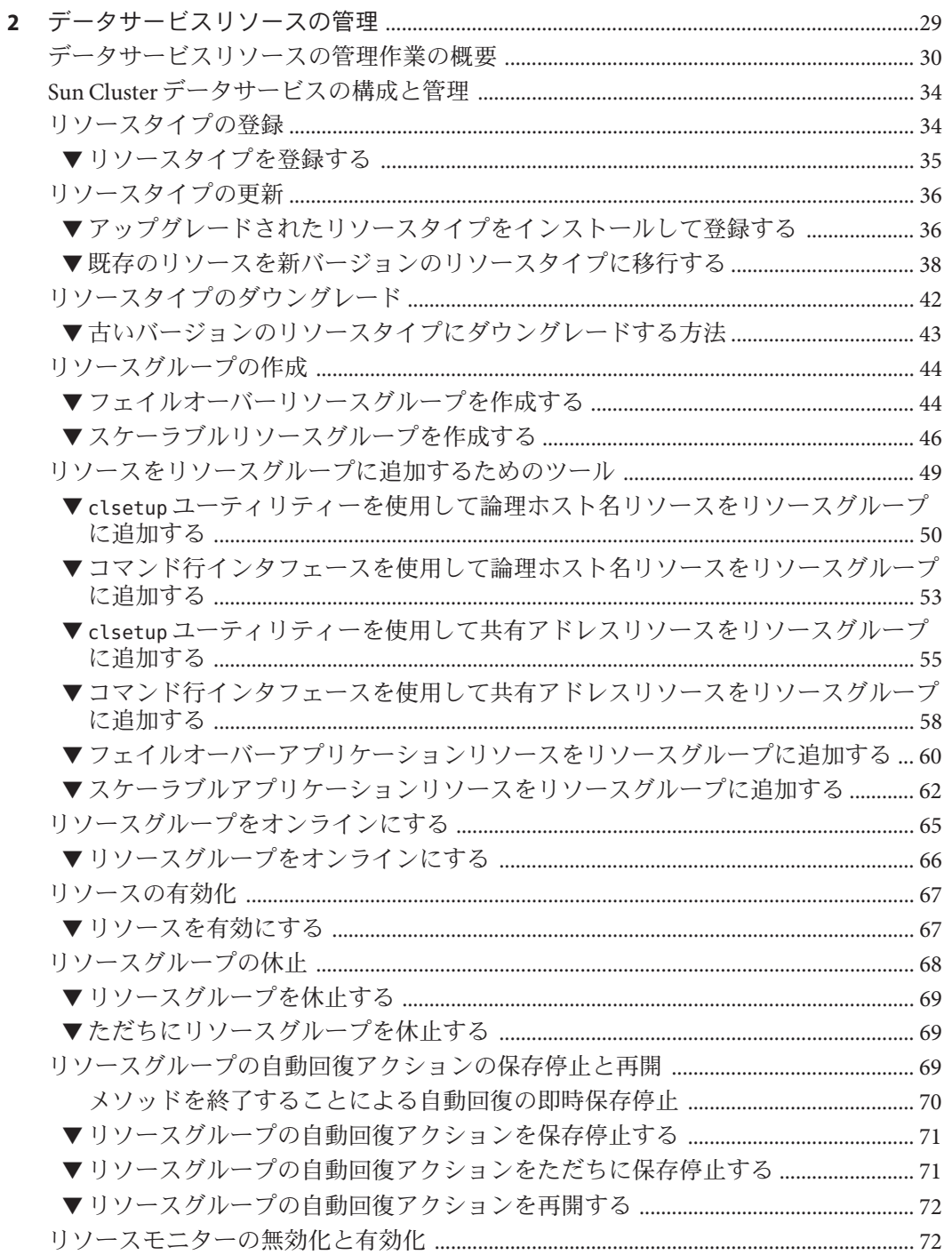

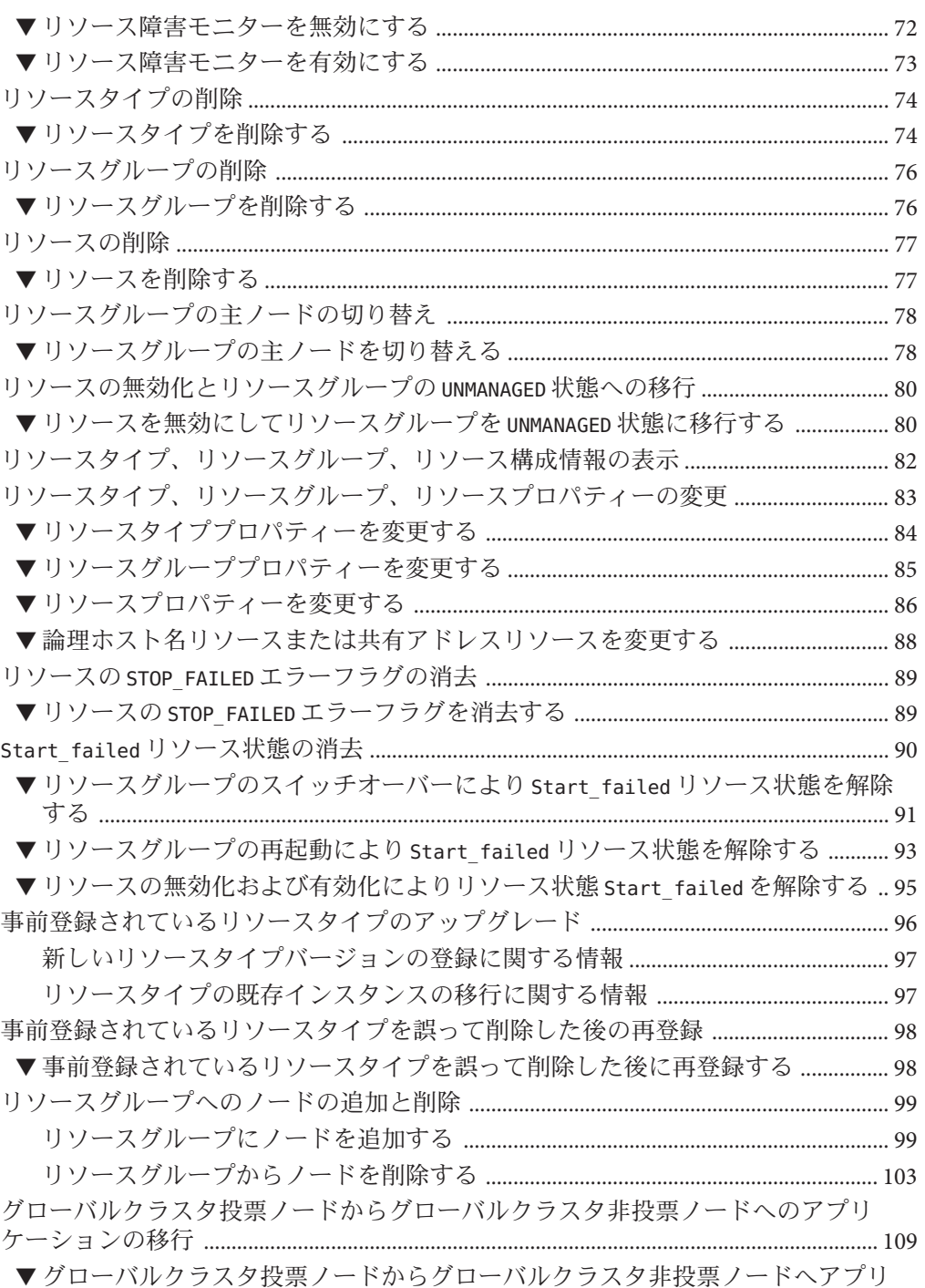

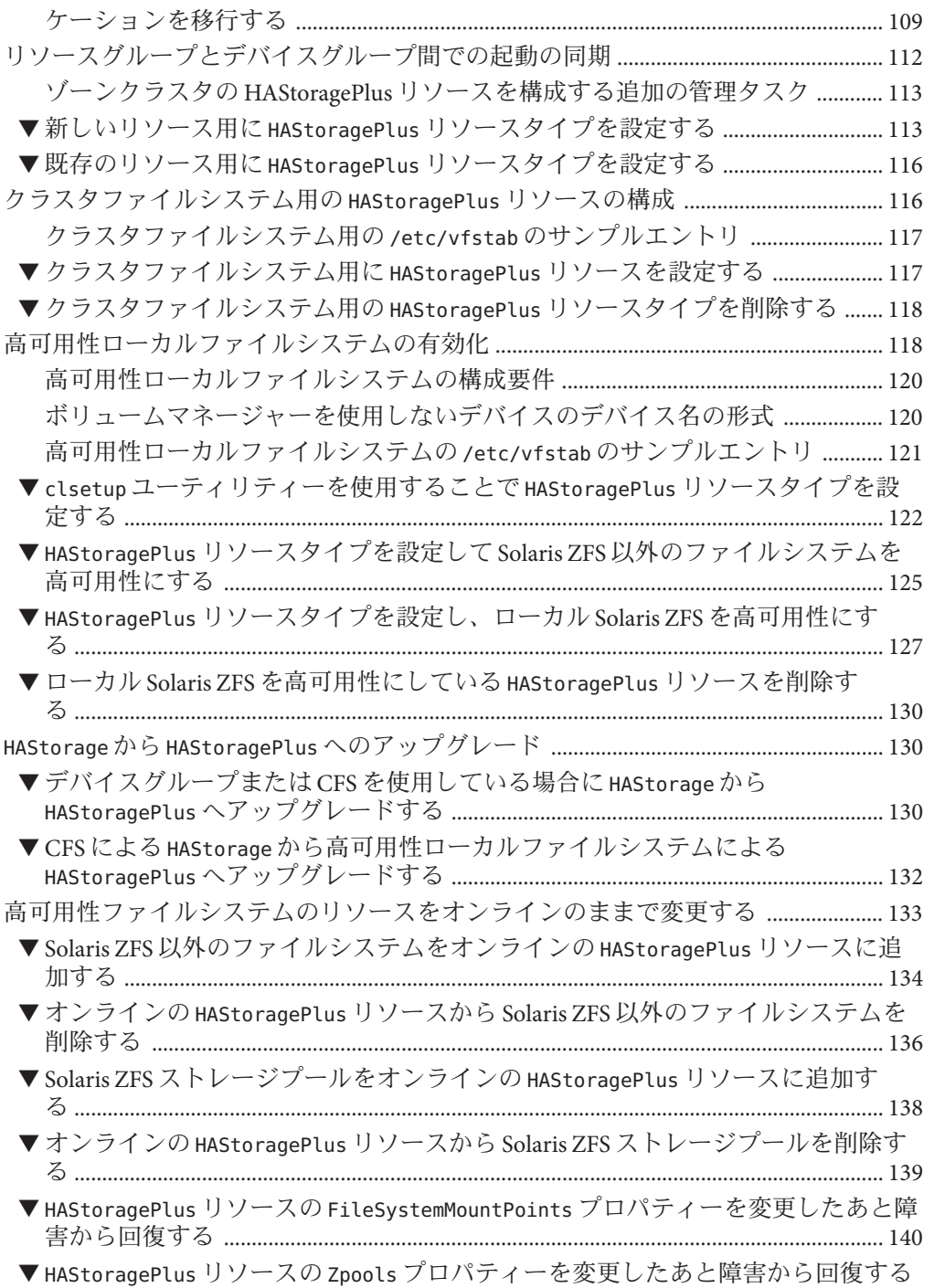

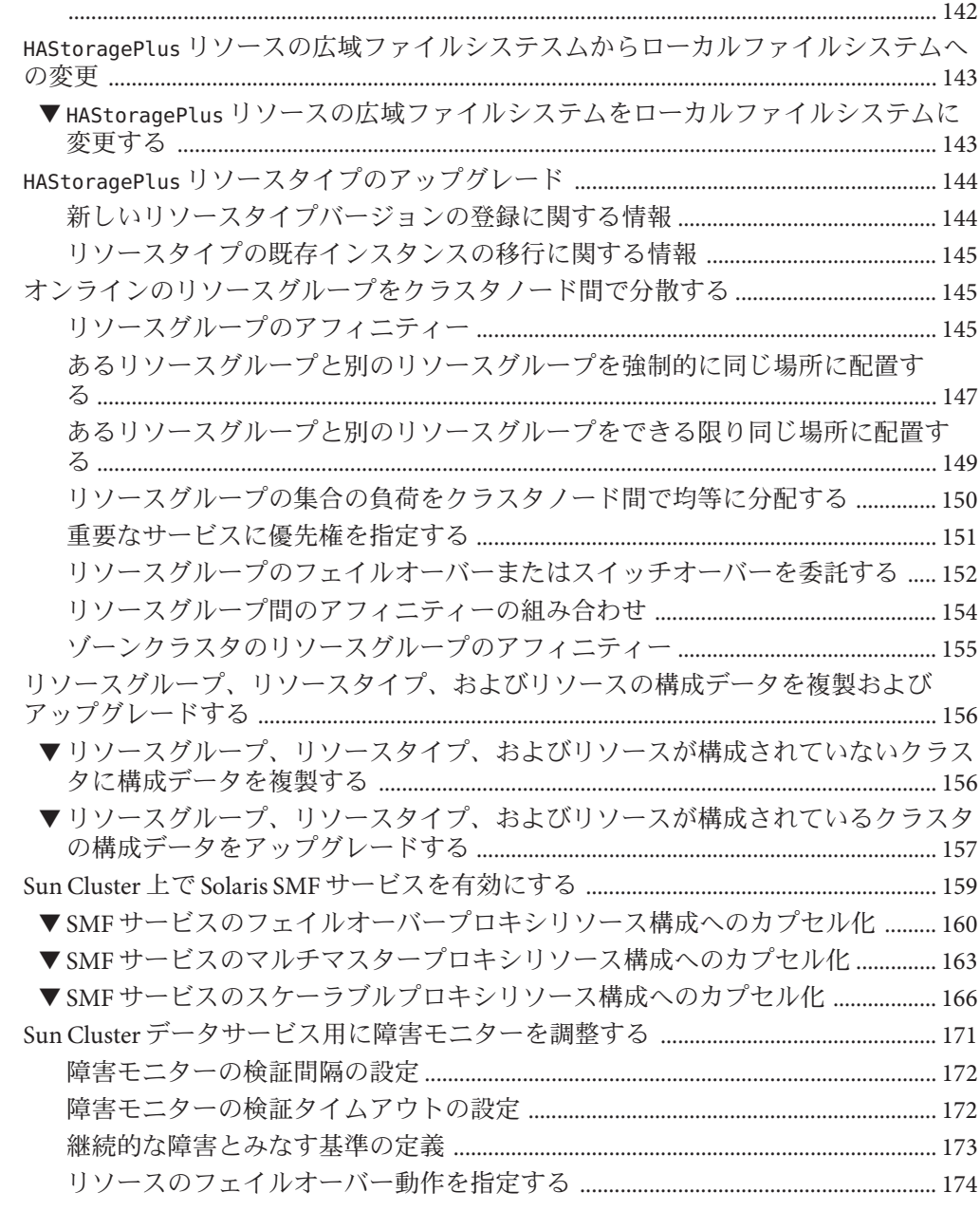

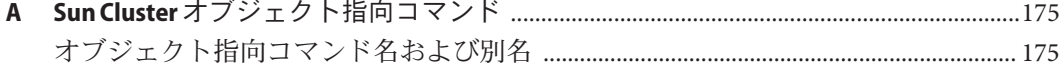

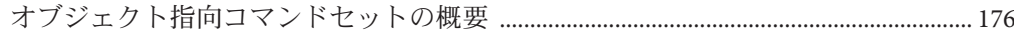

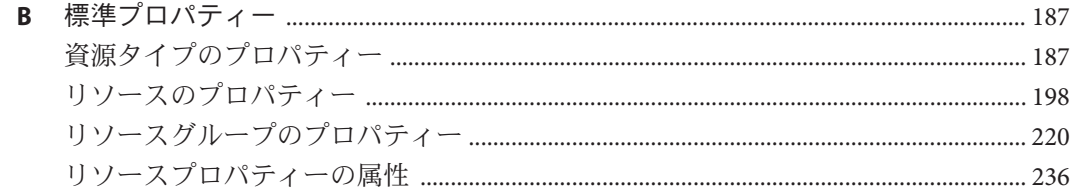

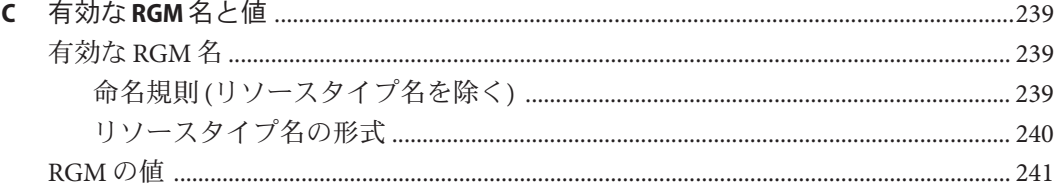

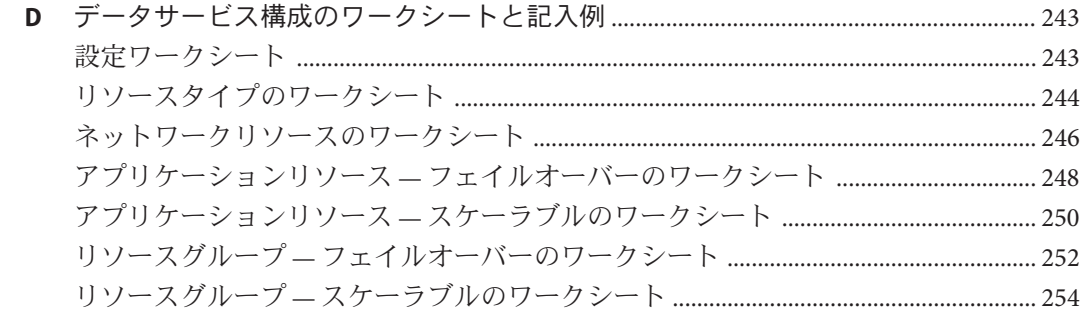

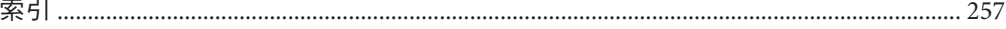

# <span id="page-8-0"></span>はじめに

『Sun Cluster データサービスの計画と管理 (Solaris OS 版)』では、SunTM Cluster データ サービス をインストールおよび構成する方法が記載されています。

注 **–** この Sun Cluster リリースでは、SPARC および x86 系列のプロセッサアーキテク チャー (UltraSPARC、SPARC64、AMD64、および Intel 64) を使用するシステムをサ ポートします。このドキュメントでは、x86 とは 64 ビット x86 互換製品の広範囲な ファミリーを指します。このドキュメントの情報では、特に明示されている場合以 外はすべてのプラットフォームに関係します。

このマニュアルは、Sun のソフトウェアとハードウェアについて幅広い知識を持って いる上級システム管理者を対象としています。販売活動のガイドとしては使用しな いでください。このマニュアルを読む前に、システムの必要条件を確認し、適切な 装置とソフトウェアを購入しておく必要があります。

このマニュアルで説明されている作業手順を行うには、SolarisTM オペレーティングシ ステム (Solaris OS) に関する知識と、Sun Cluster ソフトウェアと使用するボリューム 管理ソフトウェアに関する専門知識が必要です。

# **UNIX**コマンド

このマニュアルでは、Sun Cluster データサービスのインストールと構成に固有のコ マンドについて説明します。このマニュアルでは、UNIX® の基本的なコマンドや手 順 (システムの停止、システムのブート、デバイスの構成など) については説明して いません。基本的な UNIX コマンドに関する情報および手順については、以下を参 照してください。

- Solaris オペレーティングシステムのオンラインドキュメント
- Solaris オペレーティングシステムのマニュアルページ
- システムに付属するその他のソフトウェアマニュアル

# 表記上の規則

このマニュアルでは、次のような字体や記号を特別な意味を持つものとして使用し ます。

表**P–1** 表記上の規則

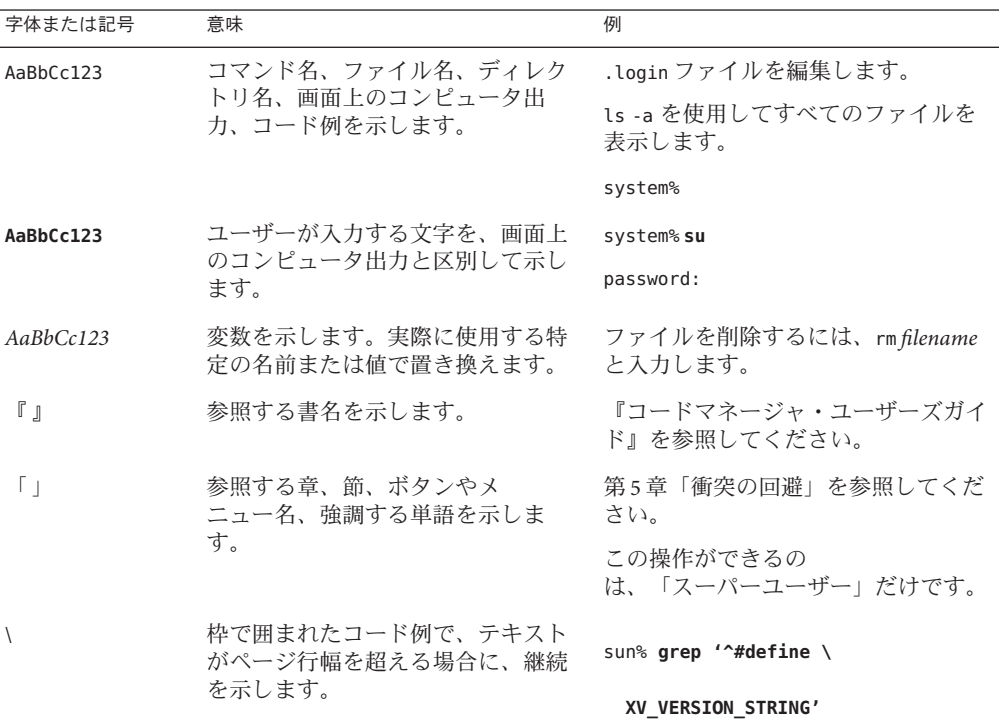

コード例は次のように表示されます。

■ Cシェル

machine\_name% **command y**|**n** [*filename*]

■ C シェルのスーパーユーザー

machine\_name# **command y**|**n** [*filename*]

■ Bourne シェルおよび Korn シェル

\$ **command y**|**n** [*filename*]

- Bourne シェルおよび Korn シェルのスーパーユーザー
	- # **command y**|**n** [*filename*]

[ ] は省略可能な項目を示します。上記の例は、*filename* は省略してもよいことを示し ています。

| は区切り文字 (セパレータ) です。この文字で分割されている引数のうち 1 つだけを 指定します。

キーボードのキー名は英文で、頭文字を大文字で示します (例: Shift キーを押しま す)。ただし、キーボードによっては Enter キーが Return キーの動作をします。

ダッシュ (-) は 2 つのキーを同時に押すことを示します。たとえば、Ctrl-D は Control キーを押したまま D キーを押すことを意味します。

#### 関連マニュアル

関連する Sun Cluster トピックについての情報は、以下の表に示すマニュアルを参照 してください。すべての Sun Cluster マニュアルは、<http://docs.sun.com> で参照でき ます。

| 項目                | マニュアル                                                                         |
|-------------------|-------------------------------------------------------------------------------|
| データサービス管理         | 『Sun Cluster データサービスの計画と管理 (Solaris OS 版)』                                    |
|                   | 各データサービスガイド                                                                   |
| 概念                | 『Sun Cluster の概念 (Solaris OS 版)』                                              |
| 概要                | 『Sun Cluster の概要 (Solaris OS 版)』                                              |
| ソフトウェアのインス<br>トール | 『Sun Cluster ソフトウェアのインストール (Solaris OS 版)』                                    |
| システム管理            | 『Sun Cluster のシステム管理 (Solaris OS 版)』                                          |
| ハードウェア管理          | <b>TSun Cluster 3.1 - 3.2 Hardware Administration Manual for Solaris OS J</b> |
|                   | 各ハードウェア管理ガイド                                                                  |
| データサービスの開発        | 『Sun Cluster データサービス開発ガイド (Solaris OS 版)』                                     |
| エラーメッセージ          | <sup>F</sup> Sun Cluster Error Messages Guide for Solaris OS J                |
| コマンドと関数の参照        | <b><i>I</i></b> Sun Cluster Reference Manual for Solaris OS J                 |

Sun Cluster のマニュアルの完全なリストについては、ご使用の Sun Cluster のリ リースノートを <http://docs.sun.com> で参照してください。

#### 第三者の関連する**Web**サイトの参照

このマニュアル内で引用する Sun 以外の URL では、補足的な関連情報が得られま す。

注 **–** このマニュアル内で引用する第三者の Web サイトの可用性について Sun は責任 を負いません。こうしたサイトやリソース上の、またはこれらを通じて利用可能 な、コンテンツ、広告、製品、その他の素材について、Sun は推奨しているわけでは なく、Sun はいかなる責任も負いません。こうしたサイトやリソース上で、またはこ れらを経由して利用できるコンテンツ、製品、サービスを利用または信頼したこと に伴って発生した (あるいは発生したと主張される) 実際の (あるいは主張される) 損 害や損失についても、Sun は一切の責任を負いません。

# マニュアル、サポート、およびトレーニング

Sun の Web サイトでは、次のサービスに関する情報も提供しています。

- マニュアル (<http://jp.sun.com/documentation/>)
- サポート(<http://jp.sun.com/support/>)
- トレーニング(http://ip.sun.com/training/)

## コメントをお寄せください

弊社では、マニュアルの改善に努力しており、お客様からのコメントおよびご提案 をお受けしております。コメントを投稿するには、<http://docs.sun.com> にアクセス して「フィードバック」をクリックします。

### 問い合わせについて

Sun Cluster をインストールまたは使用しているときに問題が発生した場合は、ご購 入先に連絡し、次の情報をお伝えください。

- 名前と電子メールアドレス(利用している場合)
- 会社名、住所、および電話番号
- システムのモデル番号とシリアル番号
- Solaris オペレーティングシステムのバージョン番号 (例: Solaris 10)
- Sun Cluster のバージョン番号 (例: Sun Cluster 3.2)

ご購入先に連絡するときは、次のコマンドを使用して、システムの各ノードに関す る情報を集めます。

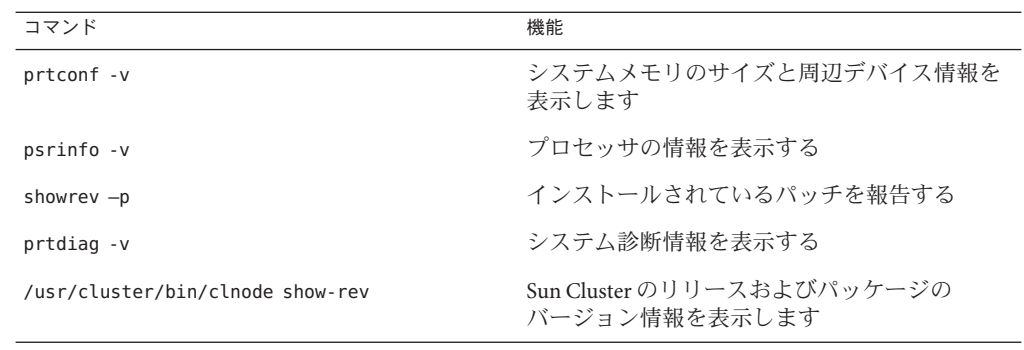

また、/var/adm/messages ファイルも用意しておきます。

# <span id="page-14-0"></span>Sun Clusterデータサービスの計画

この章では、Sun Cluster データサービスのインストールと構成を計画するにあ たってのガイドラインを説明します。この章の内容は次のとおりです。

- 16ページの「Sun Cluster データサードス構成のガイドライン」
- 19[ページの「リソースグループとデバイスグループの関係」](#page-18-0)
- 20ページの「[HAStoragePlus](#page-19-0) の理解」
- 21 [ページの「データサービスのインストールと構成に関する考慮事項」](#page-20-0)
- 22[ページの「ノードリストプロパティー」](#page-21-0)
- 23 [ページの「インストールと構成プロセスの概要」](#page-22-0)
- 25[ページの「データサービスリソースを管理するためのツール」](#page-24-0)

データサービス、リソースタイプ、リソース、およびリソースグループの詳細 は、『[Sun Cluster](http://docs.sun.com/doc/820-6911) の概念 (Solaris OS 版) 』を参照してください。

Sun Cluster ソフトウェアがサービスを提供できるのは、Sun Cluster 製品で提供される データサービス、または、Sun Cluster データサービス API (Application Programming Interface) で作成されたデータサービスだけです。

お使いのアプリケーションに Sun Cluster データサービスが提供されていない場合 は、そのアプリケーション用のカスタムデータサービスの開発を検討してくださ い。カスタムデータサービスを開発するには、Sun Cluster データサービス API を使用 します。詳細は、『Sun Cluster [データサービス開発ガイド](http://docs.sun.com/doc/820-6930) (Solaris OS 版)』を参照し てください。

注 **–** Sun Clusterでは、[sendmail](http://docs.sun.com/doc/816-5166)(1M)サブシステムのデータサービスは提供されませ ん。sendmail サブシステムを個々のクラスタノードで実行することは可能です が、sendmail の機能は高可用性ではありません。この制限は、sendmail のすべての 機能 (メールの配信、メールの経路設定、待ち行列化、再試行) に適用されます。

# <span id="page-15-0"></span>**Sun Cluster**データサービス構成のガイドライン

この節では、Sun Cluster データサービスを構成するためのガイドラインを説明しま す。

# データサービス固有の要件の確認

Solaris と Sun Cluster のインストールを開始する前に、すべてのデータサービスの要 件を確認します。計画に不備があった場合、インストールエラーが発生し、Solaris や Sun Cluster ソフトウェアを完全にインストールし直す必要が生じる可能性もあり ます。

たとえば、Sun Cluster Support for Oracle Real Application Clusters の Oracle Real Application Clusters Guard オプションには、ユーザーがクラスタ内で使用するホスト 名に関する特殊な要件があります。Sun Cluster HA for SAP にも特殊な要件がありま す。Sun Cluster ソフトウェアをインストールした後にホスト名は変更できないた め、このような必要条件は Sun Cluster ソフトウェアをインストールする前に調整し ておく必要があります。

注 **–** 一部の Sun Cluster データサービスは、x86 ベースのクラスタでは使用できませ ん。詳細については、<http://docs.sun.com> で、ご使用のリリースの Sun Cluster のリ リースノートを参照してください。

## アプリケーションバイナリの格納先の決定

アプリケーションソフトウェアおよびアプリケーション構成ファイルは、次のいず れかの場所にインストールできます。

- 各クラスタノードのローカルディスク ソフトウェアと構成ファイルを個々のク ラスタノードに配置すると、次のようなメリットが得られます。あとでアプリ ケーションを更新する場合に、サービスを停止することなく実施できます。 ただし、ソフトウェアや構成ファイルの異なるコピーが存在するため、保守や管 理をするファイルが増えるという欠点があります。
- クラスタファイルシステム アプリケーションバイナリをクラスタファイルシス テムに格納した場合、保守や管理をするコピーが1つだけになります。しか し、アプリケーションソフトウェアをアップグレードするには、クラスタ全体で データサービスを停止する必要があります。アップグレード時に多少の時間停止 できるようであれば、アプリケーションおよび構成ファイルの 1 つのコピーをク ラスタファイルシステムに格納することが可能です。

クラスタファイルシステムの作成方法については、『Sun Cluster [ソフトウェアの](http://docs.sun.com/doc/820-6915/babffgfg?a=view) インストール (Solaris OS 版)[』の「グローバルデバイス、デバイスグループ、およ](http://docs.sun.com/doc/820-6915/babffgfg?a=view) [びクラスタファイルシステムの計画」を](http://docs.sun.com/doc/820-6915/babffgfg?a=view)参照してください。

<span id="page-16-0"></span>■ **HA** ローカルファイルシステム – HAStoragePlus を使用すると、ローカルファイル システムを Sun Cluster 環境に統合して、ローカルファイルシステムの可用性を高 めることができます。HAStoragePlus は、Sun Cluster でローカルファイルシステム のフェイルオーバーを行うための付加的なファイルシステム機能 (チェック、マ ウント、強制的なマウント解除など) も提供します。フェイルオーバーを行うに は、アフィニティースイッチオーバーが有効な広域ディスクグループ上にローカ ルファイルシステムが存在していなければなりません。

HAStoragePlus リソースタイプを使用する方法については、118 [ページの「高可用](#page-117-0) [性ローカルファイルシステムの有効化」を](#page-117-0)参照してください。

#### nsswitch.confファイルの内容の確認

nsswitch.conf ファイルは、ネームサービスの検索用の構成ファイルです。この ファイルは次の情報を指定します。

- ネームサードスの検索に使用する Solaris 環境内のデータベース
- データベースの検索順序

一部のデータサービスについては、「group」検索の対象の先頭を「files」に変更し てください。具体的には、nsswitch.conf ファイル内の「group」行を変更 し、「files」エントリが最初にリストされるようにします。「group」行を変更する かどうかを判断するには、構成するデータサービスのマニュアルを参照してくださ い。

Sun Cluster 環境用に nsswitch.conf ファイルを構成する方法の詳細について は、『Sun Cluster [ソフトウェアのインストール](http://docs.sun.com/doc/820-6915/babccjcd?a=view) (Solaris OS 版)』の「Sun Cluster 環境 [の計画」を](http://docs.sun.com/doc/820-6915/babccjcd?a=view)参照してください。

### クラスタファイルシステムの構成の計画

データサービスによっては、Sun Cluster の要件を満たす必要があります。特別な検 討事項が適用されるかどうかを判断するには、構成するデータサービスに関するマ ニュアルを参照してください。

クラスタファイルシステムの作成方法については、『Sun Cluster [ソフトウェアのイ](http://docs.sun.com/doc/820-6915/babffgfg?a=view) ンストール (Solaris OS 版)[』の「グローバルデバイス、デバイスグループ、およびク](http://docs.sun.com/doc/820-6915/babffgfg?a=view) [ラスタファイルシステムの計画」を](http://docs.sun.com/doc/820-6915/babffgfg?a=view)参照してください。

リソースタイプ HAStoragePlus を使用すると、フェイルオーバー用に構成された Sun Cluster 環境で HA ローカルファイルシステムを使用できます。HAStoragePlus リ ソースタイプを設定する方法については、118 [ページの「高可用性ローカルファイル](#page-117-0) [システムの有効化」を](#page-117-0)参照してください。

## <span id="page-17-0"></span>**Sun Cluster**の制御下で動作するよう**Solaris SMF** サービスを有効にする

SMF (Service Management Facility) を使用すると、ノードの起動中またはサービス障害 中に自動的に SMF サービスを起動および再起動することができます。この機能 は、クラスタアプリケーションに高可用性とスケーラビリティーを実現する、Sun Cluster Resource Group Manager (RGM) に似ています。SMF サービスと RGM の機能は 相互に補完的です。

Sun Cluster には、3 つの新しい SMF プロキシリソースタイプが含まれています。これ らを使用すると、フェイルオーバー、マルチマスター、またはスケーラブル構成の Sun Cluster とともに SMF サービスが実行できるようになります。SMF プロキシリ ソースタイプを使用すると、相互関係のある SMF サービスのセットを 1 つのリ ソースにカプセル化し、*SMF* プロキシリソースを Sun Cluster で管理することができ ます。この機能では、SMF は 1 つのノード上の SMF サービスの可用性を管理しま す。Sun Cluster は、SMF サービスの、クラスタ全体にわたる高い可用性とスケーラ ビリティーを提供します。

これらのサービスのカプセル化の詳細については、159 [ページの「](#page-158-0)Sun Cluster 上で Solaris SMF [サービスを有効にする」を](#page-158-0)参照してください。

Sun Cluster で、Solaris Service Management Facility (SMF) と統合されるアプリ ケーション (NFS または DNS 以外) を高可用性にする必要が生じる場合がありま す。障害発生後 Sun Cluster がアプリケーションを正しく再起動またはフェイル オーバーできるようにするには、次のように、アプリケーションの SMF サービスイ ンスタンスを無効にする必要があります。

- NFS または DNS 以外のアプリケーションの場合、アプリケーションを表す Sun Cluster リソースのすべての潜在的主ノード上で SMF サービスインスタンスを無効 にします。
- アプリケーションの複数のインスタンスが、Sun Cluster で監視する必要があるコ ンポーネントを共有している場合、そのアプリケーションのすべてのサービスイ ンスタンスを無効にします。このようなコンポーネントの例としては、デーモ ン、ファイルシステム、デバイスなどがあります。

注 **–**アプリケーションのSMFサービスインスタンスを無効にしないと、Solaris SMF と Sun Cluster の両方がアプリケーションの起動とシャットダウンを制御しようとす る場合があります。その結果、アプリケーションの動作が予測不可能になる場合が あります。

詳細については、次のマニュアルを参照してください。

■ 『Solarisのシステム管理(基本編)[』の「サービスインスタンスを無効にする方](http://docs.sun.com/doc/819-0378) [法」](http://docs.sun.com/doc/819-0378)

- 『[Sun Cluster Data Service for NFS Guide for Solaris OS](http://docs.sun.com/doc/820-2565) 』
- 『[Sun Cluster](http://docs.sun.com/doc/820-6911) の概念 (Solaris OS 版)』

# <span id="page-18-0"></span>リソースグループとデバイスグループの関係

Sun Cluster は、デバイスグループとリソースグループに関し、ノードリストという 概念を持っています。ノードリストには、ディスクデバイスグループまたリソース グループの潜在的マスターであるノードが順にリストされています。Sun Cluster は フェイルバックポリシーを使用して、次の条件のセットに対応する Sun Cluster の動 作を決定します。

- 障害が発生しクラスタを離脱していたノードが、クラスタに再結合する。
- クラスタに再結合するノードが、現在の主ノードよりも先にノードリストに出現 する。

フェイルバックが True に設定されていると、デバイスグループまたはリソースグ ループが現在の主ノードから、再結合したノードに切り替えられ、このノードが新 しい主ノードになります。

たとえば、ノード phys-schost-1 と phys-schost-2 が含まれるノードリストを持つ ディスクデバイスグループ disk-group-1 があり、フェイルバックポリシーが Enabled に設定されているとします。さらに、アプリケーションデータの保持に disk-group-1 を使用する resource-group-1 というフェイルオーバーリソースグ ループも持っているとします。このような場合は、resource-group-1 を設定すると きに、リソースグループのノードリストに phys-schost-1 と phys-schost-2 も指定 し、フェイルバックポリシーを True に設定します。

スケーラブルリソースグループの高可用性を保証するためには、そのスケーラブル サービスグループのノードリストをディスクデバイスグループのノードリストの スーパーセットにします。このようにすることで、ディスクに直接接続される ノードは、スケーラブルリソースグループを実行するノードになります。この利点 は、データに接続されている少なくとも1つのクラスタノードがクラスタで起動さ れていれば、スケーラブルリソースグループがこれらと同じノード上で実行さてい る時に、スケーラブルサービスが利用できることです。

デバイスグループとリソースグループの関係の詳細については、『[Sun Cluster](http://docs.sun.com/doc/820-6910/concepts-26?a=view) の概 要 (Solaris OS 版)[』の「デバイスグループ」を](http://docs.sun.com/doc/820-6910/concepts-26?a=view)参照してください。

デバイスグループの設定方法の詳細は、次のマニュアルを参照してください。

■ 『Sun Cluster [ソフトウェアのインストール](http://docs.sun.com/doc/820-6915/z40001f61033414?a=view) (Solaris OS 版)』の「デバイスグ [ループ」](http://docs.sun.com/doc/820-6915/z40001f61033414?a=view)

#### <span id="page-19-0"></span>HAStoragePlusの理解

HAStoragePlus リソースタイプは、次のオプションの構成をするために使用できま す。

- ディスクデバイスとリソースグループの起動の順番を調整します。HAStoragePlus リソースを含むリソースグループのそのほかのリソースがオンラインになるの は、ディスクデバイスリソースが利用可能になったあとに限られます。
- AffinityOn を True に設定することで、リソースグループとディスクデバイスグ ループを同一ノード上に配置します。このような配置により、ディスクに負荷を かけるデータサービスのパフォーマンスが向上します。

また、HAStoragePlus はローカルおよび広域ファイルシステムをマウントすることが できます。詳細については、17 [ページの「クラスタファイルシステムの構成の計](#page-16-0) [画」を](#page-16-0)参照してください。

注 **–** HAStoragePlusリソースがオンラインの間にデバイスグループが別のノードに切 り替えられた場合、AffinityOn の設定は効果がありません。リソースグループはデ バイスグループとともに移行することはありません。一方、リソースグループが別 のノードに切り替わった場合、AffinityOn が True に設定されていると、デバイスグ ループはリソースグループと一緒に新しいノードに移動します。

デバイスグループとリソースグループ間の関係については、112 [ページの「リソース](#page-111-0) [グループとデバイスグループ間での起動の同期」を](#page-111-0)参照してください。

VxFS や Solaris ZFS (Zettabyte File System) などのファイルシステムをローカルモー ドで マウントする手順については、118 [ページの「高可用性ローカルファイルシステムの](#page-117-0) [有効化」を](#page-117-0)参照してください。詳細は、[SUNW.HAStoragePlus](http://docs.sun.com/doc/820-4685/sunw.hastorageplus-5?a=view)(5) のマニュアルページ を参照してください。

### データサービスにHAStoragePlusが必要であるか どうかの判別

次のタイプのデータサービスには HAStoragePlus が必要です。

- 記憶装置に直接接続されていないノードを持つデータサービス
- ディスクに負荷をかけるデータサービス

#### 記憶装置に直接接続されていないノードを持つデータサービス

データサービスのリソースグループのノードリストにあるノードの中には、記憶装 置に直接接続されていないものがある場合があります。このような状況では、記憶 装置とデータサービス間の起動の順番を調整する必要があります。この要件を満た すには、リソースグループを次のように構成します。

- <span id="page-20-0"></span>■ HAStoragePlus リソースをリソースグループ内で構成します。
- そのほかのデータサービスリソースの依存性を HAStoragePlus リソースに設定し ます。

#### ディスクに負荷をかけるデータサービス

Sun Cluster HA for Oracle や Sun Cluster HA for NFS など、データサービスの中には ディスクに負荷をかけるものがあります。ディスクに負荷をかけるデータサービス の場合、リソースグループとデバイスグループを同じノード上に配置します。この 要件を満たすには、次の作業を行います。

- HAStoragePlus リソースをデータサービスリソースグループに追加します。
- HAStoragePlus リソースをオンラインに切り替えます。
- HAStoragePlus リソースにデータサービスリソースの依存性を設定します。
- Affinitv0n を True に設定します。

注**–**フェイルバック設定は、リソースグループとデバイスグループで同一にする必要 があります。

データサービスの中にはディスクに負荷をかけないものもあります。たとえば Sun Cluster HA for DNS は、起動時にファイルをすべて読み込むため、ディスクに負荷を かけません。データサービスがディスクに負荷をかけない場合、HAStoragePlus リ ソースタイプの構成はオプションです。

### データサービスのインストールと構成に関する考慮事項

この節の情報は、データサービスのインストールまたは構成について計画する場合 に利用してください。これらの情報に目を通すことで、ユーザーの決定がデータ サービスのインストールと構成に及ぼす影響について理解できるでしょう。特定の データサービスについては、そのデータサービスのマニュアルを参照してくださ  $\mathcal{V}^{\lambda}$ 

■ ディスク障害時の入出力サブシステム内の再試行により、データサービスが ディスクに負荷をかけるアプリケーションでは、遅延が生じることがありま す。ディスクに負荷をかけるデータサービスは入出力中心で、クラスタ内で多数 のディスクを構成しているものです。入出力サブシステムが再試行し、障害から 回復するまで、数分かかることもあります。この遅延によって、最終的にディス クが自分自身で回復したとしても、Sun Cluster がアプリケーションを別のノード にフェイルオーバーすることがあります。このような場合のフェイルオーバーを 回避するには、データサービスのデフォルトの検証タイムアウト値を増やしてみ てください。データサービスのタイムアウトについての詳細や、タイムアウト値 を増やす方法については、ご購入先にお問い合わせください。

- <span id="page-21-0"></span>■ よりよいパフォーマンスを保つために、ストレージに直結されたクラスタノード にデータサービスをインストールし、構成してください。
- クラスタノード上で動作するクライアントアプリケーションは、HA データ サービスの論理 IP アドレスにマッピングしてはなりません。フェイル オーバー後、このような論理 IP アドレスは存在しなくなり、クライアントが切断 されたままになる可能性があります。

# ノードリストプロパティー

データサービスを構成するときに、次のノードリストプロパティーを指定できま す。

- installed\_nodes プロパティー
- nodelist プロパティー
- auxnodelist プロパティー

# installed\_nodesプロパティー

installed\_nodes プロパティーは、データサービスのリソースタイプのプロパ ティーです。このプロパティーには、リソースタイプがインストールされ、実行が 有効になるクラスタノード名の一覧が含まれます。

### nodelistプロパティー

nodelist プロパティーは、リソースグループのプロパティーです。このプロパ ティーは、優先順位に基づいて、グループをオンラインにできるクラスタノード名 のリストを指定します。これらのノードは、リソースグループの潜在的主ノードま たはマスターです。フェイルオーバーサービスについては、リソースグループ ノードリストを 1 つだけ設定します。スケーラブルサービスの場合は、2 つのリ ソースグループを設定するため、ノードリストも 2 つ必要になります。一方のリ ソースグループとノードリストには、共有アドレスをホストするノードが含まれま す。このノードリストは、スケーラブルリソースが依存するフェイルオーバーリ ソースグループを構成します。もう一方のリソースグループとそのノードリスト は、アプリケーションリソースをホストするノードを識別します。アプリ ケーションリソースは、共有アドレスに依存します。共有アドレスを含むリソース グループ用のノードリストは、アプリケーションリソース用のノードリストの スーパーセットになる必要があるためです。

# <span id="page-22-0"></span>auxnodelistプロパティー

auxnodelist プロパティーは、共有アドレスリソースのプロパティーです。このプロ パティーは、クラスタノードを識別するノード ID の一覧が含まれます。このクラス タノードは共有アドレスをホストできますが、フェイルオーバー時に主ノードにな ることはありません。これらのノードは、リソースグループのノードリストで識別 されるノードとは、相互に排他的な関係になります。このノードリストは、ス ケーラブルサービスにのみ適用されます。詳細は、[clressharedaddress](http://docs.sun.com/doc/820-4685/clressharedaddress-1cl?a=view)(1CL) のマ ニュアルページを参照してください。

# インストールと構成プロセスの概要

データサービスをインストールして構成するには、次の手順を使用します。

- パッケージが提供されているインストールメディアから、データサービス パッケージをインストールします。
	- Sun Cluster 3.0 5/02 CD-ROM
	- Sun Cluster 3.0 5/02 Agents CD-ROM
- クラスタ環境で実行するアプリケーションをインストールして構成する。
- データサービスが使用するリソースおよびリソースグループを構成する。データ サービスを構成するときは、リソースグループマネージャー (RGM) によって管理 される、リソースタイプ、リソース、リソースグループを指定します。これらの 手順は、各データサービスに関するマニュアルで説明されています。

データサービスのインストールと構成を開始する前に、『Sun Cluster [ソフトウェア](http://docs.sun.com/doc/820-6915) [のインストール](http://docs.sun.com/doc/820-6915) (Solaris OS 版)』を参照してください。このマニュアルには次の作業 に関する手順が説明されています。

- データサービスソフトウェアパッケージのインストール
- ネットワークリソースが使用する IP ネットワークマルチパス グループの構成

注 **–**以下のデータサービスのインストールと構成には、Sun Cluster Managerを使用で きます。Sun Cluster HA for Oracle、Sun Cluster HA for Sun JavaTM System Web Server、Sun Cluster HA for Web Server、Sun Cluster HA for Apache、Sun Cluster HA for DNS、および Sun Cluster HA for NFS。詳細については、SunPlex Manager のオンラインヘルプを参照 してください。

## インストールと構成の作業の流れ

次の表に、Sun Cluster データサービスのインストールと構成作業の概要を示しま す。作業手順の詳細が記載されている参照先も示します。

| 作業                                          | 参照先                                                                          |
|---------------------------------------------|------------------------------------------------------------------------------|
| SolarisとSun Cluster ソフトウェアのイ<br>ンストール       | 『Sun Cluster ソフトウェアのインストール (Solaris OS<br>版)』                                |
| IPMP グループの設定                                | 『Sun Cluster ソフトウェアのインストール (Solaris OS<br>版)』                                |
| 多重ホストディスクの設定                                | 『Sun Cluster ソフトウェアのインストール (Solaris OS<br>版)』                                |
| リソースとリソースグループの計画                            | 付録D「データサービス構成のワークシートと記入例」                                                    |
| アプリケーションバイナリの格納先の<br>決定 (nsswitch.conf の構成) | 16ページの「アプリケーションバイナリの格納先の決<br>定1                                              |
|                                             | 17ページの「nsswitch.conf ファイルの内容の確認」                                             |
| アプリケーションソフトウェアのイン<br>ストールと構成                | 該当する Sun Cluster データサービスブック                                                  |
| データサービスソフトウェア<br>パッケージのインストール               | 『Sun Cluster ソフトウェアのインストール (Solaris OS<br>版)』 または該当する Sun Cluster データサービスブック |
| データサービスの登録と構成                               | 該当する Sun Cluster データサービスブック                                                  |

<span id="page-23-0"></span>表 **1–1** Sun Clusterデータサービスをインストールおよび構成するための作業

# フェイルオーバーデータサービスの構成例

この例では、Oracle アプリケーション用のフェイルオーバーデータサービスが必要 とする、リソースタイプ、リソース、リソースグループを設定する方法を紹介しま す。Oracle アプリケーション用のデータサービスを構成する手順の詳細は、『[Sun](http://docs.sun.com/doc/820-3041) [Cluster Data Service for Oracle Guide for Solaris OS](http://docs.sun.com/doc/820-3041) 』を参照してください。

この例とスケーラブルデータサービスの例の主な相違点は、次のとおりで す。ネットワークリソースを含むフェイルオーバーリソースグループに加え、ス ケーラブルデータサービスには、アプリケーションリソース用の独立したリソース グループ (スケーラブルリソースグループ) が必要です。

Oracle アプリケーションは、サーバーとリスナーの2つのコンポーネントを持ちま す。Sun は Sun Cluster HA for Oracle データサービスを提供しているため、これらのコ ンポーネントはすでに Sun Cluster リソースタイプに対応付けられています。これら 両方のリソースタイプが、リソースとリソースグループに関連付けられます。

この例は、フェイルオーバーデータサービスの例なので、論理ホスト名ネット ワークリソースを使用し、主ノードから二次ノードにフェイルオーバーする IP アド レスを使用します。フェイルオーバーリソースグループに論理ホスト名リソースを

<span id="page-24-0"></span>入れ、Oracle サーバーリソースとリスナーリソースを同じリソースグループに入れ ます。この順に入れることで、フェイルオーバーを行うすべてのリソースが1つの グループになります。

Sun Cluster HA for Oracle をクラスタ上で実行するには、次のオブジェクトを定義する 必要があります。

- LogicalHostname リソースタイプ このリソースタイプは組み込まれているた め、明示的に登録する必要はありません。
- Oracle リソースタイプ Sun Cluster HA for Oracle は、2つの Oracle リソースタイプ (データベースサーバーとリスナー) を定義します。
- 論理ホスト名リソース これらのリソースは、ノードで障害が発生した場合に フェイルオーバーする IP アドレスをホストします。
- Oracle リソース Sun Cluster HA for Oracle 用に 2 つのリソースインスタンス (サーバーとリスナー) を指定する必要があります。
- フェイルオーバーリソースグループ-1つのグループでフェイルオーバーを行 う、Oracle サーバーとリスナー、および論理ホスト名リソースで構成されていま す。

# データサービスリソースを管理するためのツール

この節では、インストールや構成の作業に使用するツールについて説明します。

## **SunPlex Manager**グラフィカルユーザーインタ フェース**(Graphical User Interface**、**GUI)**

SunPlex Manager は、次の作業を実行できる Web ベースのツールです。

- クラスタのインストール
- クラスタの管理
- リソースやリソースグループの作成と構成
- Sun Cluster ソフトウェアを使ったデータサービスの構成

Sun Cluster Manager では、次のアプリケーションに対して Sun Cluster のデータサービ スの構成を自動化するためのウィザードを用意しています。

- Apache Web Server
- NFS
- Oracle
- Oracle Real Application Clusters
- SAP Web Application Server

<span id="page-25-0"></span>各ウィザードでは、データサービスが必要とする Sun Cluster リソースを構成できま す。このウィザードでは、Sun Cluster 構成で実行するためのアプリケーションソフ トウェアのインストールと構成は自動化されません。Sun Cluster 構成で実行できる ようにアプリケーションソフトウェアのインストールと構成を実行するには、アプ リケーションのユーティリティおよび Sun Cluster の保守コマンドを使用してくださ い。詳細については、アプリケーションのドキュメントおよび Sun Cluster のド キュメントセットを参照してください。各ウィザードでサポートされているデータ サービスの構成オプションは制限されています。ウィザードでサポートされていな いオプションを構成するには、Sun Cluster Manager または Sun Cluster の保守コマンド を使用して、データサービスの構成を手作業で実行します。詳細は、Sun Cluster の マニュアルを参照してください。

Sun Cluster Manager には、次の Sun Cluster リソースの構成を自動化するウィザードが あります。

- 論理ホスト名リソース
- 共有アドレスリソース
- 高可用性ストレージリソース

ウィザードを使用して作成したリソースは、データサービスの構成にかかわら ず、どのデータサービスでも使用できます。

SunPlex Manager を使用してクラスタソフトウェアをインストールする方法について は、『Sun Cluster [ソフトウェアのインストール](http://docs.sun.com/doc/820-6915) (Solaris OS 版)』を参照してくださ い。管理作業については、SunPlex Manager のオンラインヘルプを参照してくださ い。

#### **SPARC: Sun Management Center GUI**用の**Sun Cluster** モジュール

Sun Cluster モジュールを使用すると、クラスタの監視やリソースおよびリソースグ ループに対する処理の一部を Sun Management Center GUI から行えます。Sun Cluster モジュールのインストールの要件と手順については、『Sun Cluster [ソフトウェアの](http://docs.sun.com/doc/820-6915) [インストール](http://docs.sun.com/doc/820-6915) (Solaris OS 版)』を参照してください。Sun Management Center に関する 詳細が説明されている Sun Management Center ソフトウェアマニュアルのセットを参 照するには、<http://docs.sun.com> にアクセスしてください。

# clsetupユーティリティー

[clsetup](http://docs.sun.com/doc/820-4685/clsetup-1cl?a=view)(1CL) ユーティリティーは、メニュー主導型のインタフェースで、Sun Cluster の一般的な管理に使用できます。このユーティリティーは、さらに、データサービ スのリソースやリソースグループの構成にも使用できます。この場合には、clsetup のメインメニューからオプション 2 を選択して、「リソースグループ」というサブ メニューを起動してください。

### <span id="page-26-0"></span>**Sun Cluster**保守コマンド

Sun Cluster の保守コマンドを使用すると、データサービスリソースを登録および構 成することができます。データサービスの登録と構成の方法については、データ サービスのブックを参照してください。たとえば Sun Cluster HA for Oracle を使用す る場合は、『[Sun Cluster Data Service for Oracle Guide for Solaris OS](http://docs.sun.com/doc/820-3041/chdiggib?a=view)』の「Registering and [Configuring Sun Cluster HA for Oracle](http://docs.sun.com/doc/820-3041/chdiggib?a=view)」の手順を参照してください。

これらのコマンドを使用してデータサービスリソースを管理する方法について は、第2[章「データサービスリソースの管理」を](#page-28-0)参照してください。

#### データサービスリソースを管理するためのツール の作業ごとの概要

次の表に、データサービスリソースの管理に使用できるツールを作業ごとに示しま す。これらの作業の詳細や、関連する手順をコマンド行から行う方法について は、第2[章「データサービスリソースの管理」を](#page-28-0)参照してください。

| 作業                            | <b>SunPlex Manager</b> | SPARC:<br><b>Sun Management Center</b> | clsetupユーティリ<br>ティー |
|-------------------------------|------------------------|----------------------------------------|---------------------|
| リソースタイプを登録する                  | $+$                    |                                        | $^{+}$              |
| リソースグループを作成                   | $+$                    |                                        | $^{+}$              |
| リソースグループヘソースを追加す<br>る         | $+$                    |                                        | $^{+}$              |
| リソースグループの自動回復アク<br>ションを保存停止する | $+$                    |                                        | $^{+}$              |
| リソースグループの自動回復アク<br>ションを再開する   | $\ddot{}$              |                                        | $^{+}$              |
| リソースグループをオンラインにす<br>$\zeta$   | $\overline{+}$         | $+$                                    | $^{+}$              |
| リソースグループを削除                   | $+$                    | $+$                                    | $+$                 |
| リソースを削除する                     | $+$                    | $+$                                    | $+$                 |
| リソースグループの現在の主ノード<br>を切り替える    | $+$                    |                                        | $^{+}$              |
| リソースを使用可能にする                  | $+$                    | $+$                                    | $^{+}$              |
| リソースを使用不可にする                  | $+$                    | $+$                                    | $^{+}$              |

表**1–2** データサービスリソースを管理するためのツール

| 作業                                         | SunPlex Manager | SPARC:<br><b>Sun Management Center</b> | clsetupユーティリ<br>ティー |
|--------------------------------------------|-----------------|----------------------------------------|---------------------|
| リソースグループを非管理状態に移<br>行する                    | $\overline{+}$  |                                        | $^{+}$              |
| リソースタイプ、リソースゲ<br>ループ、リソース構成情報を表示す<br>る     | $+$             | $^{+}$                                 | $^{+}$              |
| リソースプロパティを変更する                             | $+$             |                                        | $^{+}$              |
| リソースのSTOP FAILED エラーフラグ +<br>を消去する         |                 |                                        | $^{+}$              |
| リソースのsTART FAILED リソース状 +<br>態を解除する        |                 |                                        | $^{+}$              |
| ノードをリソースグループに追加す<br>$\mathcal{Z}_{\Omega}$ | $\ddot{}$       |                                        | $^{+}$              |

表 **1–2** データサービスリソースを管理するためのツール *(*続き*)*

<span id="page-28-0"></span>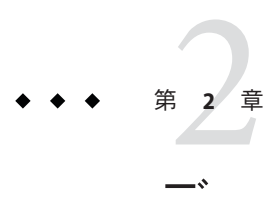

# データサービスリソースの管理

この章では、Sun Cluster の保守コマンドを使って、クラスタ内のリソース、リ ソースグループ、およびリソースタイプを管理する手順を説明します。そのほかの ツールを使用して手順を完了できるかどうかを判断するには、25 [ページの「データ](#page-24-0) [サービスリソースを管理するためのツール」を](#page-24-0)参照してください。

リソースタイプ、リソースグループ、およびリソースの概要について は、第 1 章「Sun Cluster [データサービスの計画」お](#page-14-0)よび『[Sun Cluster](http://docs.sun.com/doc/820-6911) の概念 (Solaris [OS](http://docs.sun.com/doc/820-6911) 版)』を参照してください。

この章の内容は次のとおりです。

- 30[ページの「データサービスリソースの管理作業の概要」](#page-29-0)
- 34ページの「Sun Cluster [データサービスの構成と管理」](#page-33-0)
- 34[ページの「リソースタイプの登録」](#page-33-0)
- 36[ページの「リソースタイプの更新」](#page-35-0)
- 42[ページの「リソースタイプのダウングレード」](#page-41-0)
- 44[ページの「リソースグループの作成」](#page-43-0)
- 49[ページの「リソースをリソースグループに追加するためのツール」](#page-48-0)
- 65[ページの「リソースグループをオンラインにする」](#page-64-0)
- 67 [ページの「リソースの有効化」](#page-66-0)
- 68[ページの「リソースグループの休止」](#page-67-0)
- 69[ページの「リソースグループの自動回復アクションの保存停止と再開」](#page-68-0)
- 72[ページの「リソースモニターの無効化と有効化」](#page-71-0)
- 74 [ページの「リソースタイプの削除」](#page-73-0)
- 76[ページの「リソースグループの削除」](#page-75-0)
- 77[ページの「リソースの削除」](#page-76-0)
- 78 [ページの「リソースグループの主ノードの切り替え」](#page-77-0)
- 80[ページの「リソースの無効化とリソースグループの](#page-79-0) UNMANAGED 状態への移行」
- 82[ページの「リソースタイプ、リソースグループ、リソース構成情報の表示」](#page-81-0)
- 83[ページの「リソースタイプ、リソースグループ、リソースプロパティーの変](#page-82-0) [更」](#page-82-0)
- 89[ページの「リソースの](#page-88-0) STOP\_FAILED エラーフラグの消去」
- <span id="page-29-0"></span>■ 90ページの「Start\_failed [リソース状態の消去」](#page-89-0)
- 96[ページの「事前登録されているリソースタイプのアップグレード」](#page-95-0)
- 98[ページの「事前登録されているリソースタイプを誤って削除した後の再登](#page-97-0) [録」](#page-97-0)
- 99 [ページの「リソースグループへのノードの追加と削除」](#page-98-0)
- 109[ページの「グローバルクラスタ投票ノードからグローバルクラスタ非投票](#page-108-0) [ノードへのアプリケーションの移行」](#page-108-0)
- 112 [ページの「リソースグループとデバイスグループ間での起動の同期」](#page-111-0)
- 116[ページの「クラスタファイルシステム用の](#page-115-0) HAStoragePlus リソースの構成」
- 118 [ページの「高可用性ローカルファイルシステムの有効化」](#page-117-0)
- 130 ページの「HAStorage から HAStoragePlus [へのアップグレード」](#page-129-0)
- 133[ページの「高可用性ファイルシステムのリソースをオンラインのままで変更](#page-132-0) [する」](#page-132-0)
- 143ページの「HAStoragePlus [リソースの広域ファイルシステスムからローカル](#page-142-0) [ファイルシステムへの変更 」](#page-142-0)
- 144ページの「HAStoragePlus [リソースタイプのアップグレード」](#page-143-0)
- 145 [ページの「オンラインのリソースグループをクラスタノード間で分散する」](#page-144-0)
- 156[ページの「リソースグループ、リソースタイプ、およびリソースの構成](#page-155-0) [データを複製およびアップグレードする」](#page-155-0)
- 159 ページの「Sun Cluster 上で Solaris SMF [サービスを有効にする」](#page-158-0)
- 171 ページの「Sun Cluster [データサービス用に障害モニターを調整する」](#page-170-0)

#### データサービスリソースの管理作業の概要

次の表に、Sun Cluster データサービスのインストールと構成作業の概要を示しま す。作業手順の詳細が記載されている参照先も示します。

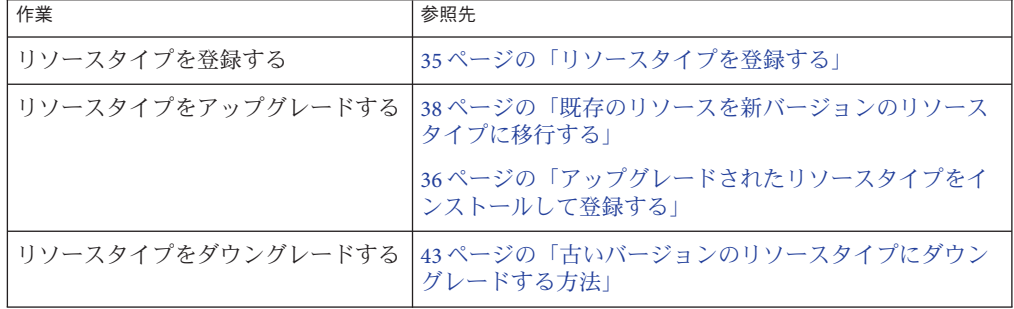

表**2–1** データサービスリソースを管理するための作業

| 作業                                                  | $(124 - 7)$<br>参照先                                         |
|-----------------------------------------------------|------------------------------------------------------------|
| フェイルオーバーリソースグループま<br>たはスケーラブルリソースグループの<br>作成        | 44 ページの「フェイルオーバーリソースグループを作成<br>する」                         |
|                                                     | 46 ページの「スケーラブルリソースグループを作成す<br>る」                           |
| 論理ホスト名または共有アドレ<br>ス、データサービスリソースをリ                   | 50ページの「clsetup ユーティリティーを使用して論理ホ<br>スト名リソースをリソースグループに追加する」  |
| ソースグループに追加する                                        | 53 ページの「コマンド行インタフェースを使用して論理<br>ホスト名リソースをリソースグループに追加する」     |
|                                                     | 55 ページの「clsetup ユーティリティーを使用して共有ア<br>ドレスリソースをリソースグループに追加する」 |
|                                                     | 58ページの「コマンド行インタフェースを使用して共有<br>アドレスリソースをリソースグループに追加する」      |
|                                                     | 60 ページの「フェイルオーバーアプリケーションリ<br>ソースをリソースグループに追加する」            |
|                                                     | 62 ページの「スケーラブルアプリケーションリソースを<br>リソースグループに追加する」              |
| リソースとリソースモニターを有効に                                   | 67 ページの「リソースを有効にする」                                        |
| し、リソースグループを管理し、リ<br>ソースグループおよび関連するリ<br>ソースをオンラインにする | 66ページの「リソースグループをオンラインにする」                                  |
| リソースグループを休止する                                       | 69 ページの「リソースグループを休止する」                                     |
|                                                     | 69 ページの「ただちにリソースグループを休止する」                                 |
| リソースグループの自動回復アク<br>ションを保存停止および再開する                  | 71 ページの「リソースグループの自動回復アクションを<br>保存停止する」                     |
|                                                     | 71 ページの「リソースグループの自動回復アクションを<br>ただちに保存停止する」                 |
|                                                     | 72 ページの「リソースグループの自動回復アクションを<br>再開する                        |
| リソース自体とは関係なく、リソース<br>モニターだけを無効または有効にする              | 72 ページの「リソース障害モニターを無効にする」                                  |
|                                                     | 73 ページの「リソース障害モニターを有効にする」                                  |
| クラスタからリソースタイプを削除す<br>$\mathcal{Z}_{\Omega}$         | 74 ページの「リソースタイプを削除する」                                      |
| クラスタからリソースグループを削除<br>する                             | 76 ページの「リソースグループを削除する」                                     |

表 **2–1** データサービスリソースを管理するための作業 *(*続き*)*

表 **2–1** データサービスリソースを管理するための作業 *(*続き*)*

| 作業                                                               | $\sqrt{2}$<br>参照先                                              |
|------------------------------------------------------------------|----------------------------------------------------------------|
| リソースグループからリソースを削除<br>する                                          | 77 ページの「リソースを削除する」                                             |
| リソースグループの稼動系を切り替え<br>$\zeta$                                     | 78ページの「リソースグループの主ノードを切り替え<br>51                                |
| リソースを無効にし、そのリソースグ<br>ループを UNMANAGED 状態に移行する                      | 80ページの「リソースを無効にしてリソースグループを<br>UNMANAGED 状態に移行する」               |
| リソースタイプ、リソースグ<br>ループ、リソース構成情報を表示する                               | 82 ページの「リソースタイプ、リソースグループ、リ<br>ソース構成情報の表示1                      |
| リソースタイプ、リソースグ                                                    | 84 ページの「リソースタイププロパティーを変更する」                                    |
| ループ、リソースプロパティーの変更                                                | 85ページの「リソースグループプロパティーを変更す<br>$\lesssim$ 1                      |
|                                                                  | 86ページの「リソースプロパティーを変更する」                                        |
| 失敗したリソースグループマ<br>ネージャー (RGM)プロセスのエ<br>ラーフラグの消去                   | 89ページの「リソースの STOP_FAILED エラーフラグを消<br>去する」                      |
| Start failed リソース状態の消去                                           | 91ページの「リソースグループのスイッチオーバーによ<br>り Start failed リソース状態を解除する」      |
|                                                                  | 93ページの「リソースグループの再起動により<br>Start failed リソース状態を解除する」            |
|                                                                  | 95ページの「リソースの無効化および有効化によりリ<br>ソース状態 Start failed を解除する」         |
| 組み込みリソースタイプ<br>LogicalHostnameおよび SharedAddress<br>の再登録          | 98ページの「事前登録されているリソースタイプを<br>誤って削除した後に再登録する」                    |
| ネットワークリソースのネットワーク<br>インタフェースIDリストの更新<br>と、リソースグループのノードリスト<br>の更新 | 99ページの「リソースグループにノードを追加する」                                      |
| リソースグループからノードを削除す<br>る                                           | 103ページの「リソースグループからノードを削除する」                                    |
| グローバルクラスタ投票ノードからグ<br>ローバルクラスタ非投票ノードヘアプ<br>リケーションを移行する            | 109ページの「グローバルクラスタ投票ノードからグ<br>ローバルクラスタ非投票ノードヘアプリケーションを移<br>行する」 |

| 作業                                                                     | (1/2)<br>参照先                                                                       |
|------------------------------------------------------------------------|------------------------------------------------------------------------------------|
| リソースグループとデバイスグループ<br>間で起動の同期をとるために、リ<br>ソースグループのHAStoragePlusを設<br>定する | 113ページの「新しいリソース用に HAStoragePlus リ<br>ソースタイプを設定する」                                  |
|                                                                        | 116ページの「既存のリソース用に HAStoragePlus リ<br>ソースタイプを設定する」                                  |
|                                                                        | 117ページの「クラスタファイルシステム用に<br>HAStoragePlus リソースを設定する」                                 |
|                                                                        | 122ページの「clsetup ユーティリティーを使用すること<br>で HAStoragePlus リソースタイプを設定する」                   |
| HAStoragePlus を設定してローカル<br>Solaris ZFS を高可用性にする                        | 127ページの「HAStoragePlus リソースタイプを設定<br>し、ローカル Solaris ZFS を高可用性にする」                   |
| HAStorage から HAStoragePlus ヘアップ<br>グレードする                              | 130ページの「デバイスグループまたは CFS を使用してい<br>る場合に HAStorage から HAStoragePlus ヘアップグレード<br>する」  |
|                                                                        | 132 ページの「CFS による HAStorage から高可用性ローカ<br>ルファイルシステムによる HAStoragePlus ヘアップグ<br>レードする」 |
| 高可用性ファイルシステムのリソース<br>をオンラインのままで変更する                                    | 133ページの「高可用性ファイルシステムのリソースをオ<br>ンラインのままで変更する」                                       |
| 広域ファイルシステム<br>を、HAStoragePlus リソースのローカ<br>ルファイルシステムに変更する               | 143ページの「HAStoragePlus リソースの広域ファイルシ<br>ステスムからローカルファイルシステムへの変更」                      |
| 組み込みリソースタイプ                                                            | 36ページの「リソースタイプの更新」                                                                 |
| LogicalHostnameおよびSharedAddress<br>のアップグレード                            | 96ページの「事前登録されているリソースタイプの<br>アップグレード」                                               |
| HAStoragePlus リソースタイプを                                                 | 36ページの「リソースタイプの更新」                                                                 |
| アップグレードする                                                              | 144ページの「HAStoragePlus リソースタイプのアップグ<br>$L - K$                                      |
| リソースグループをオンラインのまま<br>でクラスタノード間で分散する                                    | 145 ページの「オンラインのリソースグループをクラスタ<br>ノード間で分散する」                                         |
| リソースグループ、リソースタイ<br>プ、およびリソースの構成データを複<br>製およびアップグレードする                  | 156ページの「リソースグループ、リソースタイプ、およ<br>びリソースの構成データを複製およびアップグレードす<br>51                     |
| Sun Cluster 上で Solaris SMF サービスを<br>有効にする                              | 159ページの「Sun Cluster 上で Solaris SMF サービスを有効<br>にする!                                 |
| Sun Cluster データベース用に障害モニ<br>ターを調整する                                    | 171 ページの「Sun Cluster データサービス用に障害モニ<br>ターを調整する」                                     |

表 **2–1** データサービスリソースを管理するための作業 *(*続き*)*

<span id="page-33-0"></span>注 **–**この章の各手順ではSun Clusterの保守コマンドを使ってこれらの作業を行います が、これ以外のツールを使ってリソースを管理することもできます。このようなオ プションの詳細については、25 [ページの「データサービスリソースを管理するため](#page-24-0) [のツール」を](#page-24-0)参照してください。

#### **Sun Cluster**データサービスの構成と管理

Sun Cluster データサービスの構成には次の作業が必要です。

- リソースタイプの登録
- リソースタイプのアップグレード
- リソースグループの作成
- リソースグループへのリソースの追加
- リソースをオンラインにする

データサービスの構成を変更するには、初期構成が終わった後で次の各手順を使用 します。たとえば、リソースタイプ、リソースグループ、およびリソースプロパ ティーを変更するには、83 [ページの「リソースタイプ、リソースグループ、リ](#page-82-0) [ソースプロパティーの変更」に](#page-82-0)進みます。

#### リソースタイプの登録

リソースタイプは、指定されたタイプのすべてのリソースに適用される共通のプロ パティーとコールバックメソッドの仕様を提供します。リソースタイプは、そのタ イプのリソースを作成する前に登録する必要があります。リソースタイプの詳細に ついては、第 1 章「Sun Cluster [データサービスの計画」を](#page-14-0)参照してください。

管理者は、ゾーンクラスタ内にあるリソースタイプ登録 (Resource Type Registration、RTR) ファイルを指定することによって、ゾーンクラスタのリソースタ イプを登録できます。つまり、このファイルはゾーンルートパス下に配置する必要 があります。ゾーンクラスタ内の RTR ファイルでは、Global\_zone プロパティーを TRUE に設定することはできません。ゾーンクラスタ内の RTR ファイルのタイプとし て、RTR\_LOGICAL\_HOSTNAME または RTR\_SHARED\_ADDRESS を指定することはできませ ん。

ゾーンクラスタのリソースタイプは、/usr/cluster/lib/rgm/rtreg から登録すること もできます。ゾーンクラスタの管理者は、このディレクトリ内の RTR ファイルを変 更することはできません。これにより、ゾーンクラスタから直接設定できないプロ パティーのいずれかが RTR ファイルに含まれる場合でも、ゾーンクラスタのシステ ムリソースタイプを登録することができます。このプロセスにより、システムリ ソースタイプをセキュアな方法で提供できます。

/usr/cluster/lib/rgm/rtreg ディレクトリ内のリソースタイプは、グローバルクラス タ専用です。

#### <span id="page-34-0"></span>▼ リソースタイプを登録する

注**–**この手順は、任意のクラスタノードから実行します。

- 登録するリソースタイプに名前が付けられていることを確認します。リソースタイ プの名前はデータサービス名の省略型です。Sun Cluster に標準添付されている データサービスのリソースタイプ名の詳細は、Sun Cluster のリリースノートを参照 してください。 始める前に
	- クラスタメンバーで、スーパーユーザーになるか、solaris.cluster.modify **RBAC**の **1** 承認を提供する役割になります。
	- リソースタイプを登録します。 **2**

# **clresourcetype register** *resource-type*

*resource-type* 追加するリソースタイプの名前を指定します。指定する事前定義済 みの名前を判別するには、Sun Cluster のリリースノートを参照して ください。

登録されたリソースタイプを確認します。 **3**

# **clresourcetype show**

#### リソースタイプの登録 例**2–1**

次の例では、Sun Cluster 構成の Sun Java System Web Server アプリケーションを表す SUNW.krb5 リソースタイプを登録します。

#### # **clresourcetype register SUNW.krb5** # **clresourcetype show SUNW.krb5**

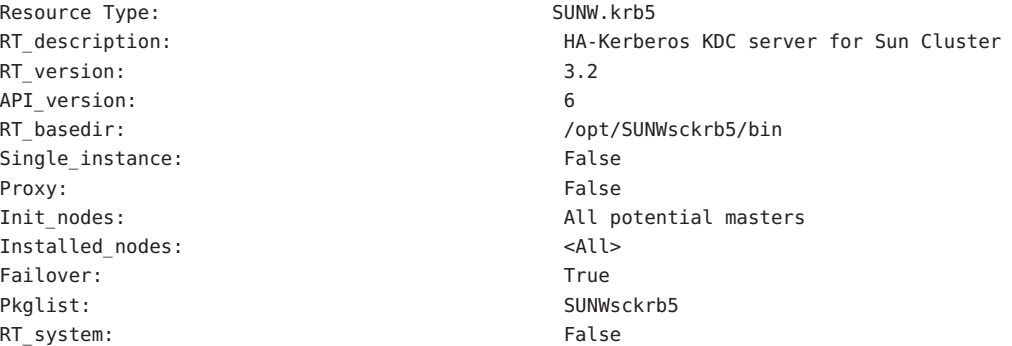

- <span id="page-35-0"></span>次の手順 リソースタイプを登録したあと、リソースグループを作成し、リソースをそのリ ソースグループに追加できます。詳細は、44 [ページの「リソースグループの作](#page-43-0) [成」を](#page-43-0)参照してください。
	- 参照 次のマニュアルページを参照してください。
		- [clresourcetype](http://docs.sun.com/doc/820-4685/clresourcetype-1cl?a=view)(1CL)
		- [clresourcegroup](http://docs.sun.com/doc/820-4685/clresourcegroup-1cl?a=view)(1CL)
		- [clresource](http://docs.sun.com/doc/820-4685/clresource-1cl?a=view)(1CL)

### リソースタイプの更新

リソースタイプをアップグレードすると、新しいバージョンのリソースタイプで導 入された新機能を使用できるようになります。新バージョンのリソースタイプ は、次の点で旧バージョンと異なっている可能性があります。

- リソースタイププロパティーのデフォルト設定が変更されている場合がある。
- リソースタイプの新しい拡張プロパティーが導入されている場合がある。
- リソースタイプの既存の拡張プロパティーがなくなっている場合がある。
- リソースタイプに対して宣言されている標準プロパティーのセットが変更される 場合がある。
- min、max、arraymin、arraymax、default、および tunability などのリソースプロ パティーの属性が変更される場合がある。
- 宣言済みメソッドのセットが異なる場合がある。
- メソッドまたは障害モニターの実装が変更される場合がある。

リソースタイプのアップグレードには、次の各節で説明されている作業が必要で す。

- 1. 36 ページの「アップグレードされたリソースタイプをインストールして登録す る」
- 2. 38 [ページの「既存のリソースを新バージョンのリソースタイプに移行する」](#page-37-0)

#### ▼ アップグレードされたリソースタイプをインス トールして登録する

次の手順では、[clresource](http://docs.sun.com/doc/820-4685/clresource-1cl?a=view)(1CL) コマンドを使用してこの作業を実行する方法を説明 します。ただし、この作業を行うには、clresource コマンドを使用する以外の方法
もあります。clresource コマンドを使用する代わりに、SunPlex Manager や [clsetup](http://docs.sun.com/doc/820-4685/clsetup-1cl?a=view)(1CL) コマンドの Resource Group オプションを使用してこの作業を実行するこ ともできます。

- ノードにアップグレードパッケージをインストールする前にどのような作業を行わ なければならないかを判断するには、リソースタイプのドキュメントを参照してく ださい。次のリストのいずれかのアクションが必要です。 始める前に
	- 非クラスタモードでノードを再起動する。
	- ノードをクラスタモードで動作させ続け、リソースタイプのすべてのインスタン スの監視をオフにする。
	- ノードをクラスタモードで動作させ続け、リソースタイプのすべてのインスタン スに対して監視をオンのままにする。

非クラスタモードでノードを再起動する必要がある場合、順次アップグレードを実 行することでサービスが失われるのを防止します。順次アップグレードでは、残り のノードをクラスタモードで動作させ続けながら、各ノードでパッケージを個別に インストールします。

- クラスタメンバーで、スーパーユーザーになるか、solaris.cluster.modify **RBAC**の **1** 承認を提供する役割になります。
- 対象となるリソースタイプのインスタンスをオンラインにするすべてのクラスタ **2** ノード上で、リソースタイプアップグレード用のパッケージをインストールしま す。
- 新しいバージョンのリソースタイプを登録します。 **3** 正しいバージョンのリソースタイプを登録するには、次の情報を指定する必要があ ります。
	- リソースタイプ名
	- リソースタイプを定義するリソースタイプ登録(Resource Type Registration、RTR) ファイル
	- # **clresourcetype register -f** *path-to-new-rtr-file resource-type-name*

リソースタイプ名の形式は次のとおりです。

*vendor-id*.*base-rt-name*:*rt-version*

この形式の詳細については、240 [ページの「リソースタイプ名の形式」を](#page-239-0)参照してく ださい。

- 新しく登録されたリソースタイプを表示します。 **4** # **clresourcetype show** *resource-type-name*
- 必要に応じて、Installed\_nodesプロパティーを、リソースタイプアップグレード用 **5** のパッケージがインストールされるノードに設定します。 リソースタイプアップグレード用のパッケージが一部のクラスタノードでインス

トールされていない場合、この手順を実行する必要があります。

リソースタイプのインスタンスを含むすべてのリソースグループの nodelist プロパ ティーは、リソースタイプの Installed nodes プロパティーのサブセットである必要 があります。

# **clresourcetype set -n** *installed-node-list resource-type*

-n *installed-node-list* このリソースタイプがインストールされるノードの名前を指 定します。

### ▼ 既存のリソースを新バージョンのリソースタイプ に移行する

次の手順では、[clresource](http://docs.sun.com/doc/820-4685/clresource-1cl?a=view)(1CL) コマンドを使用してこの作業を実行する方法を説明 します。ただし、この作業を行うには、clresource コマンドを使用する以外の方法 もあります。clresource コマンドを使用する代わりに、SunPlex Manager や [clsetup](http://docs.sun.com/doc/820-4685/clsetup-1cl?a=view)(1CL) コマンドの Resource Group オプションを使用してこの作業を実行するこ ともできます。

- リソースを新しいバージョンのリソースタイプに移行できる時点を判断するに は、リソースタイプをアップグレードするための手順を参照してください。 始める前に
	- すべての時刻
	- リソースが監視されていないときのみ
	- リソースがオフラインのときのみ
	- リソースが無効のときのみ
	- リソースグループが管理されていないときのみ

指示では、既存のバージョンのリソースをアップグレードできないことが規定され ている場合があります。リソースを移行できない場合は、次の代替策を検討してく ださい。

- リソースを削除し、アップグレードされたバージョンの新しいリソースに置き換 える
- リソースを古いバージョンのリソースタイプのままにする
- <span id="page-38-0"></span>クラスタメンバーで、スーパーユーザーになるか、solaris.cluster.modify **RBAC**の **1** 承認を提供する役割になります。
- 移行するリソースタイプの各リソースに関して、リソースまたはリソースグループ **2** の状態を適切な状態に変更します。
	- 任意の時点でリソースを移行できる場合、アクションは必要ありません。
	- リソースが監視されていない場合にのみリソースを移行できる場合は、次のコマ ンドを入力します。

# **clresource unmonitor** *resource*

■ リソースがオフラインである場合にのみリソースを移行できる場合は、次のコマ ンドを入力します。

# **clresource disable** *resource*

注**–**移行するリソースにそのほかのリソースが依存している場合、この手順は失 敗します。このような場合は、出力されるエラーメッセージを参照して、依存し ているリソースの名前を判別します。続いて、移行するリソースと依存するリ ソースを含むコンマ区切りリストを指定して、この手順を繰り返します。

■ リソースが無効である場合にのみリソースを移行できる場合は、次のコマンドを 入力します。

# **clresource disable** *resource*

注**–**移行するリソースにそのほかのリソースが依存している場合、この手順は失 敗します。このような場合は、出力されるエラーメッセージを参照して、依存し ているリソースの名前を判別します。続いて、移行するリソースと依存するリ ソースを含むコンマ区切りリストを指定して、この手順を繰り返します。

■ リソースグループが管理されていない場合にのみリソースを移行できる場合 は、次のコマンドを入力します。

# **clresource disable -g** *resource-group* **+** # **clresourcegroup offline** *resource-group* # **clresourcegroup unmanage** *resource-group*

上記コマンドの各項目の意味は次のとおりです。

*resource-group* 管理されていないリソースグループを指定します。

移行するリソースタイプのリソースごとに、Type\_versionプロパティーを新 **3** バージョンに変更します。

必要に応じて、同じコマンドで、同じリソースのそのほかのプロパティーを適切な 値に設定します。これらのプロパティーを設定するには、コマンドで -p オプション を指定します。

そのほかのプロパティーを設定する必要があるかどうかを判別するには、リソース タイプをアップグレードするための手順を参照してください。次の理由により、そ のほかのプロパティーを設定しなければならない場合があります。

- 新しいバージョンのリソースタイプに拡張プロパティーが導入されている。
- 既存のプロパティーのデフォルト値が、新しいバージョンのリソースタイプにお いて変更されている。

# **clresource set -p Type\_version=***new-version* \

[**-p** *extension-property***=***new-value*] [**-p** *standard-property***=***new-value*] *resource*

注**–**既存のバージョンのリソースタイプが、新しいバージョンへのアップグレードを サポートしていない場合、この手順は失敗します。

- [手順](#page-38-0)**2**で入力したコマンドを逆にすることで、リソースまたはリソースグループの以 **4** 前の状態を回復します。
	- 任意の時点でリソースを移行できる場合、アクションは必要ありません。

注**–**いつでも移行できるリソースを移行した後、リソースの検証により、リ ソースタイプのバージョンが正しく表示されないことがあります。このような状 況が発生した場合、リソースの障害モニターを一度無効にし、有効にし直する と、リソースの検証において、リソースタイプのバージョンが正しく表示されま す。

■ リソースが監視されていない場合にのみリソースを移行できる場合は、次のコマ ンドを入力します。

# **clresource monitor** *resource*

■ リソースがオフラインである場合にのみリソースを移行できる場合は、次のコマ ンドを入力します。

# **clresource enable** *resource*

注 **–**[手順](#page-38-0)2で、移行するリソースに依存するそのほかのリソースを無効にした場 合、依存するリソースも有効にします。

■ リソースが無効である場合にのみリソースを移行できる場合は、次のコマンドを 入力します。

# **clresource enable** *resource*

注 **–**[手順](#page-38-0)2で、移行するリソースに依存するそのほかのリソースを無効にした場 合、依存するリソースも有効にします。

■ リソースグループが管理されていない場合にのみリソースを移行できる場合 は、次のコマンドを入力します。

# **clresource enable -g** *resource-group* **+** # **clresourcegroup manage** *resource-group* # **clresourcegroup online** *resource-group*

### <sub>例2-2</sub> オフラインである場合にのみ移行可能なリソースの移行

この例では、リソースがオフラインである場合にのみ移行可能なリソースの移行を 示します。新しいリソースタイプパッケージには、新しいパスにあるメソッドが含 まれています。インストール時にメソッドは上書きされないため、アップグレード されたリソースタイプのインストールが完了するまでリソースを無効にする必要は ありません。

この例のリソースには次のような特徴があります。

- 新しいリソースタイプバージョンは 2.0 である。
- リソース名は mvresource である。
- リソースタイプ名は myrt である。
- 新しい RTR ファイルは /opt/XYZmyrt/etc/XYZ.myrt に配備されている。
- 移行されるリソースに対する依存関係は存在しない。
- 所属しているリソースグループをオンラインの状態にしたまま、移行の対象とな るリソースをオフラインに切り替えることができる。

この例では、サプライヤの指示に従って、アップグレードパッケージがすでにすべ てのクラスタノードでインストールされていると仮定されています。

- # **clresourcetype register -f /opt/XYZmyrt/etc/XYZ.myrt myrt**
- # **clresource disable myresource**
- # **clresource set -p Type\_version=2.0 myresource**
- # **clresource enable myresource**

### 監視対象外である場合にのみ移行可能なリソースの移行 例**2–3**

この例では、リソースが監視対象外である場合にのみ移行可能なリソースの移行を 示します。新しいリソースタイプパッケージには、モニターと RTR ファイルしか含 まれていません。モニターはインストール時に上書きされるため、アップグレード パッケージをインストールする前にリソースの監視を無効にする必要があります。

この例のリソースには次のような特徴があります。

- 新しいリソースタイプバージョンは 2.0 である。
- リソース名は myresource である。
- リソースタイプ名は mvrt である。
- 新しい RTR ファイルは /opt/XYZmvrt/etc/XYZ.mvrt に配備されている。

この例では、次の操作が実行されます。

1. アップグレードパッケージをインストールする前に、次のコマンドを実行してリ ソースの監視を無効にします。

# **clresource unmonitor myresource**

- 2. サプライヤの指示に従って、アップグレードパッケージはすべてのクラスタ ノードにインストールされます。
- 3. 新しいバージョンのリソースタイプを登録するには、次のコマンドを実行しま す。

# **clresourcetype register -f /opt/XYZmyrt/etc/XYZ.myrt myrt**

4. Type\_version プロパティーを新しいバージョンに変更するには、次のコマンドを 実行します。

#### # **clresource set -p Type\_version=2.0 myresource**

5. 移行後リソースの監視を有効にするには、次のコマンドを実行します。

# **clresource monitor myresource**

## リソースタイプのダウングレード

リソースをダウングレードして古いバージョンのリソースタイプにすることができ ます。リソースを古いバージョンのリソースタイプにダウングレードするための条 件は、新しいバージョンのリソースタイプにアップグレードするための条件よりも 厳しくなります。リソースを含むリソースグループを管理対象外にする必要があり ます。

## ▼ 古いバージョンのリソースタイプにダウング レードする方法

次の手順では、[clresource](http://docs.sun.com/doc/820-4685/clresource-1cl?a=view)(1CL) コマンドを使用してこの作業を実行する方法を説明 します。ただし、この作業を行うには、clresource コマンドを使用する以外の方法 もあります。clresource コマンドを使用する代わりに、SunPlex Manager や [clsetup](http://docs.sun.com/doc/820-4685/clsetup-1cl?a=view)(1CL) コマンドの Resource Group オプションを使用してこの作業を実行するこ ともできます。

- クラスタメンバーで、スーパーユーザーになるか、solaris.cluster.modifyおよび **1** solaris.cluster.admin **RBAC**の承認を提供する役割になります。
- ダウングレードするリソースを含むリソースグループをオフラインに切り替えま **2** す。

**clresourcegroup offline** *resource-group*

ダウングレードするリソースを含むリソースグループのすべてのリソースを無効に **3** します。

**clresource disable -g** *resource-group* **+**

ダウングレードするリソースを含むリソースグループの管理を解除します。 **4**

**clresourcegroup unmanage** *resource-group*

必要に応じて、ダウングレード先の古いバージョンのリソースタイプを再登録しま **5** す。 ダウングレード先のバージョンがもう登録されていない場合にのみ、この手順を実 行します。ダウングレード先のバージョンがまだ登録されている場合は、この手順 を省略します。

**clresourcetype register** *resource-type-name*

ダウングレードするリソースに対して、Type\_versionプロパティーをダウング **6** レード先の古いバージョンに設定します。 必要に応じて、同じコマンドを使って、同じリソースのその他のプロパティーに適 切な値を設定します。

**clresource set -p Type\_version=***old-version resource-todowngrade*

手順**3**で無効にしたすべてのリソースを有効にします。 **7**

# **clresource enable -g** *resource-group* **+**

- ダウングレードしたリソースを含むリソースグループを管理状態にします。 **8**
	- # **clresourcegroup manage** *resource-group*

第2章 • データサービスリソースの管理 43 キャッシュ インタンド しゅうしゅう しゅうしょく いちのしょう

ダウングレードしたリソースを含むリソースグループをオンラインにします。 **9** # **clresourcegroup online** *resource-group*

## リソースグループの作成

リソースグループには、一連のリソースが含まれており、これらすべてのリソース は指定のノードまたはノード群でともにオンラインまたはオフラインになりま す。リソースを配置する前に、空のリソースグループを作成します。リソースグ ループは、グローバルクラスタ非投票ノードで動作するように構成できます。

注**–**リソースグループのノードリストで指定されるグローバルクラスタ非投票ノード は、リソースグループの作成時点では存在する必要はありません。ノードリストに 指定されているノードが RGM により検出されないと、警告メッセージが表示されま すが、エラーにはなりません。

リソースグループには、フェイルオーバーとスケーラブルの2種類がありま す。フェイルオーバーリソースグループの場合、同時にオンラインにできるのは 1 つのノードのみです。一方、スケーラブルリソースグループの場合は、同時に複数 のノードでオンラインにできます。

次の手順では、[clresourcegroup](http://docs.sun.com/doc/820-4685/clresourcegroup-1cl?a=view)(1CL) コマンドを使用して、リソースグループを作成 する方法を説明します。

リソースグループの概要については、第 1 章「Sun Cluster [データサービスの計画」お](#page-14-0) よび『[Sun Cluster](http://docs.sun.com/doc/820-6911) の概念 (Solaris OS 版)』を参照してください。

▼ フェイルオーバーリソースグループを作成する

フェイルオーバーリソースグループには、次の種類のリソースが含まれています。

- ネットワークアドレスリソース(組み込みリソースタイプ LogicalHostname および SharedAddress のインスタンス)
- フェイルオーバーリソース(フェイルオーバーデータサービスのデータサービス アプリケーションリソース)

ネットワークアドレスリソースと依存するデータサービスリソースは、データ サービスがフェイルオーバーまたはスイッチオーバーする場合に、クラスタノード 間を移動します。

注**–**この手順は、任意のクラスタノードから実行します。

- クラスタメンバーで、スーパーユーザーになるか、solaris.cluster.modify **RBAC**の **1** 承認を提供する役割になります。
- フェイルオーバーリソースグループを作成します。 **2**

# **clresourcegroup create [-n** *node-zone-list***]** *resource-group*

-n *node-zone-list* このリソースグループをマスターできるノードの、コンマ区切り の順序付けされたリストを指定します。リスト内の各エントリの 形式は *node***:***zone* です。この形式では、*node* はノード名を指定 し、*zone* はグローバルクラスタ非投票ノードの名前を指定しま す。グローバルクラスタ投票ノードを指定する、またはグローバ ルクラスタ非投票ノードのないノードを指定するには、*node* のみ を指定します。

> このリストはオプションです。このリストを省略すると、クラス 内のすべてのノード上でリソースグループが作成されます。

> 注**–**高可用性を実現するには、同一のグローバルクラスタ投票 ノード上の異なるノードではなく、フェイルオーバーリソースグ ループのノードリストの異なるグローバルクラスタ投票ノード上 でグローバルクラスタ非投票ノードを指定します。

*resource-group* 追加するフェイルオーバーリソースグループの名前を指定しま す。任意の名前の先頭文字は ASCII にする必要があります。

リソースグループが作成されていることを確認します。 **3**

# **clresourcegroup show** *resource-group*

### <sub>例2―4</sub> フェイルオーバーリソースグループの作成

この例で、フェイルオーバーリソースグループ resource-group-1 の作成を示しま す。グローバルクラスタ投票ノード phys-schost-1 および phys-schost-2 は、このリ ソースグループをマスターできます。

# **clresourcegroup create -n phys-schost1,phys-schost-2 resource-group-1** # **clresourcegroup show -v resource-group-1**

=== Resource Groups and Resources ===

Resource Group: resource-group1

第2章 • データサービスリソースの管理 45

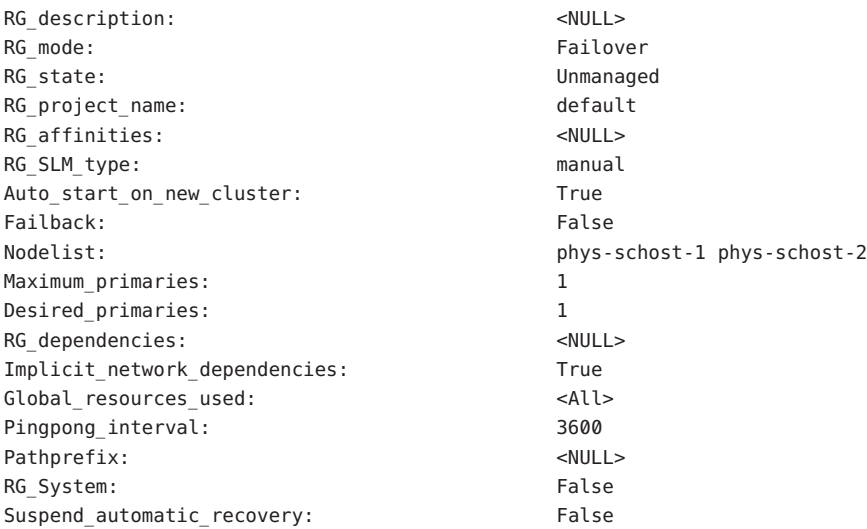

- フェイルオーバーリソースグループを作成した後で、そのリソースグループにアプ リケーションリソースを追加できます。手順については、49 [ページの「リソースを](#page-48-0) [リソースグループに追加するためのツール」を](#page-48-0)参照してください。 次の手順
	- [clresourcegroup](http://docs.sun.com/doc/820-4685/clresourcegroup-1cl?a=view)(1CL) のマニュアルページ。 参照

### ▼ スケーラブルリソースグループを作成する

スケーラブルリソースグループは、スケーラブルサービスと共に使用されます。共 有アドレス機能は、スケーラブルサービスの多数のインスタンスを 1 つのサービス として扱える Sun Cluster のネットワーキング機能です。まず、スケーラブルリ ソースが依存する共有アドレスを含むフェイルオーバーリソースグループを作成し なければなりません。次にスケーラブルリソースグループを作成し、そのグループ にスケーラブルリソースを追加します。スケーラブルリソースグループまたは共有 アドレスリソースグループのノードリストには、同一ノードで複数のグローバルク ラスタ非投票ノードが含まれてはいけません。スケーラブルサービスの各インスタ ンスは、別々のクラスタノードで実行する必要があります。

また、スケーラブルリソースグループをグローバルクラスタ非投票ノードで動作す るように構成することもできます。スケーラブルリソースは、同一ノードの複数の グローバルクラスタ非投票ノードで動作するようには構成しないでください。

注**–**この手順は、任意のクラスタノードから実行します。

- クラスタメンバーで、スーパーユーザーになるか、solaris.cluster.modify **RBAC**の **1** 承認を提供する役割になります。
- スケーラブルリソースが使用する共有アドレスを保持するフェイルオーバーリ **2** ソースグループを作成します。
- スケーラブルリソースグループを作成します。 **3**

# **clresourcegroup create**\**-p Maximum\_primaries=***m*\**-p Desired\_primaries=***n*\ **-p RG\_dependencies=***depend-resource-group*\ [**-n** *node-zone-list*] *resource-group*

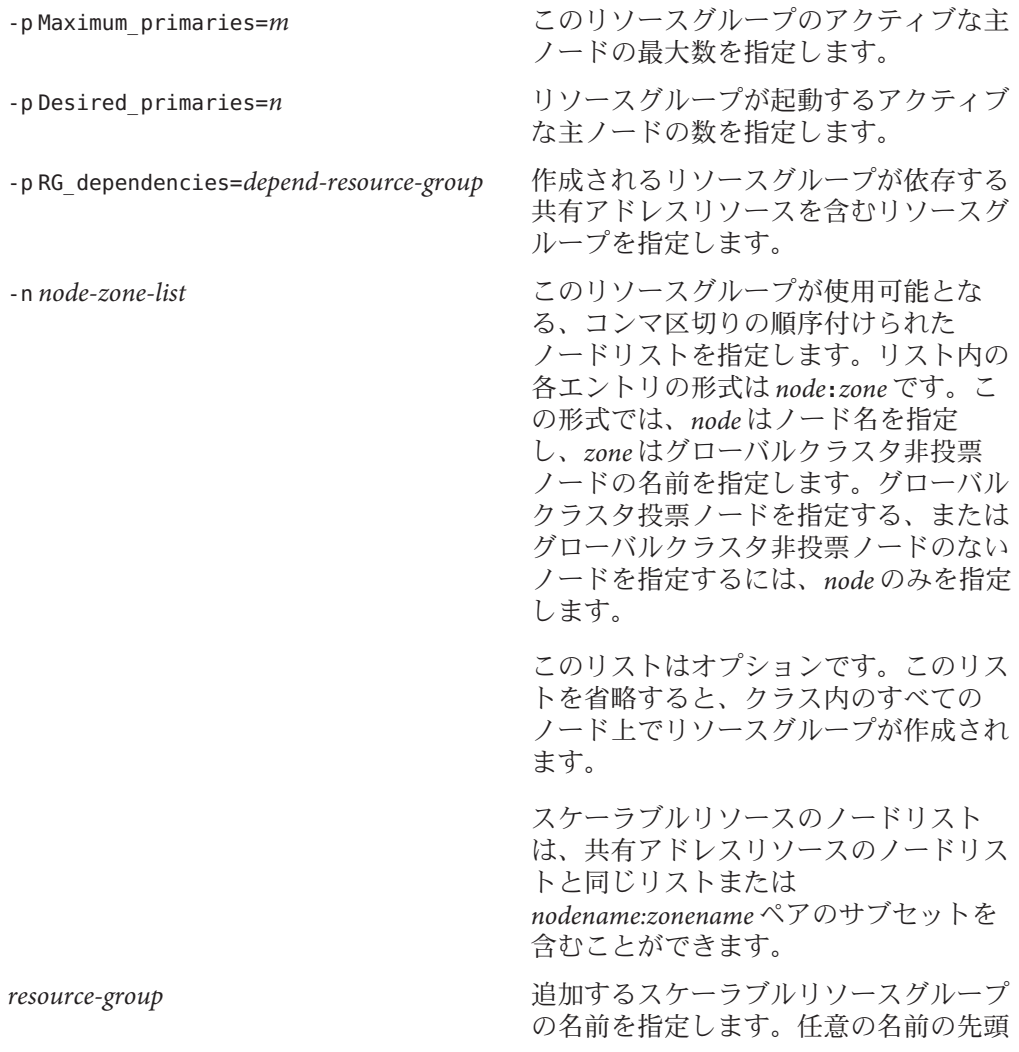

文字は ASCII にする必要があります。

スケーラブルリソースグループが作成されていることを確認します。 **4** # **clresourcegroup show** *resource-group*

### スケーラブルリソースグループの作成 例**2–5**

この例では、スケーラブルリソースグループ resource-group-1 の作成を示しま す。このリソースグループは、ノード phys-schost-1 および phys-schost-2 のグ ローバルクラスタでホストされます。スケーラブルリソースグループは、共有アド レスリソースを含むフェイルオーバーリソースグループ resource-group-2 に依存し ます。

```
# clresourcegroup create\
-p Maximum_primaries=2\
-p Desired_primaries=2\
-p RG_dependencies=resource-group-2\
-n phys-schost-1, phys-schost-2\
resource-group-1
```

```
# clresourcegroup show resource-group-1
```
=== Resource Groups and Resources ===

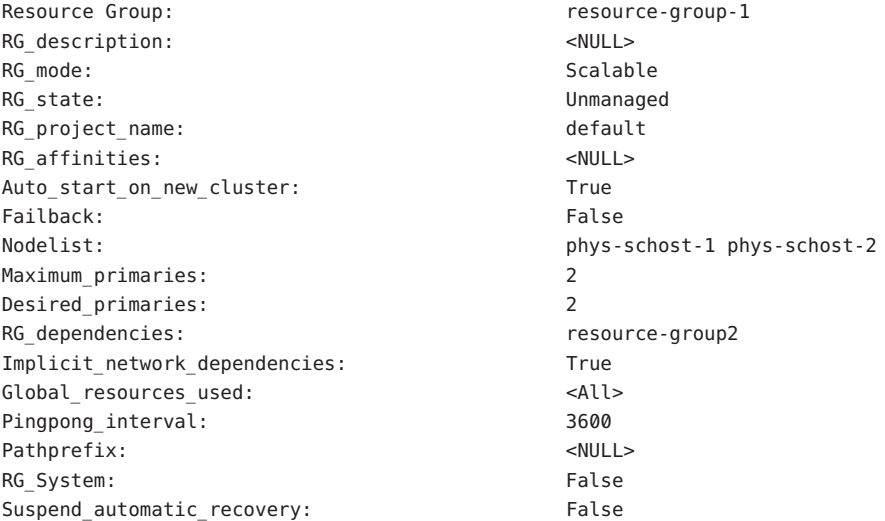

- <span id="page-48-0"></span>スケーラブルリソースグループを作成したあと、そのリソースグループにスケーラ ブルアプリケーションリソースを追加できます。詳細は、62 [ページの「スケーラブ](#page-61-0) [ルアプリケーションリソースをリソースグループに追加する」を](#page-61-0)参照してくださ  $\mathcal{V}^{\lambda}$ 次の手順
	- [clresourcegroup](http://docs.sun.com/doc/820-4685/clresourcegroup-1cl?a=view)(1CL) のマニュアルページ。 参照

## リソースをリソースグループに追加するためのツール

リソースは、リソースタイプをインスタンス化したものです。リソースは、RGM に よって管理される前に、リソースグループに追加する必要があります。この節で は、3 種類のリソースタイプについて説明します。

- 論理ホスト名リソース
- 共有アドレスリソース
- データサービス (アプリケーション) リソース

Sun Cluster には、リソースをリソースグループに追加するための次のツールがあり ます。

- **Sun Cluster Manager**。詳細は、Sun Cluster Manager のオンラインヘルプを参照して ください。
- [clsetup](http://docs.sun.com/doc/820-4685/clsetup-1cl?a=view)(1CL) ユーティリティー。
- **Sun Cluster** の保守コマンド。

Sun Cluster Manager のウィザード、clsetup ユーティリティー、または Sun Cluster の 保守コマンドを使用すると、論理ホスト名リソースと共有アドレスリソースをリ ソースグループに追加することができます。

Sun Cluster Manager および clsetup ユーティリティーを使用すると、対話形式でリ ソースをリソースグループに追加できます。これらのリソースを対話的に使うこと により、コマンドの構文エラーまたは脱落による設定エラーが起きる可能性が少な くなります。Sun Cluster Manager および clsetup ユーティリティーは、すべての必須 リソースが作成され、リソース間のすべての必須依存関係が設定されるようにしま す。

論理ホスト名リソースと共有アドレスリソースは、常にフェイルオーバーリソース グループに追加してください。フェイルオーバーデータサービス用のデータサービ スリソースは、フェイルオーバーリソースグループに追加してください。フェイル オーバーリソースグループは、そのデータサービス用の論理ホスト名リソースとア プリケーションリソースの両方を含みます。スケーラブルリソースグループは、ス ケーラブルサービス用のアプリケーションリソースだけを含んでいます。スケーラ ブルサービスが依存する共有アドレスリソースは、別のフェイルオーバーリソース

グループに存在する必要があります。データサービスをクラスタノード全体に 渡って提供するには、スケーラブルアプリケーションリソースと共有アドレスリ ソース間の依存性を指定する必要があります。

注 **–** DEPRECATEDフラグは、論理ホスト名と共有アドレスリソースを非推奨アドレスに します。これらのアドレスは、アウトバウンド要求には適していません。これ は、これらのアドレスがフェイルオーバーまたはスイッチオーバーにより、別のク ラスタノードに移行する可能性があるためです。

リソースの詳細については、『[Sun Cluster](http://docs.sun.com/doc/820-6911) の概念 (Solaris OS 版)』および第 1 [章「](#page-14-0)Sun Cluster [データサービスの計画」を](#page-14-0)参照してください。

## ▼ clsetupユーティリティーを使用して論理ホスト 名リソースをリソースグループに追加する

次の手順では、clsetup ユーティリティーを使用することにより、論理ホスト名リ ソースをリソースグループに追加する方法を説明します。この手順は 1 つのノード からのみ実行します。

この手順では、Sun Cluster の保守コマンドの長い形式を使用します。多くのコマン ドには短縮形もあります。コマンド名の形式を除き、コマンドは同じです。コマン ドのリストとその短縮形については、付録 A 「Sun Cluster [オブジェクト指向コマン](#page-174-0) [ド」を](#page-174-0)参照してください。

- 次の前提条件を満たしていることを確認します。 始める前に
	- リソースにより使用可能になる各論理ホスト名のエントリが、ネームサービス データベースに追加されています。
	- IPネットワークマルチパス(IP Networking Multipathing、IPMP) グループを使用す る場合は、論理ホスト名リソースをオンライン状態にできるノード上で一連のグ ループを構成します。
	- 該当リソースのマスターになることができるグローバルクラスタ非投票ノードは すべて、クラスタノード上で構成済みです。

次の情報を用意してください。

- リソースグループに追加するホスト名
- 任意のクラスタノードでスーパーユーザーになります。 **1**
- clsetupユーティリティーを起動します。 **2**
	- # **clsetup**

clsetup のメインメニューが表示されます。

- データサービスのオプションに対応する番号を入力し、**Return**キーを押します。 **3** 「データサービス」メニューが表示されます。
- 論理ホスト名リソースを構成するためのオプションに対応する番号を入力し、**Return 4** キーを押します。 clsetup ユーティリティーは、この作業を実行するための前提条件のリストを表示し ます。
- 前提条件が満たされていることを確認し、**Return**キーを押して継続します。 **5** clsetup ユーティリティーは、論理ホスト名リソースをオンラインにすることができ るクラスタノードのリストを表示します。
- 論理ホスト名リソースをオンラインにすることができるノードを選択します。 **6**
	- 任意の順序で並んでいる一覧表示されたすべてのノードのデフォルト選択をその まま使用するには、aと入力し、**Return**キーを押します。
	- 一覧表示されたノードのサブセットを選択するには、ノードに対応する番号のコ ンマ区切りまたはスペース区切りのリストを入力します。続いて、**Return**キーを 押します。
	- 特定の順序ですべてのノードを選択するには、ノードに対応する番号のコンマ区 切りまたはスペース区切りの順序付きリストを入力し、**Return**キーを押します。 論理ホスト名リソースグループのノードリストにノードが表示される順序で ノードが一覧表示されていることを確認します。リストの最初のノードは、この リソースグループの主ノードです。
- ノードの選択を確認するには、dを入力して、**Return**キーを押します。 **7** clsetup ユーティリティーは、リソースが使用可能にする論理ホスト名をユーザーが 選択できる画面を表示します。
- このリソースが使用可能にする論理ホスト名を入力し、**Return**キーを押します。 **8** clsetup ユーティリティーは、このユーティリティーが作成する Sun Cluster オブ ジェクトの名前を表示します。
- **Sun Cluster**オブジェクトに別の名前が必要である場合、次のように名前を変更しま **9** す。
	- **a.** 変更する名前に対応する番号を入力し、**Return**キーを押します。 clsetup ユーティリティーは、新しい名前を指定できる画面を表示します。
	- **b.** 「新しい値」プロンプトで、新しい名前を入力し、**Return**キーを押します。

clsetup ユーティリティーは、このユーティリティーが作成する Sun Cluster オブ ジェクトの名前のリストに戻ります。

**Sun Cluster**オブジェクト名の選択を確認するには、dを入力して、**Return**キーを押し **10** ます。

clsetup ユーティリティーは、このユーティリティーが作成する Sun Cluster の構成に 関する情報を表示します。

- 構成を作成するには、cを入力し、**Return**キーを押します。 **11** clsetup ユーティリティーは、構成を作成するためにこのユーティリティーがコマン ドを実行していることを示す進行状況のメッセージを表示します。構成が完了した 時点で、clsetup ユーティリティーは、構成を作成するためにユーティリティーが実 行したコマンドを表示します。
- **(**省略可能**)** clsetupユーティリティーが終了するまで、繰り返しqを入力し、**Return 12** キーを押します。 必要に応じて、ほかの必要な作業を実行している間、clsetup ユーティリティーを動 作させたままにし、そのあとでユーティリティーを再度使用することができま す。clsetup を終了する場合、ユーザーがユーティリティーを再起動する際 に、ユーティリティーは既存の論理ホスト名リソースグループを認識します。
- 論理ホスト名リソースが作成されていることを確認します。 **13** このためには、[clresource](http://docs.sun.com/doc/820-4685/clresource-1cl?a=view)(1CL) ユーティリティーを使用します。デフォルトで は、clsetup ユーティリティーは、リソースグループに名前 *node\_name*-rg を割り当 てます。

# **clresource show** *node\_name***-rg**

## ▼ コマンド行インタフェースを使用して論理ホスト 名リソースをリソースグループに追加する

注**–**論理ホスト名リソースをリソースグループに追加すると、リソースの拡張プロパ ティーはデフォルト値に設定されます。デフォルト以外の値を指定するには、リ ソースをリソースグループに追加した後、そのリソースを変更する必要がありま す。詳細については、88 [ページの「論理ホスト名リソースまたは共有アドレスリ](#page-87-0) [ソースを変更する」を](#page-87-0)参照してください。

注**–**この手順は、任意のクラスタノードから実行します。

- 始める前に 次の情報を用意してください。
	- リソースを追加するフェイルオーバーリソースグループの名前。
	- リソースグループに追加するホスト名
	- クラスタメンバーで、スーパーユーザーになるか、solaris.cluster.modify **RBAC**の **1** 承認を提供する役割になります。
	- 論理ホスト名リソースをリソースグループに追加します。 **2**
		- # **clreslogicalhostname create -g** *resource-group* **-h** *hostnamelist*, ... [**-N** *netiflist*] *resource*
		- -g *resource-group* リソースを配置するリソースグループの名前を指定します。
		- -h *hostnamelist*, … クライアントがリソースグループでサービスと通信する UNIX ホスト名 (論理ホスト名) をコマンドで区切って指定します。論 理ホスト名リソースが、グローバルクラスタ非投票ノードで動 作するリソースグループに追加される場合、対応する IP アドレ スはそのノード内で構成されます。これらの IP アドレスは、そ のグローバルクラスタ非投票ノードで動作するアプリ ケーションのみが使用できます。

完全修飾ホスト名が必要である場合は、-h オプションを使用し て完全修飾名を指定します。

-N *netiflist* 各ノード上の IPMP グループをコンマで区切って指定します (省 略可能)。*netiflist* の各要素は、netif@node の形式にする必要が あります。netif は IPMP グループ名 (sc\_ipmp0 など) として指定 できます。ノードは、ノード名またはノード ID (sc\_ipmp0@1、sc\_ipmp@phys-schost-1 など) で識別できます。

注 **–** Sun Clusterでは、netifにアダプタ名を使用できません。

*resource* リソース名を指定します (省略可能)。リソース名では完全修飾 名を使用できません。

論理ホスト名リソースが追加されていることを確認します。 **3** # **clresource show** *resource*

#### 論理ホスト名リソースのリソースグループへの追加 例**2–6**

次に、論理ホスト名リソース (resource-1) をリソースグループ (resource-group-1) に 追加する例を示します。

# **clreslogicalhostname create -g resource-group-1 -h schost-1 resource-1** # **clresource show resource-1**

=== Resources ===

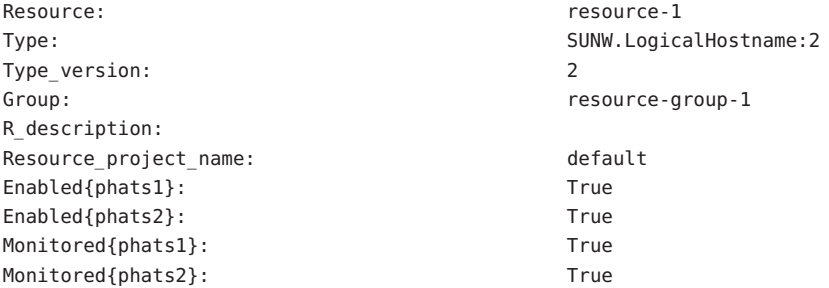

### <sub>例2-7</sub> IPMPグループを識別する論理ホスト名リソースの追加

次に、次の論理ホスト名リソースをリソースグループ nfs-fo-rg に追加する例を示し ます。

- cs23-rs という名前のリソースが、ノード1および2上で IPMPグループ sc\_ipmp0 を識別します。
- cs24-rs という名前のリソースが、ノード1および2上でIPMPグループ sc\_ipmp1 を識別します。

# **clreslogicalhostname create -g nfs-fo-rg -h cs23-rs -N sc\_ipmp0@1,sc\_ipmp0@2 cs23-rs** # **clreslogicalhostname create -g nfs-fo-rg -h cs24-rs -N sc\_ipmp1@1,sc\_ipmp1@2 cs24-rs**

- 論理ホスト名リソースを追加したあと、66 [ページの「リソースグループをオンライ](#page-65-0) [ンにする」を](#page-65-0)参照してそれらをオンラインにします。 次の手順
- リソースを追加すると、Sun Cluster ソフトウェアは、そのリソースの妥当性を検査 します。妥当性の検査に失敗すると、clreslogicalhostname コマンドはエ ラーメッセージを出力して終了します。妥当性の検査に失敗した理由を判別するに は、エラーメッセージについて各ノード上の syslog を調べてください。メッセージ は、妥当性の検査を実施したノードで表示されます。必ずしも clreslogicalhostname コマンドを実行したノードで表示されるわけではありません。 注意事項
	- [clreslogicalhostname](http://docs.sun.com/doc/820-4685/clreslogicalhostname-1cl?a=view)(1CL) のマニュアルページ。 参照

### ▼ clsetupユーティリティーを使用して共有アドレ スリソースをリソースグループに追加する

次の手順では、clsetup ユーティリティーを使用することにより、共有アドレスリ ソースをリソースグループに追加する方法を説明します。この手順は、任意のクラ スタノードから実行します。

この手順では、Sun Cluster の保守コマンドの長い形式を使用します。多くのコマン ドには短縮形もあります。コマンド名の形式を除き、コマンドは同じです。コマン ドのリストとその短縮形については、付録 A 「Sun Cluster [オブジェクト指向コマン](#page-174-0) [ド」を](#page-174-0)参照してください。

始める前に 次の前提条件を満たしていることを確認します。

- リソースにより使用可能となる共有アドレスは、ネームサービスデータベース内 にエントリを持っています。
- IP ネットワークマルチパス (IP Networking Multipathing、IPMP) グループを使用す る場合は、共有アドレスリソースをオンライン状態にできるノード上で一連のグ ループを構成します。
- 該当リソースのマスターになることができるグローバルクラスタ非投票ノードは すべて、クラスタノード上で構成済みです。

次の情報を用意してください。

- リソースグループに追加するホスト名。
- 任意のクラスタノードでスーパーユーザーになります。 **1**
- clsetupユーティリティーを起動します。 **2** # **clsetup**

clsetup のメインメニューが表示されます。

- データサービスのオプションに対応する番号を入力し、**Return**キーを押します。 **3** 「データサービス」メニューが表示されます。
- 共有アドレスリソースを構成するためのオプションに対応する番号を入力し、**Return 4** キーを押します。 clsetup ユーティリティーは、この作業を実行するための前提条件のリストを表示し ます。
- 前提条件が満たされていることを確認し、**Return**キーを押して継続します。 **5** clsetup ユーティリティーは、共有アドレスリソースをオンラインにすることができ るクラスタノードのリストを表示します。
- 共有アドレスリソースをオンラインにすることができるノードを選択します。 **6**
	- 任意の順序で並んでいる一覧表示されたすべてのノードのデフォルト選択をその まま使用するには、aと入力し、**Return**キーを押します。
	- 一覧表示されたノードのサブセットを選択するには、ノードに対応する番号のコ ンマ区切りまたはスペース区切りのリストを入力します。続いて、**Return**キーを 押します。
	- 特定の順序ですべてのノードを選択するには、ノードに対応する番号のコンマ区 切りまたはスペース区切りの順序付きリストを入力し、**Return**キーを押します。
- ノードの選択を確認するには、dを入力して、**Return**キーを押します。 **7** clsetup ユーティリティーは、リソースが使用可能にする共有アドレスをユーザーが 指定できる画面を表示します。
- このリソースが使用可能にする共有アドレスを入力し、**Return**キーを押します。 **8** clsetup ユーティリティーは、このユーティリティーが作成する Sun Cluster オブ ジェクトの名前を表示します。
- **Sun Cluster**オブジェクトに別の名前が必要である場合、次のように名前を変更しま **9** す。
	- **a.** 変更する名前に対応する番号を入力し、**Return**キーを押します。 clsetup ユーティリティーは、新しい名前を指定できる画面を表示します。
	- **b.** 「新しい値」プロンプトで、新しい名前を入力し、**Return**キーを押します。

clsetup ユーティリティーは、このユーティリティーが作成する Sun Cluster オブ ジェクトの名前のリストに戻ります。

**Sun Cluster**オブジェクト名の選択を確認するには、dを入力して、**Return**キーを押し **10** ます。

clsetup ユーティリティーは、このユーティリティーが作成する Sun Cluster の構成に 関する情報を表示します。

構成を作成するには、cを入力し、**Return**キーを押します。 **11**

clsetup ユーティリティーは、構成を作成するためにこのユーティリティーがコマン ドを実行していることを示す進行状況のメッセージを表示します。構成が完了した 時点で、clsetup ユーティリティーは、構成を作成するためにユーティリティーが実 行したコマンドを表示します。

- **(**省略可能**)** clsetupユーティリティーが終了するまで、繰り返しqを入力し、**Return 12** キーを押します。 必要に応じて、ほかの必要な作業を実行している間、clsetup ユーティリティーを動 作させたままにし、そのあとでユーティリティーを再度使用することができま す。clsetup ユーティリティーを終了する場合、ユーザーがユーティリティーを再起 動する際に、ユーティリティーは既存の共有アドレスリソースグループを認識しま す。
- 共有アドレスリソースが作成されていることを確認します。 **13**

このためには、[clresource](http://docs.sun.com/doc/820-4685/clresource-1cl?a=view)(1CL) ユーティリティーを使用します。デフォルトで は、clsetup ユーティリティーは、リソースグループに名前 *node\_name*-rg を割り当 てます。

# **clresource show** *node\_name***-rg**

## ▼ コマンド行インタフェースを使用して共有アドレ スリソースをリソースグループに追加する

注**–**共有アドレスリソースをリソースグループに追加すると、リソースの拡張プロパ ティーはデフォルト値に設定されます。デフォルト以外の値を指定するには、リ ソースをリソースグループに追加した後、そのリソースを変更する必要がありま す。詳細については、88 [ページの「論理ホスト名リソースまたは共有アドレスリ](#page-87-0) [ソースを変更する」を](#page-87-0)参照してください。

注**–**この手順は、任意のクラスタノードから実行します。

- 次の情報を用意してください。 始める前に
	- リソースを追加するリソースグループの名前。このグループは、前の手順で作成 したフェイルオーバーリソースグループでなければなりません。
	- リソースグループに追加するホスト名。
	- クラスタメンバーで、スーパーユーザーになるか、solaris.cluster.modify **RBAC**の **1** 承認を提供する役割になります。
	- 共有アドレスリソースをリソースグループに追加します。 **2**

# **clressharedaddress create -g** *resource-group* **-h** *hostnamelist, ...* **\** [**-X** *auxnodelist*] [**-N** *netiflist*] *resource*

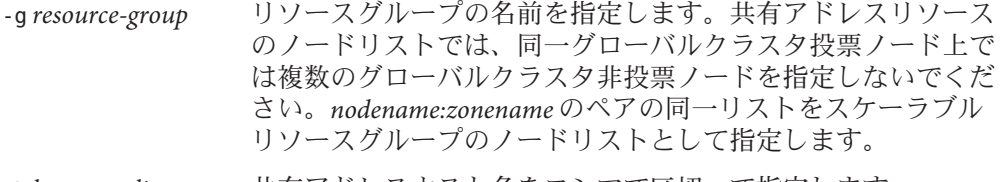

-h *hostnamelist*, … 共有アドレスホスト名をコンマで区切って指定します。

-X *auxnodelist* 共有アドレスをホストできるクラスタノード (ただし、フェイ ルオーバー時に主ノードとして使用されない) を識別する ノード名または ID をコンマで区切って指定します。これらの ノードは、リソースグループのノードリストで潜在的マス ターとして識別されるノードと相互に排他的です。補助ノード リストが明示的に指定されていない場合、リストのデフォルト は、共有アドレスリソースを含むリソースグループのノードリ ストには含まれていない、すべてのクラスタノード名のリスト になります。

注**–**サービスをマスターするために作成されたすべてのグ ローバルクラスタ非投票ノード内でスケーラブルサービスを動 作させるには、共有アドレスリソースグループのノードリス ト、または共有アドレスリソースの auxnodelist にノードの完 全なリストを含めます。すべてのノードがノードリスト内にあ る場合は、auxnodelist を省略できます。

-N *netiflist* 各ノード上の IPMP グループをコンマで区切って指定します (省 略可能)。*netiflist* の各要素は、netif@node の形式にする必要が あります。netif は IPMP グループ名 (sc\_ipmp0 など) として指定 できます。ノードは、ノード名またはノード ID (sc\_ipmp0@1、sc\_ipmp@phys-schost-1 など) で識別できます。

注 **–** Sun Clusterでは、netifにアダプタ名を使用できません。

*resource* リソース名を指定します (省略可能)。

共有アドレスリソースが追加され、妥当性が検査されていることを確認します。 **3** # **clresource show** *resource*

#### 共有アドレスリソースのリソースグループへの追加 例**2–8**

次に、共有アドレスリソース (resource-1) をリソースグループ (resource-group-1) に 追加する例を示します。

# **clressharedaddress create -g resource-group-1 -h schost-1 resource-1** # **clresource show resource-1**

=== Resources ===

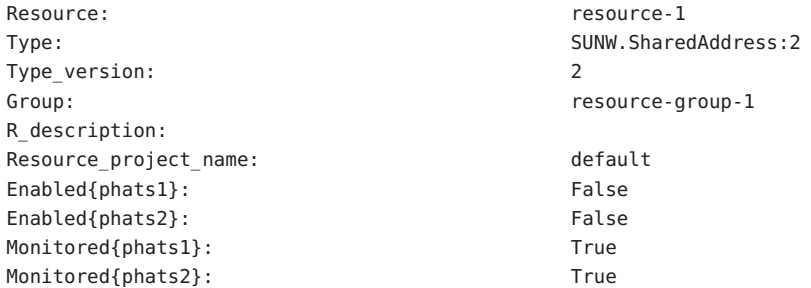

- 次の手順 共有アドレスリソースを追加したあと、66 [ページの「リソースグループをオンライ](#page-65-0) [ンにする」の](#page-65-0)手順を使用してリソースを有効にします。
- リソースを追加すると、Sun Cluster ソフトウェアは、そのリソースの妥当性を検査 します。妥当性の検査に失敗すると、clressharedaddress コマンドはエ ラーメッセージを出力して終了します。妥当性の検査に失敗した理由を判別するに は、エラーメッセージについて各ノード上の syslog を調べてください。メッセージ は、妥当性の検査を実施したノードで表示されます。必ずしも clressharedaddress コマンドを実行したノードで表示されるわけではありません。 注意事項
	- [clressharedaddress](http://docs.sun.com/doc/820-4685/clressharedaddress-1cl?a=view)(1CL) のマニュアルページ。 参照

### ▼ フェイルオーバーアプリケーションリソースをリ ソースグループに追加する

フェイルオーバーアプリケーションリソースは、以前にフェイルオーバーリソース グループに作成した論理ホスト名を使用するアプリケーションリソースです。

注**–**この手順は、任意のクラスタノードから実行します。

- 次の情報を用意してください。 始める前に
	- リソースを追加するフェイルオーバーリソースグループの名前。
	- リソースが属するリソースタイプの名前
	- アプリケーションリソースが使用する論理ホスト名リソース。これは、以前に同 じリソースグループに含めた論理ホスト名になります。

注**–**この手順はプロキシリソースにも該当します。

- クラスタメンバーで、スーパーユーザーになるか、solaris.cluster.modify **RBAC**の **1** 承認を提供する役割になります。
- フェイルオーバーアプリケーションリソースをリソースグループに追加します。 **2** # **clresource create -g** *resource-group* **-t** *resource-type* **\**

[**-p** "*extension-property*[**{***node-specifier***}**]"**=***value*, ...] [**-p** *standard-property***=***value*, ...] *resource*

-g *resource-group*

フェイルオーバーリソースグループの名前を指定します。このリソースグループ はすでに存在している必要があります。

-t *resource-type*

リソースが属するリソースタイプの名前を指定します。

-p "*extension-property*[**{***node-specifier***}**]"**=***value*, …

リソース用に設定する拡張プロパティーのコンマ区切りリストを指定します。設 定できる拡張プロパティーはリソースタイプに依存します。どの拡張プロパ ティーを設定するかを決定するには、リソースタイプのマニュアルを参照してく ださい。

*node-specifier* は、-p オプションおよび -x オプションに対する「オプション」の修 飾子です。この修飾子は、指定された1つまたは複数のノード上でのみ、1つまた は複数の拡張プロパティーがリソースの作成時に設定されることを示します。指 定した拡張プロパティーは、クラスタ内のほかのノード上では、設定されませ ん。*node-specifier* を指定しないと、クラスタ内のすべてのノード上の指定された拡 張プロパティーが設定されます。*node-specifier* にはノード名またはノード識別子を 指定できます。*node-specifier* の構文例を次に示します。

#### **-p "myprop{phys-schost-1}"**

中括弧 ({}) は、指定した拡張プロパティーをノード phys-schost-1 でのみ設定する ことを示します。大部分のシェルでは、二重引用符 (") が必要です。

また次の構文を使用して、2 つの異なるノード上の 2 つの異なるグローバルクラス タ投票ノード内で拡張プロパティーを設定することもできます。

**-x "myprop{phys-schost-1:zoneA,phys-schost-2:zoneB}"**

注 **–** *node-specifier*を使用して指定する拡張プロパティーは、ノードごとのプロパ ティーとして RTR ファイルで宣言します。Per\_node リソースプロパティーの属性 の詳細は、付録 B [「標準プロパティー」を](#page-186-0)参照してください。

### -p *standard-property*=*value*, …

リソース用に設定する標準プロパティーのコンマ区切りリストを指定します。設 定できる標準プロパティーはリソースタイプに依存します。どの標準プロパ ティーを設定するかを決定するには、リソースタイプのマニュアル[と付録](#page-186-0) B 「標 進プロパティー」を参照してください。

*resource*

追加するリソースの名前を指定します。

リソースは有効状態で作成されます。

フェイルオーバーアプリケーションリソースが追加され、妥当性が検査されている **3** ことを確認します。

# **clresource show** *resource*

第2章 • データサービスリソースの管理 61

### <span id="page-61-0"></span>フェイルオーバーアプリケーションリソースのリソースグループへの 例**2–9** 追加

次に、リソース (resource-1) をリソースグループ (resource-group-1) に追加する例を 示します。リソースは、以前に定義したフェイルオーバーリソースグループと同じ リソースグループに存在している論理ホスト名リソース (schost-1、schost-2) に依存 しています。

```
# clresource create -g resource-group-1 -t resource-type-1 \
-p Network_resources_used=schost-1,schost2 resource-1\
# clresource show resource-1
```
=== Resources ===

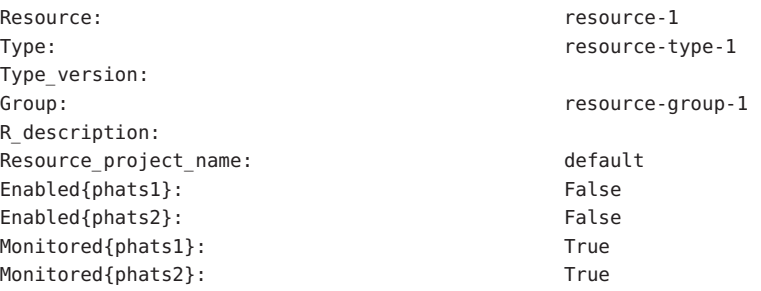

- フェイルオーバーアプリケーションリソースを追加したあと、66 [ページの「リ](#page-65-0) [ソースグループをオンラインにする」の](#page-65-0)手順を使用してリソースを有効にします。 次の手順
- リソースを追加すると、Sun Cluster ソフトウェアは、そのリソースの妥当性を検査 します。妥当性の検査に失敗すると、clresource コマンドはエラーメッセージを出 力して終了します。妥当性の検査に失敗した理由を判別するには、エ ラーメッセージについて各ノード上の syslog を調べてください。メッセージは、妥 当性の検査を実施したノードで表示されます。必ずしも clresource コマンドを実行 したノードで表示されるわけではありません。 注意事項
	- [clresource](http://docs.sun.com/doc/820-4685/clresource-1cl?a=view)(1CL) のマニュアルページ。 参照

### ▼ スケーラブルアプリケーションリソースをリ ソースグループに追加する

スケーラブルアプリケーションリソースは、共有アドレスリソースを使用するアプ リケーションリソースです。共有アドレスリソースはフェイルオーバーリソースグ ループ内にあります。

注**–**この手順は、任意のクラスタノードから実行します。

- 始める前に 次の情報を用意してください。
	- リソースを追加するスケーラブルリソースグループの名前。
	- リソースが属するリソースタイプの名前
	- スケーラブルサービスリソースが使用する共有アドレスリソース。これは、以前 にフェイルオーバーリソースグループに含めた共有アドレスになります。

注**–**この手順はプロキシリソースにも該当します。

- クラスタメンバーで、スーパーユーザーになるか、solaris.cluster.modify **RBAC**の **1** 承認を提供する役割になります。
- スケーラブルアプリケーションリソースをリソースグループに追加します。 **2**
	- # **clresource create -g** *resource-group* **-t** *resource-type* **\ -p Network\_resources\_used=***network-resource[,network-resource...]* **\**
	- **-p Scalable=True**
	- [**-p** "*extension-property*[**{***node-specifier***}**]"**=***value*, ...] [**-p** *standard-property***=***value*, ...] *resource*
	- -g *resource-group* 以前に作成したスケーラブルサービスリソースグループの名前を指定します。
	- -t *resource-type* このリソースが属するリソースタイプの名前を指定します。
	- -p Network\_resources\_used = *network-resource*[,*network-resource* ...] このリソースが依存するネットワークリソース (共有アドレス) のリストを指定し ます。
	- -p Scalable=True
		- このリソースがスケーラブルであることを指定します。
	- -p "*extension-property*[**{***node-specifier***}**]"**=***value*, …

リソース用に設定する拡張プロパティーのコンマ区切りリストを指定します。設 定できる拡張プロパティーはリソースタイプに依存します。どの拡張プロパ ティーを設定するかを決定するには、リソースタイプのマニュアルを参照してく ださい。

*node-specifier* は、-p オプションおよび -x オプションに対する「オプション」の修 飾子です。この修飾子は、指定された1つまたは複数のノード上でのみ、1つまた は複数の拡張プロパティーがリソースの作成時に設定されることを示します。指 定した拡張プロパティーは、クラスタ内のほかのノード上では、設定されませ ん。*node-specifier* を指定しないと、クラスタ内のすべてのノード上の指定された拡

第2章 • データサービスリソースの管理 63 ポンプ しゅうしょう しゅうしゅう しゅうしゅう いちのとり いちのとり

張プロパティーが設定されます。*node-specifier* にはノード名またはノード識別子を 指定できます。*node-specifier* の構文例を次に示します。

#### **-p "myprop{phys-schost-1}"**

中括弧 ({}) は、指定した拡張プロパティーをノード phys-schost-1 でのみ設定する ことを示します。大部分のシェルでは、二重引用符 (") が必要です。

また次の構文を使用して、2 つの異なるノード上の 2 つの異なるグローバルクラス タ投票ノード内で拡張プロパティーを設定することもできます。

**-x "myprop{phys-schost-1:zoneA,phys-schost-2:zoneB}"**

注 **–** *node-specifier*を使用して指定する拡張プロパティーは、ノードごとのプロパ ティーとして RTR ファイルで宣言します。Per\_node リソースプロパティーの属性 の詳細は、付録 B [「標準プロパティー」を](#page-186-0)参照してください。

### -p *standard-property*=*value*, …

リソース用に設定する標準プロパティーのコンマ区切りリストを指定します。設 定できる標準プロパティーはリソースタイプに依存します。スケーラブルサービ スの場合、通常は Port\_list、Load\_balancing\_weights、および Load balancing policy プロパティーを設定します。どの標準プロパティーを設定 するかを決定するには、リソースタイプのマニュアルと付録 B [「標準プロパ](#page-186-0) [ティー」を](#page-186-0)参照してください。

### *resource*

追加するリソースの名前を指定します。

リソースは有効状態で作成されます。

スケーラブルアプリケーションリソースが追加され、妥当性が検査されていること **3** を確認します。

# **clresource show** *resource*

### スケーラブルアプリケーションリソースのリソースグループへの追加 例**2–10**

次に、リソース (resource-1) をリソースグループ (resource-group-1) に追加する例を 示します。resource-group-1 は、使用されているネットワークアドレス (以下の例の schost-1 と schost-2) を含むフェイルオーバーリソースグループに依存することに注 意してください。リソースは、共有アドレスリソース (schost-1 と schost-2) に依存 し、以前に定義した 1 つまたは複数のフェイルオーバーリソースグループに存在す る必要があります。

```
# clresource create -g resource-group-1 -t resource-type-1 \
-p Network_resources_used=schost-1,schost-2 resource-1 \
-p Scalable=True
```
#### # **clresource show resource-1**

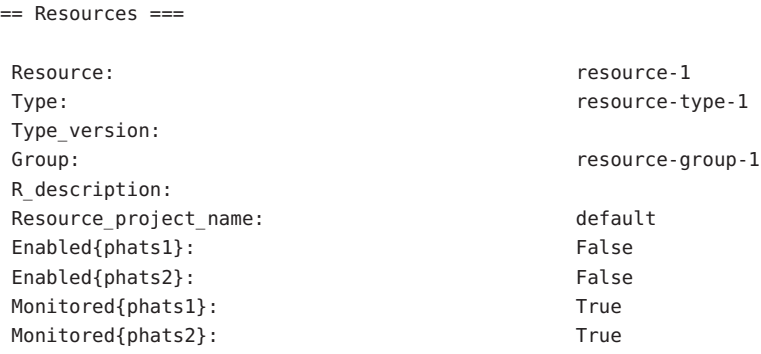

- 次の手順 スケーラブルアブリケーションリソースを追加したあと、66 [ページの「リソースグ](#page-65-0) [ループをオンラインにする」の](#page-65-0)手順に従ってリソースを有効にします。
- リソースを追加すると、Sun Cluster ソフトウェアは、そのリソースの妥当性を検査 します。妥当性の検査に失敗すると、clresource コマンドはエラーメッセージを出 力して終了します。妥当性の検査に失敗した理由を判別するには、エ ラーメッセージについて各ノード上の syslog を調べてください。メッセージは、妥 当性の検査を実施したノードで表示されます。必ずしも clresource コマンドを実行 したノードで表示されるわけではありません。 注意事項
	- [clresource](http://docs.sun.com/doc/820-4685/clresource-1cl?a=view)(1CL) のマニュアルページ。 参照

## リソースグループをオンラインにする

リソースを有効にして HA サービスの提供を開始するには、次の操作を実行する必要 があります。

- リソースグループでのリソースの有効化
- リソースモニターの有効化
- リソースグループを管理対象にする
- リソースグループをオンラインにする

以上の作業は個別に行うことも、1 つのコマンドを使用して行うこともできます。

リソースグループがオンラインになれば、リソースグループが構成されて使用する 準備が整ったことになります。リソースまたはノードで障害が発生した場合、RGM は別のノードでそのリソースグループをオンラインに切り替えることでリソースグ ループの可用性を維持します。

第2章 • データサービスリソースの管理 65

# <span id="page-65-0"></span>▼ リソースグループをオンラインにする

この作業は、任意のクラスタノードから実行します。

- クラスタメンバーで、スーパーユーザーになるか、solaris.cluster.admin **RBAC**の承 **1** 認を提供する役割になります。
- コマンドを入力してリソースグループをオンラインにします。 **2**
	- 無効のままでなければならないリソースまたは障害モニターを意図的に無効にし ている場合は、次のコマンドを入力します。
		- # **clresourcegroup online** *rg-list*
		- *rg-list* オンラインにするリソースグループの名前をコンマで区切って指定しま す。これらのリソースグループは存在する必要があります。このリスト には、1 つまたは複数のリソースグループ名を指定できます。

*rg-list* オプションは省略できます。このオプションを省略した場合、す べてのリソースグループがオンラインになります。

- リソースグループがオンラインになった時点でリソースと障害モニターを有効に する必要がある場合は、次のコマンドを入力します。
	- # **clresourcegroup online -emM** *rg-list*
	- *rg-list* オンラインにするリソースグループの名前をコンマで区切って指定しま す。これらのリソースグループは存在する必要があります。このリスト には、1 つまたは複数のリソースグループ名を指定できます。

*rg-list* オプションは省略できます。このオプションを省略した場合、す べてのリソースグループがオンラインになります。

注**–**オンラインにしようとしている任意のリソースグループがほかのリソースグ ループに対して強いアフィニティーを宣言している場合、この操作は失敗しま す。詳細については、145 [ページの「オンラインのリソースグループをクラスタ](#page-144-0) [ノード間で分散する」を](#page-144-0)参照してください。

手順**2**で指定した各リソースグループがオンラインであることを確認します。 **3** このコマンドからの出力は、どのノードで各リソースグループがオンラインである かを示します。

# **clresourcegroup status**

リソースグループをオンラインにする 例**2–11**

> 次に、リソースグループ (resource-group-1) をオンラインにし、その状態を確認する 例を示します。このリソースのすべてのリソースとその障害モニターも有効になり ます。

- # **clresourcegroup online -emM** *resource-group-1*
- # **clresourcegroup status**
- リソースと障害モニターを有効にすることなくリソースグループをオンラインにし た場合、有効にする必要があるリソースの障害モニターを有効にします。詳細につ いては、73 [ページの「リソース障害モニターを有効にする」を](#page-72-0)参照してください。 次の手順
	- [clresourcegroup](http://docs.sun.com/doc/820-4685/clresourcegroup-1cl?a=view)(1CL) のマニュアルページ。 参照

## リソースの有効化

リソースグループをオンラインにしたときに有効にしなかったリソースを有効にす ることができます。

### ▼ リソースを有効にする

注**–**この手順は、任意のクラスタノードから実行します。

- 始める前に 有効にするリソースを作成し、名前が付いていることを確認します。
	- クラスタメンバーで、スーパーユーザーになるか、solaris.cluster.admin **RBAC**の承 **1** 認を提供する役割になります。
	- リソースを有効にします。 **2**

# **clresource enable [-n** *node-zone-list***]** *resource*

-n *node-zone-list* リソースを有効にするノードの、コンマ区切りの順序付きリスト を指定します。グローバルクラスタ非投票ノードを指定する場 合、リストの各エントリの形式は *node***:** *zone* です。この形式で は、*node* はノード名を指定し、*zone* はグローバルクラスタ非投票 ノードの名前を指定します。グローバルクラスタ投票ノードを指 定する、またはグローバルクラスタ非投票ノードのないノードを 指定するには、*node* のみを指定します。

第2章 • データサービスリソースの管理 67

このリストはオプションです。このリストを省略すると、そのリ ソースグループのノードリスト内のすべてのノード上でリソース が有効になります。

注 **–** -nオプションを使用して複数のノードを指定した場合、1つ のリソースのみを指定できます。

*resource* 有効にするリソースの名前を指定します。

リソースが有効であることを確認します。 **3**

### # **clresource status**

このコマンドからの出力は、有効にしたリソースの状態を示します。

[clresource](http://docs.sun.com/doc/820-4685/clresource-1cl?a=view)(1CL) のマニュアルページ。 参照

## リソースグループの休止

START または STOP メソッドに障害が発生した場合、あるノードから別のノードへリ ソースグループが継続的に切り替わるのを停止するには、そのリソースグループを 休止状態にします。リソースグループを休止状態にするには、clresourcegroup quiesce コマンドを実行します。

リソースグループを休止する場合、実行中のリソースメソッドは、完了するまで実 行することを許可されます。重大な問題が発生した場合は、ただちにリソースグ ループを休止する必要がある場合があります。このためには、次のメソッドを終了 させる -k コマンドオプションを指定します。

- Prenet\_start
- Start
- Monitor start
- Monitor\_stop
- Stop
- Postnet stop

注 **–**このコマンドオプションを指定した場合、Init、Fini、Boot、およびUpdateメ ソッドは終了しません。

ただし、メソッドを終了することによりリソースグループをただちに休止した場 合、リソースのいずれかを Start\_failed や Stop\_failed などのエラー状態のままにし てしまう場合があります。ユーザーは自分自身でこれらのエラー状態を消去する必 要があります。

# ▼ リソースグループを休止する

- スーパーユーザーになるか、**RBAC**承認solaris.cluster.modifyを提供する役割にな **1** ります。
- リソースグループを休止します。 **2**

# **clresourcegroup quiesce** *resource-group*

# ▼ ただちにリソースグループを休止する

- スーパーユーザーになるか、**RBAC**承認solaris.cluster.modifyを提供する役割にな **1** ります。
- ただちにリソースグループを休止します。 **2**

# **clresourcegroup quiesce -k** *resource-group*

リソースグループと関連付けられている

Prenet start、Start、Monitor start、Monitor stop、Stop、および Postnet stop メ ソッドはただちに終了します。リソースグループは休止状態になります。

clresourcegroup quiesce -k コマンドは、指定したリソースグループが休止状態にな るまで作業をブロックします。

## リソースグループの自動回復アクションの保存停止と再 開

リソースグループの自動回復アクションを一時的に中断することもできます。リ ソースグループの自動復旧は、クラスタ内にある問題を調査して修正するため に、中断する必要がある場合があります。または、リソースグループサービスの保 守作業を実行しなければならなくなる場合もあります。

リソースグループの自動回復アクションを保存停止するには、clresourcegroup suspend コマンドを実行します。自動回復アクションを再開するに は、clresourcegroup resume コマンドを実行します。

第2章 • データサービスリソースの管理 69

リソースグループの自動回復アクションを保存停止した場合は、そのリソースグ ループを休止状態にすることにもなります。

自動復旧を再開するコマンドを明示的に実行するまで、中断されたリソースグ ループが自動的に再開またはフェイルオーバーされることはありません。中断され たデータサービスは、オンラインかオフラインかにかかわらず、現在の状態のまま となります。指定されたノード上では、この状態でもリソースグループを別の状態 に手作業で切り替えられます。また、リソースグループ内の個々のリソースも有効 または無効にできます。

次のいずれかの状況でリソースグループの自動回復アクションを保存停止した場 合、依存関係またはアフィニティーは保存停止され、行使されません。

- 別のリソースに対する再起動の依存関係を持つリソースを含む
- 別のリソースグループに対する強い肯定的または否定的なアフィニティーを宣言 している

これらのカテゴリのリソースグループのいずれかを保存停止した場合、Sun Cluster は、依存関係またはアフィニティーも保存停止されるという警告を表示します。

注 **–** RG\_systemプロパティーを設定しても、リソースグループの自動回復アクション を保存停止または再開するユーザーの能力には影響しません。RG system プロパ ティーが TRUE に設定されているリソースグループを保存停止すると、警告 メッセージが表示されます。RG\_system プロパティーは、リソースグループに重要な システムサービスが含まれていることを指定します。TRUE に設定されている場 合、RG\_system プロパティーは、リソースグループまたはそのリソースをユーザーが 誤って停止、削除、または変更できないようにします。

### メソッドを終了することによる自動回復の即時保 存停止

リソースグループの自動回復アクションを保存停止した場合、実行中のリソースメ ソッドは完了するまで実行を許可されます。重大な問題が発生した場合、リソース グループの自動回復アクションをただちに保存停止する必要がある場合がありま す。このためには、次のメソッドを終了させる -k コマンドオプションを指定しま す。

- Prenet\_start
- Start
- Monitor start
- Monitor\_stop
- Stop

■ Postnet stop

注 **–**このコマンドオプションを指定した場合、Init、Fini、Boot、およびUpdateメ ソッドは終了しません。

ただし、メソッドを終了することにより自動回復アクションをただちに保存停止し た場合、リソースのいずれかを Start\_failed や Stop\_failed などのエラー状態のまま にしてしまう場合があります。ユーザーは自分自身でこれらのエラー状態を消去す る必要があります。

- ▼ リソースグループの自動回復アクションを保存停 止する
- スーパーユーザーになるか、**RBAC**承認solaris.cluster.modifyを提供する役割にな **1** ります。
- リソースグループの自動回復アクションを保存停止します。 **2**

# **clresourcegroup suspend** *resource-group*

指定したリソースグループは、自動回復アクションを再開するまで、自動的に起 動、再起動、またはフェイルオーバーされることはありません。72 [ページの「リ](#page-71-0) [ソースグループの自動回復アクションを再開する」を](#page-71-0)参照してください。

- ▼ リソースグループの自動回復アクションをただち に保存停止する
- スーパーユーザーになるか、**RBAC**承認solaris.cluster.modifyを提供する役割にな **1** ります。
- リソースグループの自動回復アクションをただちに保存停止します。 **2**
	- # **clresourcegroup suspend -k** *resource-group*

リソースグループと関連付けられている

Prenet start、Start、Monitor start、Monitor stop、Stop、および Postnet stop メ ソッドはただちに終了します。リソースグループの自動回復アクションは保存停止 されます。リソースグループは、ユーザーが自動回復アクションを再開するま

<span id="page-71-0"></span>で、自動的に起動、再起動、またはフェイルオーバーされることはありません。 72 ページの「リソースグループの自動回復アクションを再開する」を参照してくだ さい。

clresourcegroup suspend -k コマンドは、指定したリソースグループが休止状態にな るまで作業をブロックします。

- ▼ リソースグループの自動回復アクションを再開す る
- スーパーユーザーになるか、**RBAC**承認solaris.cluster.modifyを提供する役割にな **1** ります。
- リソースグループの自動回復アクションを再開します。 **2**

# **clresourcegroup resume** *resource-group*

指定したリソースグループは、自動的に起動、再起動、またはフェイルオーバーさ れます。

## リソースモニターの無効化と有効化

この節の手順では、リソース自体ではなく、リソース障害モニターを有効または無 効にする方法を説明します。したがって、障害モニターが無効にされても、そのリ ソース自体は正常に動作を続けます。ただし、フォルトモニターが無効になってい ると、データサービスに障害が発生しても、障害回復は自動的には開始されませ  $h<sub>o</sub>$ 

詳細は、[clresource](http://docs.sun.com/doc/820-4685/clresource-1cl?a=view)(1CL) のマニュアルページを参照してください。

注**–**これらの手順は、任意のクラスタノードから実行します。

## ▼ リソース障害モニターを無効にする

- 任意のクラスタメンバーで、スーパーユーザーになるか、solaris.cluster.modify **1 RBAC**の承認を提供する役割になります。
- リソース障害モニターを無効にします。 **2**
	- # **clresource unmonitor [-n** *node-zone-list***]** *resource*
-n *node-zone-list* リソースの監視を解除するノードの、コンマ区切りの順序付きリ ストを指定します。グローバルクラスタ非投票ノードを指定する 場合、リストの各エントリの形式は *node***:** *zone* です。この形式で は、*node* はノード名を指定し、*zone* はグローバルクラスタ非投票 ノードの名前を指定します。グローバルクラスタ投票ノードを指 定する、またはグローバルクラスタ非投票ノードのないノードを 指定するには、*node* のみを指定します。

> このリストはオプションです。このリストを省略すると、そのリ ソースグループのノードリスト内のすべてのノード上でリソース の監視が解除されます。

注 **–** -nオプションを使用して複数のノードを指定した場合、1つ のリソースのみを指定できます。

*resource* 1 つ以上のリソースの名前を指定します。

各クラスタノード上でclresourceコマンドを実行し、監視対象フィールド**(**RS **3** Monitored**)**をチェックし、リソース障害モニターが無効になったことを確認します。 # **clresource show -v**

### リソース障害モニターを無効にする 例**2–12**

```
# clresource unmonitor resource-1
# clresource show -v
...
RS Monitored: no...
```
## ▼ リソース障害モニターを有効にする

- 任意のクラスタメンバーで、スーパーユーザーになるか、solaris.cluster.modify **1 RBAC**の承認を提供する役割になります。
- リソース障害モニターを有効にします。 **2**

# **clresource monitor [-n** *node-zone-list***]** *resource*

-n *node-zone-list* リソースを監視するノードの、コンマ区切りの順序付きリストを 指定します。グローバルクラスタ非投票ノードを指定する場 合、リストの各エントリの形式は *node***:** *zone* です。この形式で は、*node* はノード名を指定し、*zone* はグローバルクラスタ非投票

ノードの名前を指定します。グローバルクラスタを指定する、ま たはグローバルクラスタ非投票ノードのないノードを指定するに は、*node* のみを指定します。

このリストはオプションです。このリストを省略すると、そのリ ソースグループのノードリスト内のすべてのノード上でリソース が監視されます。

注 **–** -nオプションを使用して複数のノードを指定した場合、1つ のリソースのみを指定できます。

*resource* 1 つ以上のリソースの名前を指定します。

各クラスタノード上でclresourceコマンドを実行し、監視対象フィールド**(**RS **3** Monitored**)**をチェックし、リソース障害モニターが有効になったことを確認します。 # **clresource show -v**

### リソース障害モニターを有効にする 例**2–13**

# **clresource monitor resource-1** # **clresource show -v** ... RS Monitored: yes...

## リソースタイプの削除

使用されていないリソースタイプを削除する必要はありませんが、リソースタイプ を削除する場合は、次の手順に従います。

注**–**この手順は、任意のクラスタノードから実行します。

### ▼ リソースタイプを削除する

リソースタイプを削除するには、リソースタイプを登録解除する前に、クラスタ内 でそのタイプのすべてのリソースを無効にし、削除します。

削除するリソースタイプのすべてのインスタンスを特定するには、次のコマンドを 入力します。 始める前に

```
# clresourcetype show -v
```
- クラスタメンバーで、スーパーユーザーになるか、solaris.cluster.modify **RBAC**の **1** 承認を提供する役割になります。
- 削除するリソースタイプの各リソースを無効にします。 **2**

# **clresource disable** *resource*

*resource* 無効にするリソースの名前を指定します。

削除するリソースタイプの各リソースを削除します。 **3**

# **clresource delete** *resource*

*resource* 削除するリソースの名前を指定します。

リソースタイプの登録を解除します。 **4**

# **clresourcetype unregister** *resource-type*

resource-type 登録を解除するリソースタイプの名前を指定します。

リソースタイプが削除されていることを確認します。 **5**

# **clresourcetype show**

### <sub>例2–14</sub> リソースタイプの削除

次に、リソースタイプのすべてのリソース (resource-type-1) を無効にして削除した あとで、そのリソースタイプを登録解除する例を示します。この例で は、resource-1 は、リソースタイプ resource-type-1 のリソースです。

- # **clresource disable resource-1** # **clresource delete resource-1**
- # **clresourcetype unregister resource-type-1**
- 参照 次のマニュアルページを参照してください。
	- [clresource](http://docs.sun.com/doc/820-4685/clresource-1cl?a=view)(1CL)
	- [clresourcetype](http://docs.sun.com/doc/820-4685/clresourcetype-1cl?a=view)(1CL)

## リソースグループの削除

リソースグループを削除するには、最初にそのリソースグループからすべてのリ ソースを削除する必要があります。

注**–**この手順は、任意のクラスタノードから実行します。

### ▼ リソースグループを削除する

削除するリソースタイプのすべてのリソースを特定するには、次のコマンドを入力 します。 始める前に

# **clresource show -v**

- クラスタメンバーで、スーパーユーザーになるか、solaris.cluster.modify **RBAC**の **1** 承認を提供する役割になります。
- 次のコマンドを実行し、リソースグループをオフラインに切り替えます。 **2** # **clresourcegroup offline** *resource-group resource-group* オフラインにするリソースグループの名前を指定します。
- リソースグループ内の削除するすべてのリソースを無効にします。 **3** # **clresource disable** *resource resource* 無効にするリソースの名前を指定します。
- リソースグループからすべてのリソースを削除します。 **4** リソースごとに次のコマンドを入力します。
	- # **clresource delete** *resource*

*resource* 削除するリソースの名前を指定します。

- リソースグループを削除します。 **5**
	- # **clresourcegroup delete** *resource-group*

*resource-group* 削除するリソースグループの名前を指定します。

リソースグループが削除されていることを確認します。 **6**

#### # **clresourcegroup show**

### <sub>例2–15</sub> リソースグループの削除 次に、リソースグループ (resource-group-1) のリソース (resource-1) を削除したあと で、そのリソースグループ自体を削除する例を示します。 # **clresourcegroup offline resource-group-1** # **clresource disable resource-1** # **clresource delete resource-1** # **clresourcegroup delete resource-group-1**

参照 次のマニュアルページを参照してください。

- [clresource](http://docs.sun.com/doc/820-4685/clresource-1cl?a=view)(1CL)
- $\blacksquare$  [clresourcegroup](http://docs.sun.com/doc/820-4685/clresourcegroup-1cl?a=view)(1CL)

## リソースの削除

リソースグループからリソースを削除する前に、そのリソースを無効にします。

注**–**この手順は、任意のクラスタノードから実行します。

# ▼ リソースを削除する

- クラスタメンバーで、スーパーユーザーになるか、solaris.cluster.modify **RBAC**の **1** 承認を提供する役割になります。
- 削除するリソースを無効にします。 **2** # **clrsource disable** *resource resource* 無効にするリソースの名前を指定します。
- リソースを削除します。 **3**

# **clresource delete** *resource*

*resource* 削除するリソースの名前を指定します。

リソースが削除されていることを確認します。 **4**

# **clresource show**

### <mark>例2–16</mark> リソースの削除

次に、リソース resource-1 を無効にして削除する例を示します。

# **clresource disable resource-1**

# **clresource delete resource-1**

[clresource](http://docs.sun.com/doc/820-4685/clresource-1cl?a=view)(1CL) 参照

# リソースグループの主ノードの切り替え

以下の手順を使用し、リソースグループの現在の主ノードを別のノードに切り替え (スイッチオーバー)、新しい主ノードにすることができます。

## ▼ リソースグループの主ノードを切り替える

注**–**この手順は、任意のクラスタノードから実行します。

- 次の条件が満たされているか確認します。 始める前に
	- 次の情報を持っている。
		- 切り替えを行うリソースグループの名前
		- リソースグループをオンラインにする、またはオンラインを維持するノードの 名前
	- リソースグループをオンラインにする、またはオンラインを維持するノードはク ラスタ内にある。
	- これらのノードは、切り替えを行うリソースグループの潜在的マスターになるよ うに設定されている。

リソースグループの潜在的主ノードの一覧を表示するには、次のコマンドを入力し ます。

# **clresourcegroup show -v**

- クラスタメンバーで、スーパーユーザーになるか、solaris.cluster.modify **RBAC**の **1** 承認を提供する役割になります。
- リソースグループを、新しい主ノードのセットに切り替えます。 **2**

# **clresourcegroup switch [-n** *node-zone-list***]** *resource-group*

-n *node-zone-list* このリソースグループをマスターできるグローバルクラスタ非投 票ノードの、コンマ区切りの順序付けされたリストを指定しま す。このリソースグループは、このノード以外のすべてのノード でオフラインに切り替えられます。リスト内の各エントリの形式 は *node***:***zone* です。この形式では、*node* はノード名を指定 し、*zone* はグローバルクラスタ非投票ノードの名前を指定しま す。グローバルクラスタ投票ノードを指定する、またはグローバ ルクラスタ非投票ノードのないノードを指定するには、*node* のみ を指定します。

> このリストはオプションです。このリストを省略すると、そのリ ソースグループのノードリスト内のすべてのノード上でリソース グループが切り替えられます。

*resource-group* 切り替えるリソースグループの名前を指定します。

注**–**切り替えようとしている任意のリソースグループが他のリソースグループに対し て強いアフィニティーを宣言している場合、その操作は失敗するか、委任されま す。詳細については、145 [ページの「オンラインのリソースグループをクラスタ](#page-144-0) [ノード間で分散する」を](#page-144-0)参照してください。

リソースグループが新しい主ノードへ切り替えられていることを確認します。 **3** このコマンドからの出力は、スイッチオーバーされたリソースグループの状態を示 しています。

# **clresourcegroup status**

#### リソースグループの新しい主ノードへの切り替え 例**2–17**

次に、リソースグループ (resource-group-1) を現在の主ノード (phys-schost-1) か ら、潜在的主ノード (phys-schost-2) へ切り替える例を示します。

1. phys-schost-1 でリソースグループがオンラインであることを確認するには、次 のコマンドを実行します。

phys-schost-1# **clresourcegroup status**

=== Cluster Resource Groups ===

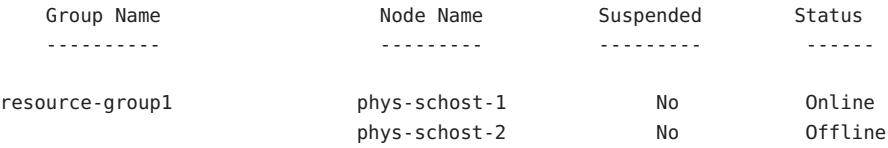

2. 切り替えを実行するには、次のコマンドを実行します。

第2章 • データサービスリソースの管理 79.000 アンドリック 79.000 アクリック 1000 アクリック

phys-schost-1# **clresourcegroup switch -n phys-schost-2 resource-group-1**

3. phys-schost-2 でグループがオンラインに切り替わったことを確認するには、次 のコマンドを実行します。

phys-schost-1# **clresourcegroup status**

=== Cluster Resource Groups ===

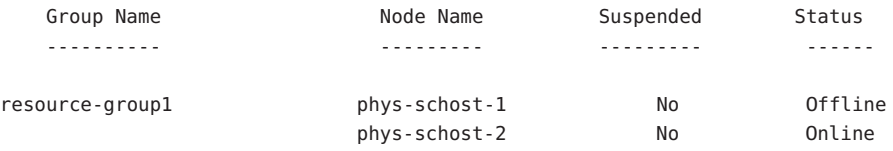

[clresourcegroup](http://docs.sun.com/doc/820-4685/clresourcegroup-1cl?a=view)(1CL) のページ。 参照

## リソースの無効化とリソースグループのUNMANAGED状態 への移行

リソースグループは、そのリソースグループに対して管理手順を実施する前 に、UNMANAGED 状態に移行する必要があります。リソースグループを UNMANAGED 状態 に移行する前に、リソースグループに含まれるすべてのリソースを無効にし、リ ソースグループをオフラインにする必要があります。

詳細は、[clresourcegroup](http://docs.sun.com/doc/820-4685/clresourcegroup-1cl?a=view)(1CL) のマニュアルページを参照してください。

注**–**この手順は、任意のクラスタノードから実行します。

### ▼ リソースを無効にしてリソースグループを UNMANAGED状態に移行する

注**–**共有アドレスリソースを無効にしても、そのリソースは依然として一部のホスト から ping[\(1M\)](http://docs.sun.com/doc/816-5166) コマンドに応答できる場合があります。無効にした共有アドレスリ ソースが ping コマンドに応答しないようにするには、そのリソースのリソースグ ループを UNMANAGED 状態にする必要があります。

始める前に 次の情報を用意してください。

- 無効にする各リソースの名前
- UNMANAGED 状態にするリソースグループの名前

この手順に必要なリソースとリソースグループの名前を判断するには、次のコマン ドを入力します。

# **clresourcegroup show -v**

- 任意のクラスタメンバーで、スーパーユーザーになるか、solaris.cluster.admin **1 RBAC**の承認を提供する役割になります。
- リソースグループのすべてのリソースを無効にします。 **2**

# **clresource disable [-n** *node-zone-list***] -g** *resource-group* **+**

-n *node-zone-list* リソースを無効にするノードの、コンマ区切りの順序付きリスト を指定します。グローバルクラスタ非投票ノードを指定する場 合、リストの各エントリの形式は *node***:** *zone* です。この形式で は、*node* はノード名を指定し、*zone* はグローバルクラスタ非投票 ノードの名前を指定します。グローバルクラスタ投票ノードを指 定する、またはグローバルクラスタ非投票ノードのないノードを 指定するには、*node* のみを指定します。

> このリストはオプションです。このリストを省略すると、そのリ ソースグループのノードリスト内のすべてのノード上でリソース が無効になります。

注 **–** -nオプションを使用して複数のノードを指定した場合、1つ のリソースのみを指定できます。

リソースグループをオフラインに切り替えます。 **3**

# **clresourcegroup offline** *resource-group*

*resource-group* オフラインにするリソースグループの名前を指定します。

リソースグループをUNMANAGED状態にします。 **4**

# **clresourcegroup unmanage** *resource-group*

*resource-group* UNMANAGED 状態にするリソースグループの名前を指定します。

リソースが無効になり、リソースグループがUNMANAGED状態になっていることを確認 **5** します。

# **clrsourcegroup show** *resource-group*

### リソースを無効化とリソースグループのUNMANAGED状態への移行 例**2–18**

次に、リソース (resource-1) を無効にし、リソースグループ (resource-group-1) を UNMANAGED 状態に移行する例を示します。

# **clresource disable resource-1** # **clresourcegroup offline resource-group-1** # **clresourcegroup unmanage resource-group-1** # **clresourcegroup show resource-group-1** === Resource Groups and Resources === Resource Group: The contract of the contract of the contract of the contract of the contract of the contract of the contract of the contract of the contract of the contract of the contract of the contract of the contract o RG\_description: </NULL></NULL> RG mode: Failover RG\_state: Unmanaged Failback: False Nodelist: phys-schost-1 phys-schost-2 --- Resources for Group resource-group-1 --- Resource: resource-1 Type: SUNW.LogicalHostname:2 Type version: 2 Group: esource-group-1 R\_description: Resource project name: default Enabled{phys-schost-1}: False Enabled{phys-schost-2}: False Monitored{phys-schost-1}: True Monitored{phys-schost-2}: True

次のマニュアルページを参照してください。 参照

- [clresource](http://docs.sun.com/doc/820-4685/clresource-1cl?a=view)(1CL)
- $\blacksquare$  [clresourcegroup](http://docs.sun.com/doc/820-4685/clresourcegroup-1cl?a=view)(1CL)

リソースタイプ、リソースグループ、リソース構成情報 の表示

リソース、リソースグループ、リソースタイプで管理手順を実施する前に、これら のオブジェクトの現在の構成設定を表示します。

注**–**任意のクラスタノードから、リソース、リソースグループ、リソースタイプの構 成設定を表示できます。

また、clresourcetype、clresourcegroup、および clresource コマンドを使用し て、特定のリソースタイプ、リソースグループ、およびリソースに関するステータ ス情報をチェックすることもできます。たとえば、次のコマンドは、リソース apache-1 のみについて、特定の情報を表示することを指定します。

# **clresource show apache-1**

詳細は、次のマニュアルページを参照してください。

- [clresourcetype](http://docs.sun.com/doc/820-4685/clresourcetype-1cl?a=view)(1CL)
- [clresourcegroup](http://docs.sun.com/doc/820-4685/clresourcegroup-1cl?a=view)(1CL)
- [clresource](http://docs.sun.com/doc/820-4685/clresource-1cl?a=view)(1CL)

# リソースタイプ、リソースグループ、リソースプロパ ティーの変更

Sun Cluster は、リソースタイプ、リソースグループ、およびリソースを構成するた めの標準プロパティーを定義します。これらの標準プロパティーについては、次の 節を参照してください。

- 187[ページの「資源タイプのプロパティー」](#page-186-0)
- 198 [ページの「リソースのプロパティー」](#page-197-0)
- 220[ページの「 リソースグループのプロパティー」](#page-219-0)

また、リソースには、リソースを表現するデータサービスの拡張プロパティーも事 前定義されています。データサービスの拡張プロパティーについては、データ サービスのマニュアルを参照してください。

プロパティーを変更できるかどうかを判断するには、そのプロパティーの説明にお いて、プロパティーの調整エントリを参照してください。

次の手順に、リソースタイプ、リソースグループ、およびリソースを構成するため のプロパティーを変更する方法について説明します。

## ▼ リソースタイププロパティーを変更する

注**–**この手順は、任意のクラスタノードから実行します。

- 次の情報を用意してください。 始める前に
	- 変更するリソースタイプの名前
	- 変更するリソースタイププロパティーの名前。リソースタイプの場合、特定のプ ロパティーだけを変更できます。プロパティーを変更できるかどうかを判断する には、187 [ページの「資源タイプのプロパティー」で](#page-186-0)プロパティーの Tunable エン トリを参照してください。

注 **–** Installed\_nodesプロパティーは明示的には変更できません。このプロパ ティーを変更するには、clresourcetype コマンドの -n *installed-node-list* オプ ションを指定します。

- クラスタメンバーで、スーパーユーザーになるか、solaris.cluster.modify **RBAC**の **1** 承認を提供する役割になります。
- clresourcetypeコマンドを使用し、この手順に必要なリソースタイプの名前を判断 **2** します。

# **clresourcetype show -v**

リソースタイププロパティーを変更します。 **3**

リソースタイプの場合、特定のプロパティーだけを変更できます。プロパティーを 変更できるかどうかを判断するには、187 [ページの「資源タイプのプロパティー」で](#page-186-0) プロパティーの Tunable エントリを参照してください。

# **clresourcetype set -n** *installed-node-list* \ [**-p** *property***=***new-value*]*resource-type*

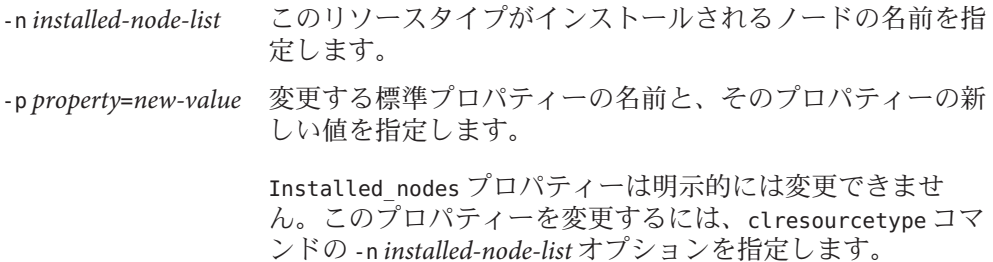

リソースタイププロパティーが変更されていることを確認します。 **4** # **clresourcetype show** *resource-type*

### リソースタイププロパティーの変更 例**2–19**

次に、SUNW.apache プロパティーを変更し、このリソースタイプが phys-schost-1 お よび phys-schost-2 のグローバルクラスタ投票ノードにインストールされるように定 義する例を示します。

- # **clresourcetype set -n phys-schost-1,phys-schost-2 SUNW.apache**
- # **clresourcetype show SUNW.apache**

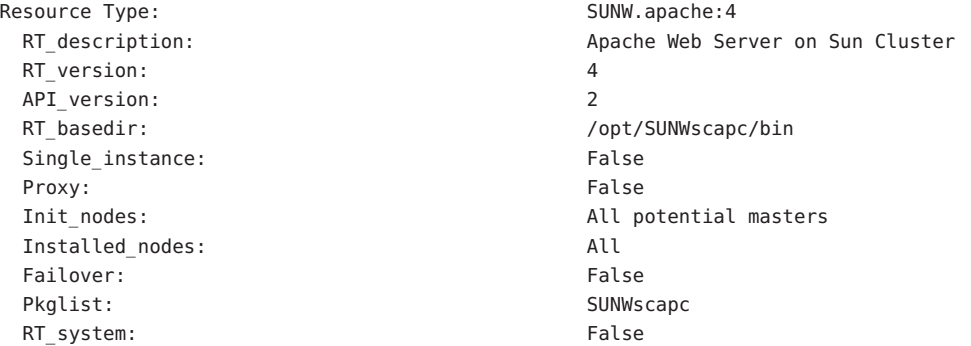

# ▼ リソースグループプロパティーを変更する

この手順では、リソースグループプロパティーの変更方法について説明します。リ ソースグループパーティーの詳細については、220 [ページの「 リソースグループのプ](#page-219-0) [ロパティー」を](#page-219-0)参照してください。

注**–**この手順は、任意のクラスタノードから実行します。

#### 始める前に 次の情報を用意してください。

- 変更するリソースグループの名前
- 変更するリソースグループプロパティーの名前とその新しいプロパティー値
- クラスタメンバーで、スーパーユーザーになるか、solaris.cluster.modify **RBAC**の **1** 承認を提供する役割になります。

リソースグループプロパティーを変更します。 **2**

# **clresourcegroup set -p** *property***=***new-value resource-group*

-p *property* 変更するプロパティーの名前を指定します。

*resource-group* リソースグループの名前を指定します。

- リソースグループプロパティーが変更されていることを確認します。 **3** # **clresourcegroup show** *resource-group*
- リソースグループプロパティーの変更 例**2–20**

次に、リソースグループ (resource-group-1) の Failback プロパティーを変更する例 を示します。

# **clresourcegroup set-p Failback=True resource-group-1** # **clrsourcegroup show resource-group-1**

▼ リソースプロパティーを変更する

この手順では、リソースの拡張プロパティーと標準プロパティーを変更する方法を 説明します。

- 標準リソースプロパティーの詳細については、198 [ページの「リソースのプロパ](#page-197-0) [ティー」を](#page-197-0)参照してください。
- リソースの拡張プロパティーの詳細については、リソースのリソースタイプのマ ニュアルを参照してください。

注**–**この手順は、任意のクラスタノードから実行します。

- 始める前に 次の情報を用意してください。
	- 変更するプロパティーを持つリソースの名前
	- 変更するプロパティーの名前
	- クラスタメンバーで、スーパーユーザーになるか、solaris.cluster.modify **RBAC**の **1** 承認を提供する役割になります。
	- **2** 現在のリソースプロパティー設定を表示します。

# **clresource show -v** *resource*

#### リソースプロパティーを変更します。 **3**

# **clresource set -p** *standard-property***=***new-value* **| -p "***extension-property* **\ [{***node-specifier***}]"=***new-value resource*

- -p *standard-property*=*new-value* 変更する標準プロパティーの名前を指定します。
- -p "*extension-property*[{*node-specifier*}]"=*new-value* 変更する拡張プロパティーの名前を指定します。

*node-specifier* は、-p オプションおよび -x オプションに対する「オプション」の修 飾子です。この修飾子は、指定された1つまたは複数のノード上でのみ、1つまた は複数の拡張プロパティーがリソースの作成時に設定されることを示します。指 定した拡張プロパティーは、クラスタ内のほかのノード上では、設定されませ ん。*node-specifier* を指定しないと、クラスタ内のすべてのノード上の指定された拡 張プロパティーが設定されます。*node-specifier* にはノード名またはノード識別子を 指定できます。*node-specifier* の構文例を次に示します。

#### **-p "myprop{phys-schost-1}"**

中括弧 ({}) は、指定した拡張プロパティーをノード phys-schost-1 でのみ設定する ことを示します。大部分のシェルでは、二重引用符 (") が必要です。

また次の構文を使用して、2つの異なるグローバルクラスタ投票ノード上の2つの 異なるグローバルクラスタ非投票ノード内で拡張プロパティーを設定することも できます。

#### **-x "myprop{phys-schost-1:zoneA,phys-schost-2:zoneB}"**

注 **–** *node-specifier*を使用して指定する拡張プロパティーは、ノードごとのプロパ ティーとして RTR ファイルで宣言します。Per\_node リソースプロパティーの属性 の詳細は、付録 B [「標準プロパティー」を](#page-186-0)参照してください。

#### *resource*

リソースの名前を指定します。

リソースプロパティーが変更されていることを確認します。 **4**

# **clresource show -v** *resource*

#### 標準リソースプロパティーの変更 例**2–21**

次に、リソース (resource-1) のシステム定義プロパティー (Start\_timeout) の変更例 を示します。

# **clresource set -p start\_timeout=30 resource-1** # **clresource show -v resource-1**

第2章 • データサービスリソースの管理 87

### 拡張リソースプロパティーの変更 例**2–22**

次に、リソース (resource-1) の拡張プロパティー (Log\_level) の変更例を示します。

# **clresource set -p Log\_level=3 resource-1** # **clresource show -v resource-1**

### ▼ 論理ホスト名リソースまたは共有アドレスリ ソースを変更する

デフォルトでは、論理ホスト名リソースと共有アドレスリソースは名前解決に ネームサービスを使用します。 同じクラスタ上で動作するネームサービスを使用す るようにクラスタを構成することも可能です。論理ホスト名リソースまたは共有ア ドレスリソースがフェイルオーバーされると、そのクラスタ上で動作している ネームサービスもフェイルオーバーされます。論理ホスト名リソースまたは共有ア ドレスリソースが使用するネームサービスがフェイルオーバーしている場合、この リソースはフェイルオーバーできません。

注**–**同じクラスタ上で動作しているネームサービスを使用するようにクラスタを構成 すると、そのクラスタ上のほかのサービスの可用性を損なう可能性があります。

このようなフェイルオーバーの失敗を防ぐには、ネームサービスをバイパスするよ うに論理ホスト名リソースまたは共有アドレスリソースを変更します。ネーム サービスをバイパスするようにリソースを変更するには、リソースの CheckNameService 拡張プロパティーを false に設定します。CheckNameService プロパ ティーはいつでも変更できます。

注 **–**リソースタイプのバージョンが2より前の場合、リソースを変更する前に、ま ず、リソースタイプをアップグレードする必要があります。詳細については、[96](#page-95-0) [ページの「事前登録されているリソースタイプのアップグレード」を](#page-95-0)参照してくだ さい。

- クラスタメンバーで、スーパーユーザーになるか、solaris.cluster.modify **RBAC**の **1** 承認を提供する役割になります。
- リソースプロパティーを変更します。 **2**

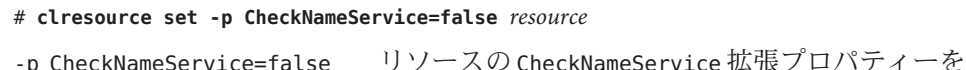

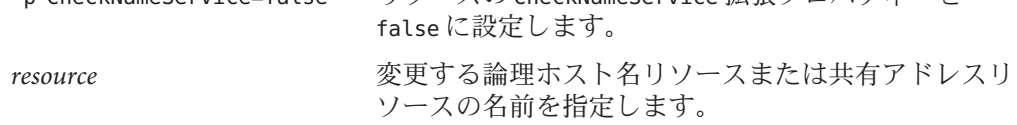

## <span id="page-88-0"></span>リソースの STOP FAILED エラーフラグの消去

Failover mode リソースプロパティーが NONE または SOFT に設定されている場合、リ ソースの STOP メソッドが失敗すると、次のような影響があります。

- 個々のリソースは STOP\_FAILED 状態になります。
- リソースを含むリソースグループは ERROR\_STOP\_FAILED 状態になります。

このような状況では、次の操作を行うことができません。

- 任意のノードでリソースグループをオンラインにする
- リソースグループにリソースを追加する
- リソースグループからリソースを削除する
- リソースグループのプロパティーを変更する
- リソースグループのリソースのプロパティーを変更する

### ▼ リソースのsTOP\_FAILEDエラーフラグを消去する

注**–**この手順は、任意のクラスタノードから実行します。

- 始める前に 次の情報を用意してください。
	- リソースが STOP\_FAILED であるノードの名前
	- STOP\_FAILED 状態になっているリソースとリソースグループの名前
	- クラスタメンバーで、スーパーユーザーになるか、solaris.cluster.modify **RBAC**の **1** 承認を提供する役割になります。
	- STOP\_FAILED状態のリソースと、どのノードでこの状態なのかを確認します。 **2** # **clresource status**
	- STOP\_FAILED状態になっているノード上で、リソースとそのモニターを手作業で停止 **3** します。 この手順では、プロセスを強制終了するか、リソースタイプ固有のコマンドまたは 別のコマンドを実行する必要があります。
	- リソースのSTOP\_FAILEDエラーフラグを消去します。 **4**

# **clresource clear -f STOP\_FAILED -n** *nodelist resource*

<sup>-</sup>f STOP\_FAILED フラグ名を指定します。

-n *nodelist* リソースが STOP\_FAILED 状態であるノードの名前をコンマで区 切って指定します。このリストには、1 つまたは複数のノード名 を指定できます。

*resource* リソースの名前を指定します。

[手順](#page-88-0)**4**でSTOP\_FAILEDフラグを消去したノードで、リソースグループの状態を調べま **5** す。

#### # **clresourcegroup status**

リソースグループの状態は、OFFLINE または ONLINE になっています。

次の環境の組み合わせでは、リソースグループは ERROR\_STOP\_FAILED 状態のままに なっています。

- sTOPメソッドの失敗が発生した時点でリソースグループがオフラインに切り替え られている。
- 停止に失敗したリソースがリソースグループ内のそのほかのリソースに依存して いる。
- リソースグループがERROR\_STOP\_FAILED状態のままである場合、次のようにエラーを **6** 修正します。
	- **a.** 適切なノード上でリソースグループをオフラインにします。
		- # **clresourcegroup offline** *resource-group*
		- *resource-group* オフラインに切り替えるリソースグループの名前を指定しま す。
	- **b.** リソースグループをONLINEにします。
- 次のマニュアルページを参照してください。 参照
	- [clresource](http://docs.sun.com/doc/820-4685/clresource-1cl?a=view)(1CL)
	- [clresourcegroup](http://docs.sun.com/doc/820-4685/clresourcegroup-1cl?a=view)(1CL)

### Start failed リソース状態の消去

Start\_failed リソース状態は、Start メソッドまたは Prenet\_start メソッドがリ ソース上で失敗またはタイムアウトしたが、そのリソースグループは結果的にオン ラインになっていることを示します。リソースグループは、リソースが障害状態に 置かれていてサービスを提供していなくても、オンライン状態になります。この状 熊は、リソースの Failover\_mode プロパティーに None またはリソースグループの フェイルオーバーを妨げる別の値が設定されている場合に発生することがありま す。

Stop\_failed リソース状態とは異なり、Start\_failed リソース状態は、ユーザーや Sun Cluster ソフトウェアがリソースグループ上で操作を実行することを妨げませ ん。該当リソースを再起動するコマンドを実行するだけで済みます。

この状態を消去するには、次のいずれかの手順を使用します。

## ▼ リソースグループのスイッチオーバーにより Start\_failedリソース状態を解除する

注**–**この手順は、任意のクラスタノードから実行します。

- 始める前に 次の条件が満たされているか確認します。
	- 次の情報を持っている。
		- 切り替えを行うリソースグループの名前
		- リソースグループのスイッチオーバー先のノードの名前
	- リソースグループをオンラインにする、またはオンラインを維持するノードはク ラスタ内にある。
	- クラスタメンバーで、スーパーユーザーになるか、solaris.cluster.modify **RBAC**の **1** 承認を提供する役割になります。
	- リソースグループを新しいノードに切り替えます。 **2**

# **clresourcegroup switch [-n** *node-zone-list***]** *resource-group*

-n *node-zone-list* このリソースグループをマスターできるノードの、コンマ区切り の順序付けされたリストを指定します。このリソースグループ は、このノード以外のすべてのノードでオフラインに切り替えら れます。リスト内の各エントリの形式は *node***:***zone* です。この形 式では、*node* はノード名を指定し、*zone* はグローバルクラスタ非 投票ノードの名前を指定します。グローバルクラスタ投票ノード を指定する、またはグローバルクラスタ非投票ノードのない ノードを指定するには、*node* のみを指定します。

> このリストはオプションです。このリストを省略すると、そのリ ソースグループのノードリスト内のすべてのノード上でリソース グループが切り替えられます。

第2章 • データサービスリソースの管理 91 - 2000 - 2000 - 2000 - 2000 - 2000 - 2000 - 2000 - 2000 - 2000 - 2000 - 2000 - 2000 - 20

resource-group 切り替えるリソースグループの名前を指定します。

注**–**切り替えようとしている任意のリソースグループが他のリソースグループに対し て強いアフィニティーを宣言している場合、その操作は失敗するか、委任されま す。詳細については、145 [ページの「オンラインのリソースグループをクラスタ](#page-144-0) [ノード間で分散する」を](#page-144-0)参照してください。

リソースグループが新しいノードに切り替えられ、Start\_failedリソース状態が解 **3** 除されたことを確認します。

#### # **clresourcegroup status**

このコマンドからの出力は、スイッチオーバーされたリソースおよびリソースグ ループの状態を示しています。

#### リソースグループのスイッチオーバーによる Start\_failed リソース状 態の解除 例**2–23**

次の例で、resource-group-1 リソースグループの rscon リソースで発生した Start\_failed リソース状態を解除する方法を示します。このコマンドは、リソース グループをグローバルクラスタ投票ノード phys-schost-2 に切り替えることで、この 状態を解除します。

1. phys-schost-1上でリソースが Start failed リソース状態であること確認するに は、次のコマンドを実行します。

#### # **clresource status**

=== Cluster Resources ===

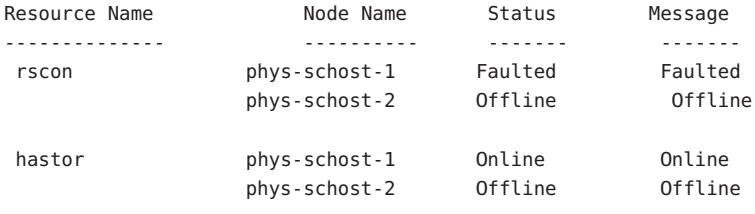

2. 切り替えを実行するには、次のコマンドを実行します。

#### # **clresourcegroup switch -n phys-schost-2 resource-group-1**

3. リソースグループが phys-schost-2 上でオンラインに切り替えられ、Start\_failed リソース状態が解除されたことを確認するには、次のコマンドを実行します。

#### # **clresource status**

 $=$  Cluster Resources  $=$ 

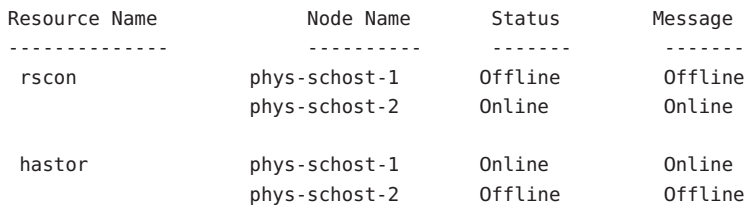

[clresourcegroup](http://docs.sun.com/doc/820-4685/clresourcegroup-1cl?a=view)(1CL) のマニュアルページ。 参照

▼ リソースグループの再起動により Start failed リ ソース状態を解除する

注**–**この手順は、任意のクラスタノードから実行します。

- 始める前に 次の条件が満たされているか確認します。
	- 次の情報を持っている。
		- 再起動するリソースグループの名前
		- リソースグループの再起動を行うノードの名前
	- リソースグループをオンラインにする、またはオンラインを維持するノードはク ラスタノードである。
	- クラスタメンバーで、スーパーユーザーになるか、solaris.cluster.modify **RBAC**の **1** 承認を提供する役割になります。
	- リソースグループを再起動します。 **2**

# **clresourcegroup restart -n** *node resource-group*

-n *node* 再起動するリソースグループのノードの名前を指定します。このリ ソースグループは、このノード以外のすべてのノードでオフライン に切り替えられます。

*resource-group* 再起動するリソースグループの名前を指定します。

リソースグループが新しいノード上で再起動され、Start\_failedリソース状態が解 **3** 除されたことを確認します。

# **clresourcegroup status**

第2章 • データサービスリソースの管理 93 - 1000 - 1000 - 1000 - 1000 - 1000 - 1000 - 1000 - 1000 - 1000 - 1000 - 1000 - 1000 - 1

このコマンドからの出力は、再起動されたリソースおよびリソースグループの状態 を示しています。

#### リソースグループの再起動による Start failed リソース状態の解除 **例** 2–24

次の例で、resource-group-1 リソースグループの rscon リソースで発生した Start\_failed リソース状態を解除する方法を示します。このコマンドは、リソース グループをグローバルクラスタ投票ノード phys-schost-1 上で再起動することで、こ の状態を解除します。

1. phys-schost-1上でリソースが Start\_failed リソース状態であること確認するに は、次のコマンドを実行します。

#### # **clresource status**

=== Cluster Resources ===

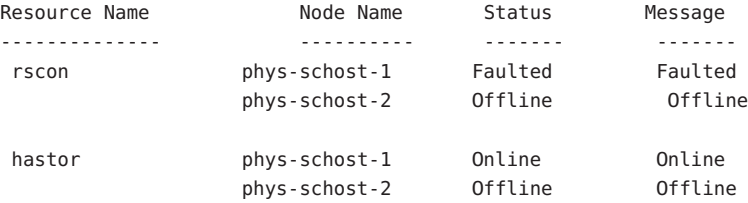

2. このリソースを再起動するには、次のコマンドを使用します。

#### # **clresourcegroup restart -n phys-schost-1 –g resource-group-1**

3. リソースグループが phys-schost-1上で再起動され、Start\_failed リソース状態 が解除されたことを確認するには、次のコマンドを実行します。

#### # **clresource status**

=== Cluster Resources ===

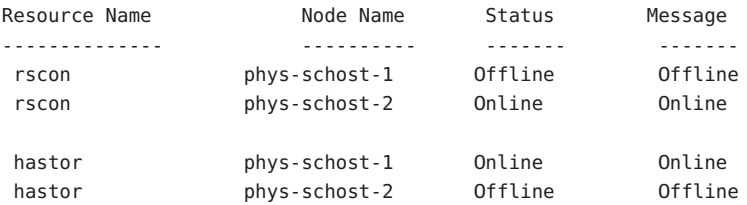

[clresourcegroup](http://docs.sun.com/doc/820-4685/clresourcegroup-1cl?a=view)(1CL) のマニュアルページ。 参照

### ▼ リソースの無効化および有効化によりリソース状 態Start\_failedを解除する

注**–**この手順は、任意のクラスタノードから実行します。

- 有効または無効にするリソースの名前を確認します。 始める前に
	- クラスタメンバーで、スーパーユーザーになるか、solaris.cluster.modify **RBAC**の **1** 承認を提供する役割になります。
	- リソースを無効にしてから有効にします。 **2**

# **clresource disable** *resource* # **clresource enable** *resource*

*resource* リソースの名前を指定します。

リソースが無効になってから有効になり、Start\_failedリソース状態が解除された **3** ことを確認します。

#### # **clresource status**

このコマンドからの出力は、無効にしてから再度有効にしたリソースの状態を示し ます。

#### リソースの無効化および有効化によるリソース状態 Start\_failedの解 除 例**2–25**

次の例で、リソースを無効にしてから有効にすることで、rscon リソースで発生した Start\_failed リソース状態を解除する方法を示します。

1. リソースが Start\_failed リソース状態であることを確認するには、次のコマンド を実行します。

#### # **clresource status**

=== Cluster Resources ===

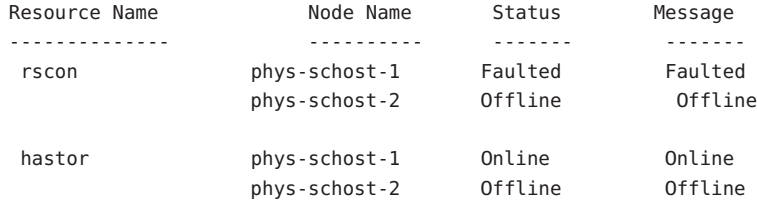

- <span id="page-95-0"></span>2. リソースを無効にしてから再度有効にするには、次のコマンドを実行します。
	- # **clresource disable rscon** # **clresource enable rscon**
- 3. リソースが再度有効にされ、Start\_failed リソース状態が解除されたこと確認す るには、次のコマンドを実行します。

```
# clresource status
```
=== Cluster Resources ===

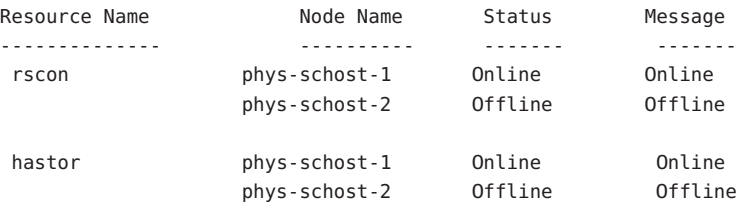

[clresource](http://docs.sun.com/doc/820-4685/clresource-1cl?a=view)(1CL) のマニュアルページ。 参照

# 事前登録されているリソースタイプのアップグレード

Sun Cluster 3.1 9/04 では、次の事前登録されているリソースタイプが拡張されていま す。

- SUNW.LogicalHostnameは、論理ホスト名を表現します。
- SUNW.SharedAddress は、共有アドレスを表現します。

これらのリソースタイプが拡張された目的は、名前解決用のネームサービスをバイ パスするように論理ホスト名リソースと共有アドレスリソースを変更できるように するためです。

以下の条件が当てはまる場合は、これらのリソースタイプをアップグレードしま す。

- 以前のバージョンの Sun Cluster からアップグレードしている場合。
- リソースタイプの新機能を使用する必要がある場合。

リソースタイプをアップグレードする方法については、36 [ページの「リソースタイ](#page-35-0) [プの更新」を](#page-35-0)参照してください。以下の各項では、事前登録されているリソースタ イプのアップグレードに必要な情報について説明します。

### 新しいリソースタイプバージョンの登録に関する 情報

次の表に、事前登録されている各リソースタイプバージョンと Sun Cluster のリ リース間の関係を示します。Sun Cluster のリリースは、リソースタイプが導入され たバージョンを表します。

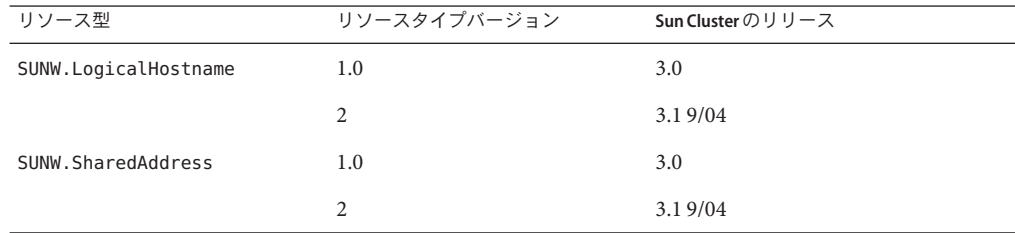

登録されているリソースタイプのバージョンを調べるには、次のどちらかのコマン ドを使用します。

- clresourcetype list
- clresourcetype list -v

例 **2–26** SUNW.LogicalHostnameリソースタイプの新しいバージョンの登録

この例では、アップグレード時に、SUNW.LogicalHostname リソースタイプの バージョン 2 を登録するためのコマンドを示します。

# **clresourcetype register SUNW.LogicalHostname:2**

## リソースタイプの既存インスタンスの移行に関す る情報

次に、事前登録されているリソースタイプのインスタンスを移行する必要がある情 報を示します。

- 移行はいつでも実行できます。
- 事前登録されているリソースタイプの新機能を使用する必要がある場 合、Type\_version プロパティーの値が 2 である必要があります。
- ネームサービスをバイパスするようにリソースを変更する場合は、リソースの CheckNameService 拡張プロパティーを false に設定します。

例**2–27** 論理ホスト名リソースの移行

この例では、論理ホスト名リソース lhostrs を移行するためのコマンドを示しま す。移行の結果として、このリソースは名前解決用のネームサービスをバイパスす るように変更されます。

# **clresource set -p CheckNameService=false -p Type\_version=2 lhostrs**

## 事前登録されているリソースタイプを誤って削除した後 の再登録

リソースタイプ SUNW.LogicalHostname および SUNW.SharedAddress は事前に登録され ています。すべての論理ホスト名と共有アドレスリソースがこれらのリソースタイ プを使用します。これら 2 つのリソースタイプは、誤って削除した場合を除き、登 録する必要はありません。誤ってリソースタイプを削除した場合は、次の手順を使 用して再登録してください。

注 **–**事前登録されているリソースタイプをアップグレードしている場合は、96[ページ](#page-95-0) [の「事前登録されているリソースタイプのアップグレード」の](#page-95-0)指示に従って、新し いリソースタイプのバージョンを登録してください。

注**–**この手順は、任意のクラスタノードから実行します。

- ▼ 事前登録されているリソースタイプを誤って削除 した後に再登録する
- リソースタイプを再登録します。

# **clresourcetype register SUNW.***resource-type*

- *resource-type* 追加する (再登録する) リソースタイプを指定します。リソースタイ プは、SUNW.LogicalHostname または SUNW.SharedAddress のいずれか になります。
- <sub>例2-28</sub> 事前登録されているリソースタイプを誤って削除したあとに再登録す る

次に、SUNW.LogicalHostname リソースタイプを再登録する例を示します。

# **clresourcetype register SUNW.LogicalHostname**

98 Sun Cluster データサービスの計画と管理 (Solaris OS 版) • 2009 年 1 月、Revision A

[clresourcetype](http://docs.sun.com/doc/820-4685/clresourcetype-1cl?a=view)(1CL) のマニュアルページ。 参照

## リソースグループへのノードの追加と削除

この節の手順では、次の作業を行います。

- リソースグループの追加のマスターとなるクラスタノードを構成する
- リソースグループからノードを削除する

ノードの追加や削除をフェイルオーバーリソースグループに対して行うのか、ス ケーラブルリソースグループに対して行うのかによって、手順は異なります。

フェイルオーバーリソースグループは、フェイルオーバーとスケーラブルの両方の サービスによって使用されるネットワークリソースを含みます。クラスタに接続さ れる各 IP サブネットワークは、指定された独自のネットワークリソースを持 ち、フェイルオーバーリソースグループに含まれます。このネットワークリソース は、論理ホスト名または共有アドレスリソースのいずれかになります。各ネット ワークリソースは、それが使用する IPMPグループのリストを含んでいます。フェイ ルオーバーリソースグループの場合は、リソースグループ (netiflist リソースプロ パティー) に含まれる各ネットワークリソースに対し、IPMPグループの完全なリス トを更新する必要があります。

スケーラブルリソースグループの手順には、次の手順が含まれます。

- 1. スケーラブルリソースによって使用されるネットワークリソースを含むフェイル オーバーグループのための手順を繰り返す
- 2. スケーラブルグループをホストの新しいセット上でマスターされるように変更す る

詳細は、[clresourcegroup](http://docs.sun.com/doc/820-4685/clresourcegroup-1cl?a=view)(1CL) のマニュアルページを参照してください。

注**–**いずれの手順も任意のクラスタノードから実行できます。

### リソースグループにノードを追加する

ノードをリソースグループに追加する手順は、リソースグループがスケーラブルリ ソースグループであるか、フェイルオーバーリソースグループであるかによって異 なります。詳細の手順については、以下の節を参照してください。

- 100[ページの「スケーラブルリソースグループにノードを追加する」](#page-99-0)
- 101[ページの「フェイルオーバーリソースグループにノードを追加する」](#page-100-0)

この手順を実行するには、次の情報が必要になります。

- <span id="page-99-0"></span>■ すべてのクラスタノードの名前と ID およびゾーンの名前
- ノードが追加されるリソースグループの名前
- すべてのノード上のリソースグループによって使用されるネットワークリソース をホストする IPMPグループの名前

さらに、新しいノードがすでにクラスタメンバーになっていることも確認してくだ さい。

### ▼ スケーラブルリソースグループにノードを追加する

- リソースグループ内のスケーラブルリソースが使用する各ネットワークリソースご **1** とに、そのネットワークリソースが配置されているリソースグループが新しい ノードで実行されるようにします。 詳細は、以下の作業[の手順](#page-100-0) 1 か[ら手順](#page-101-0) 5 を参照してください。
- スケーラブルリソースグループをマスターできるノードのリスト**(**nodelistリソース **2** グループプロパティー**)**に新しいノードを追加します。 この手順は、nodelist の値を上書きするため、リソースグループをマスターできる すべてのノードをここに含める必要があります。
	- # **clresourcegroup set [-n** *node-zone-list***]** *resource-group*
	- -n *node-zone-list* このリソースグループをマスターできるノードの、コンマ区切り の順序付けされたリストを指定します。このリソースグループ は、このノード以外のすべてのノードでオフラインに切り替えら れます。リスト内の各エントリの形式は *node***:***zone* です。この形 式では、*node* はノード名を指定し、*zone* はグローバルクラスタ非 投票ノードの名前を指定します。グローバルクラスタ投票ノード を指定する、またはグローバルクラスタ非投票ノードのない ノードを指定するには、*node* のみを指定します。

このリストはオプションです。このリストを省略する と、Nodelist プロパティーがクラスタ内のすべてのノードに対し て設定されます。

*resource-group* ノードが追加されるリソースグループの名前を指定します。

**(**省略可能**)**スケーラブルリソースのLoad\_balancing\_weightsプロパティーを更新 **3** し、リソースグループに追加するノードにウエイトを割り当てます。 ウエイトを割り当てない場合は、デフォルトで 1 になります。詳細 は、[clresourcegroup](http://docs.sun.com/doc/820-4685/clresourcegroup-1cl?a=view)(1CL) のマニュアルページを参照してください。

### <span id="page-100-0"></span>▼ フェイルオーバーリソースグループにノードを追加する

現在のノードリスト、およびリソースグループ内の各リソース用に構成された **1 IPMP**グループの現在のリストを表示します。

```
# clresourcegroup show -v resource-group | grep -i nodelist
# clresourcegroup show -v resource-group | grep -i netiflist
```
注 **–** nodelist とnetiflist のコマンド行出力では、ノード名でノードが識別されま す。ノード ID を識別するには、コマンド clnode show -v | grep -i *node-id* を実行し てください。

ノードの追加によって影響を受けるネットワークリソースのnetiflistを更新しま **2** す。

この手順は、netiflist の値を上書きするため、すべての IPMPグループをここに含 める必要があります。

# **clresource set -p netiflist=***netiflist network-resource*

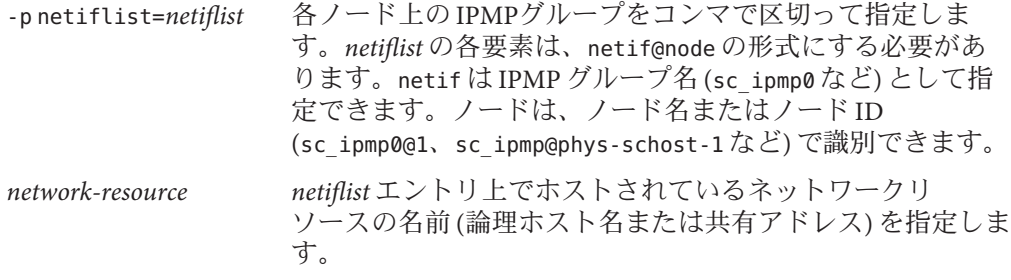

- HAStoragePlus AffinityOn拡張プロパティーがTrueに等しい場合、適切なディスク **3** セットまたはデバイスグループにノードを追加します。
	- **Solaris Volume Manager**を使用している場合は、metasetコマンドを使用します。 # **metaset -s** *disk-set-name* **-a -h** *node-name*

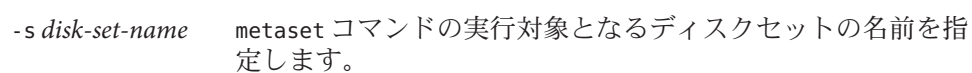

-a 指定したディスクセットにドライブまたはホストを追加しま す。

-h *node-name* ディスクセットに追加するノードを指定します。

- <span id="page-101-0"></span>■ **SPARC:Veritas Volume Manager**を使用している場合はclsetupユーティリティーを使 用します。
	- **a.** アクティブなクラスタメンバー上でclsetupユーティリティーを起動します。 # **clsetup**

メインメニューが表示されます。

- **b.** メインメニューで、デバイスグループおよびボリュームのオプションに対応す る数字を入力します。
- **c.** 「デバイスグループとボリューム」メニューで、ノードを**VxVM**デバイスグ ループに追加するためのオプション対応する数字を入力します。
- **d.** プロンプトに応答し、**VxVM**デバイスグループにノードを追加します。
- このリソースグループをマスターできるすべてのノードを含めるように、ノードリ **4** ストを更新します。

この手順は、nodelist の値を上書きするため、リソースグループをマスターできる すべてのノードをここに含める必要があります。

# **clresourcegroup set [-n** *node-zone-list***]** *resource-group*

-n *node-zone-list* このリソースグループをマスターできるグローバルクラスタ非投 票ノードの、コンマ区切りの順序付けされたリストを指定しま す。このリソースグループは、このノード以外のすべてのノード でオフラインに切り替えられます。リスト内の各エントリの形式 は *node***:***zone* です。この形式では、*node* はノード名を指定 し、*zone* はグローバルクラスタ非投票ノードの名前を指定しま す。グローバルクラスタ投票ノードを指定する、またはグローバ ルクラスタ非投票ノードのないノードを指定するには、*node* のみ を指定します。

> このリストはオプションです。このリストを省略する と、Nodelist プロパティーがクラスタ内のすべてのノードに対し て設定されます。

*resource-group* ノードが追加されるリソースグループの名前を指定します。

更新された情報を確認します。 **5**

# **clresourcegroup show -v***resource-group* **| grep -i** *nodelist*

# **clresourcegroup show -v***resource-group* **| grep -i** *netiflist*

#### リソースグループにノードを追加する **例** 2–29

次に、リソースグループ (resource-group-1) にグローバルクラスタ投票ノード (phys-schost-2) を追加する例を示します。このリソースグループは、論理ホスト名 リソース (schost-2) を含んでいます。

```
# clresourcegroup show -v resource-group-1 | grep -i nodelist
( Nodelist: phys-schost-1 phys-schost-3
# clresourcegroup show -v resource-group-1 | grep -i netiflist
( Res property name: NetIfList
Res property class: extension
List of IPMP
interfaces on each node
Res property type: stringarray
Res property value: sc_ipmp0@1 sc_ipmp0@3
(Only nodes 1 and 3 have been assigned IPMP groups.
You must add an IPMP group for node 2.)
# clresource set -p netiflist=sc_ipmp0@1,sc_ipmp0@2,sc_ipmp0@3 schost-2
# metaset -s red -a -h phys-schost-2
# clresourcegroup set -n phys-schost-1,phys-schost-2,phys-schost-3 resource-group-1
# clresourcegroup show -v resource-group-1 | grep -i nodelist
Nodelist: phys-schost-1 phys-schost-2
              phys-schost-3
# clresourcegroup show -v resource-group-1 | grep -i netiflist
Res property value: sc_ipmp0@1 sc_ipmp0@2
                    sc_ipmp0@3
```
## リソースグループからノードを削除する

ノードをリソースグループから削除する手順は、リソースグループがスケーラブル リソースグループであるか、フェイルオーバーリソースグループであるかによって 異なります。詳細の手順については、以下の節を参照してください。

- 104[ページの「スケーラブルリソースグループからノードを削除する」](#page-103-0)
- 105[ページの「フェイルオーバーリソースグループからノードを削除する」](#page-104-0)
- 107[ページの「共有アドレスリソースを含むフェイルオーバーリソースグループ](#page-106-0) [からノードを削除する」](#page-106-0)

この手順を実行するには、次の情報が必要になります。

■ すべてのクラスタノードの名前とノード ID

# **clnode show -v | grep -i "Node ID"**

■ ノードを削除する予定である1つまたは複数のリソースグループの名前

第2章 • データサービスリソースの管理 103 カード 103 カード 103 カード 103 カード 103 カード 103 カード 103 カード 103 カード 103 カード 103 カード 103 カード 103 カード 103 カード 103 カード 103 カード 103 カード 103 カード 103 カード 103 カード 103 カード 103 カード 103 カード 103 カード 103 カード 104 カード

- # **clresourcegroup show | grep "Nodelist"**
- <span id="page-103-0"></span>■ すべてのノード上のリソースグループによって使用されるネットワークリソース をホストする IPMPグループの名前
	- # **clresourcegroup show -v | grep "NetIfList.\*value"**

さらに、削除するノード上でリソースグループがマスターされていないことを確認 してください。削除するノード上でマスターされている場合は、clresourcegroup コ マンドを実行し、そのノードでリソースグループをオフラインに切り替えてくださ い。次の clresourcegroup コマンドは、指定されたノードからリソースグループをオ フラインにします。この場合、*new-masters* にこのノードが含まれていてはなりませ  $h_{\alpha}$ 

#### # **clresourcegroup switch -n** *new-masters resource-group*

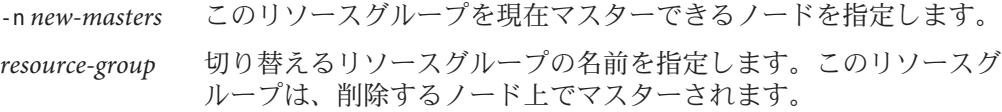

詳細は、[clresourcegroup](http://docs.sun.com/doc/820-4685/clresourcegroup-1cl?a=view)(1CL) のマニュアルページを参照してください。

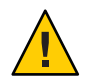

注意**–**すべてのリソースグループからノードを削除する場合で、スケーラブルサービ ス構成を使用するときは、最初にスケーラブルリソースグループからそのノードを 削除してください。続いて、フェイルオーバーグループからそのノードを削除しま す。

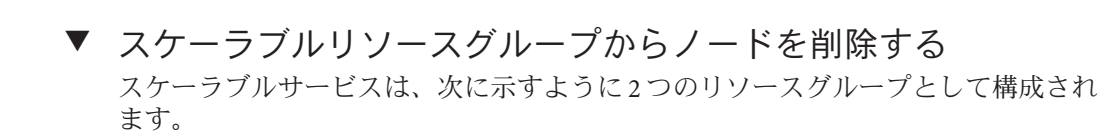

- 1つは、スケーラブルサービスリソースを含むスケーラブルグループです。
- もう1つは、スケーラブルサービスリソースが使用する共有アドレスリソースを 含むフェイルオーバーグループです。

スケーラブルリソースグループの RG\_dependencies プロパティーは、フェイル オーバーリソースグループへの依存性を使用してスケーラブルグループを構成する ように設定されます。このプロパティーの詳細については、付録 B [「標準プロパ](#page-186-0) [ティー」を](#page-186-0)参照してください。

スケーラブルサービス構成の詳細は、『[Sun Cluster](http://docs.sun.com/doc/820-6911) の概念 (Solaris OS 版)』を参照し てください。

<span id="page-104-0"></span>スケーラブルリソースグループからノードを削除すると、そのスケーラブルサービ スはそのノード上でオンラインにすることができなくなります。スケーラブルリ ソースグループからノードを削除するには、以下の作業を行なってください。

- スケーラブルリソースグループをマスターできるノードのリスト**(**nodelistリソース **1** グループプロパティー**)**からノードを削除します。
	- # **clresourcegroup set [-n** *node-zone-list***]** *scalable-resource-group*
	- -n *node-zone-list* このリソースグループをマスターできるノードの、コンマ 区切りの順序付けされたリストを指定します。このリ ソースグループは、このノード以外のすべてのノードでオ フラインに切り替えられます。リスト内の各エントリの形 式は *node***:***zone* です。この形式では、*node* はノード名を指定 し、*zone* はグローバルクラスタ非投票ノードの名前を指定 します。グローバルクラスタ投票ノードを指定する、また はグローバルクラスタ非投票ノードのないノードを指定す るには、*node* のみを指定します。

このリストはオプションです。このリストを省略する と、Nodelist プロパティーがクラスタ内のすべてのノード に対して設定されます。

*scalable-resource-group* ノードが削除されるリソースグループの名前を指定しま す。

- **(**省略可能**)**共有アドレスリソースが入ったフェイルオーバーリソースグループから **2** ノードを削除します。 詳細については、107 [ページの「共有アドレスリソースを含むフェイルオーバーリ](#page-106-0) [ソースグループからノードを削除する」を](#page-106-0)参照してください。
- **(**省略可能**)**スケーラブルリソースのLoad\_balancing\_weightsプロパティーを更新 **3** し、リソースグループから削除するノードのウエイトを削除します。
- [clresourcegroup](http://docs.sun.com/doc/820-4685/clresourcegroup-1cl?a=view)(1CL) のマニュアルページ。 参照
	- ▼ フェイルオーバーリソースグループからノードを削除する フェイルオーバーリソースグループからノードを削除するには、以下の作業を行 なってください。

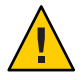

注意**–**すべてのリソースグループからノードを削除する場合で、スケーラブルサービ ス構成を使用するときは、最初にスケーラブルリソースグループからそのノードを 削除してください。続いて、この方法を使用してフェイルオーバーグループから ノードを削除します。

注**–**フェイルオーバーリソースグループに、スケーラブルサービスが使用する共有ア ドレスリソースが含まれる場合は、107 [ページの「共有アドレスリソースを含む](#page-106-0) [フェイルオーバーリソースグループからノードを削除する」を](#page-106-0)参照してください。

このリソースグループをマスターできるすべてのノードを含めるように、ノードリ **1** ストを更新します。

この手順はノードを削除してノードリストの値を上書きするため、リソースグ ループをマスターできるすべてのノードをここに含める必要があります。

# **clresourcegroup set [-n** *node-zone-list***]** *failover-resource-group*

-n *node-zone-list* このリソースグループをマスターできるノードの、コンマ 区切りの順序付けされたリストを指定します。このリ ソースグループは、このノード以外のすべてのノードでオ フラインに切り替えられます。リスト内の各エントリの形 式は *node***:***zone* です。この形式では、*node* はノード名を指定 し、*zone* はグローバルクラスタ非投票ノードの名前を指定 します。グローバルクラスタ投票ノードを指定する、また はグローバルクラスタ非投票ノードのないノードを指定す るには、*node* のみを指定します。 このリストはオプションです。このリストを省略する

と、Nodelist プロパティーがクラスタ内のすべてのノード に対して設定されます。

*failover-resource-group* ノードが削除されるリソースグループの名前を指定しま す。

リソースグループ内の各リソース用に構成した**IPMP**グループの現在のリストを表示 **2** します。

# **clresourcegroup show -v** *failover-resource-group* **| grep -i netiflist**

ノードの削除によって影響を受けるネットワークリソースのnetiflistを更新しま **3** す。

この手順は netiflist の値を上書きするため、すべての IPMPグループをここに含め る必要があります。

# **clresource set -p netiflist=***netiflist network-resource*

<span id="page-106-0"></span>注 **–**上記コマンド行の出力は、ノード名によってノードを識別します。ノードIDを 識別するには、コマンド clnode show -v | grep -i "Node ID" を実行してください。

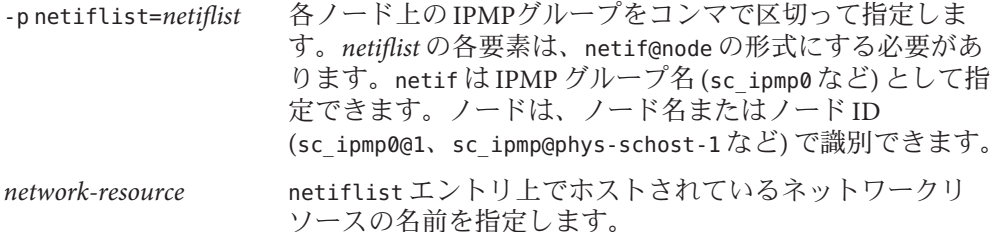

注 **–** Sun Clusterでは、netifにアダプタ名を使用できません。

更新された情報を確認します。 **4**

# **clresourcegroup show -v***failover-resource-group* **| grep -i** *nodelist* # **clresourcegroup show -v***failover-resource-group* **| grep -i** *netiflist*

▼ 共有アドレスリソースを含むフェイルオーバーリソースグループ からノードを削除する

スケーラブルサービスが使用する共有アドレスリソースを含むフェイルオーバーリ ソースグループでは、ノードは次の場所に現れます。

- フェイルオーバーリソースグループのノードリスト
- 共有アドレスリソースの auxnodelist

フェイルオーバーリソースグループのノードリストからノードを削除するには、 105 [ページの「フェイルオーバーリソースグループからノードを削除する」に](#page-104-0)示され ている作業を行なってください。

共有アドレスリソースの auxnodelist を変更するには、共有アドレスリソースを削除 して作成し直す必要があります。

フェイルオーバーグループのノードリストからノードを削除すると、そのノード上 の共有アドレスリソースを継続して使用し、スケーラブルサービスを提供できま す。共有アドレスリソースを継続して使用するには、共有アドレスリソースの auxnodelist にそのノードを追加する必要があります。auxnodelist にノードを追加 するには、以下の作業を行なってください。

注 **–**以下の作業は、共有アドレスリソースの**auxnodelist**からノードを削除するため にも使用できます。auxnodelist からノードを削除するには、共有アドレスリソース を削除して作成し直す必要があります。

- スケーラブルサービスリソースをオフラインに切り替えます。 **1**
- フェイルオーバーリソースグループから共有アドレスリソースを削除します。 **2**
- 共有アドレスリソースを作成します。 **3** フェイルオーバーリソースグループから削除したノードのノード ID またはノード名 を auxnodelist に追加します。
	- # **clressharedaddress create -g** *failover-resource-group* **\ -X** *new-auxnodelist shared-address*

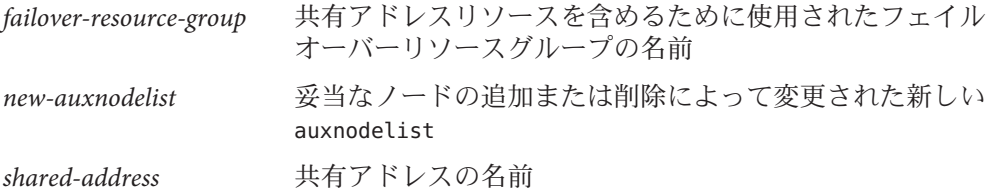

### 例**–**リソースグループからのノードの削除

次に、リソースグループ (resource-group-1) からノード (phys-schost-3) を削除する 例を示します。このリソースグループは、論理ホスト名リソース (schost-1) を含ん でいます。

```
# clresourcegroup show -v resource-group-1 | grep -i nodelist
Nodelist: phys-schost-1 phys-schost-2
                                            phys-schost-3
# clresourcegroup set -n phys-schost-1,phys-schost-2 resource-group-1
# clresourcegroup show -v resource-group-1 | grep -i netiflist
( Res property name: NetIfList
Res property class: extension
( List of IPMP
interfaces on each node
( Res property type: stringarray
Res property value: sc_ipmp0@1 sc_ipmp0@2
                     sc_ipmp0@3
(sc_ipmp0@3 is the IPMP group to be removed.)
# clresource set -p netiflist=sc_ipmp0@1,sc_ipmp0@2 schost-1
```

```
# clresourcegroup show -v resource-group-1 | grep -i nodelist
```
Nodelist: phys-schost-1 phys-schost-2 # **clresourcegroup show -v resource-group-1 | grep -i netiflist** Res property value: sc\_ipmp0@1 sc\_ipmp0@2

## グローバルクラスタ投票ノードからグローバルクラスタ 非投票ノードへのアプリケーションの移行

アプリケーションリソースは、グローバルクラスタ投票ノードからグローバルクラ スタ非投票ノードへ移行できます。

注**–**移行するデータサービスはスケーラブルであり、またグローバルクラスタ非投票 ノードでサポートされる必要があります。

#### ▼ グローバルクラスタ投票ノードからグローバルク ラスタ非投票ノードへアプリケーションを移行す る

この手順では、3 つの各ノード上に作成されたグローバルクラスタ非投票ノードを持 つ 3 つのノードクラスタがあると仮定しています。HAStoragePlus リソースを使用す ることで高可用性を実現している構成ディレクトリも、グローバルクラスタ非投票 ノードからアクセス可能であるべきです。

スケーラブルリソースグループが使用する共有アドレスを保持するグローバルクラ **1** スタ投票ノードを使用してフェイルオーバーリソースグループを作成します。

# **clresourcegroup create -n** *node1***,***node2***,***node3 sa-resource-group*

*sa-resource-group* 追加するフェイルオーバーリソースグループの名前を指定しま す。任意の名前の先頭文字は ASCII にする必要があります。

共有アドレスリソースをフェイルオーバーリソースグループに追加します。 **2**

# **clressharedaddress create -g** *sa-resource-group* **-h** *hostnamelist, ...* **\** [**-X** *auxnodelist*] **-N** *netiflist network-resource*

-g *sa-resource-group* リソースグループの名前を指定します。共有アドレスリ ソースのノードリストでは、同一グローバルクラスタ投票 ノード上では複数のグローバルクラスタ非投票ノードを指定 しないでください。*nodename:zonename* のペアの同一リストを スケーラブルリソースグループのノードリストとして指定し ます。

第2章 • データサービスリソースの管理 109 カード 109 カード 109 カード 109 カード 109 カード

-h *hostnamelist*, … 共有アドレスホスト名をコンマで区切って指定します。 -X *auxnodelist* 共有アドレスをホストできるクラスタノード (ただし、フェイ ルオーバー時に主ノードとして使用されない) を識別する ノード名、ID、またはゾーンをコンマで区切って指定しま す。これらのノードは、リソースグループのノードリストで 潜在的マスターとして識別されるノードと相互に排他的で す。補助ノードリストが明示的に指定されていない場合、リ ストのデフォルトは、共有アドレスリソースを含むリソース グループのノードリストには含まれていない、すべてのクラ スタノード名のリストになります。

> 注**–**サービスをマスターするために作成されたすべてのグ ローバルクラスタ非投票ノード内でスケーラブルサービスを 動作させるには、共有アドレスリソースグループのノードリ スト、または共有アドレスリソースの auxnodelist にノードの 完全なリストを含めます。すべてのグローバルクラスタ非投 票ノードがノードリスト内にある場合は、auxnodelist を省略 できます。

-N *netiflist* 各ノード上の IPMP グループをコンマで区切って指定します (省略可能)。*netiflist* の各要素は、netif@node の形式にする必要 があります。netif は IPMP グループ名 (sc\_ipmp0 など) として 指定できます。ノードは、ノード名またはノード ID (sc\_ipmp0@1、sc\_ipmp@phys-schost-1 など) で識別できます。

注 **–** Sun Clusterでは、netifにアダプタ名を使用できません。

*network-resource* リソース名を指定します (省略可能)。

#### スケーラブルリソースグループを作成します。 **3**

```
# clresourcegroup create\-p Maximum_primaries=m\-p Desired_primaries=n\
```
**-n** *node1***,***node2***,***node3*\

**-p RG\_dependencies=***sa-resource-group resource-group-1*

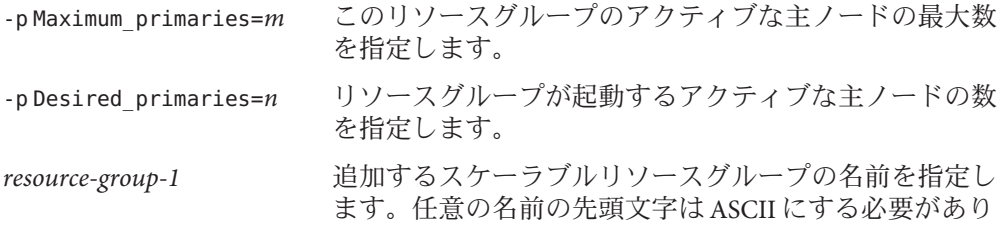

ます。

HAStoragePlusのリソースhastorageplus-1を作成し、ファイルシステムのマウント **4** ポイントを定義します。

# **clresource create -g** *resource-group-1* **-t SUNW.HAStoragePlus \ -p FilesystemMountPoints=/global/resource-group-1 hastorageplus-1**

リソースは有効状態で作成されます。

アプリケーションのリソースタイプを登録します。 **5**

# **clresourcetype register** *resource-type*

*resource-type* 追加するリソースタイプの名前を指定します。指定する事前定義済 みの名前を判別するには、Sun Cluster のリリースノートを参照して ください。

アプリケーションリソースをresource-group-1に追加し、依存関係を **6** hastorageplus-1に設定します。

# **clresource create -g resource-group-1 -t SUNW.***application* **\** [**-p** "*extension-property*[**{***node-specifier***}**]"**=***value*, ...] **-p Scalable=True \ -p Resource\_dependencies=***network-resource* **-p Port\_list=***port-number***/***protocol* **\ -p Resource\_dependencies=hastorageplus-1** *resource*

フェイルオーバーリソースグループをオンラインにします。 **7**

# **clresourcegroup online** *sa-resource-group*

- すべてのノード上でスケーラブルリソースグループをオンラインにします。 **8** # **clresourcegroup online** *resource-group-1*
- 各ノード上**(***node1,node2,node3***)**で*zone1*をインストールし、起動します。 **9**
- **2**つのノード**(***node1, node2***)**上でアプリケーションリソースグループをオフラインにし **10** ます。

注 **–**共有アドレスを*node3*上でオンラインにします。

# **clresourcegroup switch -n** *node3 resource-group-1*

*resource-group-1* 切り替えるリソースグループの名前を指定します。

フェイルオーバーリソースグループのnodelistプロパティーを更新し、ノードリス トから削除された対応するノードのグローバルクラスタ非投票ノードを含めます。 **11**

# **clresourcegroup set -n** *node1:zone1***,***node2:zone1***,***node3 sa-resource-group*

第2章 • データサービスリソースの管理 111 カード 1200 キャンプ 111 カード 111 カード 111 カード

<span id="page-111-0"></span>アプリケーションリソースグループのnodelistプロパティーを更新し、ノードリス **12** トから削除された対応するノードのグローバルクラスタ非投票ノードを含めます。

# **clresourcegroup set** *node1:zone1***,***node2:zone1***,***node3 resource-group-1*

新しく追加されたゾーンでのみ、フェイルオーバーリソースグループとアプリ **13** ケーションリソースグループをオンラインにします。

注 **–**ファイルオーバーリソースグループは*node1:zone1*でのみオンラインになり、ア プリケーションリソースグループは *node1:zone1* および *node2:zone1* でのみオンライン になります。

# **clresourcegroup switch -n** *node1:zone1 sa-resource-group*

# **clresourcegroup switch -n** *node1:zone1***,***node2:zone1 resource-group-1*

広域ノード*node3*をリストから削除することで、両方のリソースグループのnodelist **14** プロパティーを更新し、*node3*のグローバルクラスタ非投票ノードを含めます。 # **clresourcegroup set** *node1:zone1***,***node2:zone1***,***node3:zone1 sa-resource-group*

# **clresourcegroup set** *node1:zone1***,***node2:zone1***,***node3:zone1 resource-group-1*

グローバルクラスタ非投票ノードで両方のリソースグループをオンラインにしま **15** す。

# **clresourcegroup switch -n** *node1:zone1 sa-resource-group*

# **clresourcegroup switch -n** *node1:zone1***,***node2:zone1***,***node3:zone1 resource-group-1*

# リソースグループとデバイスグループ間での起動の同期

クラスタが起動したあと、あるいは、サービスが別のノードにフェイルオーバーし たあと、広域デバイスとローカルおよびクラスタファイルシステムが利用できるよ うになるまでには、しばらく時間がかかることがあります。ただし、データサービ スは、広域デバイスとローカルおよびクラスタファイルシステムがオンラインにな る前に、START メソッドを実行できます。データサービスが、まだオンラインに なっていない広域デバイスまたはローカルおよびクラスタファイルシステムに依存 する場合、START メソッドはタイムアウトします。この場合、データサービスが使用 するリソースグループの状態をリセットし、手動でデータサービスを再起動する必 要があります。

このような余分な管理作業を回避するため、HAStoragePlus リソースタイプを使用し ます。広域デバイスやローカルおよびクラスタファイルシステムに依存するデータ

サービスリソースを持つすべてのリソースグループに、HAStoragePlus のインスタン スを追加します。このようなリソースタイプのインスタンスは、次の操作を実行し ます。

■ 広域デバイスとローカルおよびクラスタファイルシステムが利用可能になるま で、同じリソースグループ内のほかのリソースの START メソッドを待機させる。

HAStoragePlus リソースを作成するには、113 ページの「新しいリソース用に HAStoragePlus リソースタイプを設定する」を参照してください。

#### ゾーンクラスタの**HAStoragePlus**リソースを構成 する追加の管理タスク

ゾーンクラスタの HAStoragePlus リソースを構成する際は、グローバルクラスタの手 順を実行する前に、次の追加の作業を実行する必要があります。

- ファイルシステムのマウントポイントでスタンドアロンの QFS や UFS などの ファイルシステムを構成する際、そのファイルシステムはゾーンクラスタに構成 する必要があります。ファイルシステムをゾーンクラスタに構成する方法につい ては、『Sun Cluster [ソフトウェアのインストール](http://docs.sun.com/doc/820-6915/ggyvp?a=view) (Solaris OS 版)』の「ゾーンクラ [スタに高可用性ローカルファイルシステムを追加する」を](http://docs.sun.com/doc/820-6915/ggyvp?a=view)参照してください。
- 広域デバイスで広域デバイスを構成する際、そのデバイスはゾーンクラスタ に構成する必要があります。広域デバイスをゾーンクラスタに構成する方法につ いては、『Sun Cluster [ソフトウェアのインストール](http://docs.sun.com/doc/820-6915/ggzdv?a=view) (Solaris OS 版)』の「ゾーンク [ラスタにストレージデバイスを追加する」を](http://docs.sun.com/doc/820-6915/ggzdv?a=view)参照してください。
- Zpools を使用して ZFS ファイルシステムを構成する際、ZFS プールはゾーンクラ スタに構成する必要があります。ZFS ファイルシステムをゾーンクラスタに構成 する方法については、『Sun Cluster [ソフトウェアのインストール](http://docs.sun.com/doc/820-6915/ghlvv?a=view) (Solaris OS 版)』の「ゾーンクラスタに ZFS [ストレージプールを追加する」を](http://docs.sun.com/doc/820-6915/ghlvv?a=view)参照してくださ い。

注**–**クラスタファイルシステムはゾーンクラスタに対してサポートされていません。

▼ 新しいリソース用にHAStoragePlusリソースタイ プを設定する

次の例では、リソースグループ resource-group-1 は、次のデータサービスを含んで います。

■ Sun Java System Web Server (/global/resource-group-1 に依存する)

- Oracle (/dev/qlobal/dsk/d5s2に依存する)
- NFS (dsk/d6 に依存する)

注 **–** Solaris ZFS (Zettabyte File System) を使用して HAStoragePlus リソースを高可用性 ローカルファイルシステムとして作成するには、127 ページの「[HAStoragePlus](#page-126-0) リ [ソースタイプを設定し、ローカル](#page-126-0) Solaris ZFS を高可用性にする」の節を参照してく ださい。

新しいリソースに対し、HAStoragePlus リソースの hastorageplus-1 を resource-group-1 に作成するには、112 [ページの「リソースグループとデバイスグ](#page-111-0) [ループ間での起動の同期」を](#page-111-0)読み、その後次の手順を実行します。

HAStoragePlus リソースを作成するには、118 [ページの「高可用性ローカルファイル](#page-117-0) [システムの有効化」を](#page-117-0)参照してください。

- クラスタメンバーで、スーパーユーザーになるか、solaris.cluster.modifyおよび **1** solaris.cluster.admin **RBAC**の承認を提供する役割になります。
- リソースグループresource-group-1を作成します。 **2**

# **clresourcegroup create resource-group-1**

- リソースタイプが登録されているかどうかを調べます。 **3** 次のコマンドは、登録されているリソースタイプのリストを出力します。 # **clresourcetype show | egrep Type**
- 必要であれば、リソースタイプを登録します。 **4** # **clresourcetype register SUNW.HAStoragePlus**
- HAStoragePlusのリソースhastorageplus-1を作成し、ファイルシステムのマウント **5** ポイントと広域デバイスパスを定義します。
	- # **clresource create -g resource-group-1 -t SUNW.HAStoragePlus \**
	- **-p GlobalDevicePaths=/dev/global/dsk/d5s2,dsk/d6 \**
	- **-p FilesystemMountPoints=/global/resource-group-1 hastorageplus-1**

GlobalDevicePaths は、次の値を含むことができます。

- 広域デバイスグループ名(例:nfs-dg、dsk/d5)
- 広域デバイスへのパス (例:/dev/global/dsk/d1s2、 /dev/md/nfsdg/dsk/d10)

FilesystemMountPoints は、次の値を含むことができます。

■ ローカルまたはクラスタファイルシステムのマウントポイント(例: /local-fs/nfs、/global/nfs)

注 **–** HAStoragePlusには、ZFSファイルシステムのストレージプールの構成に使用す る Zpools 拡張プロパティーと、ZFS ファイルシステムのストレージプールのデバイ ス検索場所の指定に使用する ZpoolsSearchDir 拡張プロパティーがありま す。ZpoolsSearchDir 拡張プロパティーのデフォルト値は、/dev/dsk で す。ZpoolsSearchDir 拡張プロパティーは、zpool(1M) コマンドの -d オプションの指

```
定と似ています。
```
リソースは有効状態で作成されます。

- リソース**Sun Java SystemWeb Server**、**Oracle**、**NFS**をresource-group-1に追加し、これ **6** らの依存性をhastorageplus-1に設定します。 たとえば、Sun Java System Web Server の場合、次のコマンドを実行します。 # **clresource create -g resource-group-1 -t SUNW.iws \ -p Confdir\_list=/global/iws/schost-1 -p Scalable=False \ -p Network\_resources\_used=schost-1 -p Port\_list=80/tcp \ -p Resource\_dependencies=hastorageplus-1** *resource* リソースは有効状態で作成されます。
	-
- リソースの依存性を正しく構成したかを確認します。 **7**

```
# clresource show -v resource | egrep Resource_dependencies
```
resource-group-1をMANAGED状態に設定し、オンラインにします。 **8**

# **clresourcegroup online -M resource-group-1**

#### アフィニティースイッチオーバー 参考

HAStoragePlus リソースタイプには別の拡張プロパティーである AffinityOn が含まれ ます。これは、GLobalDevicePaths および FileSystemMountPoints 拡張プロパ ティーで定義されている広域デバイスのアフィニティースイッチオーバーを HAStoragePlus が実行する必要があるかどうかを指定するブール値です。詳細 は、[SUNW.HAStoragePlus](http://docs.sun.com/doc/820-4685/sunw.hastorageplus-5?a=view)(5) のマニュアルページを参照してください。

注 **–**スケーラブルサービスの場合、AffinityOnフラグの設定は無視されます。ス ケーラブルリソースグループでアフィニティースイッチオーバーを実行することは できません。

#### ▼ 既存のリソース用にHAStoragePlusリソースタイ プを設定する

- 112 [ページの「リソースグループとデバイスグループ間での起動の同期」を](#page-111-0)読んでく ださい。 始める前に
	- リソースタイプが登録されているかどうかを調べます。 **1** 次のコマンドは、登録されているリソースタイプのリストを出力します。 # **clresourcetype show | egrep Type**
	- 必要であれば、リソースタイプを登録します。 **2** # **clresourcetype register SUNW.HAStoragePlus**
	- HAStoragePlusのリソースhastorageplus-1を作成します。 **3**
		- # **clresource create -g** *resource-group* **\ -t SUNW.HAStoragePlus -p GlobalDevicePaths= ... \ -p FileSystemMountPoints=... -p AffinityOn=True hastorageplus-1** リソースは有効状態で作成されます。
	- 必要に応じて既存の各リソースについて依存性を設定します。 **4** # **clresource set -p Resource\_Dependencies=hastorageplus-1** *resource*
	- リソースの依存性を正しく構成したかを確認します。 **5**

#### # **clresource show -v** *resource* **| egrep Resource\_dependencies**

## クラスタファイルシステム用のHAStoragePlusリソース の構成

HAStoragePlus リソースがクラスタファイルシステム用に構成され、オンラインにな ると、これらのファイルシステムは使用可能になります。クラスタファイルシステ ムは UFS (Unix File System) と VxFS (Veritas File System) でサポートされていま す。データサービスの入出力負荷が高い場合は、HAStoragePlus とローカルファイル システムを併用します。HAStoragePlus リソースのファイルシステムを変更する方法 については、143 ページの「HAStoragePlus [リソースの広域ファイルシステムを](#page-142-0) [ローカルファイルシステムに変更する 」を](#page-142-0)参照してください。

### クラスタファイルシステム用の/etc/vfstabのサ ンプルエントリ

次の例に、クラスタファイルシステムに使用される広域デバイスの /etc/vfstab ファイルにあるエントリを示します。

注 **–**クラスタファイルシステム用の/etc/vfstabファイルのエントリには、マウント オプションに global キーワードが含まれているべきです。

例 **2–30** Solaris Volume Managerを使用する広域デバイスの/etc/vfstab にあるエントリ

この例では、Solaris Volume Manager を使用する広域デバイス用の /etc/vfstab ファイ ルにあるエントリを示します。

/dev/md/kappa-1/dsk/d0 /dev/md/kappa-1/rdsk/d0 /global/local-fs/nfs ufs 5 yes logging,global

例 **2–31** VxVMを使用する広域デバイス用の/etc/vfstabにあるエントリ

この例では、VxVM を使用する広域デバイス用の /etc/vfstab ファイルにあるエント リを示します。

/dev/vx/dsk/kappa-1/appvol /dev/vx/rdsk/kappa-1/appvol /global/local-fs/nfs vxfs 5 yes log,global

- ▼ クラスタファイルシステム用に HAStoragePlus リ ソースを設定する
- クラスタ内の任意のノードで、スーパーユーザーになるか、solaris.cluster.modify **1 RBAC**の承認を提供する役割になります。
- フェイルオーバーリソースグループを作成します。 **2** # **clresourcegroup create** *resource-group-1*
- HAStoragePlusリソースタイプを登録します。 **3**

# **clresourcetype register SUNW.HAStoragePlus**

<span id="page-117-0"></span>HAStoragePlusリソースを作成し、ファイルシステムのマウントポイントを定義しま **4** す。

# **clresource create -g** *resource-group* **-t SUNW.HAStoragePlus \ -p FileSystemMountPoints="***mount-point-list***"** *hasp-resource*

リソースは有効状態で作成されます。

- *resource-group-1*にデータサービスリソースを追加し、*hasp-resource*対する依存関係を **5** 設定します。
- HAStoragePlusリソースを含むリソースグループをオンラインにし、管理状態にしま **6** す。

# **clresourcegroup online -M** *resource-group-1*

- ▼ クラスタファイルシステム用の HAStoragePlus リ ソースタイプを削除する
- クラスタファイルシステム用に構成された HAStoragePlus リソースを無効にし、削除 します。

# **clresource delete -F -g** *resource-group* **-t SUNW.HAStoragePlus** *resource*

## 高可用性ローカルファイルシステムの有効化

高可用性ローカルファイルシステムを使用すると、出入力負荷が高いデータサービ スのパフォーマンスを改善できます。Sun Cluster 環境でローカルファイルシステム を高可用性にするには、HAStoragePlus リソースタイプを使用します。

グローバルまたはローカルのどちらのファイルシステムも指定できます。広域 ファイルシステムには、クラスタのすべてのノードからアクセス可能です。ローカ ルファイルシステムには、1 つのクラスタノードからアクセス可能で す。SUNW.HAStoragePlus リソースによって管理されているローカルファイルシステ ムは、1 つのクラスタノードにマウントされます。これらのローカルファイルシステ ムでは、配下のデバイスは Sun Cluster グローバルデバイスであることが必要です。

これらのファイルシステムのマウントポイントは、paths[,...] という書式で定義さ れます。グローバルクラスタ非投票ノードとグローバルクラスタ投票ノードの両方 のパスを、この書式で指定できます。

*Non-GlobalZonePath*:*GlobalZonePath*

グローバルクラスタ投票ノードのパスは省略可能です。グローバルクラスタ投票 ノードのパスを指定しない場合、グローバルクラスタ非投票ノードのパスとグ ローバルクラスタ投票ノードのパスは同じであると見なされま す。*Non-GlobalZonePath*: *GlobalZonePath* のようにパスを指定する場合、グローバルク

ラスタ投票ノードの /etc/vfstab にある *GlobalZonePath* を指定します。

このプロパティーのデフォルト設定は、空のリストです。

SUNW.HAStoragePlus リソースタイプを使用すると、ファイルシステムをグローバル クラスタ非投票ノードで利用可能にすることができます。SUNW.HAStoragePlus リ ソースタイプを使用してこのようにするには、グローバルクラスタ投票ノードとグ ローバルクラスタ非投票ノードにマウントポイントを作成する必要がありま す。ファイルシステムをグローバルクラスタ非投票ノードで利用可能にするため に、SUNW.HAStoragePlus リソースタイプは、まずグローバルクラスタにあるファイ ルシステムをマウントします。このリソースタイプは、次にグローバルクラスタ非 投票ノードでループバックマウントを実行します。すべてのクラスタノードおよび グローバルクラスタ投票ノードにある /etc/vfstab には、各ファイルシステムのマウ ントポイントに対応する等価なエントリが存在するはずです。SUNW.HAStoragePlus リソースタイプは、グローバルクラスタ非投票ノードにある /etc/vfstab をチェック しません。

注 **–** ローカルファイルシステムには、Unix File System (UFS)、Quick File System (QFS)、Veritas File System (VxFS)、Solaris ZFS (Zettabyte File System) などがあります。

出入力負荷が高い各 Sun Cluster データサービスの作業手順では、データサービスを 構成して HAStoragePlus リソースタイプとともに動作させる方法が説明されていま す。詳細については、個別の Sun Cluster データサービスのガイドを参照してくださ い。

注 **–** HAStoragePlusリソースタイプを使用してルートファイルシステムを高可用性に しないでください。

Sun Cluster には、HAStoragePlus リソースタイプを設定してローカルファイルシステ ムを高可用性にするための、次のツールがあります。

- **Sun Cluster Manager**。詳細は、Sun Cluster Manager のオンラインヘルプを参照して ください。
- [clsetup](http://docs.sun.com/doc/820-4685/clsetup-1cl?a=view)(1CL) ユーティリティー。
- **Sun Cluster** の保守コマンド。

Sun Cluster Manager および clsetup ユーティリティーを使用すると、対話形式でリ ソースをリソースグループに追加できます。これらのリソースを対話的に使うこと により、コマンドの構文エラーまたは脱落による設定エラーが起きる可能性が少な くなります。Sun Cluster Manager および clsetup ユーティリティーは、すべての必須 リソースが作成され、リソース間のすべての必須依存関係が設定されるようにしま す。

#### 高可用性ローカルファイルシステムの構成要件

多重ホストディスク上のすべてのファイルシステムは、これらの多重ホストディス クに直接接続されたすべてのホストからアクセス可能である必要があります。この 要件を満たすには、次のように、高可用性ローカルファイルシステムを構成しま す。

- ローカルファイルシステムのディスクパーティションが広域デバイス上に存在す るようにします。
- これらの広域デバイスを指定する HAStoragePlus リソースの AffinityOn 拡張プロ パティーを True に設定します。

HAStoragePlus リソースの Zpools 拡張プロパティーは、AffinityOn 拡張プロパ ティーを無視します。

- フェイルオーバーリソースグループに HAStoragePlus リソースを作成します。
- デバイスグループと、HAStoragePlus リソースを含むリソースグループのフェイ ルバック設定が同じであるようにします。

注**–**高可用性ローカルファイルシステム用の広域デバイスと、ボリュームマ ネージャーの併用は、任意に選択できます。

#### ボリュームマネージャーを使用しないデバイスの デバイス名の形式

ボリュームマネージャーを使用しない場合、基本のストレージデバイスの名前には 適切な形式を使用します。使用する形式は、次のように、ストレージデバイスの種 類に依存します。

- ブロック型デバイスの場合: /dev/global/dsk/d *DsS*
- raw デバイスの場合: /dev/global/rdsk/d*D*s*S*

これらのデバイス名の置換可能な要素の意味は次のとおりです。

■ **D** はデバイス ID (DID) インスタンス番号を指定する整数です。

■ Sはスライス番号を指定する整数です。

### 高可用性ローカルファイルシステムの /etc/vfstabのサンプルエントリ

次の例に、高可用性ローカルファイルシステムに使用される広域デバイスの /etc/vfstab ファイルにあるエントリを示します。

注 **–** Solaris ZFS (Zettabyte File System) は、/etc/vfstab ファイルを使用しません。

例 **2–32** ボリュームマネージャーのない広域デバイスの/etc/vfstabにあるエントリ

この例に、ボリュームマネージャーを使用しない物理ディスク上の広域デバイス用 の /etc/vfstab ファイルにあるエントリを示します。

/dev/global/dsk/d1s0 /dev/global/rdsk/d1s0 /global/local-fs/nfs ufs 5 no logging

例 **2–33** Solaris Volume Managerを使用する広域デバイスの/etc/vfstab にあるエントリ

この例では、Solaris Volume Manager を使用する広域デバイス用の /etc/vfstab ファイ ルにあるエントリを示します。

/dev/md/kappa-1/dsk/d0 /dev/md/kappa-1/rdsk/d0 /global/local-fs/nfs ufs 5 no logging

例 **2–34** VxVMを使用する広域デバイス用の/etc/vfstabにあるエントリ

この例では、VxVM を使用する広域デバイス用の /etc/vfstab ファイルにあるエント リを示します。

/dev/vx/dsk/kappa-1/appvol /dev/vx/rdsk/kappa-1/appvol /global/local-fs/nfs vxfs 5 no log

### ▼ clsetupユーティリティーを使用することで HAStoragePlusリソースタイプを設定する

次の手順では、clsetup ユーティリティーを使用することで HAStoragePlus リソース タイプを設定する方法を説明します。この手順は、任意のグローバルクラスタ投票 ノードから実行します。

この手順では、Sun Cluster の保守コマンドの長い形式を使用します。多くのコマン ドには短縮形もあります。コマンド名の形式を除き、コマンドは同じです。コマン ドのリストとその短縮形については、付録 A 「Sun Cluster [オブジェクト指向コマン](#page-174-0) [ド」を](#page-174-0)参照してください。

- 次の前提条件を満たしていることを確認します。 始める前に
	- 必要なボリューム、ディスクグループおよびファイルシステムが作成されてい る。
	- 任意のクラスタ投票ノードでスーパーユーザーになります。 **1**
	- clsetupユーティリティーを起動します。 **2** # **clsetup** clsetup のメインメニューが表示されます。
	- データサービスのオプションに対応する番号を入力し、**Return**キーを押します。 **3** 「データサービス」メニューが表示されます。
	- ファイルシステムを構成するためのオプションに対応する番号を入力し、**Return 4** キーを押します。 clsetup ユーティリティーは、この作業を実行するための前提条件のリストを表示し ます。
	- 前提条件が満たされていることを確認し、**Return**キーを押して継続します。 **5** clsetup ユーティリティーは、高可用性 HAStoragePlus リソースをマスターできるク ラスタノードのリストを表示します。
	- 高可用性HAStoragePlusリソースをマスターできるノードを選択します。 **6**
		- 任意の順序で並んでいる一覧表示されたすべてのノードのデフォルト選択をその まま使用するには、aと入力し、**Return**キーを押します。

■ 一覧表示されたノードのサブセットを選択するには、ノードに対応する番号のコ ンマ区切りまたはスペース区切りのリストを入力します。続いて、**Return**キーを 押します。

HAStoragePlus リソースグループのノードリストにノードが表示される順序で ノードが一覧表示されていることを確認します。リストの最初のノードは、この リソースグループの主ノードです。

- 特定の順序ですべてのノードを選択するには、ノードに対応する番号のコンマ区 切りまたはスペース区切りの順序付きリストを入力し、**Return**キーを押します。
- ノードの選択を確認するには、dを入力して、**Return**キーを押します。 **7** clsetup ユーティリティーは、データが格納される共有ストレージタイプの種類のリ ストを表示します。
- データの格納に使用する共有ストレージの種類に対応する番号を入力し、**Return 8** キーを押します。 clsetup ユーティリティーは、クラスタ内で構成されているファイルシステムのマウ ントポイントを表示します。既存のマウントポイントが存在しない場合は、clsetup ユーティリティーで新しいマウントポイントを定義できます。
- デフォルトのマウントディレクトリ、**raw** デバイスのパス、Global Mount オプ **9** ション、および Check File System Periodically オプションを指定して、**Return** キーを押します。 clsetup ユーティリティーは、ユーティリティーが作成するマウントポイントのプロ パティーを返します。
- マウントポイントを作成するには、dを入力し、**Return**キーを押します。 **10** clsetup ユーティリティーは、使用可能なファイルシステムのマウントポイントを表 示します。

注 **–** cオプションを使用すると、新しい別のマウントポイントを定義できます。

- ファイルシステムのマウントポイントを選択します。 **11**
	- 任意の順序で並んでいる一覧表示されたすべてのファイルシステムのマウントポ イントのデフォルト選択をそのまま使用するには、aと入力し、**Return**キーを押 します。
	- 一覧表示されたファイルシステムのマウントポイントのサブセットを選択するに は、ファイルシステムのマウントポイントに対応する番号の、コンマまたはス ペースで区切られたリストを入力し、**Return**キーを押します。
- ノードの選択を確認するには、dを入力して、**Return**キーを押します。 **12** clsetup ユーティリティーは、クラスタ内で構成されている広域ディスクセットとデ バイスグループを表示します。
- 広域デバイスグループを選択します。 **13**
	- 任意の順序で並んでいる一覧表示されたすべてのデバイスグループのデフォルト 選択をそのまま使用するには、aと入力し、**Return**キーを押します。
	- 一覧表示されたデバイスグループのサブセットを選択するには、デバイスグ ループに対応する番号の、コンマまたはスペースで区切られたリストを入力 し、**Return**キーを押します。
- ノードの選択を確認するには、dを入力して、**Return**キーを押します。 **14** clsetup ユーティリティーは、このユーティリティーが作成する Sun Cluster オブ ジェクトの名前を表示します。
- **Sun Cluster**オブジェクトに別の名前が必要である場合、次のように名前を変更しま **15** す。
	- **a.** 変更する名前に対応する番号を入力し、**Return**キーを押します。 clsetup ユーティリティーは、新しい名前を指定できる画面を表示します。
	- **b.** 「新しい値」プロンプトで、新しい名前を入力し、**Return**キーを押します。

clsetup ユーティリティーは、このユーティリティーが作成する Sun Cluster オブ ジェクトの名前のリストに戻ります。

- **Sun Cluster**オブジェクト名の選択を確認するには、dを入力して、**Return**キーを押し **16** ます。 clsetup ユーティリティーは、このユーティリティーが作成する Sun Cluster の構成に 関する情報を表示します。
- 構成を作成するには、cを入力し、**Return**キーを押します。 **17**

clsetup ユーティリティーは、構成を作成するためにこのユーティリティーがコマン ドを実行していることを示す進行状況のメッセージを表示します。構成が完了した 時点で、clsetup ユーティリティーは、構成を作成するためにユーティリティーが実 行したコマンドを表示します。

- **(**省略可能**)** clsetupユーティリティーが終了するまで、繰り返しqを入力し、**Return 18** キーを押します。 必要に応じて、ほかの必要な作業を実行している間、clsetup ユーティリティーを動 作させたままにし、そのあとでユーティリティーを再度使用することができま す。clsetup を終了する場合、ユーザーがユーティリティーを再起動する際 に、ユーティリティーは既存のリソースグループを認識します。
- HAStoragePlusリソースが作成されたことを確認します。 **19**

このためには、[clresource](http://docs.sun.com/doc/820-4685/clresource-1cl?a=view)(1CL) ユーティリティーを使用します。デフォルトで は、clsetup ユーティリティーは、リソースグループに名前 *node\_name*-rg を割り当 てます。

# **clresource show** *node\_name***-rg**

▼ HAStoragePlusリソースタイプを設定して**Solaris ZFS**以外のファイルシステムを高可用性にする

次に、Solaris ZFS 以外のファイルシステムを高可用性にするために HAStoragePlus リ ソースタイプを設定する手順を示します。

- グローバルクラスタ内の任意のノードで、スーパーユーザーになる **1** か、solaris.cluster.modify **RBAC**の承認を提供する役割になります。
- フェイルオーバーリソースグループを作成します。 **2**

# **clresourcegroup create** *resource-group*

HAStoragePlusリソースタイプを登録します。 **3**

# **clresourcetype register SUNW.HAStoragePlus**

HAStoragePlusリソースを作成し、ファイルシステムのマウントポイントを定義しま **4** す。

# **clresource create -g** *resource-group* **\**

- **-t SUNW.HAStoragePlus -p FileSystemMountPoints=***mount-point-list* **hasp-resource**
- HAStoragePlusリソースを含むリソースグループをオンラインにし、管理状態にしま **5** す。
	- # **clresourcegroup online -M** *resource-group*

#### HAStoragePlusリソースタイプを設定してUFSファイルシステムをグ ローバルクラスタに対して高可用性にする 例**2–35**

この例では、ファイルシステム */web-1* を HAStoragePlus リソースに構成し、グローバ ルクラスタに対して高可用性にするものとします。

phys-schost-1# **vi /etc/vfstab** #device device mount FS fsck mount mount #to mount to fsck point type pass at boot options # # **/dev/md/apachedg/dsk/d0 /dev/md/apachedg/rdsk/d0 /web-1 ufs 2 no logging** # **clresourcegroup create hasp-rg** # **clresourcetype register SUNW.HAStoragePlus** # **clresource create -g hasp-rg -t SUNW.HAStoragePlus \ -p FileSystemMountPoints=/global/ufs-1 hasp-rs** # **clresourcegroup online -M hasp-rg**

#### HAStoragePlusリソースタイプを設定してUFSファイルシステムを 例**2–36** ゾーンクラスタに対して高可用性にする

この例では、ファイルシステム */web-1* を HAStoragePlus リソースに構成し、ゾーンク ラスタ *sczone* に対して高可用性にするものとします。

```
phys-schost-1# vi /etc/vfstab
#device device mount FS fsck mount mount
#to mount to fsck point type pass at boot options
#
/dev/md/apachedg/dsk/d0 /dev/md/apachedg/rdsk/d0 /web-1 ufs 2 no logging
# clzonecluster configure sczone
clzc:sczone> add fs
clzc:sczone:fs> set dir=/web-1
clzc:sczone:fs> set special=/dev/md/apachedg/dsk/d0
clzc:sczone:fs> set raw=/dev/md/apachedg/rdsk/d0
clzc:sczone:fs> set type=ufs
clzc:sczone:fs> end
clzc:sczone:fs> exit
# clresourcegroup create -Z sczone hasp-rg
# clresourcetype register -Z sczone SUNW.HAStoragePlus
# clresource create -Z sczone -g hasp-rg \
-t SUNW.HAStoragePlus -p FileSystemMountPoints=/global/ufs-1 hasp-rs
# clresourcegroup online -Z sczone -M hasp-rg
```
### <span id="page-126-0"></span>▼ HAStoragePlus リソースタイプを設定し、ローカ ル**Solaris ZFS**を高可用性にする

ローカル Solaris ZFS (Zettabyte File System) を高可用性にするには、主に次の作業を実 行します。

- ZFS ストレージプールを作成する。
- その ZFS ストレージプール内に ZFS ファイルシステムを作成する。
- ZFSストレージプールを管理する HAStoragePlus リソースを設定する。

この節では両方の作業を完了する方法を説明します。

**ZFS**ストレージプールを作成する。 **1**

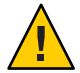

注意 **–**構成済みの定足数デバイスは、ZFSストレージプールに追加しないでくださ い。構成済みの定足数デバイスをストレージプールに追加すると、ディスクは EFI ディスクとしてラベルが変更され、また定足数構成情報が失われ、ディスクはクラ スタへの定足数投票を提供しなくなります。ディスクがストレージプールにある場 合、そのディスクを定足数デバイスとして構成できます。または、ディスクの定足 数デバイス構成を解除し、ディスクをストレージプールに追加した後に、その ディスクを定足数デバイスとして再構成することができます。

Sun Cluster 構成で ZFS ストレージプールを作成する際には、次の必要条件を確認し ます。

- ZFS ストレージプールの作成元であるすべてのデバイスが、クラスタ内のすべて のノードからアクセス可能であることを確認します。これらのノード は、HAStoragePlus リソースが属するリソースグループのノードリストで構成し ます。
- zpool(1M)コマンドに対して指定した Solaris デバイス識別子(/dev/dsk/c0t0d0な ど) が cldevice list -v コマンドで認識できることを確認します。

注 **–** ZFSストレージプールは、ディスク全体またはディスクスライスを使用して作成 できます。ディスクの書き込みキャッシュを有効にして ZFS ファイルシステムの性 能が向上するように Solaris 論理デバイスを指定し、ディスク全体を使用した ZFS ス トレージプールを作成することをお勧めします。完全なディスクが提供されている 場合、ZFS ファイルシステムは EFI を使用してディスクにラベルを付けます。

ZFS ストレージプールの作成方法の詳細は、『Solaris ZFS 管理ガイド』の「ZFS ファイルシステム階層を作成する」を参照してください。

作成した**ZFS**ストレージプール内で、**ZFS**ファイルシステムを作成します。 **2** 同一の ZFS ストレージプール内で複数の ZFS ファイルシステムを作成できます。 注 **–** HAStoragePlusは、ZFSファイルシステムボリューム上に作成されたファイルシ ステムをサポートしていません。

ZFS ファイルシステムは FilesystemMountPoints 拡張プロパティーには配置しないで ください。

ZFS ストレージプール内での ZFS ファイルシステムの作成方法の詳細は、『Solaris ZFS 管理ガイド』の「ZFS ファイルシステム階層を作成する」を参照してください。

- クラスタ内の任意のノードで、スーパーユーザーになるか、solaris.cluster.modify **3 RBAC**の承認を提供する役割になります。
- フェイルオーバーリソースグループを作成します。 **4** # **clresourcegroup create** *resource-group*
- **5** HAStoragePlus リソースタイプを登録します。

# **clresourcetype register SUNW.HAStoragePlus**

ローカル**ZFS**ファイルシステム用のHAStoragePlusリソースを作成します。 **6**

# **clresource create -g** *resource-group* **-t SUNW.HAStoragePlus \ -p Zpools=***zpool* **-p ZpoolsSearchDir=***/dev/did/dsk* **\** *resource*

ZFS ストレージプールのデバイスのデフォルトの検索場所は、/dev/dsk です。これ は、ZpoolsSearchDir 拡張プロパティーを使用して上書きできます。

リソースは有効状態で作成されます。

HAStoragePlusリソースを含むリソースグループをオンラインにし、管理状態にしま **7** す。

# **clresourcegroup online -M** *resource-group*

<sub>例2–37</sub> HAStoragePlus リソースタイプを設定してローカル ZFS をグローバルク ラスタに対して高可用性にする

次の例では、ローカル ZFS ファイルシステムを高可用性にするためのコマンドを示 します。

phys-schost-1% **su** Password: # **cldevice list -v**

DID Device Full Device Path ---------- ----------------

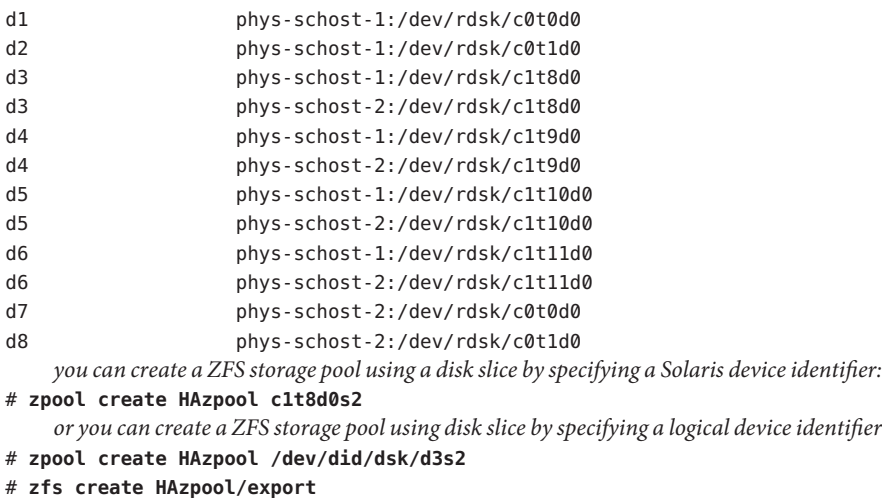

- # **zfs create HAzpool/export/home**
- # **clresourcegroup create hasp-rg**
- # **clresourcetype register SUNW.HAStoragePlus**

# **clresource create -g hasp-rg -t SUNW.HAStoragePlus \**

**-p Zpools=HAzpool hasp-rs**

- # **clresourcegroup online -M hasp-rg**
- HAStoragePlusリソースタイプを設定してローカルZFSをゾーンクラス 例**2–38** タに対して高可用性にする

次の例では、ローカル ZFS ファイルシステムをゾーンクラスタ *sczone* で高可用性に する手順を示します。

phys-schost-1# **cldevice list -v** # **zpool create HAzpool c1t8d0** # **zfs create HAzpool/export** # **zfs create HAzpool/export/home** # **clzonecluster configure sczone** clzc:sczone> **add dataset** clzc:sczone:fs> **set name=HAzpool** clzc:sczone:fs> **end** clzc:sczone:fs> **exit** # **clresourcegroup create -Z sczone hasp-rg** # **clresourcetype register -Z sczone SUNW.HAStoragePlus** # **clresource create -Z sczone -g hasp-rg \ -t SUNW.HAStoragePlus -p Zpools=HAzpool hasp-rs** # **clresourcegroup online -Z -sczone -M hasp-rg**

## ▼ ローカル**Solaris ZFS**を高可用性にしている HAStoragePlusリソースを削除する

**●** ローカル**Solaris ZFS (Zettabyte File System)** を高可用性にしている HAStoragePlus リ ソースを無効にし、削除します。

# **clresource delete -F -g** *resource-group* **-t SUNW.HAStoragePlus** *resource*

# HAStorageからHAStoragePlusへのアップグレード

HAStorage は、Sun Cluster ソフトウェアの現在のリリースではサポートされていませ ん。同等の機能が HAStoragePlus でサポートされています。HAStorage から HAStorage へアップグレードするには、以降の節を参照してください。

注 **–** HAStorageがサポートされなくなったため、HAStorageリソースが構成されている リソースグループは STOP\_FAILED 状態になります。リソースの ERROR\_STOP\_FAILED フ ラグを消去し、HAStorage を HAStoragePlus にアップグレードするための手順に 従ってください。

▼ デバイスグループまたは**CFS**を使用している場合 にHAStorageからHAStoragePlusへアップグレード する

この例では、HAStorage で単純な HA-NFS リソースが有効になっていま す。ServicePaths はディスクグループ nfsdg で、AffinityOn プロパティーは True で す。さらに、この HA-NFS リソースは Resource\_Dependencies を HAStorage リソース に設定しています。

- リソースグループnfs1-rgをオフラインにします。 **1** # **clresourcegroup offline nfs1-rg**
- HAStorageに対するアプリケーションリソースの依存性を除去します。 **2**
	- # **clresource set -p Resource\_Dependencies="" nfsserver-rs**
- **3** HAStorage リソースを無効にします。
	- # **clresource disable nfs1storage-rs**
- アプリケーションリソースグループからHAStorageリソースを削除します。 **4** # **clresource delete nfs1storage-rs**
- **5** HAStorage リソースタイプの登録を解除します。 # **clresourcetype unregister SUNW.HAStorage**
- HAStoragePlusリソースタイプを登録します。 **6**

# **clresourcetype register SUNW.HAStoragePlus**

**7** HAStoragePlus リソースを作成します。

注 **–** HAStorage の ServicePaths プロパティーを使用する代わりに、HAStoragePlus の FilesystemMountPoints プロパティーまたは GlobalDevicePaths プロパティーを使用 する必要があります。

■ ファイルシステムのマウントポイントを指定するには、次のコマンドを入力しま す。

FilesystemMountPoints 拡張プロパティーは、/etc/vfstab で指定されたシーケン スと一致する必要があります。

# **clresource create -g nfs1-rg -t \ SUNW.HAStoragePlus -p FilesystemMountPoints=/global/nfsdata -p \ AffinityOn=True nfs1-hastp-rs**

■ グローバルデバイスパスを指定するには、次のコマンドを入力してください。 # **clresource create -g nfs1-rg -t \ SUNW.HAStoragePlus -p GlobalDevicePaths=nfsdg -p AffinityOn=True nfs1-hastp-rs**

リソースは有効状態で作成されます。

- アプリケーションサーバーリソースを無効にします。 **8** # **clresource disable nfsserver-rs**
- nfs1-rgグループをクラスタノード上でオンラインにします。 **9** # **clresourcegroup online nfs1-rg**
- アプリケーションサーバーとHAStoragePlusとの間の依存性を設定します。 **10** # **clresource set -p Resource\_dependencies=nfs1-hastp-rs nfsserver-rs**
- **11** nfs1-rgグループをクラスタノード上でオンラインにします。 # **clresourcegroup online -eM nfs1-rg**

## ▼ **CFS**によるHAStorageから高可用性ローカル ファイルシステムによるHAStoragePlusへアップ グレードする

この例では、HAStorage で単純な HA-NFS リソースが有効になっていま す。ServicePaths はディスクグループ nfsdg で、AffinityOn プロパティーは True で す。さらに、この HA-NFS リソースは Resource\_Dependencies を HAStorage リソース に設定しています。

- HAStorageリソースに対するアプリケーションリソースの依存性を除去します。 **1** # **clresource set -p Resource\_Dependencies="" nfsserver-rs**
- HAStorageリソースを無効にします。 **2** # **clresource disable nfs1storage-rs**
- アプリケーションリソースグループからHAStorageリソースを削除します。 **3** # **clresource delete nfs1storage-rs**
- **4** HAStorageリソースタイプの登録を解除します。 # **clresourcetype unregister SUNW.HAStorage**
- /etc/vfstabを変更して広域フラグを削除し、「**mount at boot**」を「**no**」に変更しま **5** す。
- HAStoragePlusリソースを作成します。 **6**

注 **–** HAStorage の ServicePaths プロパティーを使用する代わりに、HAStoragePlus の FilesystemMountPoints プロパティーまたは GlobalDevicePaths プロパティーを使用 する必要があります。

■ ファイルシステムのマウントポイントを指定するには、次のコマンドを入力しま す。

```
FilesystemMountPoints 拡張プロパティーは、/etc/vfstab で指定されたシーケン
スと一致する必要があります。
```

```
# clresource create -g nfs1-rg -t \
SUNW.HAStoragePlus -p FilesystemMountPoints=/global/nfsdata -p \
AffinityOn=True nfs1-hastp-rs
```
■ グローバルデバイスパスを指定するには、次のコマンドを入力してください。

```
# clresource create -g nfs1-rg -t \
SUNW.HAStoragePlus -p GlobalDevicePaths=nfsdg -p AffinityOn=True nfs1-hastp-rs
```
リソースは有効状態で作成されます。

- アプリケーションサーバーリソースを無効にします。 **7** # **clresource disable nfsserver-rs**
- nfs1-rgグループをクラスタノード上でオンラインにします。 **8** # **clresourcegroup online nfs1-rg**
- アプリケーションサーバーとHAStoragePlusとの間の依存性を設定します。 **9** # **clresource set -p Resource\_dependencies=nfs1-hastp-rs nfsserver-rs**
- **10** nfs1-rgグループをクラスタノード上でオンラインにします。
	- # **clresourcegroup online -eM nfs1-rg**

### 高可用性ファイルシステムのリソースをオンラインのま まで変更する

ファイルシステムを表現しているリソースを変更している間でも、高可用性ファイ ルシステムは利用できる必要があります。たとえば、ストレージが動的に提供され ている場合、ファイルシステムは利用できる必要があります。このような状況で は、高可用性ファイルシステムを表現しているリソースをオンラインのままで変更 します。

Sun Cluster 環境では、高可用性ファイルシステムは HAStoragePlus リソースで表現さ れます。Sun Cluster では、HAStoragePlus をオンラインのままで変更するには、次の ようにします。

- ファイルシステムを HAStoragePlus リソースに追加する
- ファイルシステムを HAStoragePlus リソースから削除する

注 **–** Sun Clusterソフトウェアでは、ファイルシステムの名前はオンラインのままでは 変更できません。

注 **–**ゾーンクラスタに対してHAStoragePlusリソースで構成されているファイルシス テムを削除する場合、そのゾーンクラスタからファイルシステムの構成も削除する 必要があります。ゾーンクラスタからファイルシステムを削除する方法について は、『Sun Cluster のシステム管理 (Solaris OS 版)[』の「ゾーンクラスタからファイル](http://docs.sun.com/doc/820-6926/ghlzf?a=view) [システムを削除する」を](http://docs.sun.com/doc/820-6926/ghlzf?a=view)参照してください。

### <span id="page-133-0"></span>▼ **Solaris ZFS**以外のファイルシステムをオンライン のHAStoragePlusリソースに追加する

ローカルファイルシステムまたは広域ファイルシステムを HAStoragePlus リソースに 追加する場合、HAStoragePlus リソースは自動的にファイルシステムをマウントしま す。

- クラスタの**1**つのノードで、スーパーユーザーになるか、solaris.cluster.modify **1 RBAC**の承認を提供する役割になります。
- クラスタの各ノードの/etc/vfstabファイルにおいて、追加しようとしている各 **2** ファイルシステムのマウントポイント用のエントリを追加します。 エントリごとに、mount at boot フィールドと mount options フィールドを次のように 設定します。
	- ローカルファイルシステムの場合
		- mount at boot フィールドを no に設定します。
		- global フラグを削除します。
	- クラスタファイルシステムの場合
		- ファイルシステムがグローバルファイルシステムの場合、global オプション を含むように mount options フィールドを設定します。
- HAStoragePlusリソースがすでに管理しているファイルシステムのマウントポイント **3** のリストを取得します。

# **scha\_resource\_get -O extension -R** *hasp-resource* **-G** *hasp-rg* **\ FileSystemMountPoints**

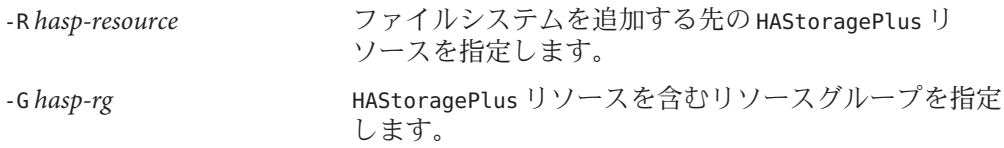

- HAStoragePlus リソースの FileSystemMountPoints 拡張プロパティーを変更して、次 **4** のマウントポイントを含むようにします。
	- HAStoragePlus リソースがすでに管理しているファイルシステムのマウントポイ ント
	- HAStoragePlus リソースに追加しようとしているファイルシステムのマウントポ イント
	- # **clresource set -p FileSystemMountPoints="***mount-point-list***"** *hasp-resource*

-p FileSystemMountPoints="*mount-point-list*"

HAStoragePlus リソースがすでに管理しているファイルシステムのマウントポイン トと、追加しようとしているファイルシステムのマウントポイントをコンマで区 切って指定します。リスト内の各エントリの形式は、LocalZonePath: GlobalZonePath です。この形式では、大域パスはオプションです。大域パスが指 定されていない場合、大域パスはローカルパスと同じになります。

#### *hasp-resource*

ファイルシステムを追加する先の HAStoragePlus リソースを指定します。

- HAStoragePlusリソースのマウントポイントのリストと[、手順](#page-133-0)**4**で指定したリストが **5** 一致していることを確認します。
	- # **scha\_resource\_get -O extension -R** *hasp-resource* **-G** *hasp-rg* **\ FileSystemMountPoints**
	- -R *hasp-resource* ファイルシステムを追加する先の HAStoragePlus リソースを指定 します。

-G *hasp-rg* HAStoragePlus リソースを含むリソースグループを指定します。

HAStoragePlusリソースがオンラインであり、障害が発生していないことを確認しま **6** す。

HAStoragePlus リソースがオンラインであるが障害が発生している場合、リソースの 確認は成功しますが、HAStoragePlus によるファイルシステムのマウントは失敗しま す。

# **clresource status** *hasp-resource*

#### オンラインのHAStoragePlusリソースへのファイルシステムの追加 例**2–39**

次に、オンラインの HAStoragePlus リソースにファイルシステムを追加する例を示し ます。

- HAStoragePlus リソースは rshasp という名前であり、リソースグループ rghasp に 含まれます。
- rshaspという名前の HAStoragePlus リソースはすでに、マウントポイントが /global/global-fs/fs であるファイルシステムを管理しています。
- 追加しようとしているファイルシステムのマウントポイントは /global/local-fs/fs です。

この例では、各クラスタノード上の /etc/vfstabファイルにはすでに、追加しようと しているファイルシステムのエントリが含まれていると仮定します。

# **scha\_resource\_get -O extension -R rshasp -G rghasp FileSystemMountPoints** STRINGARRAY /global/global-fs/fs

第2章 • データサービスリソースの管理 135 カッシュ 135 カッシュ 135 カッシュ 135 カッシュ 135 カッシュ 135 カッシュ 135 カッシュ 135 カッシュ 136 カッシュ 136 カッシュ 136 カッシュ 136 カッシュ 136 カッシュ 136 カッシュ 136 カッシュ 136 カッシュ 136 カッシュ 136 カッシュ 136 カッシュ 137 オンフィン

```
# clresource set \
-p FileSystemMountPoints="/global/global-fs/fs,/global/local-fs/fs"
# scha_resource_get -O extension -R rshasp -G rghasp FileSystemMountPoints rshasp
STRINGARRAY
/global/global-fs/fs
/global/local-fs/fs
# clresource status rshasp
```

```
=== Cluster Resources ===
```
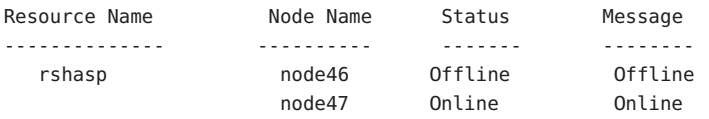

▼ オンラインのHAStoragePlusリソースから**Solaris ZFS**以外のファイルシステムを削除する

HAStoragePlus リソースからファイルシステムを削除するとき、HAStoragePlus リ ソースはローカルファイルシステムを広域ファイルシステムとはべつに処理しま す。

- HAStoragePlus リソースは、ローカルファイルシステムを自動的にアンマウント します。
- HAStoragePlus リソースは広域ファイルシステムをアンマウントしません。

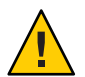

注意 **–**オンラインのHAStoragePlusリソースからファイルシステムを削除する前に は、そのファイルシステムを使用しているアプリケーションが存在しないことを確 認してください。オンラインの HAStoragePlus リソースからファイルシステムを削除 すると、そのファイルシステムは強制的にアンマウントされます。アプリ ケーションが使用しているファイルシステムが強制的にアンマウントされると、そ のアプリケーションは異常終了またはハングする可能性があります。

- クラスタの**1**つのノードで、スーパーユーザーになるか、solaris.cluster.modify **1 RBAC**の承認を提供する役割になります。
- HAStoragePlusリソースがすでに管理しているファイルシステムのマウントポイント **2** のリストを取得します。

# **scha\_resource\_get -O extension -R** *hasp-resource* **-G** *hasp-rg* **\ FileSystemMountPoints**

- -R *hasp-resource* ファイルシステムを削除する元の HAStoragePlus リソースを指定 します。
- -G *hasp-rg* HAStoragePlus リソースを含むリソースグループを指定します。
- HAStoragePlusリソースのFileSystemMountPoints拡張プロパティーを変更し **3** て、HAStoragePlusリソースに残すファイルシステムのマウントポイントだけを含む ようにします。
	- # **clresource set -p FileSystemMountPoints="***mount-point-list***"** *hasp-resource*
	- -p FileSystemMountPoints="*mount-point-list*" HAStoragePlus リソースに残そうとしているファイルシステムのマウントポイント をコンマで区切って指定します。このリストには、削除しようとしているファイ ルシステムのマウントポイントは決して含まないでください。

*hasp-resource*

ファイルシステムを削除する元の HAStoragePlus リソースを指定します。

HAStoragePlusリソースのマウントポイントのリストと、手順**3**で指定したリストが **4** 一致していることを確認します。

# **scha\_resource\_get -O extension -R** *hasp-resource* **-G** *hasp-rg* **\ FileSystemMountPoints**

-R *hasp-resource* ファイルシステムを削除する元の HAStoragePlus リソースを指定 します。

-G *hasp-rg* HAStoragePlus リソースを含むリソースグループを指定します。

HAStoragePlusリソースがオンラインであり、障害が発生していないことを確認しま **5** す。

HAStoragePlus リソースがオンラインであるが障害が発生している場合、リソースの 確認は成功しますが、HAStoragePlus によるファイルシステムのアンマウントは失敗 します。

# **clresource status** *hasp-resource*

- **(**省略可能**)**クラスタの各ノードの/etc/vfstabファイルから、削除しようとしている **6** 各ファイルシステムのマウントポイント用のエントリを削除します。
- オンラインのHAStoragePlusリソースからのファイルシステムの削除 次に、オンラインの HAStoragePlus リソースからファイルシステムを削除する例を示 します。 例**2–40**
	- HAStoragePlus リソースは rshasp という名前であり、リソースグループ rghasp に 含まれます。

第2章 • データサービスリソースの管理 137 カード 137 カード 137 カード 137 カード 137 カード

- <span id="page-137-0"></span>■ rshasp という名前の HAStoragePlus リソースはすでに、次のようなマウントポイ ントのファイルシステムを管理しています。
	- /global/global-fs/fs
	- /global/local-fs/fs
- 削除しようとしているファイルシステムのマウントポイントは /global/local-fs/fs です。

```
# scha_resource_get -O extension -R rshasp -G rghasp FileSystemMountPoints
STRINGARRAY
```

```
/global/global-fs/fs
/global/local-fs/fs
# clresource set -p FileSystemMountPoints="/global/global-fs/fs"
# scha_resource_get -O extension -R rshasp -G rghasp FileSystemMountPoints rshasp
STRINGARRAY
/global/global-fs/fs
# clresource status rshasp
```

```
=== Cluster Resources ===
```
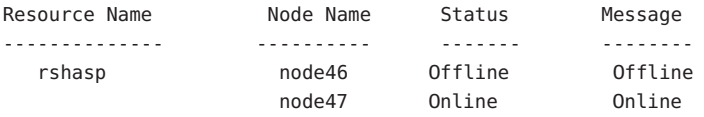

▼ **Solaris ZFS**ストレージプールをオンラインの HAStoragePlusリソースに追加する

Solaris ZFS (Zettabyte File System) ストレージプールをオンラインの HAStoragePlus リ ソースに追加する場合、HAStoragePlus リソースは次の処理を行います。

- ZFS ストレージプールをインポートする。
- ZFS ストレージプール内のすべてのファイルシステムをマウントする。
- クラスタ内の任意のノードで、スーパーユーザーになるか、solaris.cluster.modify **1 RBAC**の承認を提供する役割になります。
- HAStoragePlusリソースがすでに管理している**ZFS**ストレージプールを判別します。 **2**

```
# clresource show -g hasp-resource-group -p Zpools hasp-resource
```

```
-g hasp-resource-group HAStoragePlus リソースを含むリソースグループを指定しま
                 す。
```
*hasp-resource* ZFS ストレージプールを追加する先の HAStoragePlus リ ソースを指定します。

HAStoragePlusリソースがすでに管理している**ZFS**ストレージプールの既存のリスト **3** に、新しい**ZFS**ストレージプールを追加します。

# **clresource set -p Zpools="***zpools-list***"** *hasp-resource*

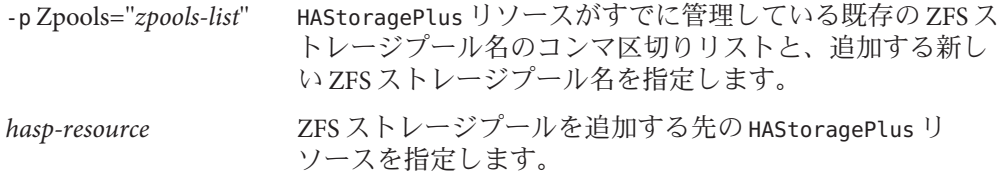

HAStoragePlusリソースが管理する**ZFS**ストレージプールの新しいリストと[、手](#page-137-0) **4** [順](#page-137-0)**2**で生成したリストを比較します。

# **clresource show -g** *hasp-resource-group* **-p Zpools** *hasp-resource*

-g *hasp-resource-group* HAStoragePlus リソースを含むリソースグループを指定しま す。 *hasp-resource* ZFS ストレージプールの追加先である HAStoragePlus リ ソースを指定します。

HAStoragePlusリソースがオンラインであり、障害が発生していないことを確認しま **5** す。

HAStoragePlus リソースがオンラインで障害が発生した場合は、リソースの検証自体 は成功したことになります。ただし、HAStoragePlus リソースによる ZFS ファイルシ ステムのインポートとマウントの試みは失敗しています。この場合、以前の一連の 手順を繰り返す必要があります。

# **clresourcegroup status** *hasp-resource*

▼ オンラインのHAStoragePlusリソースから**Solaris ZFS**ストレージプールを削除する

オンラインの HAStoragePlus リソースから Solaris ZFS (Zettabyte File System) ストレージ プールを削除する場合、HAStoragePlus リソースは次の処理を行います。

- ZFS ストレージプール内のファイルシステムをアンマウントする。
- ノードから ZFS ストレージプールをエクスポートする。
- クラスタ内の任意のノードで、スーパーユーザーになるか、solaris.cluster.modify **1 RBAC**の承認を提供する役割になります。

第2章 • データサービスリソースの管理 139

HAStoragePlusリソースがすでに管理している**ZFS**ストレージプールを判別します。 **2**

# **clresource show -g** *hasp-resource-group* **-p Zpools** *hasp-resource*

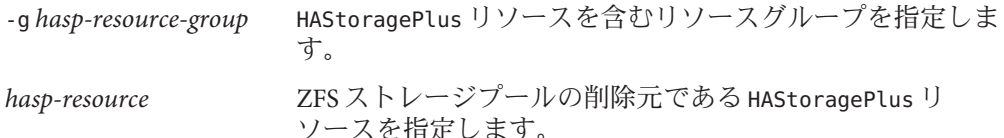

HAStoragePlusリソースが現在管理している**ZFS**ストレージプールのリストから**ZFS 3** ストレージプールを削除します。

# **clresource set -p Zpools="***zpools-list***"** *hasp-resource*

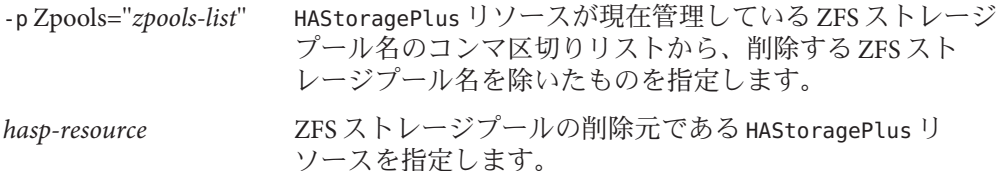

HAStoragePlusリソースが現在管理する**ZFS**ストレージプールの新しいリストと[、手](#page-137-0) **4** [順](#page-137-0)**2**で生成したリストを比較します。

# **clresource show -g** *hasp-resource-group* **-p Zpools** *hasp-resource*

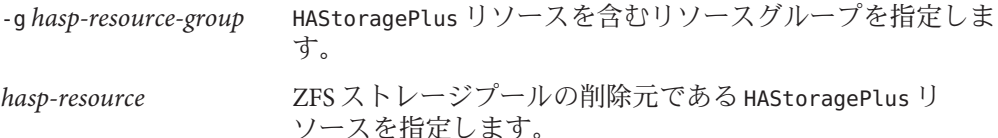

HAStoragePlusリソースがオンラインであり、障害が発生していないことを確認しま **5** す。

HAStoragePlus リソースがオンラインで障害が発生した場合は、リソースの検証自体 は成功したことになります。ただし、HAStoragePlus リソースによる ZFS ファイルシ ステムのアンマウントとエクスポートの試みは失敗しています。この場合、以前の 一連の手順を繰り返す必要があります。

# **clresourcegroup status SUNW.HAStoragePlus +**

#### ▼ HAStoragePlusリソースのFileSystemMountPoints プロパティーを変更したあと障害から回復する

FileSystemMountPoints 拡張プロパティーの変更中に障害が発生した場 合、HAStoragePlus リソースの状態はオンラインであり、かつ、障害が発生していま す。障害を修正した後、HAStoragePlus の状態はオンラインです。

変更が失敗した原因となる障害を特定します。 **1**

```
# clresource status hasp-resource
```
障害が発生した HAStoragePlus リソースの状態メッセージは、その障害を示しま す。可能性のある障害は、次のとおりです。

- ファイルシステムが存在するはずのデバイスが存在しません。
- fsck コマンドによるファイルシステムの修復が失敗しました。
- 追加しようとしたファイルシステムのマウントポイントが存在しません。
- 追加しようとしたファイルシステムがマウントできません。
- 削除しようとしたファイルシステムがアンマウントできません。
- 変更が失敗した原因となる障害を修正します。 **2**
- HAStoragePlusリソースのFileSystemMountPoints拡張プロパティーを変更する手順 **3** を繰り返します。
	- # **clresource set -p FileSystemMountPoints="***mount-point-list***"** *hasp-resource*
	- -p FileSystemMountPoints="*mount-point-list*" 高可用性ファイルシステムの変更が失敗したときに指定したマウントポイントを コンマで区切って指定します。

*hasp-resource*

変更しようとしている HAStoragePlus リソースを指定します。

HAStoragePlusリソースがオンラインであり、障害が発生していないことを確認しま **4** す。

# **clresource status**

#### 障害が発生したHAStoragePlusリソースの状態 例**2–41**

次に、障害が発生した HAStoragePlus リソースの状態の例を示します。fsck コマンド によるファイルシステムの修復が失敗したため、このリソースには障害が発生して います。

#### # **clresource status**

=== Cluster Resources ===

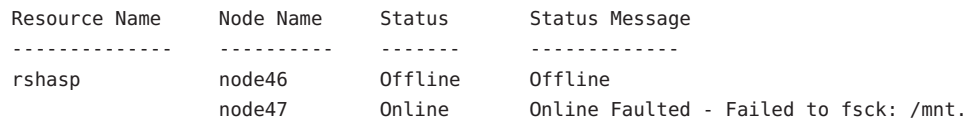

### ▼ HAStoragePlus リソースの Zpools プロパティーを 変更したあと障害から回復する

Zpools 拡張プロパティーの変更中に障害が発生した場合、HAStoragePlus リソースの 状態はオンラインであり、かつ、障害が発生しています。障害を修正した 後、HAStoragePlus の状態はオンラインです。

変更が失敗した原因となる障害を特定します。 **1**

# **clresource status** *hasp-resource*

障害が発生した HAStoragePlus リソースの状態メッセージは、その障害を示しま す。可能性のある障害は、次のとおりです。

- ZFS のプール zpool がインポートに失敗した。
- ZFS のプール *zpool* がエクスポートに失敗した。
- 変更が失敗した原因となる障害を修正します。 **2**
- HAStoragePlusリソースのZpools拡張プロパティーを変更する手順を繰り返します。 **3** # **clresource set -p Zpools="***zpools-list***"** *hasp-resource*

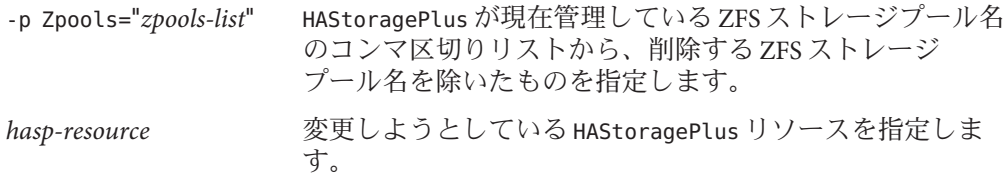

HAStoragePlusリソースがオンラインであり、障害が発生していないことを確認しま **4** す。

# **clresource status**

#### 障害が発生したHAStoragePlusリソースの状態 例**2–42**

次に、障害が発生した HAStoragePlus リソースの状態の例を示します。ZFS のプール *zpool* がインポートに失敗したため、このリソースには障害が発生しています。

#### # **clresource status** *hasp-resource*

=== Cluster Resources ===

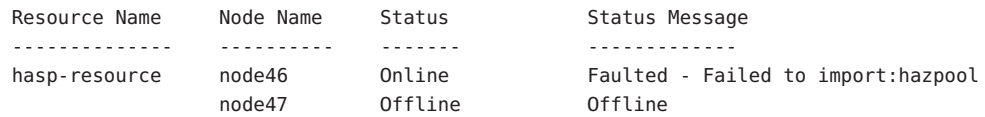

## <span id="page-142-0"></span>HAStoragePlusリソースの広域ファイルシステスムから ローカルファイルシステムへの変更

HAStoragePlus リソースのファイルシステムを、広域ファイルシステムからローカル ファイルシステムに変更できます。

- ▼ HAStoragePlusリソースの広域ファイルシステム をローカルファイルシステムに変更する
- フェイルオーバーリソースグループをオフラインにします。 **1** # **clresourcegroup offline** *resource-group*
- HAStoragePlusリソースを表示します。 **2** # **clresource show -g** *resource-group* **-t SUNW.HAStoragePlus**
- 各リソースのマウントポイントのリストを取得します。 **3** # **clresource show -p FilesystemMountPoints** *hastorageplus-resource*
- 広域ファイルシステムをアンマウントします。 **4** # **umount** *mount-points*
- リソースグループのノードリストで構成されているすべてのノード上で、マウント **5** ポイントの/etc/vfstabエントリを変更します。
	- マウントオプションから global キーワードを削除します。
	- mount at boot オプションを yes から no に変更します。

リソースグループで構成されているすべての HAStoragePlus リソースのすべてのクラ スタファイルシステムに対して手順を繰り返します。

リソースグループをオンラインにします。 **6**

# **clresourcegroup online -M** *resource-group*

# HAStoragePlusリソースタイプのアップグレード

Sun Cluster 3.1 9/04 では、HAStoragePlus リソースタイプは高可用性ファイルシステム をオンラインのままで変更できるように拡張されました。HAStoragePlus リソースタ イプのアップグレードは、次のすべての条件が満たされる場合に行ってください。

- 以前のバージョンの Sun Cluster からアップグレードしている場合。
- HAStoragePlus リソースタイプの新機能を使用する必要がある場合。

リソースタイプをアップグレードする方法については、36 [ページの「リソースタイ](#page-35-0) [プの更新」を](#page-35-0)参照してください。以下の各項では、HAStoragePlus リソースタイプの アップグレードに際して必要になる情報について説明します。

### 新しいリソースタイプバージョンの登録に関する 情報

次の表に、リソースタイプのバージョンと Sun Cluster のリリースの関係を示しま す。Sun Cluster のリリースは、リソースタイプが導入されたバージョンを表しま す。

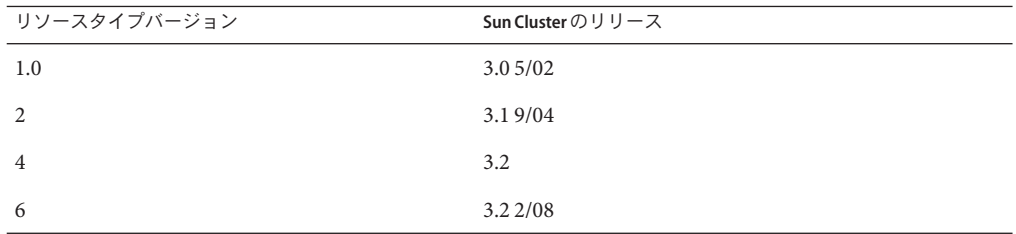

登録されているリソースタイプのバージョンを調べるには、次のどちらかのコマン ドを使用します。

- clresourcetype list
- clresourcetype list -v

このリソースタイプの RTR ファイルは /usr/cluster/lib/rgm/rtreg/SUNW.HAStoragePlus です。
### リソースタイプの既存インスタンスの移行に関す る情報

HAStoragePlus リソースタイプのインスタンスを移行する際には、次の点に注意して ください。

- 移行はいつでも実行できます。
- HAStoragePlusリソースタイプの新機能を使用する場合は、Type\_versionプロパ ティーに設定する必要がある値は 4 です。

## オンラインのリソースグループをクラスタノード間で分 散する

可用性を最大化するため、あるいは、性能を最適化するため、いくつかのサービス の組み合わせは、特定のオンラインのリソースグループをクラスタノード間で分散 する必要があります。オンラインのリソースグループを分散するということは、リ ソースグループ間でアフィニティーを作成するということであり、次のような理由 で行われます。

- 初めてリソースグループをオンラインにするときに、要求されている分散を強制 的に実行するため
- リソースグループのフェイルオーバーまたはスイッチオーバーの後に必要な分散 を保持しておくため

この節では、次のような例を使用しながら、リソースグループのアフィニティーを 使用して、オンラインのリソースグループをクラスタノード間で分散する方法につ いて説明します。

- あるリソースグループと別のリソースグループを強制的に同じ場所に配置する
- あるリソースグループと別のリソースグループをできる限り同じ場所に配置する
- リソースグループの集合の負荷をクラスタノード間で均等に分配する
- 重要なサービスに優先権を指定する
- リソースグループのフェイルオーバーまたはスイッチオーバーを委託する
- リソースグループ間のアフィニティーを組み合わせて、複雑な動作を指定する

## リソースグループのアフィニティー

リソースグループ間のアフィニティーは、複数のリソースグループが同時にオンラ インになる可能性があるノードを制限します。各アフィニティーにおいて、ソース のリソースグループには1つまたは複数のターゲットのリソースグループに対する アフィニティーを宣言します。リソースグループ間にアフィニティーを作成するに は、ソースの RG affinities リソースグループプロパティーを次のように設定しま す。

第2章 • データサービスリソースの管理 145 カード 145 カード 145 カード 145 カード 145 カード

#### **-p RG\_affinities=***affinity-list*

*affinity-list* ソースリソースグループとターゲットリソースグループ (複数可) の間 のアフィニティーのコンマ区切りリストを指定します。リストでは1 つまたは複数のアフィニティーを指定できます。

リストでは各アフィニティーを次のように指定します。

*operator target-rg*

注 **–** *operator*と*target-rg*の間にはスペースを入れてはなりません。

*operator* 作成しようとしているアフィニティーのタイプを指定しま す。詳細は、表 2–2を参照してください。 *target-rg* 作成しているアフィニティーのターゲットであるリソース グループを指定します。

表**2–2** リソースグループ間のアフィニティーのタイプ

| オペレータ    | アフィニティーのタイプ                 | 効果                                                                                                    |
|----------|-----------------------------|----------------------------------------------------------------------------------------------------|
| $+$      | 弱い肯定的な                      | ソースは、できるかぎり、ターゲットがオンラインである<br>(あるいは、起動している)1つまたは複数のノード上でオン<br>ラインになります。つまり、ソースとターゲットは異なる<br>ノード上でオンラインになることもあります。              |
| $^{++}$  | 強い肯定的な                      | ソースは、ターゲットがオンラインである(あるいは、起動<br>している)1つまたは複数のノード上でのみオンラインになり<br>ます。つまり、ソースとターゲットは異なるノード上でオン<br>ラインになることはありません。                  |
|          | 弱い否定的な                      | ソースは、できるかぎり、ターゲットがオンラインでない<br>(あるいは、起動していない)1つまたは複数のノード上でオ<br>ンラインになります。つまり、ソースとターゲットは同じ<br>ノードトでオンラインになることもあります。              |
|          | 強い否定的な                      | ソースは、ターゲットがオンラインでない1つまたは複数の<br>ノード上でのみオンラインになります。つまり、ソースと<br>ターゲットは同じノード上でオンラインになることはありま<br>せん。                                |
| $^{+++}$ | フェイルオーバー委<br>託付きの強い肯定的<br>な | 強い肯定的なアフィニティーと似ていますが、ソースによる<br>フェイルオーバーはターゲットに委任されます。詳細につい<br>ては、152 ページの「リソースグループのフェイル<br>オーバーまたはスイッチオーバーを委託する」を参照してく<br>ださい。 |

弱いアフィニティーは、Nodelist 優先順位より優先されます。

そのほかのリソースグループの現在の状態によっては、任意のノード上で、強いア フィニティーが成立しないことがあります。このような状況では、アフィニ ティーのソースであるリソースグループはオフラインのままです。その他のリ ソースグループの状態が変更され、強いアフィニティーが成立できるようになる と、アフィニティーのソースであるリソースグループはオンラインに戻ります。

注**–**複数のターゲットリソースグループを持つソースリソースグループに強いア フィニティーを宣言するときは、注意が必要です。宣言されたすべての強いア フィニティーが成立しない場合、ソースリソースグループはオフラインのままにな るためです。

## あるリソースグループと別のリソースグループを 強制的に同じ場所に配置する

あるリソースグループのサービスが別のリソースグループのサービスに強く依存す る場合、これらのサービスは両方とも同じノード上で動作する必要があります。た とえば、あるアプリケーションがお互いに依存する複数のサービスのデーモンから 構成される場合、すべてのデーモンは同じノード上で動作する必要があります。

このような状況では、依存するサービスのリソースグループを、強制的に、依存さ れるサービスのリソースグループと同じ場所に配置するように指定します。あるリ ソースグループを強制的に別のリソースグループと同じ場所に配置するには、ある リソースグループに別のリソースグループに対する強い肯定的なアフィニティーを 宣言します。

# **clresourcegroup set|create -p RG\_affinities=++***target-rg source-rg*

#### *source-rg*

強い肯定的なアフィニティーのソースであるリソースグループを指定します。こ のリソースグループは、別のリソースグループに対する強い肯定的なアフィニ ティーを宣言するリソースグループです。

#### -p RG\_affinities=++*target-rg*

強い肯定的なアフィニティーのターゲットであるリソースグループを指定しま す。このリソースグループは、強い肯定的なアフィニティーを宣言する対象のリ ソースグループです。

強い肯定的なアフィニティーを宣言しているソースのリソースグループ は、ターゲットのリソースグループに従います。ターゲットのリソースグループが 別のノードに再配置された場合、ソースのリソースグループは自動的にターゲット と同じノードに切り替わります。しかし、強い肯定的なアフィニティーを宣言して いるソースのリソースグループは、ターゲットのリソースグループが動作していな いノードにはフェイルオーバーできません。

注**–**フェイルオーバーされないのは、リソースモニターが起動したフェイル オーバーだけです。ソースとターゲットの両方のリソースグループが動作している ノードに障害が発生した場合、これらのリソースグループは、正常に動作している 同じノードにフェイルオーバーします。

たとえば、リソースグループ rg1 にリソースグループ rg2 に対する強い肯定的なア フィニティーが宣言されていると仮定します。rg2 が別のノードにフェイル オーバーすると、rg1 もそのノードにフェイルオーバーします。rg1 内のすべてのリ ソースが操作可能であるとしても、このフェイルオーバーは発生します。しか し、rg1 内のリソースによって、rg2 が動作していないノードに rg1 をフェイル オーバーしようとした場合、このフェイルオーバーはブロックされます。

強い肯定的なアフィニティーのターゲットをオンラインにしたときに、強い肯定的 なアフィニティーのソースがすべてのノード上でオフラインになっている場合があ ります。このような場合、強い肯定的なアフィニティーのソースは、ターゲットと 同じノード上で自動的にオンラインになります。

たとえば、リソースグループ rg1 にリソースグループ rg2 に対する強い肯定的なア フィニティーが宣言されていると仮定します。最初は両方のリソースグループとも すべてのノード上でオフラインです。管理者があるノード上で rg2 をオンラインに すると、rg1 は自動的に同じノード上でオンラインになります。

clresourcegroup suspend コマンドを使用すると、強いアフィニティーまたはクラス タ再構成によりリソースグループが自動的にオンラインになるのを防止できます。

強い肯定的なアフィニティーを宣言しているリソースグループをフェイル オーバーする必要がある場合、そのフェイルオーバーは委託する必要がありま す。詳細については、152 [ページの「リソースグループのフェイルオーバーまたはス](#page-151-0) [イッチオーバーを委託する」を](#page-151-0)参照してください。

例**2–43** あるリソースグループと別のリソースグループを強制的に同じ場所に配置する

この例では、リソースグループ rg1 を変更して、リソースグループ rg2 に対する強い 肯定的なアフィニティーを宣言するためのコマンドを示します。このアフィニ ティーを宣言すると、rg1 は rg2 が動作しているノード上だけでオンラインになりま す。この例では、両方のリソースグループが存在していると仮定します。

# **clresourcegroup set -p RG\_affinities=++rg2 rg1**

## あるリソースグループと別のリソースグループを できる限り同じ場所に配置する

あるリソースグループのサービスが別のリソースグループのサービスを使用してい ることがあります。結果として、これらのサービスは、同じノード上で動作する場 合にもっとも効率よく動作します。たとえば、データベースを使用するアプリ ケーションは、そのアプリケーションとデータベースが同じノード上で動作する場 合に、もっとも効率よく動作します。しかし、これらのサービスは異なるノード上 で動作してもかまいません。なぜなら、リソースグループのフェイルオーバーの増 加よりも効率の低下のほうが被害が小さいためです。

このような状況では、両方のリソースグループを、できる限り、同じ場所に配置す るように指定します。あるリソースグループと別のリソースグループをできる限り 同じ場所に配置するには、あるリソースグループに別のリソースグループに対する 弱い肯定的なアフィニティーを宣言します。

#### # **clresourcegroup set|create -p RG\_affinities=+***target-rg source-rg*

#### *source-rg*

弱い肯定的なアフィニティーのソースであるリソースグループを指定します。こ のリソースグループは、別のリソースグループに対する弱い肯定的なアフィニ ティーを宣言するリソースグループです。

#### -p RG\_affinities=+*target-rg*

弱い肯定的なアフィニティーのターゲットであるリソースグループを指定しま す。このリソースグループは、弱い肯定的なアフィニティーを宣言する対象のリ ソースグループです。

あるリソースグループに別のリソースグループに対する弱い肯定的なアフィニ ティーを宣言することによって、両方のリソースグループが同じノードで動作する 確率が上がります。弱い肯定的なアフィニティーのソースは、まず、そのアフィニ ティーのターゲットがすでに動作しているノード上でオンラインになろうとしま す。しかし、弱い肯定的なアフィニティーのソースは、そのアフィニティーの ターゲットがリソースモニターによってフェイルオーバーされても、フェイル オーバーしません。同様に、弱い肯定的なアフィニティーのソースは、そのア フィニティーのターゲットがスイッチオーバーされても、フェイルオーバーしませ ん。どちらの状況でも、ソースがすでに動作しているノード上では、ソースはオン ラインのままです。

注**–**ソースとターゲットの両方のリソースグループが動作しているノードに障害が発 生した場合、これらのリソースグループは、正常に動作している同じノード上で再 起動されます。

例**2–44** あるリソースグループと別のリソースグループをできる限り同じ場所に配置する

この例では、リソースグループ rg1 を変更して、リソースグループ rg2 に対する弱い 肯定的なアフィニティーを宣言するためのコマンドを示します。このアフィニ ティーを宣言すると、rg1 と rg2 はまず、同じノード上でオンラインになろうとしま す。しかし、rg2 内のリソースによって rg2 がフェイルオーバーしても、rg1 はリ ソースグループが最初にオンラインになったノード上でオンラインのままです。こ の例では、両方のリソースグループが存在していると仮定します。

# **clresourcegroup set -p RG\_affinities=+rg2 rg1**

## リソースグループの集合の負荷をクラスタノード 間で均等に分配する

リソースグループの集合の各リソースグループには、クラスタの同じ負荷をかける ことができます。このような状況では、リソースグループをクラスタ間で均等に分 散することによって、クラスタの負荷の均衡をとることができます。

リソースグループの集合のリソースグループをクラスタノード間で均等に分散する には、各リソースグループに、リソースグループの集合のほかのリソースグループ に対する弱い否定的なアフィニティーを宣言します。

# **clresourcegroup set|create -p RG\_affinities=***neg-affinity-list source-rg*

*source-rg*

弱い否定的なアフィニティーのソースであるリソースグループを指定します。こ のリソースグループは、別のリソースグループに対する弱い否定的なアフィニ ティーを宣言するリソースグループです。

-p RG\_affinities=*neg-affinity-list*

ソースリソースグループと、弱い否定的なアフィニティーのターゲットであるリ ソースグループの間の、弱い否定的なアフィニティーをコンマで区切って指定し ます。ターゲットリソースグループは、弱い否定的なアフィニティーを宣言する 対象のリソースグループです。

あるリソースグループにその他のリソースグループに対する弱い否定的なアフィニ ティーを宣言することによって、そのリソースグループが常に、もっとも負荷がか かっていないクラスタノード上でオンラインになることが保証されます。 この ノード上で動作しているその他のリソースグループは最小数です。したがって、弱 い否定的なアフィニティーの最小数が違反されます。

例**2–45** リソースグループの集合の負荷をクラスタノード間で均等に分配する

この例では、リソースグループ rg1、rg2、rg3、および rg4 を変更して、これらのリ ソースグループを、クラスタで利用可能なノード間で均等に分配するためのコマン ドを示します。この例では、リソースグループ rg1、rg2、rg3、および rg4 が存在し ていると仮定します。

# **clresourcegroup set -p RG\_affinities=-rg2,-rg3,-rg4 rg1** # **clresourcegroup set -p RG\_affinities=-rg1,-rg3,-rg4 rg2** # **clresourcegroup set -p RG\_affinities=-rg1,-rg2,-rg4 rg3**

# **clresourcegroup set -p RG\_affinities=-rg1,-rg2,-rg3 rg4**

### 重要なサービスに優先権を指定する

クラスタは、重要なサービスと重要でないサービス組み合わせて動作するように構 成できます。たとえば、重要な顧客サービスをサポートするデータベースは、重要 でない研究タスクと同じクラスタで実行できます。

重要でないサービスが重要なサービスに影響を与えないようにするには、重要な サービスに優先権を指定します。重要なサービスに優先権を指定することに よって、重要でないサービスが重要なサービスと同じノード上で動作することを防 ぐことができます。

すべてのノードが操作可能であるとき、重要なサービスは重要でないサービスとは 異なるノード上で動作します。しかし、重要なサービスに障害が発生すると、この サービスは重要でないサービスが動作しているノードにフェイルオーバーしま す。このような状況では、重要でないサービスは直ちにオフラインになり、重要な サービスはコンピューティングリソースを完全に利用できるようになります。

重要なサービスに優先権を指定するには、重要でない各サービスのリソースグ ループに、重要なサービスを含むリソースグループに対する強い否定的なアフィニ ティーを宣言します。

# **clresourcegroup set|create -p RG\_affinities=--***critical-rg noncritical-rg*

*noncritical-rg*

重要でないサービスを含むリソースグループを指定します。このリソースグ ループは、別のリソースグループに対する強い否定的なアフィニティーを宣言す るリソースグループです。

-p RG\_affinities=--*critical-rg*

重要なサービスを含むリソースグループを指定します。このリソースグループ は、強い否定的なアフィニティーを宣言する対象のリソースグループです。

強い否定的なアフィニティーのソースのリソースグループは、そのアフィニ ティーのターゲットのリソースグループから離れます。

第2章 • データサービスリソースの管理 151 カード 151 カード 151 カード 151 カード 151 カード

<span id="page-151-0"></span>強い否定的なアフィニティーのターゲットをオフラインにした場合、強い否定的な アフィニティーのソースは、すべてのノード上でオフラインになる場合がありま す。このような状況では、強い否定的なアフィニティーのソースは自動的にオンラ インになります。通常、ノードリストのノードの順序および宣言されたアフィニ ティーに基づいて、リソースグループは最も優先されるノード上でオンラインにな ります。

たとえば、リソースグループ rg1 にリソースグループ rg2 に対する強い否定的なア フィニティーが宣言されていると仮定します。最初はリソースグループ rg1 がすべ てのノード上でオフラインになりますが、リソースグループ rg2 は 1 つのノード上で オンラインになります。管理者が rg2 をオフラインにすると、rg1 は自動的にオンラ インになります。

clresourcegroup suspend コマンドを使用すると、強いアフィニティーまたはクラス タ再構成により強い否定的なアフィニティーのソースが自動的にオンラインになる のを防止できます。

例**2–46** 重要なサービスに優先権を指定する

この例では、重要でないリソースグループ ncrg1 と ncrg2 を変更して、重要なリ ソースグループ mcdbrg に重要でないリソースグループよりも高い優先権を与えるた めのコマンドを示します。この例では、リソースグループ mcdbrg、ncrg1、および ncrg2 が存在していると仮定します。

# **clresourcegroup set -p RG\_affinities=--mcdbrg ncrg1 ncrg2**

## リソースグループのフェイルオーバーまたはス イッチオーバーを委託する

強い肯定的なアフィニティーのソースリソースグループは、そのアフィニティーの ターゲットが動作していないノードにはフェイルオーバーまたはスイッチ オーバーできません。強い肯定的なアフィニティーのソースリソースグループを フェイルオーバーまたはスイッチオーバーする必要がある場合、そのフェイル オーバーはターゲットリソースグループに委託する必要があります。このアフィニ ティーのターゲットがフェイルオーバーするとき、このアフィニティーのソースは ターゲットと一緒に強制的にフェイルオーバーされます。

注 **–** ++演算子で指定した強い肯定的なアフィニティーのソースリソースグループで も、スイッチオーバーする必要がある場合もあります。このような状況では、この アフィニティーのターゲットとソースを同時にスイッチオーバーします。

リソースグループのフェイルオーバーまたはスイッチオーバーを別のリソースグ ループに委託するには、そのリソースグループに、その他のリソースグループに対 するフェイルオーバー委託付きの強い肯定的なアフィニティーを宣言します。

# **clresourcegroup set|create** *source-rg* **-p RG\_affinities=+++***target-rg*

*source-rg*

フェイルオーバーまたはスイッチオーバーを委託するリソースグループを指定し ます。このリソースグループは、別のリソースグループに対するフェイル オーバー委託付きの強い肯定的なアフィニティーを宣言するリソースグループで す。

-p RG\_affinities=+++*target-rg*

*source-rg* がフェイルオーバーまたはスイッチオーバーを委託するリソースグ ループを指定します。このリソースグループは、フェイルオーバー委託付きの強 い肯定的なアフィニティーを宣言する対象のリソースグループです。

あるリソースグループは、最大 1 つのリソースグループに対するフェイル オーバー委託付きの強い肯定的なアフィニティーを宣言できます。逆に、あるリ ソースグループは、その他の任意の数のリソースグループによって宣言された フェイルオーバー委託付きの強い肯定的なアフィニティーのターゲットである可 能性があります。

つまり、フェイルオーバー委託付きの強い肯定的なアフィニティーは対照的ではあ りません。ソースがオフラインの場合でも、ターゲットはオンラインになることが できます。しかし、ターゲットがオフラインの場合、ソースはオンラインになるこ とができません。

ターゲットが第三のリソースグループに対するフェイルオーバー委任付きの強い肯 定的なアフィニティーを宣言する場合、フェイルオーバーまたはスイッチ オーバーはさらに第三のリソースグループに委託されます。第三のリソースグ ループがフェイルオーバーまたはスイッチオーバーを実行すると、その他のリ ソースグループも強制的にフェイルオーバーまたはスイッチオーバーされます。

例**2–47** リソースグループのフェイルオーバーまたはスイッチオーバーを委託する

この例では、リソースグループ rg1 を変更して、リソースグループ rg2 に対する フェイルオーバー委託付きの強い肯定的なアフィニティーを宣言するためのコマン ドを示します。このアフィニティー関係の結果、rg1 はフェイルオーバーまたはス イッチオーバーを rg2 に委託します。この例では、両方のリソースグループが存在 していると仮定します。

# **clresourcegroup set -p RG\_affinities=+++rg2 rg1**

第2章 • データサービスリソースの管理 153 カッション 153 カッション 153 カッション 153 カッション 153 カッション 153 カッション

### リソースグループ間のアフィニティーの組み合わ せ

複数のアフィニティーを組み合わせることによって、より複雑な動作を作成できま す。たとえば、関連する複製サーバーにアプリケーションの状態を記録できま す。この例におけるノード選択条件は次のとおりです。

- 複製サーバーは、アプリケーションと異なるノード上で動作している必要があり ます。
- アプリケーションが現在のノードからフェイルオーバーすると、アプリ ケーションは、複製サーバーが動作しているノードにフェイルオーバーする必要 があります。
- アプリケーションが複製サーバーが動作しているノードにフェイルオーバーする と、複製サーバーは異なるノードにフェイルオーバーする必要があります。その 他のノードが利用できない場合、複製サーバーはオフラインになる必要がありま す。

これらの条件を満たすには、アプリケーションと複製サーバーのリソースグループ を次のように構成します。

- アプリケーションを含むリソースグループは、複製サーバーを含むリソースグ ループに対する弱い肯定的なアフィニティーを宣言します。
- 複製サーバーを含かリソースグループは、アプリケーションを含かリソースグ ループに対する強い否定的なアフィニティーを宣言します。

例**2–48** リソースグループ間のアフィニティーの組み合わせ

この例では、次のリソースグループ間のアフィニティーを組み合わせるためのコマ ンドを示します。

- リソースグループ app-rg は、複製サーバーによって状態を追跡するアプリ ケーションを示します。
- リソースグループ rep-rq は、複製サーバーを示します。

この例では、リソースグループはアフィニティーを次のように宣言します。

- リソースグループ app-rq は、リソースグループ rep-rq に対する弱い肯定的なア フィニティーを宣言します。
- リソースグループ rep-rg は、リソースグループ app-rg に対する強い否定的なア フィニティーを宣言します。

この例では、両方のリソースグループが存在していると仮定します。

# **clresourcegroup set -p RG\_affinities=+rep-rg app-rg**

<sup>#</sup> **clresourcegroup set -p RG\_affinities=--app-rg rep-rg**

## ゾーンクラスタのリソースグループのアフィニ ティー

クラスタ管理者は、ゾーンクラスタのリソースグループと、ゾーンクラスタの別の リソースグループまたはグローバルクラスタ上のリソースグループとの間でア フィニティーを指定できます。

ゾーンクラスタ内のリソースグループ間のアフィニティーの指定には、次のコマン ドを使用できます。

# **clresourcegroup set -p RG\_affinities=***affinity-typetarget-zc***:***target-rg source-zc***:***source-rg*

ゾーンクラスタのリソースグループのアフィニティータイプには、次のいずれかを 指定できます。

- +(弱い肯定的)
- ++(強い肯定的)
- - (弱い否定的)
- -- (強い否定的)

注 **–**アフィニティータイプ+++は、このリリースのゾーンクラスタではサポートされ ていません。

例**2–49** ゾーンクラスタのリソースグループ間で強い肯定的なアフィニティーを指定する

この例では、ゾーンクラスタのリソースグループ間で強い肯定的なアフィニ ティーを指定するコマンドを示します。

ゾーンクラスタ ZC1 のリソースグループ RG1 が、ゾーンクラスタ ZC2 のリソースグ ループ RG2 に対して強い肯定的なアフィニティーを宣言します。

ゾーンクラスタ ZC1 のリソースグループ RG1 と、別のゾーンクラスタ ZC2 のリソース グループ RG2 との間で強い肯定的なアフィニティーを指定する必要がある場合 は、次のコマンドを使用します。

#### # **clresourcegroup set -p RG\_affinities=++ZC2:RG2 ZC1:RG1**

例**2–50** ゾーンクラスタのリソースグループとグローバルクラスタのリソースグループ間で強 い否定的なアフィニティーを指定する

この例では、ゾーンクラスタのリソースグループ間で強い否定的なアフィニ ティーを指定するコマンドを示します。ゾーンクラスタ ZC1 のリソースグループ RG1 と、グローバルクラスタのリソースグループ RG2 との間で強い否定的なアフィニ ティーを指定する必要がある場合は、次のコマンドを使用します。

第2章 • データサービスリソースの管理 155 カッション 155 カッション 155 カッション 155 カッション 155 カッション 155 カッション 155 カッション 155 カッション 155 カッション

例**2–50** ゾーンクラスタのリソースグループとグローバルクラスタのリソースグループ間で強 い否定的なアフィニティーを指定する *(*続き*)*

# **clresourcegroup set -p RG\_affinities=--global:RG2 ZC1:RG1**

## リソースグループ、リソースタイプ、およびリソースの 構成データを複製およびアップグレードする

2 つのクラスタ上で同じリソース構成データが必要である場合、このデータを 2 番目 のクラスタに複製することによって、もう一度同じ設定を行うという面倒な作業を 省略できます。scsnapshot を使用して、あるクラスタから別のクラスタにリソース 構成情報をコピーします。設定後、問題が生じないように、リソース関係の構成が 安定していることを確認します。2 番目のクラスタに情報をコピーする前に、リ ソース構成に大きな変更を行う必要はありません。

リソースグループ、リソースタイプ、およびリソースの構成データは、クラスタ構 成リポジトリ (CCR) から取得でき、シェルスクリプトとして書式化されていま す。このスクリプトを使用すると、次の作業を実行できます。

- リソースグループ、リソースタイプ、およびリソースが構成されていないクラス タに構成データを複製する
- リソースグループ、リソースタイプ、およびリソースが構成されているクラスタ の構成データをアップグレードする

scsnapshot ツールは、CCR に格納されている構成データを取得します。ほかの構成 データは無視されます。scsnapshot ツールは、異なるリソースグループ、リソース タイプ、およびリソースの動的な状態を無視します。

### ▼ リソースタイプ、およびリ ソースが構成されていないクラスタに構成データ を複製する

この手順は、リソースグループ、リソースタイプ、およびリソースが構成されてい ないクラスタに構成データを複製します。この手順では、あるクラスタから構成 データのコピーを取得し、このデータを使用して、別のクラスタ上で構成データを 生成します。

システム管理者役割を使用して、構成データをコピーしたいクラスタノードにログ **1** インします。 たとえば、node1 にログオンすると仮定します。

システム管理者役割が与える役割によるアクセス制御 (RBAC) 権は、次のとおりで す。

- solaris.cluster.resource.read
- solaris.cluster.resource.modify
- クラスタから構成データを取得します。 **2**

node1 % **scsnapshot -s** *scriptfile*

scsnapshot ツールは、 *scriptfile* というスクリプトを生成します。scsnapshot ツールの 使用法の詳細については、[scsnapshot](http://docs.sun.com/doc/820-4685/scsnapshot-1m?a=view)(1M) のマニュアルページを参照してくださ い。

このスクリプトを編集して、構成データを複製したいクラスタに固有な特徴に合わ **3** せます。

たとえば、スクリプト内にある IP アドレスやホスト名を変更します。

このスクリプトを、構成データを複製したい任意のクラスタノードから実行しま **4** す。

このスクリプトは、スクリプトが生成されたクラスタとローカルクラスタの特性を 比較します。これらの特性が同じでない場合、このスクリプトはエラーを書き込ん で終了します。次に、-f オプションを使用してスクリプトを実行し直すかどうかを たずねるメッセージが表示されます。-f オプションを使用した場合、上記のような 特性の違いを無視して、スクリプトを強制的に実行します。-f オプションを使用し た場合、クラスタ内に不整合がないことを確認します。

このスクリプトは、Sun Cluster リソースタイプがローカルクラスタ上に存在するこ とを確認します。リソース型がローカルクラスタに存在しない場合、このスクリプ トはエラーを書き込んで終了します。もう一度スクリプトを実行する前に、存在し ないリソースタイプをインストールするかどうかをたずねるメッセージが表示され ます。

▼ リソースグループ、リソースタイプ、およびリ ソースが構成されているクラスタの構成データを アップグレードする

この手順は、リソースグループ、リソースタイプ、およびリソースがすでに構成さ れているクラスタ上の構成データをアップグレードします。この手順は、リソース グループ、リソースタイプ、およびリソースの構成テンプレートを生成するのにも 使用できます。

この手順では、cluster1 上の構成データが cluster2 上の構成データに一致するよう にアップグレードされます。

第2章 • データサービスリソースの管理 157 カード 157 カード 157 カード 157 カード 157 カード

- システム管理者役割を使用して、cluster1の任意のノードにログオンします。 **1** たとえば、node1 にログオンすると仮定します。 システム管理者役割が与える RBAC 権は次のとおりです。
	- solaris.cluster.resource.read
	- solaris.cluster.resource.modify
- scsnapshotツールの**image file**オプションを使用して、クラスタから構成データを取 **2** 得します。

node1% **scsnapshot -s** *scriptfile1* **-o** *imagefile1*

node1 上で実行するとき、scsnapshot ツールは *scriptfile1* というスクリプトを生成しま す。このスクリプトは、リソースグループ、リソースタイプ、およびリソースの構 成データを *imagefile1* というイメージファイルに格納します。scsnapshot ツールの使 用法の詳細については、[scsnapshot](http://docs.sun.com/doc/820-4685/scsnapshot-1m?a=view)(1M) のマニュアルページを参照してください。

cluster2のノード上で、手順**1**から手順**2**までの手順を繰り返します。 **3**

node2 % **scsnapshot -s** *scriptfile2* **-o** *imagefile2*

node1上でcluster2の構成データを使用してcluster1の構成データをアップグ **4** レードするためのスクリプトを生成します。

node1 % **scsnapshot -s** *scriptfile3 imagefile1 imagefile2*

この手順では、手順 2と手順 3で生成したイメージファイルを使用して、*scriptfile3* と いう新しいスクリプトを生成します。

- 手順**4**で生成したスクリプトを編集して、cluster1に固有な特徴に合わせ **5** て、cluster2に固有なデータを削除します。
- このスクリプトをnode1から実行して、構成データをアップグレードします。 **6** このスクリプトは、スクリプトが生成されたクラスタとローカルクラスタの特性を 比較します。これらの特性が同じでない場合、このスクリプトはエラーを書き込ん で終了します。次に、-f オプションを使用してスクリプトを実行し直すかどうかを たずねるメッセージが表示されます。-f オプションを使用した場合、上記のような 特性の違いを無視して、スクリプトを強制的に実行します。-f オプションを使用し た場合、クラスタ内に不整合がないことを確認します。

このスクリプトは、Sun Cluster リソースタイプがローカルクラスタ上に存在するこ とを確認します。リソース型がローカルクラスタに存在しない場合、このスクリプ トはエラーを書き込んで終了します。もう一度スクリプトを実行する前に、存在し ないリソースタイプをインストールするかどうかをたずねるメッセージが表示され ます。

## **Sun Cluster**上で**Solaris SMF**サービスを有効にする

SMF (Service Management Facility) を使用すると、ノードの起動中またはサービス障害 中に自動的に SMF サービスを起動および再起動することができます。SMF は、単一 ホスト上の SMF サービスに、ある程度の高可用性を実現します。この機能は、クラ スタアプリケーションに高可用性とスケーラビリティーを実現する、Sun Cluster Resource Group Manager (RGM) に似ています。SMF サービスと RGM の機能は相互に 補完的です。

Sun Cluster には、3 つの新しい SMF プロキシリソースタイプが含まれています。これ らを使用すると、フェイルオーバー、マルチマスター、またはスケーラブル構成の Sun Cluster とともに SMF サービスが実行できるようになります。プロキシリソース タイプは次のとおりです。

- SUNW.Proxy SMF failover
- SUNW.Proxy SMF multimaster
- SUNW.Proxy SMF scalable

SMF プロキシリソースタイプを使用すると、相互関係のある SMF サービスのセット を 1 つのリソースにカプセル化し、*SMF* プロキシリソースを Sun Cluster で管理する ことができます。この機能では、SMF は 1 つのノード上の SMF サービスの可用性を 管理します。Sun Cluster は、SMF サービスの、クラスタ全体にわたる高い可用性と スケーラビリティーを提供します。

SMF プロキシリソースタイプを使用すると、独自の SMF の制御によるサービスを Sun Cluster に統合できます。これらのサービスには、ユーザーがコールバックメ ソッドやサービスマニフェストを書き換えることなく、クラスタ全体のサービス可 用性が与えられます。SMF サービスを SMF プロキシリソースに統合したあと は、SMF サービスはデフォルトの再起動プログラムにより管理されなくなりま す。Sun Cluster により委任された再起動プログラムが、SMF サービスを管理しま す。

SMF プロキシリソースはほかのリソースと同じで、使用法に制限はありません。た とえば、SMF プロキシリソースは、ほかのリソースとともにリソースグループにグ ループ化することができます。SMF プロキシリソースは、ほかのリソースと同じよ うに作成、管理することができます。SMF プロキシリソースは、1 点のみほかのリ ソースとは異なります。SMF プロキシリソースタイプのリソースを作成する場 合、拡張プロパティー Proxied\_service\_instances を指定する必要があります。SMF リソースによってプロキシされる SMF サービスに関する情報を含めます。拡張プロ パティーの値は、プロキシされるすべての SMF サービスを含むファイルへのパスで す。ファイル内の各行は 1 つの SMF サービス専用で、svc fmri、対応するサービス マニフェストファイルのパスを指定します。

たとえば、リソースが2つのサービス、 restarter svc\_test\_1:default と restarter\_svc\_test\_2:default を管理する必要がある場合、ファイルには次に示す 2 行が含まれているはずです。

第2章 • データサービスリソースの管理 159 カード 159 カード 159 カード 159 カード 159 カード

<svc:/system/cluster/restarter\_svc\_test\_1:default>,</var/svc/manifest/system/clus ter/restarter\_svc\_test\_1.xml>

<svc:/system/cluster/restarter\_svc\_test\_2:default>,</var/svc/manifest/system/clus ter/restarter\_svc\_test\_2.xml>

SMF プロキシリソースの下でカプセル化されたサービスは、グローバルクラスタま たはグローバルクラスタ非投票ノードに存在できます。ただし、同じプロキシリ ソースの下のすべてのサービスは同じゾーン内に配置します。

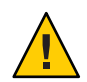

注意 **–** SMF svcadm は、プロキシリソース内にカプセル化される SMF サービスを有効 または無効にするためには使用しないでください。プロキシリソースにカプセル化 される SMF サービス (SMF リポジトリ内) のプロパティーは変更しないでください。

- 160ページの「SMFサービスのフェイルオーバープロキシリソース構成へのカプ セル化」
- 163 ページの「SMF [サービスのマルチマスタープロキシリソース構成へのカプセ](#page-162-0) [ル化」](#page-162-0)
- 166 ページの「SMF [サービスのスケーラブルプロキシリソース構成へのカプセル](#page-165-0) [化」](#page-165-0)

## ▼ **SMF**サービスのフェイルオーバープロキシリ ソース構成へのカプセル化

フェイルオーバー構成の詳細については、44 [ページの「リソースグループの作](#page-43-0) [成」を](#page-43-0)参照してください。

注**–**この手順は、任意のクラスタノードから実行します。

- クラスタメンバーで、スーパーユーザーになるか、solaris.cluster.modify **RBAC**の **1** 承認を提供する役割になります。
- プロキシ**SMF**フェイルオーバーリソースタイプを登録します。 **2** # **clresourcetype register -f\ /opt/SUNWscsmf/etc/SUNW.Proxy\_SMF\_failover SUNW.Proxy\_SMF\_failover**
- 登録されたプロキシリソースタイプを確認します。 **3**
	- # **clresourcetype show**
- **SMF**フェイルオーバーリソースグループを作成します。 **4** # **clresourcegroup create [-n** *node-zone-list***]** *resource-group*

-n *node-zone-list* このリソースグループをマスターできるノードの、コンマ区切り の順序付けされたリストを指定します。リスト内の各エントリの 形式は *node***:***zone* です。この形式では、*node* はノード名を指定 し、*zone* はグローバルクラスタ非投票ノードの名前を指定しま す。グローバルクラスタ投票ノードを指定する、またはグローバ ルクラスタ非投票ノードのないノードを指定するには、*node* のみ を指定します。

> このリストはオプションです。このリストを省略すると、リ ソースグループはすべてのグローバルクラスタ投票ノードに対し て構成されます。

> 注**–**高可用性を実現するには、同一ノード上の異なるグローバル クラスタ非投票ノードではなく、SMF フェイルオーバーリソース グループのノードリストの異なるノード上でグローバルクラスタ 非投票ノードを指定します。

*resource-group* 追加するスケーラブルリソースグループの名前を指定します。任 意の名前の先頭文字は ASCII にする必要があります。

**SMF**リソースグループが作成されていることを確認します。 **5**

# **clresourcegroup status** *resource-group*

**SMF**フェイルオーバーアプリケーションリソースをリソースグループに追加しま **6** す。

# **clresource create -g** *resource-group* **-t SUNW.Proxy\_SMF\_failover \** [**-p** "*extension-property*[**{***node-specifier***}**]"**=***value*, ...] [**-p** *standard-property***=***value*, ...] *resource* リソースは有効状態で作成されます。

**SMF**フェイルオーバーアプリケーションリソースが追加され、妥当性が検査されて **7** いることを確認します。

# **clresource show** *resource*

フェイルオーバーリソースグループをオンラインにします。 **8**

# **clresourcegroup online -M +**

注 **–** clresource status コマンドを利用して、SMF プロキシリソースタイプの状態を 表示するには、 online but not monitored が表示されます。これはエ ラーメッセージではありません。SMF プロキシリソースが有効になったり、実行し たりしています。SMF プロキシリソースタイプのリソースに対して監視サポートが 提供されていないので、この状態メッセージが表示されます。

### <sub>例2–51</sub> SMFブロキシフェイルオーバーリソースタイブの登録

次の例では、SUNW.Proxy SMF failover リソースタイプを登録します。

# **clresourcetype register SUNW.Proxy\_SMF\_failover** # **clresourcetype show SUNW.Proxy\_SMF\_failover**

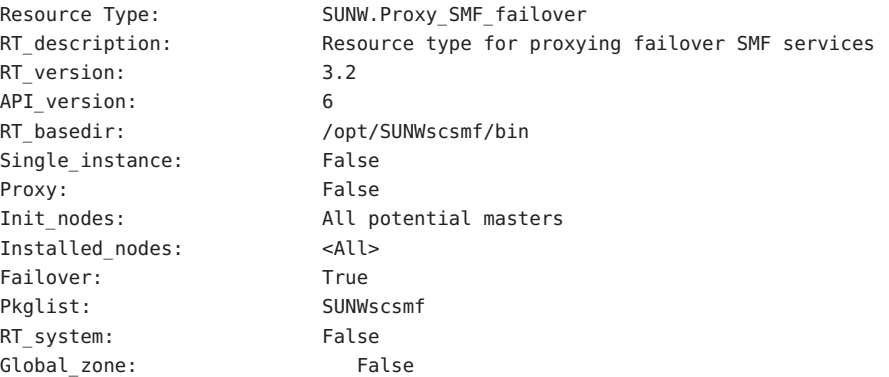

SMFプロキシフェイルオーバーアプリケーションリソースのリソース 例**2–52** グループへの追加

次の例に、プロキシリソースタイプ SUN.Proxy\_SMF\_failover のリソースグループ resource-group-1 への追加を示します。

# **clresource create -g resource-group-1 -t SUNW.Proxy\_SMF\_failover -x proxied\_service\_instances=/var/tmp/svslist.txt resource-1** # **clresource show resource-1**

=== Resources ===

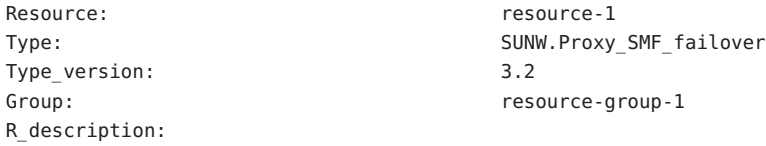

<span id="page-162-0"></span>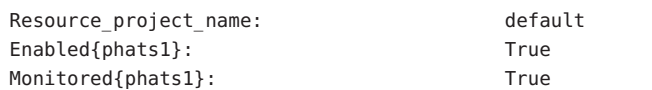

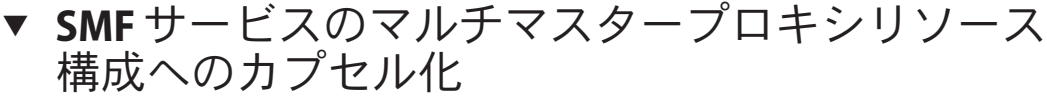

- クラスタメンバーで、スーパーユーザーになるか、solaris.cluster.modify **RBAC**の **1** 承認を提供する役割になります。
- **SMF**プロキシマルチマスターリソースタイプを登録します。 **2**

# **clresourcetype register -f\ /opt/SUNWscsmf/etc/SUNW.Proxy\_SMF\_multimaster SUNW.Proxy\_SMF\_multimaster**

**SMF**マルチマスターリソースグループを作成します。 **3**

# **clresourcegroup create**\**-p Maximum\_primaries=***m*\**-p Desired\_primaries=***n*\ [**-n** *node-zone-list*]\

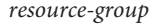

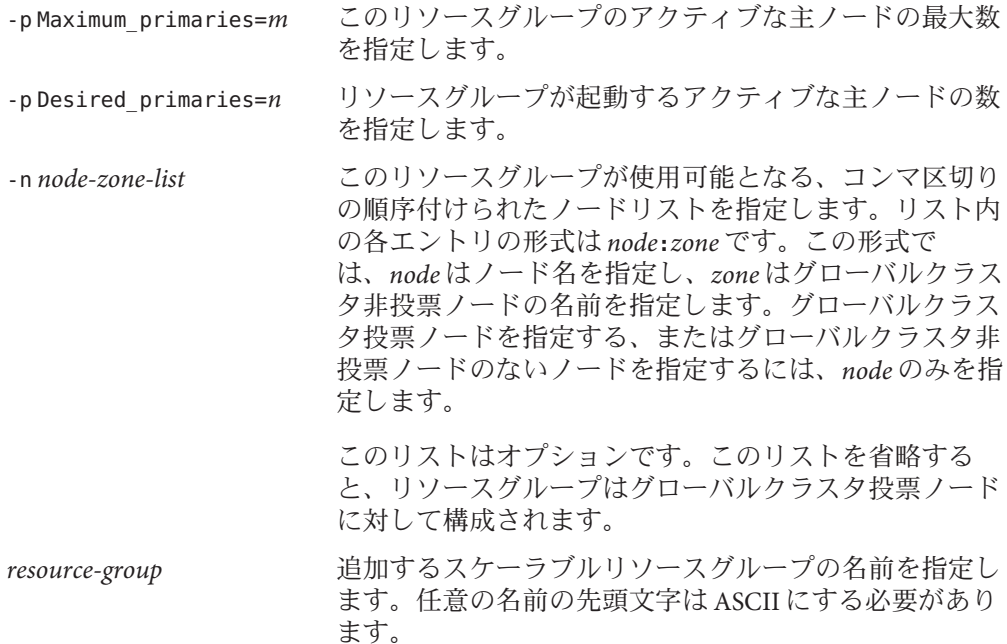

- **SMF**プロキシマルチマスターリソースグループが作成されたことを確認します。 **4** # **clresourcegroup show** *resource-group*
- **SMF**プロキシマルチマスターリソースをリソースグループに追加します。 **5**

# **clresource create -g** *resource-group* **-t SUNW.Proxy\_SMF\_multimaster\**

[**-p** "*extension-property*[**{***node-specifier***}**]"**=***value*, ...] [**-p** *standard-property***=***value*, ...] *resource*

-g *resource-group*

以前に作成したスケーラブルサービスリソースグループの名前を指定します。

-p "*extension-property*[**{***node-specifier***}**]"**=***value*, …

リソース用に設定する拡張プロパティーのコンマ区切りリストを指定します。設 定できる拡張プロパティーはリソースタイプに依存します。どの拡張プロパ ティーを設定するかを決定するには、リソースタイプのマニュアルを参照してく ださい。

*node-specifier* は、-p オプションおよび -x オプションに対する「オプション」の修 飾子です。この修飾子は、指定された1つまたは複数のノード上でのみ、1つまた は複数の拡張プロパティーがリソースの作成時に設定されることを示します。指 定した拡張プロパティーは、クラスタ内のほかのノード上では、設定されませ ん。*node-specifier* を指定しないと、クラスタ内のすべてのノード上の指定された拡 張プロパティーが設定されます。*node-specifier* にはノード名またはノード識別子を 指定できます。*node-specifier* の構文例を次に示します。

**-p "myprop{phys-schost-1}"**

中括弧 ({}) は、指定した拡張プロパティーをノード phys-schost-1 でのみ設定する ことを示します。大部分のシェルでは、二重引用符 (") が必要です。

また次の構文を使用して、2 つの異なるノード上の 2 つの異なるグローバルクラス タ非投票ノード内で拡張プロパティーを設定することもできます。

**-x "myprop{phys-schost-1:zoneA,phys-schost-2:zoneB}"**

-p *standard-property*=*value*, …

リソース用に設定する標準プロパティーのコンマ区切りリストを指定します。設 定できる標準プロパティーはリソースタイプに依存します。スケーラブルサービ スの場合、通常は Port list、Load balancing weights、および Load balancing policy プロパティーを設定します。どの標準プロパティーを設定 するかを決定するには、リソースタイプのマニュアルと付録 B [「標準プロパ](#page-186-0) [ティー」を](#page-186-0)参照してください。

追加するリソースの名前を指定します。

リソースは有効状態で作成されます。

*resource*

**SMF**プロキシマルチマスターアプリケーションリソースが追加され、妥当性が検査 **6** されていることを確認します。

# **clresource show** *resource*

- マルチマスターリソースグループをオンラインにします。 **7**
	- # **clresourcegroup online -M +**

注 **–** clresource status コマンドを利用して、SMF プロキシリソースタイプの状態を 表示するには、 online but not monitored が表示されます。これはエ ラーメッセージではありません。SMF プロキシリソースが有効になって実行してい ます。SMF プロキシリソースタイプのリソースに対して監視サポートが提供されて いないので、この状態メッセージが表示されます。

### <sub>例2–53</sub> SMF プロキシマルチマスターリソースタイプの登録

次の例では、SUNW.Proxy\_SMF\_multimaster リソースタイプを登録します。

# **clresourcetype register SUNW.Proxy\_SMF\_multimaster** # **clresourcetype show SUNW.Proxy\_SMF\_multimaster**

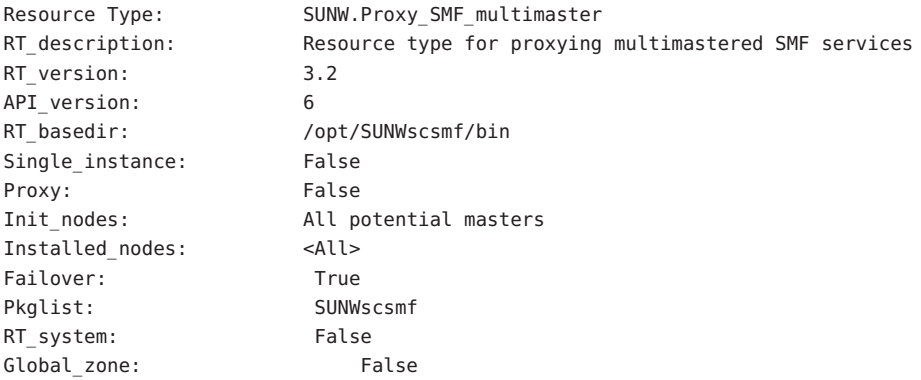

### <sub>例2–54</sub> SMFブロキシマルチマスターアプリケーションリソースの作成とリ ソースグループへの追加

次の例に、マルチマスタープロキシリソースタイプ SUN.Proxy\_SMF\_multimaster の作 成とリソースグループ resource-group-1 への追加を示します。

# **clresourcegroup create**\

- **-p Maximum\_primaries=2**\
- **-p Desired\_primaries=2**\
- **-n phys-schost-1, phys-schost-2**\

第2章 • データサービスリソースの管理 165 カッション 165 カッション 165 カッション 165 カッション 165 カッション 165 カッション 165 カッション 165 カッション 165 カッション

#### <span id="page-165-0"></span>**resource-group-1** # **clresourcegroup show resource-group-1**

=== Resource Groups and Resources ===

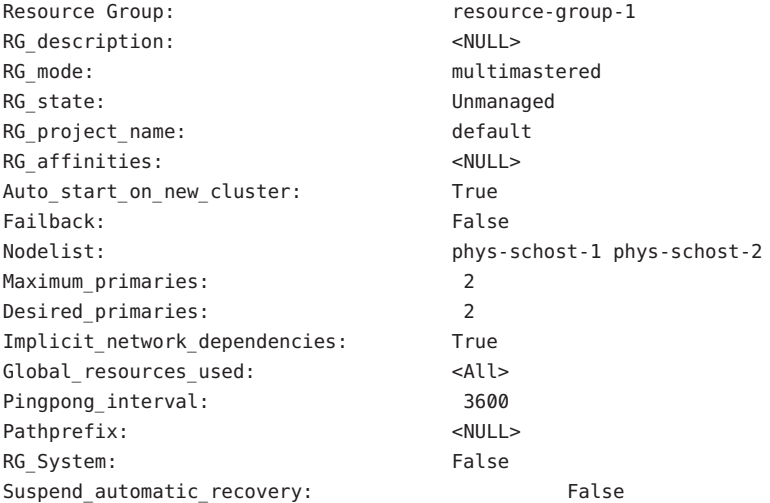

# **clresource create -g resource-group-1 -t SUNW.Proxy\_SMF\_multimaster -x proxied\_service\_instances=/var/tmp/svslist.txt resource-1**

# **clresource show resource-1**

=== Resources ===

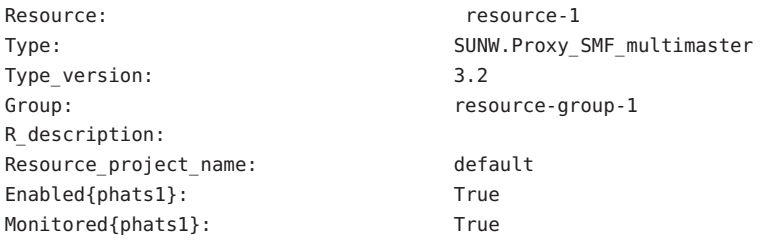

## ▼ **SMF**サービスのスケーラブルプロキシリソース構 成へのカプセル化

スケーラブル構成の詳細については、46 [ページの「スケーラブルリソースグループ](#page-45-0) [を作成する」を](#page-45-0)参照してください。

注**–**この手順は、任意のクラスタノードから実行します。

- クラスタメンバーで、スーパーユーザーになるか、solaris.cluster.modify **RBAC**の **1** 承認を提供する役割になります。
- **SMF**プロキシスケーラブルリソースタイプを登録します。 **2**

# **clresourcetype register -f\ /opt/SUNWscsmf/etc/SUNW.Proxy\_SMF\_scalable SUNW.Proxy\_SMF\_scalable**

- スケーラブルリソースグループが使用する共有アドレスを保持する**SMF**フェイル **3** オーバーリソースグループを作成します。フェイルオーバーリソースグループの作 成については、**44**[ページの「フェイルオーバーリソースグループを作成する」を](#page-43-0)参 照してください。
- **SMF**プロキシスケーラブルリソースグループを作成します。 **4**

# **clresourcegroup create**\**-p Maximum\_primaries=***m*\**-p Desired\_primaries=***n*\ **-p RG\_dependencies=***depend-resource-group*\ [**-n** *node-zone-list*]\ *resource-group*

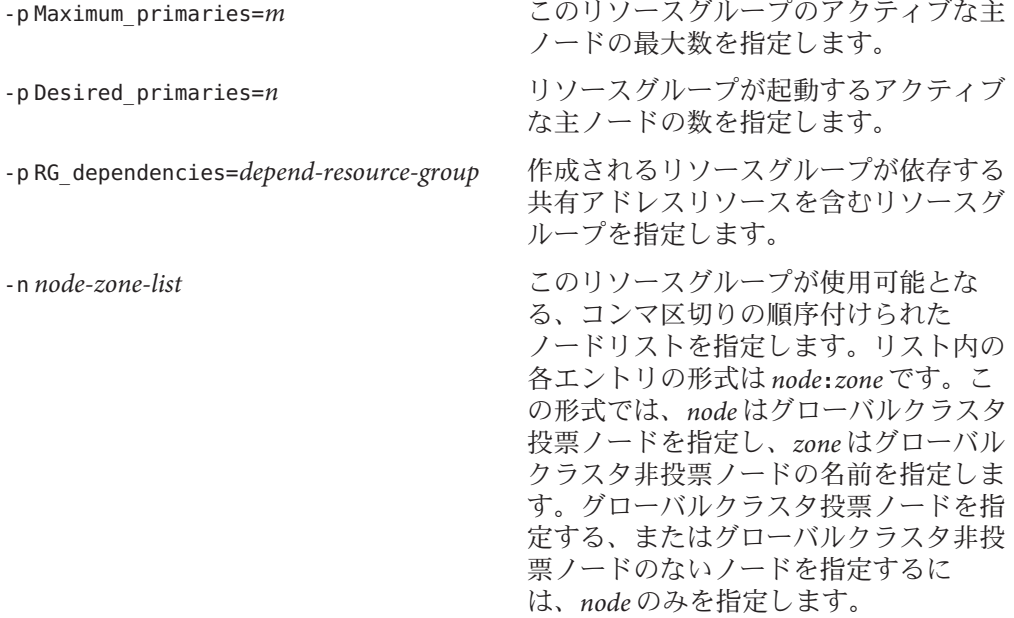

このリストはオプションです。このリス トを省略すると、クラス内のすべての ノード上でリソースグループが作成され ます。

スケーラブルリソースのノードリスト は、共有アドレスリソースのノードリス トと同じリストまたは *nodename:zonename* ペアのサブセットを 含むことができます。

*resource-group* カランスクローラングルリソースグループ の名前を指定します。任意の名前の先頭 文字は ASCII にする必要があります。

- スケーラブルリソースグループが作成されていることを確認します。 **5** # **clresourcegroup show** *resource-group*
- **SMF**プロキシスケーラブルリソースをリソースグループに追加します。 **6**
	- # **clresource create-g** *resource-group* **-t SUNW.Proxy\_SMF\_scalable \**
	- **-p Network\_resources\_used=***network-resource[,network-resource...]* **\**
	- **-p Scalable=True**
	- [**-p** "*extension-property*[**{***node-specifier***}**]"**=***value*, ...] [**-p** *standard-property***=***value*, ...] *resource*
	- -g *resource-group* 以前に作成したスケーラブルサービスリソースグループの名前を指定します。
	- -p Network\_resources\_used = *network-resource*[,*network-resource* ...] このリソースが依存するネットワークリソース (共有アドレス) のリストを指定し ます。
	- -p Scalable=True

このリソースがスケーラブルであることを指定します。

-p "*extension-property*[**{***node-specifier***}**]"**=***value*, …

リソースの拡張プロパティーを設定していることを指定します。どの拡張プロパ ティーを設定するかを決定するには、リソースタイプのマニュアルを参照してく ださい。

*node-specifier* は、-p オプションおよび -x オプションに対する「オプション」の修 飾子です。この修飾子は、指定された1つまたは複数のノード上でのみ、1つまた は複数の拡張プロパティーがリソースの作成時に設定されることを示します。指 定した拡張プロパティーは、クラスタ内のほかのノード上では、設定されませ ん。*node-specifier* を指定しないと、クラスタ内のすべてのノード上の指定された拡 張プロパティーが設定されます。*node-specifier* にはノード名またはノード識別子を 指定できます。*node-specifier* の構文例を次に示します。

#### **-p "myprop{phys-schost-1}"**

中括弧 ({}) は、指定した拡張プロパティーをノード phys-schost-1 でのみ設定する ことを示します。大部分のシェルでは、二重引用符 (") が必要です。

また次の構文を使用して、2 つの異なるグローバルクラスタ投票ノード上の 2 つの 異なるグローバルクラスタ非投票ノード内で拡張プロパティーを設定することも できます。

#### **-x "myprop{phys-schost-1:zoneA,phys-schost-2:zoneB}"**

-p *standard-property*=*value*, …

リソース用に設定する標準プロパティーのコンマ区切りリストを指定します。設 定できる標準プロパティーはリソースタイプに依存します。スケーラブルサービ スの場合、通常は Port\_list、Load\_balancing\_weights、および

Load balancing policy プロパティーを設定します。どの標準プロパティーを設定 するかを決定するには、リソースタイプのマニュアルと付録 B [「標準プロパ](#page-186-0) [ティー」を](#page-186-0)参照してください。

*resource*

追加するリソースの名前を指定します。

- リソースは有効状態で作成されます。
- **SMF**プロキシスケーラブルアプリケーションリソースが追加され、妥当性が検査さ **7** れていることを確認します。

# **clresource show** *resource*

**SMF**プロキシスケーラブルリソースグループをオンラインにします。 **8**

# **clresourcegroup online -M +**

注 **–** clresource status コマンドを利用して、SMF プロキシリソースタイプの状態を 表示するには、 online but not monitored が表示されます。これはエ ラーメッセージではありません。SMF プロキシリソースが有効になったり、実行し たりしています。SMF プロキシリソースタイプのリソースに対して監視サポートが 提供されていないので、この状態メッセージが表示されます。

### <sub>例2–55</sub> SMFブロキシスケーラブルリソースタイプの登録

次の例では、SUNW.Proxy\_SMF\_scalable リソースタイプを登録します。

# **clresourcetype register SUNW.Proxy\_SMF\_scalable** # **clresourcetype show SUNW.Proxy\_SMF\_scalable**

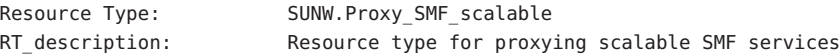

第2章 • データサービスリソースの管理 169 カード 169 カード 169 カード 169 カード 169 カード

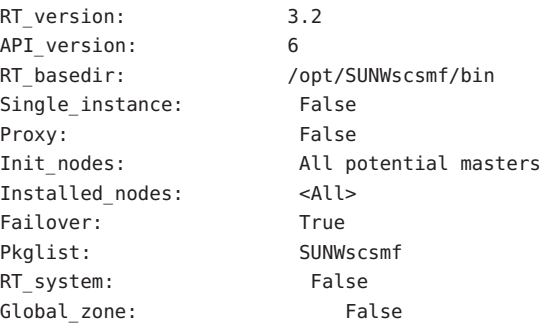

### <sub>例2–56</sub> SMF プロキシスケーラブルアプリケーションリソースの作成とリ ソースグループへの追加

この例では、スケーラブルプロキシリソースタイプ SUN.Proxy\_SMF\_scalalble の作成 と resource-group-1 への追加を示します。

```
# clresourcegroup create\
-p Maximum_primaries=2\
-p Desired_primaries=2\
-p RG_dependencies=resource-group-2\
-n phys-schost-1, phys-schost-2\
resource-group-1
# clresourcegroup show resource-group-1
```
=== Resource Groups and Resources ===

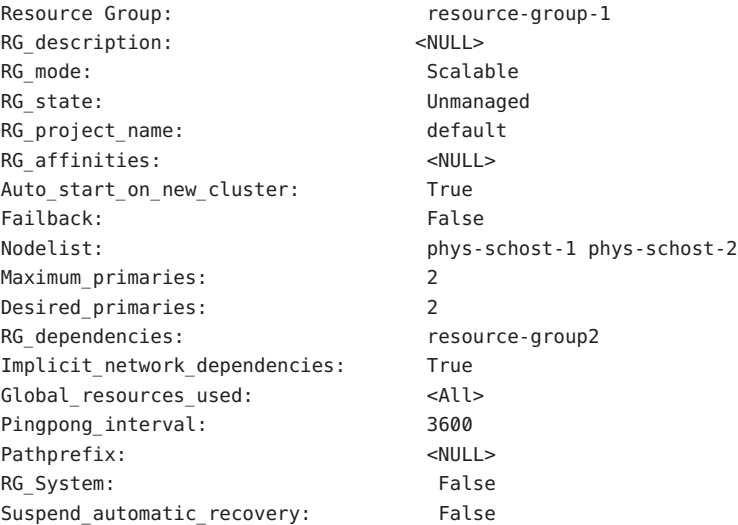

```
# clresource create -g resource-group-1 -t SUNW.Proxy_SMF_scalable
-x proxied_service_instances=/var/tmp/svslist.txt resource-1
# clresource show resource-1
=== Resources ===
  Resource: resource-1
 Type: SUNW.Proxy SMF scalable
  Type version: 3.2
  Group: The contract of the contract of the contract of the contract of the contract of the contract of the contract of the contract of the contract of the contract of the contract of the contract of the contract of the con
  R_description:
 Resource project name: default
  Enabled{phats1}: True
  Monitored{phats1}: True
```
## **Sun Cluster**データサービス用に障害モニターを調整する

Sun Cluster 製品で提供されるデータサービスには、障害モニターが組み込まれてい ます。障害モニターは、次の機能を実行します。

- データサービスサーバーのプロセスの予期せぬ終了を検出する
- データサードスの健全性の検査

障害モニターは、データサービスが作成されたアプリケーションを表現するリ ソースに含まれます。このリソースは、データサービスを登録および構成したとき に作成します。詳細は、データサービスのマニュアルを参照してください。

障害モニターの動作は、このリソースのシステムプロパティと拡張プロパティに よって制御されます。事前に設定された障害モニターの動作は、これらのプロパ ティーのデフォルト値に基づいています。現在の動作は、ほとんどの Sun Cluster シ ステムに適しているはずです。したがって、障害モニターの調整は、事前に設定さ れたこの動作を変更する場合「だけに」すべきです。

障害モニターを調整するには、次の作業が含まれます。

- 障害モニターの検証間隔を設定する。
- 障害モニターの検証タイムアウトを設定する。
- 継続的な障害とみなす基準を定義する。
- リソースのフェイルオーバー動作を指定する

これらの作業は、データサービスの登録と構成の際に行います。詳細は、データ サービスのマニュアルを参照してください。

第2章 • データサービスリソースの管理 171 - 172 - 172 - 173 - 174 - 175 - 177 - 177 - 177 - 177 - 177 - 177 - 177 - 17

注**–**リソースの障害モニターは、そのリソースを含むリソースグループをオンライン にしたときに起動されます。障害モニターを明示的に起動する必要はありません。

### 障害モニターの検証間隔の設定

リソースが正しく動作しているかどうかを判断するには、障害モニターで当該リ ソースを定期的に検証します。障害モニターの検証間隔は、リソースの可用性とシ ステムの性能に次のような影響を及ぼします。

- 障害モニターの検証間隔は、障害の検出とその障害への対応にどの程度の時間が かかるかに影響を与えます。したがって、障害モニターの検証間隔を短くする と、障害の検出とその障害への対応にかかる時間も短くなります。このような時 間の短縮は、リソースの可用性が向上することを意味します。
- 障害モニターの検証では、プロセッササイクルやメモリなどのシステムリソース が使用されます。したがって、障害モニターの検証間隔を短くすると、システム の性能は低下します。

さらに、障害モニターの最適な検証間隔は、リソースの障害への対応にどの程度の 時間が必要かによって異なります。この時間は、リソースの複雑さが、リソースの 再起動などの操作にかかる時間にどのような影響を及ぼすかに依存します。

障害モニターの検証間隔を設定するには、リソースの Thorough\_probe\_interval シス テムプロパティーを必要な間隔 (秒単位) に設定します。

### 障害モニターの検証タイムアウトの設定

障害モニターの検証タイムアウトでは、検証に対するリソースからの応答にどのく らいの時間を許すかを指定します。このタイムアウト内にリソースからの応答がな いと、障害モニターは、このリソースに障害があるものとみなします。障害モニ ターの検証に対するリソースの応答にどの程度の時間がかかるかは、障害モニ ターがこの検証に使用する操作によって異なります。データサービスの障害モニ ターがリソースを検証するために実行する操作については、データサービスのマ ニュアルを参照してください。

リソースの応答に要する時間は、障害モニターやアプリケーションとは関係のない 次のような要素にも依存します。

- システム構成
- クラスタ構成
- システム負荷
- ネットワークトラフィックの量

障害モニターの検証タイムアウトを設定する場合は、必要なタイムアウト値をリ ソースの Probe\_timeout 拡張プロパティーに秒単位で指定します。

### 継続的な障害とみなす基準の定義

一時的な障害による中断を最小限に抑えるために、障害モニターは、このような障 害が発生するとこのリソースを再起動します。継続的な障害の場合は、リソースの 再起動よりも複雑なアクションをとる必要があります。

- フェイルオーバーリソースの場合は、障害モニターがこのリソースを別のノード にフェイルオーバーします。
- スケーラブルリソースの場合は、障害モニターがこのリソースをオフラインにし ます。

障害モニターは、指定された再試行間隔の中で、リソースの完全な障害の回数 が、指定されたしきい値を超えると障害を継続的であるとみなしま す。ユーザーは、継続的な障害とみなす基準を定義することによって、 可用性要件 とクラスタの性能特性を満たすしきい値や再試行間隔を設定できます。

### リソースの完全な障害と部分的な障害

障害モニターは、いくつかの障害を、リソースの「完全な障害」としてみなしま す。完全な障害は通常、サービスの完全な損失を引き起こします。次に、完全な障 害の例を示します。

- データサービスサーバーのプロセスの予期せぬ終了
- 障害モニターがデータサービスサーバーに接続できない

完全な障害が発生すると、障害モニターは再試行間隔内の完全な障害の回数を 1 つ 増やします。

障害モニターは、それ以外の障害を、リソースの「部分的な障害」とみなしま す。部分的な障害は完全な障害よりも重大ではなく、通常、サービスの低下を引き 起こしますが、サービスの完全な損失は引き起こしません。次に、障害モニターが タイムアウトするまでにデータサービスサーバーからの応答が不完全であるという 部分的な障害の例を示します。

部分的な障害が発生すると、障害モニターは再試行間隔内の完全な障害の回数を小 数点数だけ増やします。部分的な障害は、再試行間隔を過ぎても累積されます。

部分的な障害の次の特性は、データサービスに依存します。

- 障害モニターが部分的な障害とみなす障害のタイプ
- それぞれの部分的な障害が完全な障害の回数に追加する小数点数

データサービスの障害モニターが検出する障害については、データサービスのマ ニュアルを参照してください。

第2章 • データサービスリソースの管理 173

### しきい値や再試行間隔と他のプロパティーとの関係

障害のあるリソースが再起動するのに必要な最大時間は、次のプロパティーの値を 合計したものです。

- Thorough probe interval システムプロパティー
- Probe\_timeout 拡張プロパティー

再試行回数がしきい値に達しないうちに再試行間隔がきてしまうのを避けるために は、再試行間隔としきい値の値を次の式に従って計算します。

*retry\_interval* >= 2 x *threshold* × (*thorough\_probe\_interval* + *probe\_timeout*)

係数2は、ただちにリソースをフェイルオーバーしたりオフラインにすることはな い部分的な検証障害を考慮したものです。

### しきい値と再試行間隔を設定するシステムプロパティー

しきい値と再試行間隔を設定するには、リソースの次のようなシステムプロパ ティーを使用します。

- しきい値を設定するには、Retry\_count システムプロパティーを完全な障害の最 大値に設定します。
- 再試行間隔を設定する場合には、Retry\_interval システムプロパティーに、必要 な間隔を秒数で指定します。

### リソースのフェイルオーバー動作を指定する

リソースのフェイルオーバー動作は、次の障害に対して RGM がどのように応答する かを決定します。

- リソースの起動の失敗
- リソースの停止の失敗
- リソースの障害モニターの停止の失敗

リソースのフェイルオーバー動作を指定するには、リソースの Failover\_mode システ ムプロパティーを設定します。このプロパティーに指定できる値については、[198](#page-197-0) [ページの「リソースのプロパティー」に](#page-197-0)おける Failover\_mode システムプロパ ティーの説明を参照してください。

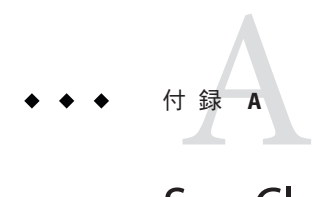

# Sun Clusterオブジェクト指向コマンド

この付録では、オブジェクト指向コマンド、その短縮形、およびそのサブコマンド の概要を説明します。

## オブジェクト指向コマンド名および別名

多くの Sun Cluster コマンドには、長い説明的な形式以外にも、ユーザーの入力量を 大幅に減らす、短縮形つまり別名もあります。次の表に、コマンドとその短い別名 を示します。

表 **A–1** オブジェクト指向コマンドと別名(短縮名)

| 完全なコマンド              | 別名     | 目的                                 |
|----------------------|--------|------------------------------------|
| claccess             | なし     | Sun Cluster のアクセスポリシーの管理           |
| cldevice             | cldev  | Sun Cluster デバイスの管理                |
| cldevicegroup        | cldg   | Sun Cluster デバイスグループの管理            |
| clinterconnect       | clintr | Sun Cluster インターコネクトの管理            |
| clnasdevice          | clnas  | Sun Cluster の NAS デバイスへのアクセスの管理    |
| clnode               | なし     | Sun Cluster ノードの管理                 |
| clquorum             | cla    | Sun Cluster 定足数の管理                 |
| clquorumserver       | clas   | 定足数サーバーホスト上での定足数サーバープロセスの<br>構成と管理 |
| clreslogicalhostname | clrslh | 論理ホスト名のための Sun Cluster リソースの管理     |
| clresource           | clrs   | Sun Cluster データサービスのリソースの管理        |

| 表A-1 オノンエクト指回コマントと別名(短縮名) |        | (続さ)                                           |
|---------------------------|--------|------------------------------------------------|
| 完全なコマンド                   | 別名     | 目的                                             |
| clresourcegroup           | clrg   | Sun Cluster データサービスのリソースグループの管理                |
| clresourcetype            | clrt   | Sun Cluster データサービスのリソースタイプの管理                 |
| clrssharedaddress         | clrssa | 共有アドレスのための Sun Cluster リソースの管理                 |
| clsetup                   | なし     | Sun Cluster の対話型での構成。このコマンドにはサブコマ<br>ンドはありません。 |
| clsnmphost                | なし     | Sun Cluster SNMP ホストの管理                        |
| clsnmpmib                 | なし     | Sun Cluster SNMP MIB の管理                       |
| clsnmpuser                | なし     | Sun Cluster SNMP ユーザーの管理                       |
| cltelemetryattribute      | clta   | システムリソース監視の構成                                  |
| cluster                   | なし     | Sun Cluster の広域構成と状態の管理                        |
| clvxvm                    | なし     | Veritas Volume Manager for Sun Cluster の構成     |
| clzonecluster             | clzc   | ゾーンクラスタの管理                                     |

表 **A–1** オブジェクト指向コマンドと別名(短縮名) *(*続き*)*

## オブジェクト指向コマンドセットの概要

次の表に、オブジェクト指向コマンドセットのコマンドと各コマンドで使用可能な サブコマンドのリストを示します。

表 **A–2** claccess:ノード用のSun Clusterアクセスポリシーの管理

| サブコマンド    | 目的                                           |
|-----------|----------------------------------------------|
| allow     | 指定されたマシン(1つまたは複数)がクラスタ構成にアクセスすることを許可<br>します。 |
| allow-all | すべてのノードがクラスタ構成にアクセスすることを許可します。               |
| deny      | 指定されたマシン(1つまたは複数)がクラスタ構成にアクセスすることを禁止<br>します。 |
| deny-all  | すべてのノードがクラスタ構成にアクセスすることを禁止します。               |
| list      | クラスタ構成へのアクセス権を持っているマシンの名前を表示します。             |
| set       | 承認プロトコルを -aオプションで指定した値に設定します。                |
| show      | クラスタ構成へのアクセス権を持っているマシンの名前を表示します。             |

| サブコマンド    | 目的                                                 |
|-----------|----------------------------------------------------|
| check     | デバイスの物理デバイスに対する整合性検査を、カーネル表現と比較して実行<br>します。        |
| clear     | 現在のノードから排除されたデバイスに関して、すべての DID 参照を削除する<br>よう指定します。 |
| combine   | 指定された DID インスタンスを新しい宛先インスタンスに結合します。                |
| export    | クラスタデバイスの構成情報をエクスポートします。                           |
| list      | すべてのデバイスパスを表示します。                                  |
| monitor   | 指定したディスクパスの監視をオンにします。                              |
| populate  | 広域デバイス名前空間を生成します。                                  |
| refresh   | クラスタノード上にある現在のデバイスツリーに対してデバイス構成情報を更<br>新します。       |
| rename    | 指定された DID インスタンスを新しい DID インスタンスに移動します。             |
| repair    | 指定されたデバイスインスタンスに対して修復手順を実行します。                     |
| replicate | コントローラベースの複製で使用する DID デバイスを構成します。                  |
| set       | 指定されたデバイスのプロパティーを設定します。                            |
| show      | 指定されたすべてのデバイスパスの構成レポートを表示します。                      |
| status    | コマンドに対するオペランドとして指定されたディスクパスの状態を表示しま<br>す。          |
| unmonitor | コマンドのオペランドとして指定されたディスクパスの監視をオフにします。                |

表 **A–3** cldevice、cldev: Sun Clusterデバイスの管理

表 **A–4** cldevicegroup、cldg: Sun Clusterデバイスグループの管理

| サブコマンド     | 目的                                            |
|------------|-----------------------------------------------|
| add-device | 新しいメンバーディスクデバイスを既存のrawディスクデバイスグループに追<br>加します。 |
| add-node   | 新しいノードを既存のデバイスグループに追加します。                     |
| create     | 新しいデバイスグループを作成します。                            |
| delete     | デバイスグループを削除します。                               |
| disable    | オフラインのデバイスグループを無効にします。                        |
| enable     | デバイスグループを有効にします。                              |
| export     | デバイスグループ構成情報をエクスポートします。                       |

付録A • Sun Cluster オブジェクト指向コマンド 177

|               | $\mathbb{R}^{n+1}$ clusters (also clusters) and clusters $\mathbb{R}^{n+1}$ and $\mathbb{R}^{n+1}$<br>$1124 - 1$ |
|---------------|----------------------------------------------------------------------------------------------------|
| サブコマンド        | 目的                                                                                                    |
| list          | デバイスグループのリストを表示します。                                                                                              |
| offline       | デバイスグループをオフラインにします。                                                                                              |
| online        | 指定されたノードでデバイスグループをオンラインにします。                                                                                     |
| remove-device | メンバーディスクデバイスをrawディスクデバイスグループから削除します。                                                                             |
| remove-node   | 既存のデバイスグループからノードを削除します。                                                                                          |
| set           | デバイスグループに関連付けられている属性を設定します。                                                                                      |
| show          | デバイスグループの構成レポートを作成します。                                                                                           |
| status        | デバイスグループのステータスレポートを作成します。                                                                                        |
| switch        | Sun Cluster 構成内の、ある主ノードから別のノードにデバイスグループを転送<br>します。                                                               |
| sync          | クラスタリングソフトウェアとデバイスグループ情報の同期をとります。                                                                                |

表 **A–4** cldevicegroup、cldg: Sun Clusterデバイスグループの管理 *(*続き*)*

表 **A–5** clinterconnect、clintr: Sun Clusterインターコネクトの管理

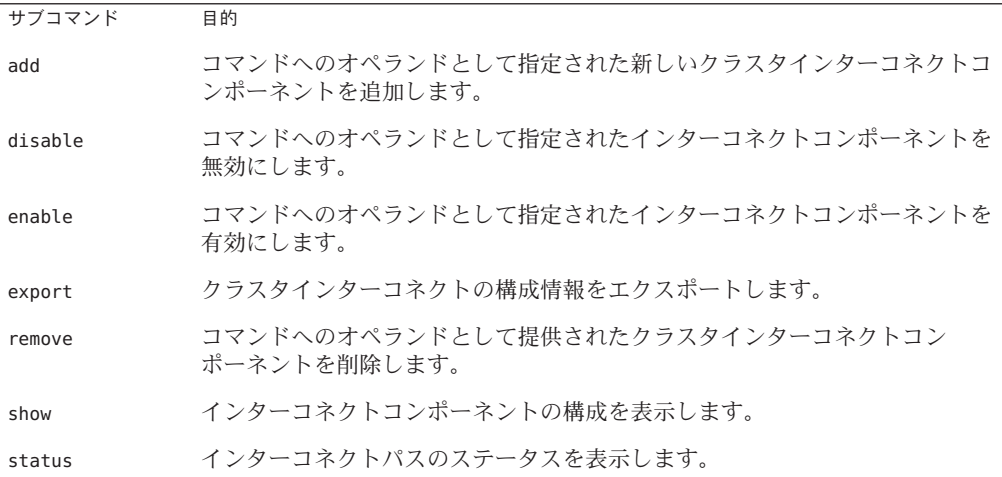

表 **A–6** clnasdevice、clnas: Sun ClusterのNASデバイスへのアクセスの管理

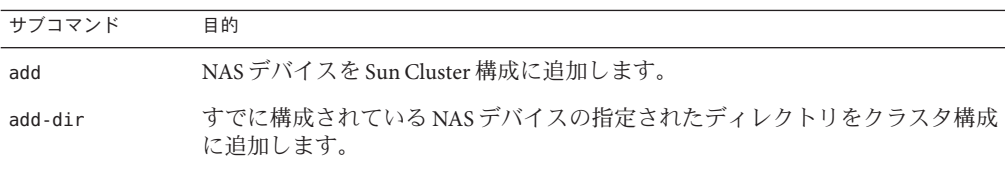

| サブコマンド     | 目的                                                       |
|------------|----------------------------------------------------------|
| export     | クラスタ NASデバイス構成情報をエクスポートします。                              |
| list       | クラスタに構成されている NAS デバイス構成を表示します。                           |
| remove     | 指定された NAS デバイス (1 つまたは複数) を Sun Cluster 構成から削除します。       |
| remove-dir | 指定された NAS ディレクトリ (1 つまたは複数) を Sun Cluster 構成から削除しま<br>す。 |
| set        | 特定のNASデバイスの指定されたプロパティーを設定します。                            |
| show       | クラスタ内のNASデバイスの構成情報を表示します。                                |

表 **A–6** clnasdevice、clnas: Sun Cluster のNASデバイスへのアクセスの管理 *(*続き*)*

表 **A–7** clnode: Sun Clusterノードの管理

| ノードをクラスタに構成および追加します。<br>add<br>ファームノードをクラスタに追加します。<br>add-farm<br>Sun Cluster ソフトウェア構成からノードを削除します。<br>clear<br>指定されたノードから新しい主ノードに、すべてのリソースグループおよびデ<br>evacuate<br>バイスグループを切り替えます。<br>ノードまたはファーム構成情報をファイルまたは標準出力(stdout)にエクス<br>export<br>ポートします。<br>クラスタまたはファームで構成されているノードの名前を表示します。<br>list<br>ノードをクラスタから削除します。<br>remove<br>ファームノードをクラスタから削除します。<br>remove-farm<br>指定したノードに関連するプロパティーを設定します。<br>set<br>指定されたノード(1つまたは複数)の構成を表示します。<br>show<br>ノードにインストールされている Sun Cluster パッケージの名前と、そのノード<br>show-rev<br>についてのリリース情報を表示します。<br>指定したノード(1つまたは複数)のステータスを表示します。<br>status | サブコマンド | 目的 |
|----------------------------------------------------------------------------------------------------|--------|----|
|                                                                                                    |        |    |
|                                                                                                    |        |    |
|                                                                                                    |        |    |
|                                                                                                    |        |    |
|                                                                                                    |        |    |
|                                                                                                    |        |    |
|                                                                                                    |        |    |
|                                                                                                    |        |    |
|                                                                                                    |        |    |
|                                                                                                    |        |    |
|                                                                                                    |        |    |
|                                                                                                    |        |    |

### 表 **A–8** clquorum、clq: Sun Clusterの定足数構成の管理

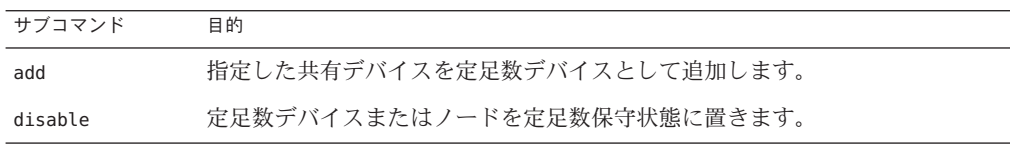

表 **A–8** clquorum、clq: Sun Clusterの定足数構成の管理 *(*続き*)*

| サブコマンド | 目的                                                   |
|--------|------------------------------------------------------|
| enable | 定足数デバイスまたはノードを定足数保守状態から解除します。                        |
| export | クラスタ定足数の構成情報をエクスポートします。                              |
| list   | クラスタ内で設定されている定足数デバイスの名前を表示します。                       |
| remove | 指定された定足数デバイス(1つまたは複数)を、Sun Cluster 定足数構成から削<br>除します。 |
| reset  | 定足数構成全体をリセットし、デフォルトの投票数にします。                         |
| show   | 定足数デバイスのプロパティーを表示します。                                |
| status | 定足数デバイスの状態と投票数を表示します。                                |

表 **A–9** clquorumserver、clqs:定足数サーバーの管理

| サブコマンド | 日的                          |
|--------|-----------------------------|
| clear  | 期限切れのクラスタ情報を定足数サーバーから削除します。 |
| show   | 定足数サーバーについての構成情報を表示します。     |
| start  | ホストマシン上で定足数サーバープロセスを起動します。  |
| stop   | 定足数サーバープロセスを停止します。          |

表 **A–10** clreslogicalhostname、clrslh: Sun Cluster論理ホスト名のリソースの管理

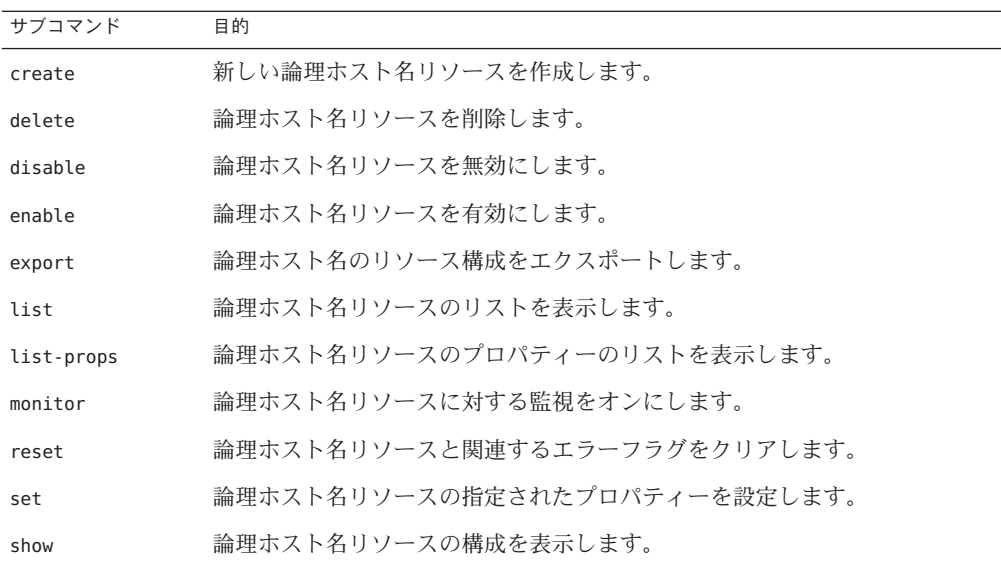
表 **A–10** clreslogicalhostname、clrslh: Sun Cluster論理ホスト名のリソースの管理 *(*続き*)*

| サブコマンド    | 日的                       |
|-----------|--------------------------|
| status    | 論理ホスト名リソースのステータスを表示します。  |
| unmonitor | 論理ホスト名リソースに対する監視をオフにします。 |

表 **A–11** clresource、clrs: Sun Clusterデータサービスのリソースの管理

| サブコマンド     | 目的                               |
|------------|----------------------------------|
| create     | コマンドに対するオペランドとして指定されたリソースを作成します。 |
| delete     | コマンドに対するオペランドとして指定されたリソースを削除します。 |
| disable    | リソースを無効にします。                     |
| enable     | リソースを有効にします。                     |
| export     | クラスタリソース構成をエクスポートします。            |
| list       | クラスタリソースのリストを表示します。              |
| list-props | リソースプロパティーのリストを表示します。            |
| monitor    | リソースの監視をオンにします。                  |
| reset      | クラスタリソースと関連しているエラーフラグをクリアします。    |
| set        | リソースプロパティーを設定します。                |
| show       | リソース構成を表示します。                    |
| status     | リソースのステータスを表示します。                |
| unmonitor  | リソースの監視をオフにします。                  |

表 **A–12** clresourcegroup、clrg: Sun Clusterデータサービスのリソースグループの管理

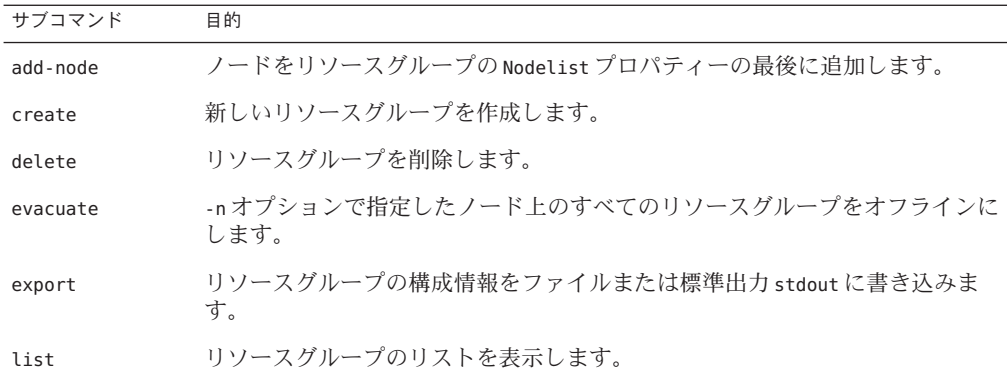

| き)          |                                                                    |
|-------------|--------------------------------------------------------------------|
| サブコマンド      | 目的                                                                 |
| manage      | 指定したリソースグループを管理状態にします。                                             |
| offline     | 指定したリソースグループをオフライン状態にします。                                          |
| online      | 指定したリソースグループをオンライン状態にします。                                          |
| quiesce     | 指定されたリソースグループを休止状態にします。                                            |
| remaster    | 指定したリソースグループを、最も優先されるノードに切り替えます。                                   |
| remove-node | ノードをリソースグループのNodelistプロパティーから削除します。                                |
| restart     | もともとリソースグループをホストしていた主ノードの同じセット上でリ<br>ソースグループをオフラインにしてからオンラインに戻します。 |
| resume      | 保存停止にある指定されたソースグループの保存停止状熊をクリアします。                                 |
| set         | 指定したリソースグループに関連付けられているプロパティーを設定します。                                |
| show        | 指定したリソースグループの構成レポートを生成します。                                         |
| status      | 指定したリソースグループのステータスレポートを生成します。                                      |
| suspend     | 指定したリソースグループにより管理されているすべてのアプリケーションに<br>対して、RGMの制御を保存停止します。         |
| switch      | 指定したリソースグループをマスターするノードまたはノードのセットを変更<br>します。                        |
| unmanage    | 指定したリソースグループを管理されない状態にします。                                         |

表 **A–12** clresourcegroup、clrg: Sun Clusterデータサービスのリソースグループの管理 *(*続 き*)*

表 **A–13** clresourcetype、clrt: Sun Clusterデータサービスのリソースタイプの管理

| サブコマンド      | 目的                                                  |
|-------------|-----------------------------------------------------|
| add-node    | 指定されたノードを、リソースタイプのノードリストに追加します。                     |
| export      | クラスタリソースタイプ構成をエクスポートします。                            |
| list        | リソースタイプのリストを表示します。                                  |
| list-props  | リソースタイプのリソース拡張プロパティーまたはリソースタイププロパ<br>ティーのリストを表示します。 |
| register    | リソースタイプを登録します。                                      |
| remove-node | オペランドリスト内のリソースタイプが登録されるノードのリストからノード<br>を削除します。      |
| set         | リソースタイプのプロパティーを設定します。                               |

|            | 表A-13 clresourcetype、clrt:SunClusterデータサービスのリソースタイプの管理<br>(続き |
|------------|---------------------------------------------------------------|
| サブコマンド     | 目的                                                            |
| show       | クラスタ内に登録されているリソースタイプについての構成情報を表示しま<br>す。                      |
| unregister | リソースタイプを登録解除します。                                              |

表 **A–14** clressharedaddress、clrssa:共有アドレスのSun Clusterリソースの管理

| サブコマンド     | 目的                               |
|------------|----------------------------------|
| create     | 共有アドレスリソースを作成します。                |
| delete     | 共有アドレスリソースを削除します。                |
| disable    | 共有アドレスリソースを無効にします。               |
| enable     | 共有アドレスリソースを有効にします。               |
| export     | 共有アドレスリソース構成をエクスポートします。          |
| list       | 共有アドレスリソースのリストを表示します。            |
| list-props | 共有アドレスリソースのプロパティーのリストを表示します。     |
| monitor    | 共有アドレスリソースの監視をオンにします。            |
| reset      | 共有アドレスリソースと関連付けられたエラーフラグをクリアします。 |
| set        | 共有アドレスリソースの指定されたプロパティーを設定します。    |
| show       | 共有アドレスリソースの構成を表示します。             |
| status     | 共有アドレスリソースのステータスを表示します。          |
| unmonitor  | 共有アドレスリソースの監視をオフにします。            |

表 **A–15** clsnmphost: Sun Cluster SNMPホストのリストの管理

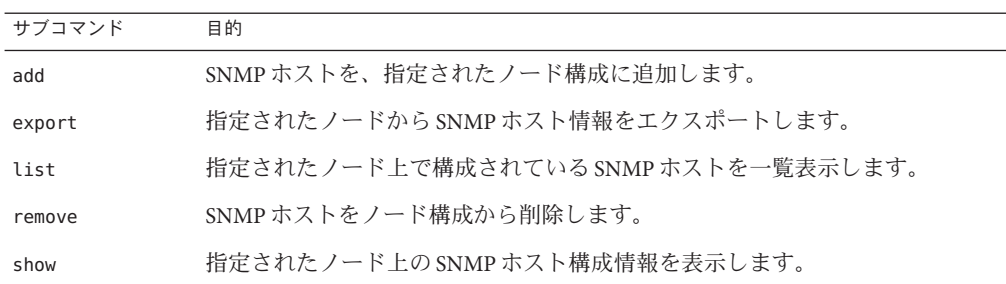

| サブコマンド  | 目的                                     |
|---------|----------------------------------------|
| disable | 指定されたノード上の1つ以上のクラスタのMIBを無効にします。        |
| enable  | 指定されたノード上にある1つ以上のクラスタの MIB を有効にします。    |
| export  | クラスタの MIB の構成情報をエクスポートします。             |
| list    | 指定されたノード上のクラスタのMIBのリストを表示します。          |
| set     | 1つまたは複数のMIBで使用されている SNMPプロトコル設定を設定します。 |
| show    | 指定されたノード上の MIB の構成情報を表示します。            |

表 **A–16** clsnmpmib: Sun Cluster SNMP MIBの管理

表 **A–17** clsnmpuser: Sun Cluster SNMPユーザーの管理

| サブコマンド      | 目的                                                            |
|-------------|---------------------------------------------------------------|
| create      | 指定されたノード上の SNMP ユーザー構成にユーザーを追加します。                            |
| delete      | SNMPv3ユーザーを指定されたノードから削除します。                                   |
| export      | SNMP ユーザー情報を指定されたノードからエクスポートします。                              |
| list        | 指定されたノードで構成されている SNMPv3 ユーザーのリストを出力します。                       |
| set         | 指定されたノード上のユーザーの構成を設定します。                                      |
| set-default | SNMPv3を使用してトラップを送信する際に使用する、デフォルトの<br>ユーザーおよびセキュリティーレベルを設定します。 |
| show        | 指定されたノード上のユーザーについての情報を表示します。                                  |

表 **A–18** cltelemetryattribute、clta:システムリソースの監視の構成

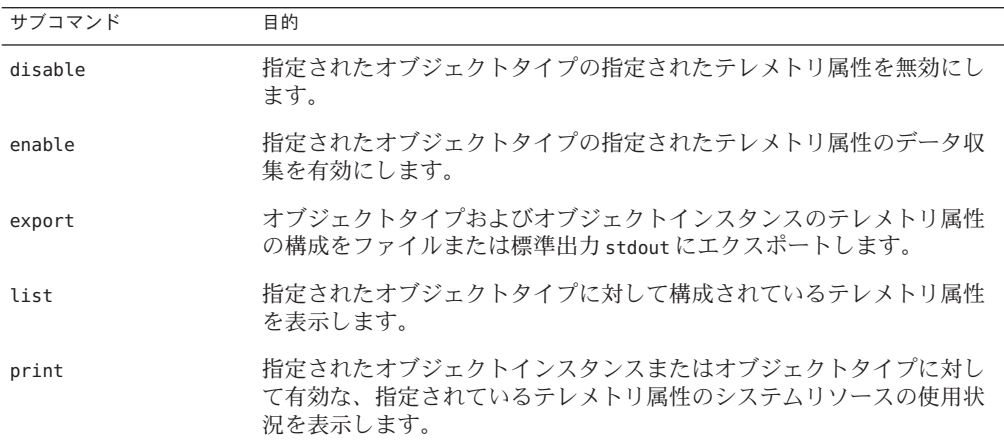

| サブコマンド        | 日的                                                           |
|---------------|--------------------------------------------------------------|
| set-threshold | ノード上の指定されたオブジェクトの指定されたテレメトリ属性のしき<br>い値の設定を変更します。             |
| show          | オブジェクトタイプまたはオブジェクトインスタンスのテレメトリ属性<br>に対して設定されているプロパティーを表示します。 |

表 **A–18** cltelemetryattribute、clta:システムリソースの監視の構成 *(*続き*)*

表 **A–19** cluster:クラスタの広域構成とステータスの管理

| サブコマンド           | 目的                                                  |
|------------------|-----------------------------------------------------|
| check            | クラスタが正しく構成されているかどうかをチェックして報告します。                    |
| create           | clconfigfileファイルに格納されている構成情報を使用してクラスタを作成<br>します。    |
| export           | クラスタ構成ファイルの構成情報をエクスポートします。                          |
| list             | クラスタコマンドの発行対象であるクラスタの名前を表示します。                      |
| list-checks      | 使用可能な各チェックについて、そのチェックIDと説明のリストを出力しま<br>す。           |
| list-cmds        | 使用可能なすべての Sun Cluster コマンドのリストを出力します。               |
| rename           | クラスタコマンドの発行対象であるクラスタの名前を変更します。                      |
| restore-netprops | クラスタコマンドの発行対象であるクラスタの、クラスタプライベート<br>ネットワーク設定を修復します。 |
| set              | クラスタコマンドの発行対象であるクラスタのプロパティーを設定します。                  |
| set-netprops     | クラスタプライベートネットワークアドレスのプロパティーを設定します。                  |
| show             | 指定されたクラスタのクラスタコンポーネントに関する詳細な構成情報を表<br>示します。         |
| show-netprops    | プライベートネットワークアドレスの設定を表示します。                          |
| shutdown         | クラスタコマンドの発行対象であるクラスタを適切な順序で停止します。                   |
| status           | 指定されたクラスタのクラスタコンポーネントのステータスを表示します。                  |

表 **A–20** clvxvm: Sun Cluster の VERITAS Volume Manager の構成

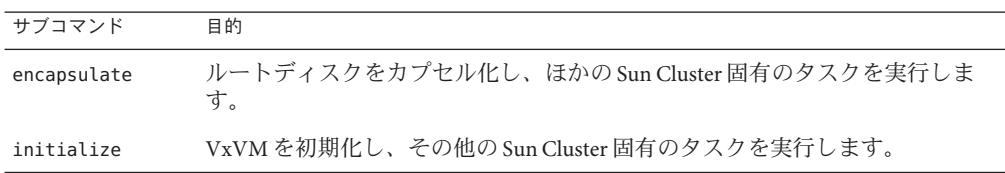

| サブコマンド    | 目的                                       |
|-----------|------------------------------------------|
| boot      | ゾーンクラスタを起動します。                           |
| clone     | ゾーンクラスタを複製します。                           |
| configure | 対話型ユーティリティーを起動して、ゾーンクラスタの構成と作成を行いま<br>す。 |
| delete    | 特定のゾーンクラスタを削除します。                        |
| halt      | ゾーンクラスタまたはゾーンクラスタ上の特定のノードを停止します。         |
| install   | ゾーンクラスタをインストールします。                       |
| list      | 構成されているゾーンクラスタの名前を一覧表示します。               |
| move      | ゾーンパスを新しいゾーンパスに移動します。                    |
| ready     | アプリケーション用のゾーンを準備します。                     |
| reboot    | ゾーンクラスタを再起動します。                          |
| show      | ゾーンクラスタのプロパティーを表示します。                    |
| status    | ゾーンクラスタノードがゾーンクラスタのメンバーかどうかを判定します。       |
| uninstall | ゾーンクラスタをアンインストールします。                     |
| verify    | 指定された情報の構文が正しいかどうかをチェックします。              |

表 **A–21** clzonecluster: Sun Cluster用のゾーンクラスタの作成と管理

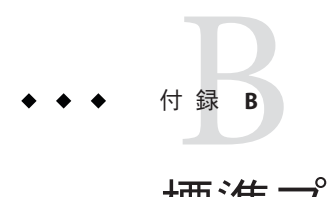

# 標準プロパティー

この付録では、標準のリソースタイプ、リソース、リソースグループ、リソースグ ループの各プロパティーについて説明します。また、システム定義プロパティーの 変更および拡張プロパティーの作成に使用するリソースプロパティー属性について も説明します。

注**–**リソースタイプ、リソース、およびリソースグループのプロパティー名は大文字 と小文字が区別されません。プロパティー名を指定する際には、大文字と小文字を 任意に組み合わせることができます。

この付録の内容は次のとおりです。

- 187ページの「資源タイプのプロパティー」
- 198[ページの「リソースのプロパティー」](#page-197-0)
- 220 [ページの「 リソースグループのプロパティー」](#page-219-0)
- 236 [ページの「リソースプロパティーの属性」](#page-235-0)

## 資源タイプのプロパティー

次の情報は、Sun Cluster ソフトウェアによる定義されたリソースタイププロパ ティーを示します。

プロパティー値は以下のように分類されます。

- 必須。プロパティーはリソースタイプ登録 (Resource Type Registration、RTR) ファイルに明示的な値を必要とします。そうでない場合、プロパティーが属する オブジェクトは作成できません。空白文字または空の文字列を値として指定する ことはできません。
- 条件付き。RTR ファイル内に宣言を必要とするプロパティーです。宣言がない場 合、RGM はこのプロパティーを作成しません。したがって、このプロパ ティーを管理ユーティリティーから利用することはできません。空白文字または 空の文字列を値として指定できます。プロパティーが RTR ファイル内で宣言され ており、値が指定されていない場合には、RGM はデフォルト値を使用します。
- 条件付**/**明示。RTR ファイル内に宣言と明示的な値を必要とするプロパティーで す。宣言がない場合、RGM はこのプロパティーを作成しません。した がって、このプロパティーを管理ユーティリティーから利用することはできませ ん。空白文字または空の文字列を値として指定することはできません。
- 任意。RTR ファイル内に宣言できるプロパティーです。プロパティーが RTR ファイル内で宣言されていない場合は、RGM がこれを作成し、デフォルト値を 与えます。プロパティーが RTR ファイル内で宣言されており、値が指定されてい ない場合は、RGM は、プロパティーが RTR ファイル内で宣言されないときのデ フォルト値と同じ値を使用します。
- 照会のみ–管理ツールから直接設定できません。

Installed nodes と RT system 以外のリソースタイププロパティーは、管理 ユーティリティーで更新を行うことはできません。また、Installed\_nodes は RTR ファイル内に宣言できないため、クラスタ管理者のみが設定できます。RT\_system に は RTR ファイル内で初期値を割り当てることができ、またクラスタ管理者が設定す ることもできます。

以下にプロパティー名とその説明を示します。

注 **–** API\_version やBootなどのリソースタイププロパティー名では、大文字と小文字 が区別されません。プロパティー名を指定する際には、大文字と小文字を任意に組 み合わせることができます。

API version (integer)

このリソースタイプの実装のサポートに必要なリソース管理 API の最小 バージョン。

次に、Sun Cluster の各リリースがサポートする API\_version の最大値を要約しま す。

3.1 以前 2

3.1 10/03 3

 $3.1\,4/04$  4 3.1 9/04 5 3.1 8/05 6 3.2 7  $3.2\,2/08$  8 3.2 9

RTR ファイルにおいて API\_version に 2 より大きな値を宣言した場合、そのリ ソースタイプは、宣言した値より小さな最大バージョンしかサポートしない バージョンの Sun Cluster にはインストールされません。たとえば、あるリソース タイプに API\_version=7 を宣言すると、このリソースタイプは、3.2 より前にリ リースされた Sun Cluster のバージョンにはインストールされません。

注 **–**このプロパティーを宣言しないか、このプロパティーをデフォルト値(2)に設 定すると、データサービスは Sun Cluster 3.0 以降の Sun Cluster の任意のバージョン にインストールできます。

カテゴリ**:** 任意

デフォルト**:** 2

調整**:** NONE

Boot (string)

Boot メソッドプログラムのパスを指定する任意のコールバックメソッド。RGM は、クラスタを結合または再結合するノード上で、このタイプの各管理対象リ ソースに対して Boot メソッドを実行します。

Boot、Init、Fini、または Validate メソッドが実行されるノードセットは、リ ソースタイプの Init\_nodes プロパティーの設定によって決まります。Init\_nodes プロパティーは、リソースタイプの Installed\_nodes プロパティーで指定されてい るノードを示す RG\_PRIMARIES に設定することができます。

カテゴリ**:** 条件付/明示

デフォルト**:** デフォルトなし

調整**:** NONE

Failover (boolean)

このプロパティーを TRUE に設定した場合、このタイプのリソースは、複数の ノードで同時にオンラインになる可能性があるどのグループ内でも構成できませ  $h<sub>o</sub>$ 

このリソースタイプのプロパティーは、次のように Scalable リソースのプロパ ティーと一緒に使用します。

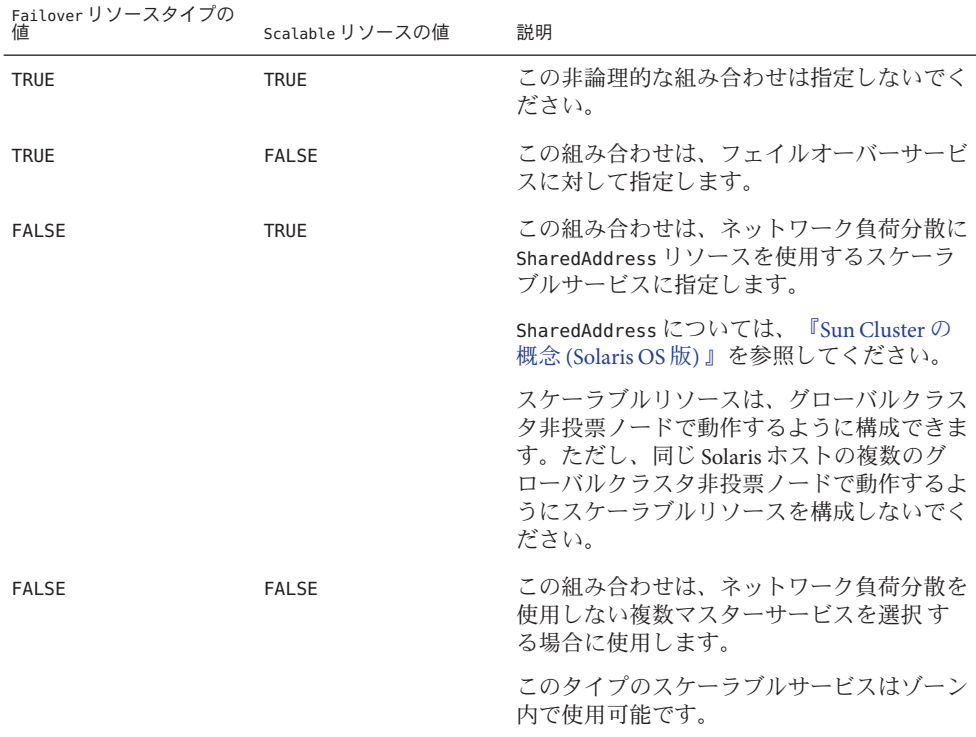

詳細は、[r\\_properties](http://docs.sun.com/doc/820-4685/r-properties-5?a=view)(5)のマニュアルページにある Scalable の説明、およ び『Sun Cluster の概念 (Solaris OS 版)』の第 3 章「重要な概念 - [システム管理者とア](http://docs.sun.com/doc/820-6911/x-17ega?a=view) [プリケーション開発者」を](http://docs.sun.com/doc/820-6911/x-17ega?a=view)参照してください。

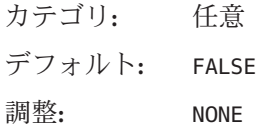

Fini (string)

Fini メソッドプログラムのパスを指定する任意のコールバックメソッド。RGM は、このタイプのリソースが RGM の管理対象外になったときに Fini メソッドを 実行します。

Fini メソッドは、通常、Init メソッドにより実行された初期化を元に戻します。

Boot、Init、 Fini、または Validate メソッドが実行されるノードセットは、リ ソースタイプの Init\_nodes プロパティーの設定によって決まります。Init\_nodes プロパティーは、リソースタイプの Installed\_nodes プロパティーで指定されてい るノードを示す RG\_PRIMARIES に設定することができます。

RGM は、次の状態が発生した場合、リソースが管理されなくなったノード上で Fini を実行します。

- リソースを含むリソースグループが管理対象外状態に切り替わる。この場 合、RGM はノードリストのすべてのノード上で Fini メソッドを実行します。
- 管理されているリソースグループからリソースが削除される。この場 合、RGM はノードリストのすべてのノード上で Fini メソッドを実行します。
- リソースを含むリソースグループのノードリストからノードが削除されま す。この場合、RGM は削除されたノード上でのみ Fini メソッドを実行しま す。

「ノードリスト」はリソースグループの Nodelist またはリソースタイプの Installed\_nodes リストのいずれかです。「ノードリスト」がリソースグループの Nodelist とリソースタイプの Installed\_nodes リストのどちらを指すかは、リ ソースタイプの Init\_nodes プロパティーの設定に依存します。Init\_nodes プロパ ティーは RG\_primaries または RT\_installed\_nodes に設定できます。大部分のリ ソースタイプでは、Init\_nodes はデフォルトである RG\_primaries に設定されま す。この場合、Init メソッドと Fini メソッドは両方とも、リソースグループの Nodelist で指定されているノード上で実行されます。

Init メソッドが実行する初期化の種類は、次のように、ユーザーが実装した Fini メソッドが実行する必要があるクリーンアップの種類を定義します。

- ノード固有の構成のクリーンアップ。
- クラスタ全体の構成のクリーンアップ。

カテゴリ**:** 条件付/明示

デフォルト**:** デフォルトなし

調整**:** NONE

Global zone (ブール型 )

RTR ファイルで宣言されている場合、このリソースタイプのメソッドが大域 ゾーン (つまり、ゾーンクラスタノードまたはグローバルクラスタ非投票ノードの いずれか) で実行されるかどうかを示すブール値。このプロパティーに TRUE が設 定されている場合、リソースを含むリソースグループが非大域ゾーンで動作して いるときでも、メソッドは大域ゾーンで実行されます。このプロパティーに TRUE を設定するのは、ネットワークアドレスやファイルシステムなど、大域ゾーンか ら管理できるサービスに対してだけです。

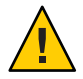

注意 **–**信頼できる既知のソースであるリソースタイプを除いて、Global\_zoneプロ パティーに TRUE が設定されているリソースタイプは登録しないでください。この プロパティーに TRUE を設定したリソースタイプは、ゾーン分離をすり抜け、危険 があります。

カテゴリ**:** 任意 デフォルト**:** FALSE 調整**:** ANYTIME

Init (string)

Init メソッドプログラムのパスを指定する任意のコールバックメソッド。RGM は、このタイプのリソースが RGM の管理対象になったときに Init メソッドを実 行します。

Boot、Init、 Fini、または Validate メソッドが実行されるノードセットは、リ ソースタイプの Init\_nodes プロパティーの設定によって決まります。Init\_nodes プロパティーは、リソースタイプの Installed\_nodes プロパティーで指定されてい るノードを示す RG\_PRIMARIES に設定することができます。

カテゴリ**:** 条件付/明示

デフォルト**:** デフォルトなし

調整**:** NONE

Init\_nodes (enum)

RGM が Init、Fini、Boot、Validate の各メソッドをコールするノードを示しま す。指定できる値は、リソースをマスターできるノードのみを指定する RG\_PRIMARIES、またはこのリソースタイプがインストールされるすべてのノード を指定する RT\_INSTALLED\_NODES のいずれかです。

カテゴリ**:** 任意

デフォルト**:** RG\_PRIMARIES

調整**:** NONE

Installed\_nodes (string\_array)

リソースタイプを実行できるクラスタノードの名前のリスト。すべてのクラスタ ノードを明示的に含めるには、アスタリスク (\*) を指定します。これがデフォルト です。

カテゴリ**:** このプロパティはクラスタ管理者が構成できます。

デフォルト**:** すべてのクラスタノード

調整**:** ANYTIME

#### Is logical hostname (boolean)

TRUEは、このリソースタイプが、フェイルオーバーインターネットプロトコル (Internet Protocol、IP) アドレスを管理するLogicalHostname リソースタイプのいず れかのバージョンであることを示します。

カテゴリ**:** 照会のみ

デフォルト**:** デフォルトなし

調整**:** NONE

#### Is shared address (boolean)

TRUE は、このリソースタイプが、共有インターネットプロトコル (Internet Protocol、IP) アドレスを管理する共有アドレスリソースタイプのいずれかの バージョンであることを示します。

カテゴリ**:** 照会のみ

デフォルト**:** デフォルトなし

調整**:** NONE

#### Monitor check (string)

任意のコールバックメソッド。障害モニターの要求によってこのリソースタイプ のフェイルオーバーを実行する前に、RGM によって実行されるプログラムのパス です。ノードに対するモニターチェックプログラムがゼロ以外の値で終了した場 合、GIVEOVER タグ付きで scha\_control を呼び出した結果としてそのノードに フェイルオーバーしようとしても実行できません。

カテゴリ**:** 条件付/明示

デフォルト**:** デフォルトなし

調整**:** NONE

Monitor start (string)

任意のコールバックメソッド。この型のリソースの障害モニターを起動するため に RGM によって実行されるプログラムのパスです。

カテゴリ**:** 条件付/明示

デフォルト**:** デフォルトなし

調整**:** NONE

Monitor stop (string)

Monitor\_start が設定されている場合、必須のコールバックメソッドになりま す。この型のリソースの障害モニターを停止するために RGM によって実行される プログラムのパスです。

カテゴリ**:** 条件付/明示

デフォルト**:** デフォルトなし

付録 B • 標準プロパティー 1930 しょうしょう しょうしょう しょうしゅう しょうしゅう しょうしゅう 1930 しょうしょう

調整**:** NONE

Pkglist (string array)

リソースタイプのインストールに含まれている任意のパッケージリストです。

カテゴリ**:** 条件付/明示

デフォルト**:** デフォルトなし

調整**:** NONE

Postnet\_stop (string)

任意のコールバックメソッド。この型のリソースがネットワークアドレスリ ソースに依存している場合、このネットワークアドレスリソースのStopメソッド の呼び出し後に RGM によって実行されるプログラムのパスです。ネットワークイ ンタフェースが停止するように構成されたあと、このメソッドは Stop アクション を実行する必要があります。

カテゴリ**:** 条件付/明示

デフォルト**:** デフォルトなし

調整**:** NONE

Prenet start (string)

任意のコールバックメソッド。この型のリソースがネットワークアドレスリ ソースに依存している場合、このネットワークアドレスリソースの Start メ ソッドの呼び出し前に RGM によって実行されるプログラムのパスです。このメ ソッドは、ネットワークインタフェースが構成される前に必要な Start アク ションを行います。

カテゴリ**:** 条件付/明示

デフォルト**:** デフォルトなし

調整**:** NONE

Proxy (ブール型)

このタイプのリソースがプロキシリソースかどうかを示すブール値です。

「プロキシリソース」は、リソースの状態を Oracle Cluster Ready Services (CRS) な どの別のクラスタフレームワークからインポートする Sun Cluster リソースで す。Oracle クラスタウェア CRS として現在知られている Oracle CRS は、クラスタ 環境向けのプラットフォームに依存しないシステムサービスセットです。

プロキシリソースタイプは、Prenet\_start メソッドを使用して、外部のプロキシ リソースの状態を監視するデーモンを起動します。Postnet\_stop メソッドは、こ の監視デーモンを停止します。この監視デーモンは、CHANGE STATE ONLINE または CHANGE\_STATE\_OFFLINE タグとともに scha\_control コマンドを実行し、プロキシリ ソースの状態をそれぞれ Online または Offline に設定します。scha\_control() 関

数も同じように SCHA\_CHANGE\_STATE\_ONLINE および SCHA\_CHANGE\_STATE\_OFFLINE タグ を使用します。詳細は、[scha\\_control](http://docs.sun.com/doc/820-4685/scha-control-1ha?a=view)(1HA) と [scha\\_control](http://docs.sun.com/doc/820-4685/scha-control-3ha?a=view)(3HA)のマニュアル ページを参照してください。

TRUE に設定されている場合、リソースはプロキシリソースです。

カテゴリ**:** 任意

デフォルト**:** FALSE

調整**:** NEVER

Resource list (string array)

リソースタイプの全リソースのリストです。クラスタ管理者はこのプロパ ティーを直接設定しません。ただし、クラスタ管理者がこの型のリソースをリ ソースグループに追加したり、リソースグループから削除した場合、RGM はこの プロパティーを更新します。

カテゴリ**:** 照会のみ

デフォルト**:** 空のリスト

調整**:** NONE

Resource type (文字配列型)

リソース型の名前です。現在登録されているリソースタイプ名を表示するに は、次のコマンドを使用します。

#### **resourcetype show +**

Sun Cluster 3.1 および Sun Cluster 3.2 では、リソースタイプ名にバージョンが含まれ ます (必須)。

*vendor-id***.***resource-type***:***rt-version*

リソースタイプ名は RTR ファイル内に指定された 3 つのプロパティー *vendor-id*、*resource-type* 、*rt-version* で構成されます。resourcetype コマンドは、ピ リオド (.) とコロン (:) の区切り文字を挿入します。リソースタイプの名前の最後の 部分、*rt-version* には、RT\_version プロパティーと同じ値が入ります。*vendor\_id* が 一意であることを保証するためには、リソース型を作成した会社の株式の略号を 使用します。Sun Cluster 3.1 以前に登録されたリソースタイプ名では、引き続き次 の構文を使用します。

*vendor-id***.***resource-type*

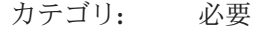

デフォルト**:** 空の文字列

調整**:** NONE

RT\_basedir (string)

コールバックメソッドの相対パスのを補完するディレクトリパスです。このパス は、リソースタイプパッケージのインストールディレクトリに設定する必要があ ります。このパスには、スラッシュ (/) で開始する完全なパスを指定する必要があ ります。

カテゴリ**:** 必須 (絶対パスでないメソッドパスがある場合)

デフォルト**:** デフォルトなし

調整**:** NONE

RT\_description (string)

リソース型の簡単な説明です。

カテゴリ**:** 条件付き

デフォルト**:** 空の文字列

調整**:** NONE

RT\_system (ブール型)

リソースタイプの RT\_system プロパティーが TRUE の場合、そのリソースタイプは 削除できません (**resourcetype unregister** *resource-type-name*) . このプロパ ティーは、LogicalHostname など、クラスタのインフラをサポートするリソースタ イプを間違って削除してしまうことを防ぎます。しかし、RT\_system プロパ ティーはどのリソース型にも適用できます。

RT system プロパティーが TRUE に設定されたリソース型を削除するには、ま ず、このプロパティーを FALSE に設定する必要があります。クラスタサービスを サポートするリソースを持つリソース型を削除するときには注意してください。

カテゴリ**:** 任意

デフォルト**:** FALSE

調整**:** ANYTIME

RT\_version (文字配列型)

Sun Cluster 3.1 リリース以降では、このリソースタイプの実装を特定する必須 バージョン文字列。Sun Cluster 3.0 ではこのプロパティーは任意でし た。RT\_version は完全なリソースタイプ名のサフィックスコンポーネントです。

カテゴリ**:** 条件付き/明示または必須

デフォルト**:** デフォルトなし

調整**:** NONE

Single instance (boolean)

TRUE は、この型のリソースがクラスタ内に 1 つだけ存在できることを示します。

カテゴリ**:** 任意

デフォルト**:** FALSE

調整**:** NONE

Start (文字配列型)

コールバックメソッド。この型のリソースを起動するために RGM によって実行さ れるプログラムのパスです。

カテゴリ: RTR ファイルで Prenet\_start メソッドが宣言されていないかぎり 必須

デフォルト**:** デフォルトなし

調整**:** NONE

Stop (文字配列型)

コールバックメソッド。この型のリソースを停止するために RGM によって実行さ れるプログラムのパスです。

カテゴリ**:** RTR ファイルで Postnet\_stop メソッドが宣言されていないかぎり 必須

デフォルト**:** デフォルトなし

調整**:** NONE

Update (文字配列型)

任意のコールバックメソッド。この型の実行中のリソースのプロパティーが変更 されたときに、RGM によって実行されるプログラムのパスです。

カテゴリ**:** 条件付/明示

デフォルト**:** デフォルトなし

調整**:** NONE

Validate (文字配列型)

Validate メソッドプログラムのパスを指定する任意のコールバックメ ソッド。RGM は、このタイプのリソースのプロパティーの値を確認するために Validate メソッドを実行します。

Boot、Init、 Fini、または Validate メソッドが実行されるノードセットは、リ ソースタイプの Init\_nodes プロパティーの設定によって決まります。Init\_nodes プロパティーは、リソースタイプの Installed\_nodes プロパティーで指定されてい るノードを示す RG\_PRIMARIES に設定することができます。

カテゴリ**:** 条件付/明示

デフォルト**:** デフォルトなし

調整**:** NONE

<span id="page-197-0"></span>Vendor ID(文字配列型) Resource\_type を参照してください。 カテゴリ**:** 条件付き デフォルト**:** デフォルトなし 調整**:** NONE

### リソースのプロパティー

この節では、Sun Cluster ソフトウェアで定義されているリソースプロパティーにつ いて説明します。

プロパティー値は以下のように分類されます。

- 必須。クラスタ管理者は、管理ユーティリティーを使ってリソースを作成すると き、必ず値を指定しなければなりません。
- 任意。クラスタ管理者がリソースグループの作成時に値を指定しないと、システ ムのデフォルト値が使用されます。
- 条件付き。RGM は、RTR ファイル内にプロパティーが宣言されている場合にか ぎりプロパティーを作成します。宣言されていない場合プロパティーは存在せ ず、クラスタ管理者はこれを利用できません。RTR ファイルで宣言されている条 件付きのプロパティーは、デフォルト値が RTR ファイル内で指定されているかど うかによって、必須または任意になります。詳細については、各条件付きプロパ ティーの説明を参照してください。
- 照会のみ。管理ツールで直接設定することはできません。

236 [ページの「リソースプロパティーの属性」で](#page-235-0)説明されている Tunable 属性は、次 のように、リソースプロパティーを更新できるかどうか、および、いつ更新できる かを示します。

FALSE または NONE しない

TRUE または ANYTIME すべての時刻

AT CREATION リソースをクラスタに追加するとき

WHEN DISABLED リソースが無効なとき

以下にプロパティー名とその説明を示します。

Affinity timeout (integer)

リソース内のサービスの指定されたクライアント IP アドレスからの接続は、この 時間 (秒数) 内に同じサーバーノードに送信されます。

このプロパティーは、Load\_balancing\_policy が Lb\_sticky または Lb\_sticky\_wild の場合にかぎり有効です。さらに、Weak\_affinity が FALSE に設定されている必要 があります。

このプロパティーは、スケーラブルサービス専用です。

カテゴリ**:** 任意

デフォルト**:** デフォルトなし

調整**:** ANYTIME

各コールバックメソッドの Boot timeout (integer)

RGM がメソッドの呼び出しに失敗したと判断するまでの時間 (秒)。特定のリ ソースタイプに関して、タイムアウトのプロパティーは RTR ファイルで宣言され ているメソッドに対してのみ定義されます。

- カテゴリ**:** 条件付き/任意
- デフォルト**:** RTR ファイルにメソッド自体が宣言されている場合は 3600 (1 時 間)

調整**:** ANYTIME

Cheap probe interval (integer)

リソースの即時障害検証の呼び出しの間隔 (秒数)。このプロパティーは RGM に よって作成されます。RTR ファイルに宣言されている場合にかぎり、クラスタ管 理者は使用を許可されます。RTR ファイル内でデフォルト値が指定されている場 合、このプロパティーは任意です。

RTR ファイル内に Tunable 属性が指定されていない場合、このプロパティーの Tunable 値は WHEN\_DISABLED になります。

カテゴリ**:** 条件付き

デフォルト**:** デフォルトなし

調整**:** WHEN\_DISABLED

拡張プロパティー

そのリソースのタイプの RTR ファイルで宣言される拡張プロパティー。リソース タイプの実装によって、これらのプロパティーを定義します。拡張プロパ ティーに設定可能な各属性については、236 [ページの「リソースプロパティーの属](#page-235-0) [性」を](#page-235-0)参照してください。

- カテゴリ**:** 条件付き
- デフォルト**:** デフォルトなし
- 調整**:** 特定のプロパティーに依存

付録 B • 標準プロパティー 199 しょうしょう しょうしょう しょうしょう しょうしゅう しょうしゅう 199 しょうしょう

Failover mode (enum)

リソースが正常に開始または停止できなかった場合、またはリソースモニターが 正常ではないリソースを検出し、その結果再起動またはフェイルオーバーを要求 する場合に RGM が取る回復アクションを変更します。

NONE、SOFT、または HARD (メソッドの失敗)

これらの設定が影響するのは、起動または停止メソッド

(Prenet\_start、Start、Monitor\_stop、Stop、Postnet\_stop) が失敗した場合の フェイルオーバー動作のみです。RESTART\_ONLY 設定と LOG\_ONLY 設定は、リソース モニターが scha\_control コマンドまたは scha\_control() 関数の実行を開始できる かどうかにも影響します。詳細は、[scha\\_control](http://docs.sun.com/doc/820-4685/scha-control-1ha?a=view)(1HA) および [scha\\_control](http://docs.sun.com/doc/820-4685/scha-control-3ha?a=view)(3HA) のマニュアルページを参照してください。NONE は、前述の起動メソッドまたは停 止メソッドが失敗する場合に RGM が何の復旧処理も行わないことを示します。 SOFT または HARD は、Start または Prenet\_start メソッドが失敗した場合、RGM は リソースのグループを別のノードに再配置することを示します。Start または Prenet\_start の失敗に関しては、SOFT と HARD は同じになります。

停止メソッド (Monitor stop、Stop、または Postnet stop) の失敗に関して は、SOFT は NONE と同じになります。これらの停止メソッドのいずれかが失敗した ときに Failover\_mode が HARD に設定されている場合、RGM はノードをリブートし て、強制的にリソースグループをオフライン状態にします。これにより RGM は別 のノードでグループの起動を試みることが可能になります。

RESTART\_ONLY または LOG\_ONLY

起動メソッドまたは停止メソッドが失敗する場合にフェイルオーバー動作に影響 を与える NONE、SOFT、HARD とは異なり、RESTART\_ONLY と LOG\_ONLY はすべての フェイルオーバー動作に影響を与えます。フェイルオーバー動作には、モニ ター起動 (scha\_control) によるリソースやリソースグループの再起動や、リ ソースモニター (scha\_control) によって開始されるギブオーバーなどがありま す。RESTART\_ONLY は、モニターが scha\_control を実行してリソースまたはリ ソースグループを再起動できることを意味します。RGM では、Retry\_interval の 間に Retry\_count 回数だけ再起動を試行できます。Retry\_count の回数を超える と、それ以上の再起動は許可されません。

注 **–** Retry\_countの負の値は、リソースタイプによっては適用できませんが、リ ソースを無制限に再起動できることを指定します。より確実に無制限の再起動を 指定するには、次の手順を実行します。

- Retry\_interval に 1 や 0 などの小さい値を指定します。
- Retry countに 1000などの大きい値を指定します。

リソースタイプが Retry\_count および Retry\_interval プロパティーを宣言しない 場合は、リソースは回数の制限なく再起動できます。

Failover mode が LOG ONLY に設定されている場合、リソースの再起動またはギブ オーバーは許可されません。Failover\_mode を LOG\_ONLY に設定するの は、Failover mode を RESTART\_ONLY に設定し、Retry\_count をゼロに設定するのと 同じことです。

RESTART\_ONLY または LOG\_ONLY (メソッドの失敗)

Prenet start、Start、Monitor stop、Stop、または Postnet stop メソッドが失敗 した場合、 RESTART ONLY と LOG ONLY は NONE と同じことです。 つまり、ノードの フェイルオーバーやリブートはどちらも行われません。

データサービスに対する Failover mode 設定の影響

Failover modeの各設定がデータサービスに及ぼす影響は、データサービスが監視 されているかどうか、およびデータサービスが Data Services Development Library (DSDL) に基づいているかどうかによって決まります。

- データサービスが監視の対象となるのは、そのサービスが Monitor\_start メ ソッドを実装しており、かつリソースの監視が有効になっている場合で す。RGMは、リソースそれ自体を起動したあとで Monitor\_start メソッドを実 行することにより、リソースモニターを起動します。リソースモニターはリ ソースが正常であるかどうかを検証します。検証が失敗した場合、リソースモ ニターは scha\_control() 関数を呼び出すことにより、再起動またはフェイル オーバーを要求できます。DSDL ベースのリソースの場合、検証によりデータ サービスの部分的な障害 (機能低下) または完全な障害が明らかになる場合があ ります。部分的な障害が繰り返し蓄積されると、完全な障害になります。
- データサービスが監視されないのは、データサービスが Monitor\_start メ ソッドを提供しないか、リソースの監視が無効になっている場合です。
- DSDL ベースのデータサービスには、Agent Builder や GDS により開発された データサービス、または DSDL を直接使用して開発されたデータサービスが含 まれます。HA Oracle など一部のデータサービスは、DSDL を使用せずに開発さ れています。

NONE、SOFT、または HARD (検証の失敗)

Failover mode が NONE、SOFT、または HARD に設定され、データサービスが監視対 象の DSDL ベースのサービスであり、また検証が完全に失敗した場合、モニ ターは scha\_control () 関数を呼び出してリソースの再起動を要求します。検証が 失敗し続ける場合、リソースは Retry\_interval 期間内の Retry\_count の最大回数 まで再起動されます。 Retry\_count の再起動数に到達したあとも検証が再び失敗 した場合、モニターは別のノードに対してリソースのグループのフェイル オーバーを要求します。

Failover mode が NONE、SOFT、または HARD に設定されていて、データサービスが 監視対象外の DSDL ベースのサービスである場合、検出される障害はリソースの プロセスツリーの終了のみです。リソースのプロセスツリーが故障すると、リ ソースが再起動されます。

データサービスが DSDL ベースのサービスではない場合、再起動またはフェイル オーバー動作は、リソースモニターがどのようにコード化されているかによって 決まります。たとえば Oracle リソースモニターは、リソースまたはリソースグ ループを再起動するか、リソースグループのフェイルオーバーを行うことで回復 します。

RESTART ONLY (検証の失敗)

Failover\_mode が RESTART\_ONLY に設定され、データサービスが監視対象の DSDL ベースのサービスである場合、検証が完全に失敗すると、リソースは Retry\_interval の期間内に Retry\_count の回数再起動されます。ただ し、Retry\_count の回数を超えると、リソースモニターは終了し、リソースの状態 を FAULTED に設定して、状態メッセージ「Application faulted, but not restarted.Probe quitting.」を生成します。この時点で監視はまだ有効ですが、リソースがクラスタ 管理者により修復および再起動されるまで、リソースは事実上監視対象外になり ます。

Failover\_mode が RESTART\_ONLY に設定され、データサービスが監視対象外の DSDL ベースのサービスである場合、プロセスツリーが故障すると、リソースは再起動 されません。

監視対象データサービスが DSDL ベースのデータサービスではない場合、回復動 作はリソースモニターがどのようにコード化されているかに依存しま す。Failover mode が RESTART\_ONLY に設定されている場合、リソースまたはリ ソースグループは、Retry\_interval 内で Retry\_count の回数 scha\_control() 関数 を呼び出すことで再起動できます。リソースグループが Retry\_count を超過する と、再起動の試行が失敗します。モニターが scha\_control() 関数を呼び出して フェイルオーバーを要求する場合、その要求も同様に失敗します。

LOG\_ONLY (検証の失敗)

Failover mode がデータサービスに対して LOG ONLY に設定されている場合、リ ソースやリソースグループに対する再起動や、グループのフェイルオーバーへ の、すべての scha\_control() 要求が除外されます。データサービスが DSDL

ベースである場合、検証が完全に失敗した場合メッセージが記録されますが、リ ソースは再起動されません。プローブが Retry\_interval 内で Retry\_count の回数 よりも多く完全に失敗した場合、リソースモニターは終了し、リソースのス テータスを FAULTED に設定し、ステータスメッセージ「Application faulted, but not restarted.Probe quitting.」を生成します。この時点で監視はまだ有効ですが、リ ソースがクラスタ管理者により修復および再起動されるまで、リソースは事実上 監視対象外になります。

Failover mode が LOG ONLY に設定されていて、データサービスが監視対象外の DSDL ベースのサービスであり、プロセスツリーが故障した場合、メッセージが 記録されますが、リソースは再起動されません。

監視対象データサービスが DSDL ベースのデータサービスではない場合、回復動 作はリソースモニターがどのようにコード化されているかに依存しま す。Failover\_mode が LOG\_ONLY に設定されている場合、リソースやリソースグ ループに対する再起動や、グループのフェイルオーバーへの、すべての scha\_control() 要求が失敗します。

カテゴリ**:** 任意

デフォルト**:** NONE

調整**:** ANYTIME

各コールバックメソッドの Fini\_timeout (integer) RGM がメソッドの呼び出しに失敗したと判断するまでの時間 (秒)。特定のリ ソースタイプに関して、タイムアウトのプロパティーは RTR ファイルで宣言され ているメソッドに対してのみ定義されます。

- カテゴリ**:** 条件付き/任意
- デフォルト**:** RTR ファイルにメソッド自体が宣言されている場合は 3600 (1 時 間)
- 調整**:** ANYTIME

Global zone override (boolean)

このプロパティーは、RTR ファイル内で Global\_zone=TRUE プロパティーを設定し たリソースタイプについてのみ使用できます。Global\_zone\_override プロパ ティーの設定は、特定のリソースのリソースタイププロパティー Global\_zone の 値を上書きします。詳細は、[rt\\_properties](http://docs.sun.com/doc/820-4685/rt-properties-5?a=view)(5) のマニュアルページを参照してくだ さい。

Global\_zone プロパティーを TRUE に設定すると、リソースのメソッドは常にグ ローバルクラスタ投票ノードで実行されます。

Global\_zone プロパティーを TRUE に設定した場合リソースメソッドは常に大域 ゾーンで実行されますが、Global\_zone\_override プロパティーを FALSE に設定する

と、リソースメソッドは強制的に非大域ゾーン (つまりリソースグループが構成さ れているゾーンクラスタノードまたはグローバルクラスタ非投票ノード) で実行さ れます。

RTR ファイル内でデフォルト値が指定されている場合、このプロパティーは任意 です。

RTR ファイル内に Tunable 属性が指定されていない場合、このプロパティーの Tunable 値は AT\_CREATION になります。RTR ファイル内の Tunable 属性 は、AT CREATION、WHEN DISABLED、または ANYTIME に設定できます。

RTR ファイルで Tunable 属性を Anytime に設定する場合は注意が必要で す。Global zone override プロパティーの変更は、リソースがオンラインの場合 でもただちに有効になります。たとえば、Global\_zone\_override の Tunable 属性を ANYTIME に設定し、非大域ゾーンに構成されているリソースについて Global\_zone\_override プロパティーを FALSE に設定してあるとします。このリ ソースがオンラインに切り替わるとき、開始メソッドは非大域ゾーンで実行され ます。その後、Global zone override プロパティーを TRUE に設定し、リソースが オフラインに切り替わった場合、停止メソッドは大域ゾーンで実行されます。実 装するメソッドのコードは、この可能性に対応できることが必要です。対応でき ない場合は、Tunable 属性を WHEN\_DISABLED または AT\_CREATION に設定してくださ い。

カテゴリ**:** 条件付き/任意

デフォルト**:** TRUE

調整**:** AT\_CREATION

各コールバックメソッドの Init\_timeout (integer)

RGM がメソッドの呼び出しに失敗したと判断するまでの時間 (秒)。特定のリ ソースタイプに関して、タイムアウトのプロパティーは RTR ファイルで宣言され ているメソッドに対してのみ定義されます。

カテゴリ**:** 条件付き/任意

デフォルト**:** RTR ファイルにメソッド自体が宣言されている場合は 3600 (1 時 間)

調整**:** ANYTIME

Load balancing policy (string)

使用する負荷均衡ポリシーを定義する文字列。このプロパティーは、スケーラブ ルサービス専用です。RTR ファイルに Scalable プロパティーが宣言されている場 合、RGM は自動的にこのプロパティーを作成します。Load\_balancing\_policy に は次の値を設定できます。

Lb\_weighted (デフォルト)。Load\_balancing\_weights プロパティーに設定されてい る重みにより、さまざまなノードに負荷が分散されます。

Lb sticky。スケーラブルサービスの指定のクライアント (クライアントの IP アド レスで識別される) は、常に同じクラスタノードに送信されます。

Lb\_sticky\_wild。ワイルドカードスティッキーサービスの IP アドレスに接続する Lb\_sticky\_wild で指定されたクライアントの IP アドレスは、IP アドレスが到着す るポート番号とは無関係に、常に同じクラスタノードに送られます。

- カテゴリ**:** 条件付き/任意
- デフォルト**:** Lb\_weighted
- 調整**:** AT\_CREATION

Load balancing weights (string array)

このプロパティーは、スケーラブルサービス専用です。RTR ファイルに Scalable プロパティーが宣言されている場合、RGM は自動的にこのプロパティーを作成し ます。形式は、「*weight*@*node, weight*@*node*」になります。*weight* は指定のノード (*node*) に対する負荷分散の相対的な割り当てを示す整数になります。ノードに分 散される負荷の割合は、すべてのウエイトの合計でこのノードのウエイトを 割った値になります。たとえば 1@1,3@2 は、ノード 1 が負荷の 1/4 を受け取 り、ノード 2 が負荷の 3/4 を受け取ることを指定します。デフォルトの空の文字列 ("") は、一定の分散を指定します。明示的にウエイトを割り当てられていない ノードのウエイトは、デフォルトで 1 になります。

RTR ファイル内に Tunable 属性が指定されていない場合、このプロパティーの Tunable 値は ANYTIME になります。このプロパティーを変更すると、新しい接続時 にのみ分散が変更されます。

- カテゴリ**:** 条件付き/任意
- デフォルト**:** 空の文字列 ("")
- 調整**:** ANYTIME
- 各コールバックメソッドの Monitor check timeout (integer) RGM がメソッドの呼び出しに失敗したと判断するまでの時間 (秒)。特定のリ ソースタイプに関して、タイムアウトのプロパティーは RTR ファイルで宣言され ているメソッドに対してのみ定義されます。
	- カテゴリ**:** 条件付き/任意
	- デフォルト**:** RTR ファイルにメソッド自体が宣言されている場合は 3600 (1 時 間)

#### 調整**:** ANYTIME

各コールバックメソッドの Monitor start timeout (integer) RGM がメソッドの呼び出しに失敗したと判断するまでの時間 (秒)。特定のリ ソースタイプに関して、タイムアウトのプロパティーは RTR ファイルで宣言され ているメソッドに対してのみ定義されます。

- カテゴリ**:** 条件付き/任意
- デフォルト**:** RTR ファイルにメソッド自体が宣言されている場合は 3600 (1 時 間)

調整**:** ANYTIME

- 各コールバックメソッドの Monitor stop timeout (integer) RGM がメソッドの呼び出しに失敗したと判断するまでの時間 (秒)。特定のリ ソースタイプに関して、タイムアウトのプロパティーは RTR ファイルで宣言され ているメソッドに対してのみ定義されます。
	- カテゴリ**:** 条件付き/任意
	- デフォルト**:** RTR ファイルにメソッド自体が宣言されている場合は 3600 (1 時 間)
	- 調整**:** ANYTIME

#### Monitored\_switch (enum)

クラスタ管理者が管理ユーティリィティーを使ってモニターを有効または無効に すると、RGM によって Enabled または Disabled に設定されます。Disabled に設定 されている場合、リソースの監視は停止されますが、リソースそれ自体はオンラ インのままになります。監視が再度有効になるまで、Monitor\_start メソッドは呼 び出されません。リソースが、モニターのコールバックメソッドを持っていない 場合は、このプロパティーは存在しません。

- カテゴリ**:** 照会のみ
- デフォルト**:** デフォルトなし

調整**:** NONE

Network resources used (string array)

このリソースが依存関係を持っている論理ホスト名または共有アドレスネット ワークリソースのリスト。 このリストには、プロパティー

Resource dependencies、Resource dependencies weak、Resource dependencies restart、ま たは Resource dependencies offline restart に現れるすべてのネットワークアド レスリソースが含まれます。

RTR ファイルに Scalable プロパティーが宣言されている場合、RGM は自動的に このプロパティーを作成します。Scalable が RTR ファイルで宣言されていない場 合、Network resources used は RTR ファイルで明示的に宣言されていない限り使 用できません。

このプロパティーは、リソース依存関係プロパティーの設定に基づいて、RGM に より自動的に更新されます。このプロパティーを直接設定する必要はありませ ん。しかし、このプロパティーにリソース名を追加する場合、そのリソース名は 自動的に Resource dependencies プロパティーに追加されます。また、このプロパ ティーからリソース名を削除する場合、そのリソース名は自動的に、そのリ ソースが現れるすべてのリソース依存関係プロパティーから削除されます。

カテゴリ**:** 条件付き/任意

デフォルト**:** 空のリスト

調整**:** ANYTIME

各クラスタノードの Num\_resource\_restarts (integer) 過去 *n* 秒以内にこのリソースで発生した再起動要求の数。*n* は、Retry\_interval プ ロパティーの値です。

再起動要求は、次に示す呼び出しのいずれかです。

- RESOURCE RESTART引数を持つ [scha\\_control](http://docs.sun.com/doc/820-4685/scha-control-1ha?a=view)(1HA) コマンド。
- SCHA RESOURCE RESTART 引数を持つ [scha\\_control](http://docs.sun.com/doc/820-4685/scha-control-3ha?a=view)(3HA) 関数。
- RESOURCE IS RESTARTED 引数を持つ scha\_control コマンド。
- SCHA RESOURCE IS RESTARTED 引数を持つ scha\_control() 関数。

リソースが次に示す処理のいずれかを実行した場合、RGM は、ある特定のノード 上にある特定のリソースに対して再起動カウンタを必ず 0 にリセットします。

- GIVEOVER 引数を持つ scha\_control コマンド。
- SCHA GIVEOVER 引数を持つ scha\_control() 関数。

カウンタは、ギブオーバーの試行が成功した場合でも失敗した場合でもリセット されます。

リソース型が Retry\_interval プロパティーを宣言していない場合、この型のリ ソースに Num resource restarts プロパティーを使用できません。

- カテゴリ**:** 照会のみ
- デフォルト**:** デフォルトなし
- 調整**:** 説明を参照
- 各クラスタノードの Num\_rg\_restarts (integer) 過去 *n* 秒以内にこのリソースに対して発生したリソースグループ再起動要求の 数。*n* は、Retry\_interval プロパティーの値です。

リソースグループ再起動要求は、次に示す呼び出しのいずれかです。

- RESTART 引数を持つ [scha\\_control](http://docs.sun.com/doc/820-4685/scha-control-1ha?a=view)(1HA) コマンド。
- SCHA RESTART 引数を持つ [scha\\_control](http://docs.sun.com/doc/820-4685/scha-control-3ha?a=view)(3HA) 関数。

リソース型が Retry\_interval プロパティーを宣言していない場合、この型のリ ソースに Num\_resource\_restarts プロパティーを使用できません。

カテゴリ**:** 照会のみ

デフォルト**:** デフォルトなし

付録 B • 標準プロパティー 207 ネット こうしょう こうしょう しょうしょう しょうしゅう 207 しょうしょう

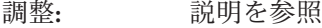

On\_off\_switch (enum)

クラスタ管理者が管理ユーティリィティーを使ってリソースを有効または無効に すると、RGM によって Enabled または Disabled に設定されます。無効に設定され ている場合、リソースはオフラインにされ、再度有効にされるまでコールバック は実行されません。

カテゴリ**:** 照会のみ

デフォルト**:** デフォルトなし

調整**:** NONE

Port list (string array)

サーバーが待機するポートの番号リストです。ポート番号には、スラッシュ (/) と、そのポートで使用されるプロトコルが付加されます (たとえ ば、Port\_list=80/tcp や Port\_list=80/tcp6,40/udp6 など)。

プロトコルには、次のものを指定できます。

- tcp (TCP IPv4)
- tcp6 (TCP IPv6)
- udp (UDP IPv4)
- udp6 (UDP IPv6)

Scalable プロパティーが RTR ファイルで宣言されている場合、RGM は自動的に Port\_list を作成します。それ以外の場合、このプロパティーは RTR ファイルで 明示的に宣言されていないかぎり使用できません。

Apache 用にこのプロパティーを設定する方法は、『[Sun Cluster Data Service for](http://docs.sun.com/doc/820-7092) [Apache Guide for Solaris OS](http://docs.sun.com/doc/820-7092)』を参照してください。

カテゴリ**:** 条件付き/必須

デフォルト**:** デフォルトなし

調整**:** ANYTIME

各コールバックメソッドの Postnet stop timeout (integer)

RGM がメソッドの呼び出しに失敗したと判断するまでの時間 (秒)。特定のリ ソースタイプに関して、タイムアウトのプロパティーは RTR ファイルで宣言され ているメソッドに対してのみ定義されます。

- カテゴリ**:** 条件付き/任意
- デフォルト**:** RTR ファイルにメソッド自体が宣言されている場合は 3600 (1 時 間)

調整**:** ANYTIME

各コールバックメソッドの Prenet start timeout (integer) RGM がメソッドの呼び出しに失敗したと判断するまでの時間 (秒)。特定のリ ソースタイプに関して、タイムアウトのプロパティーは RTR ファイルで宣言され

カテゴリ**:** 条件付き/任意

ているメソッドに対してのみ定義されます。

- デフォルト**:** RTR ファイルにメソッド自体が宣言されている場合は 3600 (1 時 間)
- 調整**:** ANYTIME
- R\_description (string)
	- リソースの簡単な説明。
	- カテゴリ**:** 任意
	- デフォルト**:** 空の文字列
	- 調整**:** ANYTIME

Resource dependencies (string array)

リソースが強い依存関係を持っているリソースのリスト。強い依存関係は、メ ソッド呼び出しの順序を決定します。

リソースの依存関係を有するリソースは依存しているリソースと呼ばれ、依存さ れているリソースと呼ばれるリスト内のリソースがオンラインでないと依存して いるリソースを起動することはできません。依存しているリソースと、リスト内 のいずれかの依存されているリソースが同時に起動した場合、RGM は、リスト内 の依存されているリソースが起動するまで依存しているリソースの起動を待ちま す。依存されているリソースが起動しないと、依存しているリソースはオフライ ンのままになります。依存されているリソースが起動しない場合があるのは、リ スト内の依存されているリソースのリソースグループがオフラインのままである か、Start\_failed 状態であるためです。異なるリソースグループ内の依存されて いるリソースが起動に失敗したり、無効またはオフラインになったりしているこ とが原因で、依存しているリソースがオフラインのままになっている場合、依存 しているリソースのグループは Pending\_online\_blocked 状態になります。起動に 失敗した、無効である、またはオフラインである同じリソースグループ内の依存 されているリソースに、依存しているリソースが依存関係を持っている場合、リ ソースグループは Pending\_online\_blocked 状態にはなりません。

同じリソースグループ内では、デフォルトとして、アプリケーションリソースが ネットワークアドレスリソースに対して暗黙的に強いリソース依存性を持ってい ます。詳細については、220 [ページの「 リソースグループのプロパティー」の](#page-219-0) Implicit network dependencies を参照してください。

同じリソースグループ内では、依存性の順序に従って Prenet\_start メソッドが Start メソッドより先に実行されます。同様に、Postnet\_stop メソッドは Stop メ ソッドよりあとに実行されます。異なるリソースグループ内では、依存されてい

るリソースが Prenet\_start と Start を完了するまで待機してから、依存している リソースが Prenet\_start を実行します。依存されているリソースは、依存してい るリソースグループが Stop および Postnet\_stop を完了するまで待機してか ら、Stop を実行します。

依存関係の範囲を指定するには、このプロパティーを指定するときに、次の修飾 子を中括弧 {} を含めてリソース名に付加します。

- {LOCAL\_NODE} 指定されている依存関係をホスト単位に限定します。依 存関係の動作は、同じホスト上でのみ依存されているリ ソースに影響されます。依存しているリソースは、依存 されているリソースが同じホストで起動されるまで待機 します。停止と再起動で同じような状況になります。
- {ANY\_NODE} 指定された依存関係を任意のノードに拡張します。依存 関係の動作は、どのノードでも依存先のリソースに影響 されます。依存しているリソースは、自分が起動する前 に依存先のリソースが主ノードで起動するまで待機しま す。停止と再起動で同じような状況になります。
- {FROM\_RG\_AFFINITIES} リソース依存関係の範囲が、リソースが属するリソース グループの RG\_affinities 関係から派生することを指定 します。依存しているリソースのグループが依存されて いるリソースのグループに対して肯定的なアフィニ ティーを持っていて、リソースグループが同一ノード上 で起動または停止する場合、依存関係は {LOCAL\_NODE} で あるとみなされます。そのような肯定的なアフィニ ティーが存在しない場合、または異なるノード上でグ ループが起動する場合、依存関係は {ANY\_NODE} です。

同じリソースグループ内の 2 つのリソース間のリソース依存関係は、常に {LOCAL\_NODE} です。

修飾子を指定しない場合は、FROM\_RG\_AFFINITIES がデフォルトで使用されます。

カテゴリ**:** 任意

デフォルト**:** 空のリスト

調整**:** ANYTIME

Resource dependencies offline restart (string array)

Resource dependencies offline restart リソースがオフライン再起動依存関係を 持つ、同じまたは異なるグループ内のリソースのリストです。

このプロパティーは、Resource dependencies とまったく同じように動作しま す。ただし、このリソースは、オフライン再起動依存関係リスト内のいずれかの

リソースが停止されると、停止されます。オフライン再起動依存関係リスト内の そのリソースが続けて再起動されると、このリソースも再起動されます。

リスト内の任意のリソースの起動に失敗した場合、このリソースは起動されませ ん。このリソースと、リストのリソースの1つが同時に起動されると、RGM は、リストのリソースが始動してからこのリソースを起動します。このリソース の Resource dependencies リスト内のリソースが始動しない場合 (たとえば、リス ト内のリソースのリソースグループがオフラインのままであったり、リスト内の リソースが Start\_failed 状態にある場合) には、このリソースもオフラインのま まです。このリソースが依存する、別のリソースグループのリソースが始動しな いために、このリソースがオフラインのままの状態である場合、このリソースの グループは Pending\_online\_blocked 状態に入ります。

このリソースが、リストのリソースと同時にオフラインにされる場合は、このリ ソースが停止されてから、リストのほかのリソースが停止されます。しかし、こ のリソースがオンラインのままであったり、停止に失敗した場合でも、リストの リソースは停止されます。

ノード上にある「依存されている」リソースで障害が発生し、回復できない場 合、RGM は該当ノード上の該当リソースをオフラインにします。また、RGM は、すべての依存先のリソースのオフライン再起動依存リソースで再起動をトリ ガーすることによって、これらをオフライン化します。クラスタ管理者が障害を 解決し、依存先のリソースを再度有効にすると、RGM は、リソースのオフライン 再起動依存リソースも再度オンラインにします。

依存関係の範囲を指定するには、このプロパティーを指定するときに、次の修飾 子を中括弧 {} を含めてリソース名に付加します。

- {LOCAL\_NODE} 指定されている依存関係をホスト単位に限定します。依 存関係の動作は、同じホスト上でのみ依存されているリ ソースに影響されます。依存しているリソースは、依存 されているリソースが同じホストで起動されるまで待機 します。停止と再起動で同じような状況になります。
- {ANY\_NODE} 指定された依存関係を任意のノードに拡張します。依存 関係の動作は、どのノードでも依存先のリソースに影響 されます。依存しているリソースは、自分が起動する前 に依存先のリソースが主ノードで起動するまで待機しま す。停止と再起動で同じような状況になります。
- {FROM\_RG\_AFFINITIES} リソース依存関係の範囲が、リソースが属するリソース グループの RG\_affinities 関係から派生することを指定 します。依存しているリソースのグループが依存されて いるリソースのグループに対して肯定的なアフィニ ティーを持っていて、リソースグループが同一ノード上 で起動または停止する場合、依存関係は {LOCAL\_NODE} で あるとみなされます。そのような肯定的なアフィニ

ティーが存在しない場合、または異なるノード上でグ ループが起動する場合、依存関係は {ANY\_NODE} です。

同じリソースグループ内の 2 つのリソース間のリソース依存関係は、常に {LOCAL\_NODE} です。

修飾子を指定しない場合は、FROM\_RG\_AFFINITIESがデフォルトで使用されます。

カテゴリ**:** 任意

デフォルト**:** 空のリスト

調整**:** ANYTIME

Resource dependencies restart (string array)

リソースが再起動の依存関係を持っているリソースのリスト。再起動の依存関係 は、メソッド呼び出しの順序を決定します。

このプロパティーの動作は Resource\_dependencies とよく似ていますが、1 点例外 があります。依存されているリソースと呼ばれる、再起動の依存関係リストのリ ソースが再起動すると、依存しているリソースと呼ばれるリソースの依存関係を 有するリソースが再起動します。リスト内の依存されているリソースがオンライ ンに戻ったあと、RGM は依存しているリソースを停止し、再起動します。このよ うな再起動動作が発生するのは、依存しているリソースと依存されているリ ソースを含むリソースグループがオンラインのままである場合です。

リソースの依存関係を有するリソースは依存しているリソースと呼ばれ、依存さ れているリソースと呼ばれるリスト内のリソースがオンラインでないと依存して いるリソースを起動することはできません。依存しているリソースと、リスト内 のいずれかの依存されているリソースが同時に起動した場合、RGM は、リスト内 の依存されているリソースが起動するまで依存しているリソースの起動を待ちま す。依存されているリソースが起動しないと、依存しているリソースはオフライ ンのままになります。依存されているリソースが起動しない場合があるのは、リ スト内の依存されているリソースのリソースグループがオフラインのままである か、Start\_failed 状態であるためです。異なるリソースグループ内の依存されて いるリソースが起動に失敗したり、無効またはオフラインになったりしているこ とが原因で、依存しているリソースがオフラインのままになっている場合、依存 しているリソースのグループは Pending\_online\_blocked 状態になります。起動に 失敗した、無効である、またはオフラインである同じリソースグループ内の依存 されているリソースに、依存しているリソースが依存関係を持っている場合、リ ソースグループは Pending online blocked 状態にはなりません。

依存関係の範囲を指定するには、このプロパティーを指定するときに、次の修飾 子を中括弧 {} を含めてリソース名に付加します。

{LOCAL\_NODE} 指定されている依存関係をホスト単位に限定します。依 存関係の動作は、同じホスト上でのみ依存されているリ ソースに影響されます。依存しているリソースは、依存 されているリソースが同じホストで起動されるまで待機 します。停止と再起動で同じような状況になります。

{ANY\_NODE} 指定された依存関係を任意のノードに拡張します。依存 関係の動作は、どのノードでも依存先のリソースに影響 されます。依存しているリソースは、自分が起動する前 に依存先のリソースが主ノードで起動するまで待機しま す。停止と再起動で同じような状況になります。

{FROM\_RG\_AFFINITIES} リソース依存関係の範囲が、リソースが属するリソース グループの RG\_affinities 関係から派生することを指定 します。依存しているリソースのグループが依存されて いるリソースのグループに対して肯定的なアフィニ ティーを持っていて、リソースグループが同一ノード上 で起動または停止する場合、依存関係は {LOCAL\_NODE} で あるとみなされます。そのような肯定的なアフィニ ティーが存在しない場合、または異なるノード上でグ ループが起動する場合、依存関係は {ANY\_NODE} です。

同じリソースグループ内の 2 つのリソース間のリソース依存関係は、常に {LOCAL\_NODE} です。

修飾子を指定しない場合は、FROM\_RG\_AFFINITIES がデフォルトで使用されます。

- カテゴリ**:** 任意
- デフォルト**:** 空のリスト
- 調整**:** ANYTIME

Resource dependencies weak (string array)

リソースが弱い依存関係を持っているリソースのリスト。弱い依存関係は、メ ソッド呼び出しの順序を決定します。

依存しているリソースと呼ばれる、リソースの依存関係を有するリソースの Start メソッドの前に、RGM は、依存されているリソースと呼ばれるこのリスト内のリ ソースの Start メソッドを呼び出します。RGM は、依存されているリソースの Stop メソッドの前に、依存しているリソースの Stop メソッドを呼び出します。依 存されているリソースが起動に失敗したり、オフラインのままであっても、依存 しているリソースは依然として起動することができます。

Resource dependencies weak リストの依存しているリソースと依存されているリ ソースが同時に起動した場合、RGM は、リスト内の依存されているリソースが起 動するまで、依存しているリソースの起動を待機します。リスト内の依存されて いるリソースが起動しない場合でも (たとえば、リスト内の依存されているリ ソースのリソースグループがオフラインのままであったり、リスト内の依存され ているリソースが Start\_failed 状態である場合)、依存しているリソースは起動し ます。依存しているリソースの Resource\_dependencies\_weak リストのリソースが

起動する際に、依存しているリソースのリソースグループが一時的に Pending\_online\_blocked 状態に入ることがあります。リストのすべての依存され ているリソースが起動した時点、または起動に失敗した時点で、依存しているリ ソースは起動し、そのグループは再度 Pending\_online 状態になります。

同じリソースグループ内では、依存性の順序に従って Prenet\_start メソッドが Start メソッドより先に実行されます。同様に、Postnet\_stop メソッドは Stop メ ソッドよりあとに実行されます。異なるリソースグループ内では、依存されてい るリソースが Prenet start と Start を完了するまで待機してから、依存している リソースが Prenet start を実行します。依存されているリソースは、依存してい るリソースグループが Stop および Postnet\_stop を完了するまで待機してか ら、Stop を実行します。

依存関係の範囲を指定するには、このプロパティーを指定するときに、次の修飾 子を中括弧 {} を含めてリソース名に付加します。

{LOCAL\_NODE} 指定されている依存関係をホスト単位に限定します。依 存関係の動作は、同じホスト上でのみ依存されているリ ソースに影響されます。依存しているリソースは、依存 されているリソースが同じホストで起動されるまで待機 します。停止と再起動で同じような状況になります。

{ANY\_NODE} 指定された依存関係を任意のノードに拡張します。依存 関係の動作は、どのノードでも依存先のリソースに影響 されます。依存しているリソースは、自分が起動する前 に依存先のリソースが主ノードで起動するまで待機しま す。停止と再起動で同じような状況になります。

{FROM\_RG\_AFFINITIES} リソース依存関係の範囲が、リソースが属するリソース グループの RG\_affinities 関係から派生することを指定 します。依存しているリソースのグループが依存されて いるリソースのグループに対して肯定的なアフィニ ティーを持っていて、リソースグループが同一ノード上 で起動または停止する場合、依存関係は {LOCAL\_NODE} で あるとみなされます。そのような肯定的なアフィニ ティーが存在しない場合、または異なるノード上でグ ループが起動する場合、依存関係は {ANY\_NODE} です。

同じリソースグループ内の 2 つのリソース間のリソース依存関係は、常に LOCAL\_NODE です。

修飾子を指定しない場合は、FROM\_RG\_AFFINITIES がデフォルトで使用されます。 カテゴリ**:** 任意 デフォルト**:** 空のリスト

調整**:** ANYTIME

Resource\_name (string)

リソースインスタンスの名前です。この名前はクラスタ構成内で一意にする必要 があります。リソースが作成されたあとで変更はできません。

- カテゴリ**:** 必要
- デフォルト**:** デフォルトなし

調整**:** NONE

Resource project name (string)

リソースに関連付けられた Solaris プロジェクト名。このプロパティーは、CPU の 共有、クラスタデータサービスのリソースプールといった Solaris のリソース管理 機能に適用できます。RGM は、リソースをオンラインにすると、このプロジェク ト名を持つ関連プロセスを起動します。このプロパティーが指定されていない場 合、プロジェクト名は、リソースを含むリソースグループの RG\_project\_name プロ パティーから取得されます ([rg\\_properties](http://docs.sun.com/doc/820-4685/rg-properties-5?a=view)(5)のマニュアルページを参照)。どちら のプロパティーも指定されなかった場合、RGM は事前定義済みのプロジェクト名 default を使用します。指定されたプロジェクト名はプロジェクトデータベース内 に存在している必要があります ([projects](http://docs.sun.com/doc/816-5165)(1)のマニュアルページ、および『[Solaris](http://docs.sun.com/doc/819-0385) [のシステム管理](http://docs.sun.com/doc/819-0385) (Solaris コンテナ : 資源管理と Solaris ゾーン)』を参照してくださ  $(1)$ <sub>o</sub>

このプロパティーは Solaris 9 OS からサポートされるようになりました。

注**–**このプロパティーへの変更は、リソースが次回起動されるときに有効になり ます。

カテゴリ**:** 任意

デフォルト**:** NULL

調整**:** ANYTIME

各クラスタノードの Resource\_state (enum)

RGM が判断した各クラスタノード上のリソースの状態。この状態には、Online、 Offline、Start failed、Stop failed、Monitor failed、Online not monitored、 Starting、Stopping があります。

ユーザーはこのプロパティーを構成できません。

カテゴリ**:** 照会のみ

デフォルト**:** デフォルトなし

調整**:** NONE

Retry\_count (integer) 起動に失敗したリソースをモニターが再起動する回数です。

付録 B • 標準プロパティー 215 キャンプ しょうしょう しょうしょう しょうしゅう しょうしゅう 215 しょうしょう

Retry\_count を超えると、特定のデータサービス、および Failover\_mode プロパ ティーの設定に応じて、モニターは次のいずれかのアクションを実行します。

- リソースが障害状態であったとしても、リソースグループが現在の主ノード上 に保持することを許可する
- 別のノードへのリソースグループのフェイルオーバーを要求する

このプロパティーは RGM によって作成されます。RTR ファイルに宣言されてい る場合、クラスタ管理者のみ使用を許可されます。RTR ファイル内でデフォルト 値が指定されている場合、このプロパティーは任意です。

RTR ファイル内に Tunable 属性が指定されていない場合、このプロパティーの Tunable 値は WHEN\_DISABLED になります。

注**–**このプロパティーにマイナスの値を指定すると、モニターは無限回リソース を再起動を試みます。

ただし、一部のリソースタイプでは、Retry\_count に負の値を設定できません。よ り確実に無制限の再起動を指定するには、次の手順を実行します。

- Retry interval に 1 や 0 などの小さい値を指定します。
- Retry countに 1000などの大きい値を指定します。

カテゴリ**:** 条件付き

デフォルト**:** 上記を参照

調整**:** WHEN\_DISABLED

Retry\_interval (integer)

失敗したリソースを再起動するまでの秒数。リソースモニターは、このプロパ ティーと Retry\_count を組み合わせて使用します。このプロパティーは RGM に よって作成されます。RTR ファイルに宣言されている場合にかぎり、クラスタ管 理者は使用を許可されます。RTR ファイル内でデフォルト値が指定されている場 合、このプロパティーは任意です。

RTR ファイル内に Tunable 属性が指定されていない場合、このプロパティーの Tunable 値は WHEN\_DISABLED になります。

カテゴリ**:** 条件付き

デフォルト**:** デフォルトなし (上記を参照)

調整**:** WHEN\_DISABLED

Scalable (boolean)

リソースがスケーラブルであるかどうか、つまり、リソースが Sun Cluster ソフト ウェアのネットワーキング負荷分散機能を使用するかどうかを表します。
注 **–**スケーラブルなリソースグループ(ネットワーク負荷分散を使用)を、グ ローバルクラスタ非投票ノードで動作するよう構成することができます。ただ し、そのようなスケーラブルなリソースグループを実行できるのは、Solaris ホス トごとに 1 つのノード内だけです。

このプロパティーが RTR ファイルで宣言されている場合は、そのタイプのリ ソースに対して、RGM は、次のスケーラブルサービスプロパティーを自動的に作 成しま

す。Affinity timeout、Load balancing policy、Load balancing weights、Network resour れらのプロパティーは、RTR ファイル内で明示的に宣言されない限り、デフォル ト値を持ちます。RTR ファイルで宣言されている場合、Scalable のデフォルトは TRUE です。

RTR ファイルにこのプロパティーが宣言されている場合、AT\_CREATION 以外の Tunable 属性の割り当ては許可されません。

RTR ファイルにこのプロパティーが宣言されていない場合、このリソースはス ケーラブルではないため、このプロパティーを調整することはできません。RGM は、スケーラビブルサービスプロパティーをいっさい設定しません。ただ し、Network\_resources\_used および Port\_list プロパティーは、RTR ファイルで明 示的に宣言できます。これらのプロパティーは、スケーラブルサービスでも非ス ケーラブルサービスでも有用です。

このリソースプロパティーと Failover リソースタイププロパティーの併用につい ては、[r\\_properties](http://docs.sun.com/doc/820-4685/r-properties-5?a=view)(5)のマニュアルページで詳しく説明されています。

カテゴリ**:** 任意

デフォルト**:** デフォルトなし

調整**:** AT\_CREATION

各コールバックメソッドの Start\_timeout ( integer)

RGM がメソッドの呼び出しに失敗したと判断するまでの時間 (秒)。特定のリ ソースタイプに関して、タイムアウトのプロパティーは RTR ファイルで宣言され ているメソッドに対してのみ定義されます。

- カテゴリ**:** 条件付き/任意
- デフォルト**:** RTR ファイルにメソッド自体が宣言されている場合は 3600 (1 時 間)

調整**:** ANYTIME

各クラスタノードの Status (enum)

scha\_resource\_setstatus コマンドまたは scha\_resource\_setstatus() 関数または scha\_resource\_setstatus\_zone() 関数を使用してリソースモニターにより設定され

ます。取り得る値は OK、DEGRADED、 FAULTED、UNKNOWN、および OFFLINE です。リ ソースがオンラインまたはオフラインになったとき、RGM は自動的に Status 値 を設定します (Status 値をリソースのモニターまたはメソッドが設定していない場 合)。

カテゴリ**:** 照会のみ

デフォルト**:** デフォルトなし

調整**:** NONE

各クラスタノード上の Status\_msg (string)

リソースモニターによって、Status プロパティーと同時に設定されます。リ ソースがオンラインまたはオフラインにされると、RGM は自動的にこのプロパ ティーを空文字列でリセットします。ただし、このプロパティーがリソースのメ ソッドによって設定される場合を除きます。

カテゴリ**:** 照会のみ

デフォルト**:** デフォルトなし

調整**:** NONE

各コールバックメソッドの Stop\_timeout(integer) RGM がメソッドの呼び出しに失敗したと判断するまでの時間 (秒)。特定のリ ソースタイプに関して、タイムアウトのプロパティーは RTR ファイルで宣言され ているメソッドに対してのみ定義されます。

- カテゴリ**:** 条件付き/任意
- デフォルト**:** RTR ファイルにメソッド自体が宣言されている場合は 3600 (1 時 間)

調整**:** ANYTIME

Thorough probe interval (integer)

高オーバーヘッドのリソース障害検証の呼び出し間隔 (秒)。このプロパティーは RGM によって作成されます。RTR ファイルに宣言されている場合にかぎり、クラ スタ管理者は使用を許可されます。RTR ファイル内でデフォルト値が指定されて いる場合、このプロパティーは任意です。

RTR ファイル内に Tunable 属性が指定されていない場合、このプロパティーの Tunable 値は WHEN\_DISABLED になります。

カテゴリ**:** 条件付き

デフォルト**:** デフォルトなし

調整**:** WHEN\_DISABLED

Type (string)

このリソースがインスタントであるリソースタイプ。

カテゴリ**:** 必要

デフォルト**:** デフォルトなし

調整**:** NONE

Type\_version (string)

現在このリソースに関連付けられているリソースタイプのバージョンを指定しま す。このプロパティーは RTR ファイル内に宣言できません。したがって、RGM によって自動的に作成されます。このプロパティーの値は、リソースタイプの RT\_version プロパティーと等しくなります。リソースの作成時、Type\_version プ ロパティーはリソースタイプ名の接尾辞として表示されるだけで、明示的には指 定されません。リソースを編集すると、Type\_version プロパティーが新しい値に 変更されることがあります。

このプロパティーの調整については、次の情報から判断されます。

- 現在のリソースタイプのバージョン
- RTR ファイル内の #\$upgrade\_from ディレクティブ

カテゴリ**:** 説明を参照

デフォルト**:** デフォルトなし

調整**:** 説明を参照

UDP\_affinity (boolean)

このプロパティーが TRUE に設定されている場合、指定のクライアントからの UDP トラフィックはすべて、現在クライアントのすべての TCP トラフィックを処理し ている同じサーバーノードに送信されます。

このプロパティーは、Load\_balancing\_policy が Lb\_sticky または Lb\_sticky\_wild の場合にかぎり有効です。さらに、Weak\_affinity が FALSE に設定されている必要 があります。

このプロパティーは、スケーラブルサービス専用です。

カテゴリ**:** 任意

デフォルト**:** デフォルトなし

調整**:** WHEN\_DISABLED

各コールバックメソッドの Update\_timeout(integer)

RGM がメソッドの呼び出しに失敗したと判断するまでの時間 (秒)。特定のリ ソースタイプに関して、タイムアウトのプロパティーは RTR ファイルで宣言され ているメソッドに対してのみ定義されます。

- カテゴリ**:** 条件付き/任意
- デフォルト**:** RTR ファイルにメソッド自体が宣言されている場合は 3600 (1 時 間)

付録 B • 標準プロパティー 219 しょうしょう しょうしょう しょうしょう しょうしゅう しょうしゅう 219 しょうしょう

#### 調整**:** ANYTIME

各コールバックメソッドの Validate\_timeout (integer)

RGM がメソッドの呼び出しに失敗したと判断するまでの時間 (秒)。特定のリ ソースタイプに関して、タイムアウトのプロパティーは RTR ファイルで宣言され ているメソッドに対してのみ定義されます。

- カテゴリ**:** 条件付き/任意
- デフォルト**:** RTR ファイルにメソッド自体が宣言されている場合は 3600 (1 時 間)

調整**:** ANYTIME

Weak affinity (boolean)

このプロパティーが TRUE に設定されている場合、このプロパティーにより弱い形 式のクライアントアフィニティーが有効になります。

弱い形式のクライアントアフィニティーが有効になっている場合、特定のクライ アントからの接続は、次の場合を除き、同じサーバーノードに送信されます。

- たとえば、障害モニターが再起動したとき、リソースがフェイルオーバーまた はスイッチオーバーしたとき、あるいは、ノードが障害の後にクラスタに参加 し直したときにサーバーのリスナーが起動する場合。
- クラスタ管理者により管理アクションが実行されたため、スケーラブルリ ソースの Load\_balancing\_weights が変更された場合。

弱いアフィニティーはメモリーの消費とプロセッササイクルの点で、デフォルト の形式よりもオーバーヘッドを低く抑えられます。

このプロパティーは、Load balancing policy が Lb\_sticky または Lb\_sticky\_wild の場合にかぎり有効です。

このプロパティーは、スケーラブルサービス専用です。 カテゴリ**:** 任意 デフォルト**:** デフォルトなし 調整**:** WHEN\_DISABLED

### リソースグループのプロパティー

以下に、Sun Cluster ソフトウェアにより定義されるリソースグループのプロパ ティーを示します。

プロパティー値は以下のように分類されます。

- 必須。クラスタ管理者は、管理ユーティリティーを使ってリソースグループを作 成するときに、必ず値を指定します。
- 任意。クラスタ管理者がリソースグループの作成時に値を指定しない場合、シス テムのデフォルト値が使用されます。
- 照会のみ。管理ツールから直接設定できません。

以下にプロパティー名とその説明を示します。

Auto start on new cluster (boolean)

このプロパティーは、新しいクラスタの形成時に Resource Group Manager (RGM) が自動的にリソースグループを起動するかどうかを制御します。デフォルトは TRUE です。

TRUE に設定した場合、クラスタの全てのノードが同時に再起動すると、RGM はリ ソースグループを自動的に起動して Desired primaries を取得しようとします。

FALSE に設定した場合、クラスタの再起動時にリソースグループが自動的に再起動 することはありません。リソースグループは、clresourcegroup online コマンド または同等の GUI 指令を使用して、最初に手動でオンラインに切り替えられるま で、オフラインのままになります。その後、このリソースグループは通常の フェイルオーバー動作を再開します。

- カテゴリ**:** 任意
- デフォルト**:** TRUE

調整**:** ANYTIME

Desired\_primaries (integer)

グループが同時に実行できるノード数として望ましい値。

デフォルトは1です。Desired primaries プロパティーの値は、Maximum\_primaries プロパティーの値以下にしてください。

カテゴリ**:** 任意

デフォルト**:** 1

調整**:** ANYTIME

Failback (boolean)

ノードがクラスタに結合した場合、グループがオンラインとなるノード群を再計 算するかどうかを示すブール値。再計算により、RGM は優先度の低いノードをオ フラインにし、優先度の高いノードをオンラインにすることができます。

- カテゴリ**:** 任意
- デフォルト**:** FALSE

付録 B • 標準プロパティー 221 しょうしょう しょうしょう しょうしょう しょうしゅう しょうしゅう 221 しょうしょう

調整**:** ANYTIME

Global resources used (string array)

クラスタファイルシステムがこのリソースグループ内のリソースによって使用さ れるかどうかを指定します。クラスタ管理者は、アスタリスク (\*) か空文字列 ("") を指定できます。すべてのグローバルリソースを指定するときはアスタリス ク、グローバルリソースを一切指定しない場合は空文字列を指定します。

カテゴリ**:** 任意

デフォルト**:** すべてのグローバルリソース

調整**:** ANYTIME

Implicit network dependencies (boolean)

TRUE の場合、RGM は、グループ内のネットワークアドレスリソースで非ネット ワークアドレスリソースに対する強い依存を強制します。このとき、RGM は、す べてのネットワークアドレスリソースを起動してからその他のリソースを起動し ます。また、グループ内のその他のすべてのリソースを停止してからネット ワークアドレスリソースを停止します。ネットワークアドレスリソースには、論 理ホスト名と共有アドレスリソース型があります。

スケーラブルリソースグループの場合、ネットワークアドレスリソースを含んで いないため、このプロパティーの影響はありません。

カテゴリ**:** 任意

デフォルト**:** TRUE

調整**:** ANYTIME

Maximum primaries (integer)

グループを同時にオンラインにできるノードの最大数です。

RG mode プロパティーが Failover の場合、このプロパティーの値は1を超えてはい けません。RG\_mode プロパティーが Scalable の場合は、1 より大きな値を設定でき ます。

カテゴリ**:** 任意

デフォルト**:** 1

調整**:** ANYTIME

Nodelist (string\_array)

リソースグループを優先度順にオンラインにできるクラスタノードのリストで す。これらのノードは、リソースグループの潜在的主ノードまたはマスターで す。

カテゴリ**:** 任意

デフォルト**:** クラスタ内のすべての投票ノードの順不同リスト

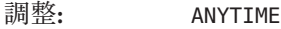

Pathprefix (string)

リソースグループ内のリソースが重要な管理ファイルを書き込むことができるク ラスタファイルシステム内のディレクトリ。一部のリソースの必須プロパ ティーです。Pathprefix の値はリソースグループごとに固有の値を指定します。

- カテゴリ**:** 任意
- デフォルト**:** 空の文字列
- 調整**:** ANYTIME

Pingpong\_interval (integer)

負数ではない整数値 (秒)。次のような状況において RGM は、この値を使って、リ ソースグループをどこでオンラインにするかを決めます。

- 再構成が発生している場合。
- GIVEOVER 引数付きで scha\_control コマンドを実行した、または SCHA\_GIVEOVER 引数付きで scha\_control() 関数を実行した結果として。

再構成が発生したときは、Pingpong\_interval で指定した秒数内に特定のノード上 で複数回、リソースグループがオンラインになれない場合があります。この障害 が発生した原因は、リソースの Start または Prenet\_start メソッドがゼロ以外で 終了したか、タイムアウトしたかのどちらかです。その結果、そのノードはリ ソースグループのホストとしては不適切と判断され、RGM は別のマスターを探し ます。

scha\_control コマンドまたは scha\_control -O GIVEOVER コマンドが特定のノード 上でリソースによって実行され、それによりそのリソースグループが別のノード にフェイルオーバーした場合、Pingpong\_interval 秒が経過するま で、(scha\_control コマンドが実行された) 最初のノードは、同じリソースによる 別の scha\_control -O GIVEOVER の宛先になることはできません。

カテゴリ**:** 任意

デフォルト**:** 3600 (1 時間)

調整**:** ANYTIME

Resource list (string array)

グループ内に含まれるリソースのリストです。クラスタ管理者はこのプロパ ティーを直接設定しません。このプロパティーは、クラスタ管理者がリソースグ ループにリソースを追加したりリソースグループからリソースを削除したりする と、RGM によって更新されます。

カテゴリ**:** 照会のみ

デフォルト**:** デフォルトなし

調整**:** NONE

#### RG\_affinities (string)

RGM は、別の特定のリソースグループの現在のマスターであるホストにリソース グループを配置するか (肯定的なアフィニティーの場合)、あるいは、特定のリ ソースグループの現在のマスターでないホストにリソースグループを配置 (否定的 なアフィニティーの場合) しようとします。

RG\_affinities には次の文字列を設定できます。

- ++(強い肯定的なアフィニティー)
- +(弱い肯定的なアフィニティー)
- -(弱い否定的なアフィニティー)
- --(強い否定的なアフィニティー)
- +++(フェイルオーバー委託付きの強い肯定的なアフィニティー)

たとえば、RG\_affinities=+RG2,--RG3 は、このリソースグループが RG2 に対して 弱いポジティブアフィニティーを、RG3 に対して強いネガティブアフィニ ティーをもつことを表しています。

RG\_affinities プロパティーの使い方については、第 2 [章「データサービスリ](#page-28-0) [ソースの管理」を](#page-28-0)参照してください。

カテゴリ**:** 任意

デフォルト**:** 空の文字列

調整**:** ANYTIME

#### RG\_dependencies (string\_array)

同じノード上の別のグループをオンライン/オフラインにするときの優先順位を示 すリソースグループのリスト (任意)。すべての強い RG\_affinities (ポジティブお よびネガティブ)とRG\_dependencies の関係図式の中に循環が含まれていてはなり ません。

たとえば、リソースグループ RG1 の RG\_dependencies リストにリソースグループ RG2 がリストされている、つまり RG1 が RG2 に対してリソースグループの依存関 係を持っているとします。

次のリストに、リソースグループ依存関係の影響を要約します。

- ノードがクラスタに結合されると、そのノードでは、RG2のすべてのリソース に対する Boot メソッドが終わってから、RG1 のリソースに対する Boot メ ソッドが実行されます。
- RG1とRG2が両方とも同じノード上で同時に PENDING ONLINE 状態である場 合、RG2 内のすべてのリソースが開始メソッドを完了するまで、RG1 内のどの リソースでも開始メソッド (Prenet\_start または Start) は実行されません。
- RG1とRG2が両方とも同じノード上で同時に PENDING OFFLINE 状態である場 合、RG1 内のすべてのリソースが停止メソッドを完了するまで、RG2 内のどの リソースでも停止メソッド (Stop または Postnet\_stop) は実行されません。
- RG1 または RG2 の主ノードをスイッチする場合、それによって RG1 がいずれ かのノードでオンラインに、RG2 がすべてのノードでオフラインになる場合 は、このスイッチは失敗します。詳細は、 [clresourcegroup](http://docs.sun.com/doc/820-4685/clresourcegroup-1cl?a=view)(1CL) および [clsetup](http://docs.sun.com/doc/820-4685/clsetup-1cl?a=view)(1CL) のマニュアルページを参照してください。
- RG2 に対する Desired primaries がゼロに設定されている場合は、RG1 に対す る Desired\_primaries プロパティーをゼロより大きい値に設定することはでき ません。
- RG2に対するAuto\_start\_on\_new\_cluster が FALSE に設定されている場合 は、RG1 に対する Auto\_start\_on\_new\_cluster プロパティーを TRUE に設定する ことはできません。

カテゴリ**:** 任意

デフォルト**:** 空のリスト

調整**:** ANYTIME

- RG\_description (string)
	- リソースグループの簡単な説明です。

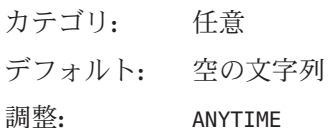

RG is frozen (boolean)

あるリソースグループが依存しているグローバルデバイスをスイッチオーバーす るかどうかを表します。このプロパティーが TRUE に設定されている場合、大域デ バイスはスイッチオーバーされます。このプロパティーが FALSE に設定されてい る場合、グローバルデバイスはスイッチオーバーされません。リソースグループ が大域デバイスに依存するかどうかは、Global resources used プロパティーの設 定によります。

RG is frozen プロパティーをユーザーが直接設定することはありませ  $\lambda$ 。RG\_is\_frozen プロパティーは、大域デバイスのステータスが変わったとき に、RGM によって更新されます。

カテゴリ**:** 任意

デフォルト**:** デフォルトなし

調整**:** NONE

#### RG\_mode (enum)

リソースグループがフェイルオーバーグループなのか、スケーラブルグループな のかを指定します。この値が Failover の場合、RGM はグループの Maximum primaries プロパティーの値を1に設定し、リソースグループのマス ターを単一のノードに制限します。

このプロパティーの値が Scalable の場合は、Maximum\_primaries プロパティーを 1 より大きい値に設定できます。その結果、グループを同時に複数のノードで同時 にマスターすることができます。Failover プロパティーの値が TRUE のリソース を、RG\_mode の値が Scalable のリソースグループに追加することはできません。

Maximum\_primaries が 1 の場合、デフォルトは Failover です。Maximum\_primaries が 1 より大きい場合、デフォルトは Scalable です。

カテゴリ**:** 任意

デフォルト**:** Maximum\_primaries の値によります。

調整**:** NONE

RG\_name (string)

リソースグループの名前。これは必須プロパティーです。この値は、クラスタ内 で一意でなければなりません。

カテゴリ**:** 必要

デフォルト**:** デフォルトなし

調整**:** NONE

RG\_project\_name (string)

リソースグループに関連付けられた Solaris プロジェクト名 ([projects](http://docs.sun.com/doc/816-5165)(1)のマニュア ルページを参照)。このプロパティーは、CPU の共有、クラスタデータサービスの リソースプールといった Solaris のリソース管理機能に適用できます。RGM は、リ ソースグループをオンラインにすると、Resource\_project\_name プロパ ティーセットを持たないリソース用として、このプロジェクト名で関連付けられ たプロセスを起動します ([r\\_properties](http://docs.sun.com/doc/820-4685/r-properties-5?a=view)(5)のマニュアルページを参照)。指定され たプロジェクト名は、プロジェクトデータベース内に存在している必要がありま す ([projects](http://docs.sun.com/doc/816-5165)(1)のマニュアルページ、および『Solaris [のシステム管理](http://docs.sun.com/doc/819-0385) (Solaris コン テナ : [資源管理と](http://docs.sun.com/doc/819-0385) Solaris ゾーン)』を参照してください)。

このプロパティーは Solaris 9 OS からサポートされるようになりました。

注**–**このプロパティーへの変更は、リソースの次回起動時に有効になります。

カテゴリ**:** 任意

デフォルト**:** テキスト文字列「default」

調整**:** ANYTIME

RG\_slm\_cpu (decimal number)

RG\_slm\_type プロパティーが AUTOMATED に設定されている場合、この数は CPU シェアの数およびプロセッサセットのサイズの計算の基準になります。

注 **–** RG\_slm\_cpu プロパティーを使用できるのは、 RG\_slm\_type が AUTOMATED に設定 されている場合のみです。詳細は、「RG\_slm\_type プロパティー」を参照してくだ さい。

RG slm\_cpu プロパティーの最大値は 655 です。小数点以下 2 桁まで指定できま す。RG\_slm\_cpu プロパティーには 0 を指定しないでください。シェアの値を 0 に 設定すると、CPU 負荷が高い場合に、公平配分スケジューラ (FFS) によりリ ソースをスケジュールできない場合があります。

リソースグループがオンラインである間に RG\_slm\_cpu プロパティーに対して行う 変更は、動的に考慮されます。

RG\_slm\_type プロパティーは AUTOMATED に設定されているため、Sun Cluster は SCSLM\_*resourcegroupname* という名前のプロジェクトを作成しま す。*resourcegroupname* は、ユーザーがリソースグループに割り当てる実際の名前 を表します。リソースグループに属するリソースの各メソッドは、このプロ ジェクトで実行されます。Solaris 10 OS 以降、このプロジェクトはリソースグ ループのノードに作成されます。このノードはグローバルクラスタ投票ノードで もグローバルクラスタ非投票ノードでもかまいません。[project](http://docs.sun.com/doc/816-5174)(4)のマニュアル ページを参照してください。

プロジェクト SCSLM *resourcegroupname* の project.cpu-shares 値は、RG slm\_cpu の プロパティー値の 100 倍です。RG\_slm\_cpu プロパティーが設定されていない場 合、このプロジェクトは project.cpu-shares 値を 1 として作成されま す。RG\_slm\_cpu プロパティーのデフォルト値は 0.01 です。

Solaris 10 OS から、RG\_slm\_pset\_type プロパティーが DEDICATED\_STRONG または DEDICATED WEAK に設定されている場合、プロセッサセットのサイズの計算には RG\_slm\_cpu プロパティーが使用されます。また、RG\_slm\_cpu プロパティーは zone.cpu-shares の値の計算にも使用されます。

プロセッサセットについては、『Solaris [のシステム管理](http://docs.sun.com/doc/819-0385) (Solaris コンテナ : 資源管 理と Solaris [ゾーン](http://docs.sun.com/doc/819-0385))』を参照してください。

注 **–** RG\_slm\_cpuプロパティーは、グローバルクラスタでのみ使用できます。この プロパティーはゾーンクラスタでは使用できません。

カテゴリ**:** 任意 デフォルト**:** 0.01 調整**:** ANYTIME RG slm cpu min (decimal number)

アプリケーションが動作できるプロセッサの最小数を決定します。

このプロパティーは、次に示す要因がすべて真の場合だけ使用できます。

- RG\_slm\_type プロパティーが AUTOMATED に設定されている
- RG slm\_pset\_type プロパティーが DEDICATED\_STRONG または DEDICATED\_WEAK に設 定されている
- RG slm cpu プロパティーが、RG slm cpu\_min プロパティーに対して設定されて いる値以上の値に設定されている
- Solaris 10 OS を使用している

RG\_slm\_cpu\_min プロパティーの最大値は 655 です。小数点以下 2 桁まで指定できま す。RG\_slm\_cpu\_min プロパティーには 0 を指定しないでください。RG\_slm\_cpu\_min および RG slm\_cpu プロパティーは、それぞれ、Sun Cluster が生成するプロセッサ セットに対して pset.min および pset.max の値を決定します。

リソースグループがオンラインである間にユーザーが RG\_slm\_cpu および RG slm\_cpu\_minプロパティーに対して行う変更は、動的に考慮されま す。RG\_slm\_pset\_type プロパティーが DEDICATED\_STRONG に設定され、使用できる CPU が十分でない場合、RG\_slm\_cpu\_min プロパティーに対してユーザーが要求し た変更は無視されます。この場合は、警告メッセージが表示されます。次回のス イッチオーバー時に、RG\_slm\_cpu\_min プロパティーが使用できる CPU が十分でな い場合、CPU の不足によるエラーが発生する可能性があります。

プロセッサセットについては、『Solaris [のシステム管理](http://docs.sun.com/doc/819-0385) (Solaris コンテナ : 資源管 理と Solaris [ゾーン](http://docs.sun.com/doc/819-0385))』を参照してください。

注 **–** RG\_slm\_cpu\_minプロパティーは、グローバルクラスタでのみ使用できます。こ のプロパティーはゾーンクラスタでは使用できません。

カテゴリ**:** 任意

デフォルト**:** 0.01

調整**:** ANYTIME

RG\_slm\_type (string)

システムリソースの使用状況を管理できるようにし、システムリソース管理用に Solaris オペレーティングシステムを設定する手順の一部を自動化しま す。RG SLM type が取り得る値は AUTOMATED と MANUAL です。

RG\_slm\_type プロパティーを AUTOMATED に設定した場合、リソースグループは CPU 使用率の制御とともに起動します。

その結果、Sun Cluster は次の処理を行います。

- SCSLM\_*resourcegroupname* という名前のプロジェクトを作成します。このリ ソースグループ内のリソースのすべてのメソッドは、このプロジェクト内で実 行されます。このプロジェクトは、このリソースグループ内のリソースのメ ソッドがノードで初めて実行されるときに作成されます。
- プロジェクトと関連付けられている project.cpu\_shares の値を、RG\_slm\_cpuプ ロパティーの 100 倍の値に設定します。デフォルトでは、project.cpu\_shares の値は1です。
- Solaris 10 OS からは、zone.cpu\_shares を、すべてのオンラインリソースグ ループの RG\_slm\_cpu プロパティーの合計の 100 倍に設定します。またこのプロ パティーは、該当するノード内で RG\_slm\_type を AUTOMATED に設定します。こ のノードはグローバルクラスタ投票ノードでもグローバルクラスタ非投票 ノードでもかまいません。グローバルクラスタ非投票ノードは、Sun Cluster が 生成するプールにバインドされます。オプションで、 RG\_slm\_pset\_type プロ パティーが DEDICATED\_WEAK または DEDICATED\_STRONG に設定されている場 合、Sun Cluster の生成されたプールは、Sun Cluster の生成されたプロセッサ セットと関連付けられます。専用のプロセッサセットについて は、RG slm\_pset\_type プロパティーの説明を参照してください。RG\_slm\_type プロパティーを AUTOMATED に設定した場合、実行されるすべての処理はログに 記録されます。

RG slm\_type プロパティーを MANUAL に設定した場合、RG\_project\_name プロパ ティーにより指定されているプロジェクト内でリソースグループが実行されま す。

リソースプールとプロセッサセットについては、『Solaris [のシステム管理](http://docs.sun.com/doc/819-0385) (Solaris コンテナ : [資源管理と](http://docs.sun.com/doc/819-0385) Solaris ゾーン)』を参照してください。

#### 注**–**

- 58文字を超えるリソースグループ名は指定しないでください。リソースグ ループ名が 58 文字を超える場合、CPU 制御を構成できなくなる、つま り、RG\_slm\_type プロパティーに AUTOMATED を設定できなくなります。
- リソースグループ名にはダッシュ(-)を含めないでください。Sun Cluster ソフ トウェアは、プロジェクトの作成時に、リソースグループ名にあるすべての ダッシュを下線 (\_) に置き換えます。たとえば、Sun Cluster が rg-dev というリ ソースグループに対して SCSLM\_rg\_dev というプロジェクトを作成する場合で す。Sun Cluster がリソースグループ rg-dev に対してプロジェクトを作成しよう とするとき、rg\_dev という名前のリソースグループがすでに存在する場合、衝 突が発生します。

注 **–** RG\_slm\_typeプロパティーは、グローバルクラスタでのみ使用できます。この プロパティーはゾーンクラスタでは使用できません。

カテゴリ**:** 任意

デフォルト**:** manual

調整**:** ANYTIME

RG\_slm\_pset\_type (string)

専用のプロセッサセットの作成を可能にします。

このプロパティーは、次に示す要因がすべて真の場合だけ使用できます。

- RG slm typeプロパティーが AUTOMATED に設定されている
- Solaris 10 OS を使用している
- リソースグループがグローバルクラスタ非投票ノードで実行される

RG\_slm\_pset\_type の取り得る値は DEFAULT、DEDICATED\_STRONG、および DEDICATED\_WEAK です。

リソースグループを DEDICATED\_STRONG または DEDICATED\_WEAK として実行するに は、そのリソースグループのノードリストにグローバルクラスタ非投票ノードだ けが存在するようにリソースグループを構成してください。

グローバルクラスタ非投票ノードは、デフォルトプールである POOL\_DEFAULT 以外 のプールに対して決して構成しないでください。ゾーン構成の詳細 は、[zonecfg](http://docs.sun.com/doc/816-5166)(1M)のマニュアルページを参照してください。グローバルクラスタ非 投票ノードは、デフォルトプール以外のプールに決して動的にバインドしてはい けません。プールバインディングの詳細は、[poolbind](http://docs.sun.com/doc/816-5166)(1M)のマニュアルページを 参照してください。バインドされた 2 つのプールの状態は、リソースグループ内 のリソースのメソッドが起動されている場合だけ、確認されます。

DEDICATED STRONG と DEDICATED WEAK の値は、ノードリストに同じノードを持つリ ソースグループと相互に排他的です。同じノード内では、一部のリソースグ ループの RG slm\_pset\_type が DEDICATED\_STRONG に設定され、ほかのリソースグ ループについては DEDICATED WEAK に設定されるように、リソースグループを構成 することはできません。

RG\_slm\_pset\_type プロパティーを DEDICATED\_STRONG に設定した場合、Sun Cluster は、RG\_slm\_type プロパティーが AUTOMATED に設定されている場合に RG\_slm\_type プロパティーにより実行されるアクション以外にも、次の処理を行います。

- プールを作成し、リソースグループが PRENET\_START メソッドと START メソッド の一方または両方に対して起動するグローバルクラスタ非投票ノードにその プールを動的にバインドする。
- 次の合計の間のサイズを持つプロセッサセットを作成する。
	- 該当するリソースグループが起動するノードでオンラインであるすべての リソースグループ内の RG\_slm\_cpu\_min プロパティーの合計。
	- 該当するノードで実行中であるリソースグループ内の RG\_slm\_cpu プロパ ティーの合計。

STOP メソッドまたは POSTNET STOP メソッドのいずれかが実行中である場 合、Sun Cluster の生成されたプロセッサセットは破棄されます。リソースグ ループがノード上でオンラインでなくなった場合、そのプールは破棄され、グ ローバルクラスタ非投票ノードはデフォルトのプール (POOL\_DEFAULT) にバイン ドされます。

- プロセッサセットをプールに関連付けます。
- ノードを実行しているすべてのリソースグループの RG\_slm\_cpu プロパティーの 合計の 100 倍に zone.cpu\_shares を設定します。

ユーザーが RG\_slm\_pset\_type プロパティーを DEDICATED\_WEAK に設定した場合、リ ソースグループの動作は、RG\_slm\_pset\_type が DEDICATED\_STRONG に設定されてい る場合と同じようになります。しかし、プロセッサセットの作成に十分なプロ セッサを使用できない場合、プールはデフォルトのプロセッサセットに関連付け られます。

ユーザーが RG\_slm\_pset\_type プロパティーを DEDICATED\_STRONG に設定し、またプ ロセッサセットの作成に十分なプロセッサを使用できない場合、エラーが発生し ます。その結果、リソースグループは該当するノード上では起動しません。

CPU が割り当てられている場合、DEFAULTPSETMIN 最小サイズは DEDICATED\_STRONG よりも優先されます。DEDICATED\_STRONG は DEDICATED\_WEAK よりも優先されま す。ただし、clnode コマンドを使用してデフォルトのプロセッサのサイズを大き くし、また十分なプロセッサが使用できない場合、この優先順位は無視されま す。DEFAULTPSETMIN プロパティーの詳細は、[clnode](http://docs.sun.com/doc/820-4685/clnode-1cl?a=view)(1CL)のマニュアルページを参 照してください。

clnode コマンドは、デフォルトのプロセッサセットに最小限の CPU を動的に割り 当てます。ユーザーが指定した CPU の数が使用できない場合、Sun Cluster は定期 的にこの数の CPU を割り当てようとします。それに失敗すると、CPU の最小数が 割り当てられるまで、Sun Cluster はデフォルトのプロセッサセットにより少ない

数の CPU を割り当てようとします。このアクションは一部の DEDICATED WEAK プロ セッサセットを破棄する場合がありますが、DEDICATED\_STRONG プロセッサセット を破棄することはありません。

ユーザーが RG\_slm\_pset\_type プロパティーを DEDICATED\_STRONG に設定したり ソースグループを起動する場合、DEDICATED\_WEAK プロセッサセットと関連付けら れたプロセッサセットが破棄される場合があります。このリソースグループがこ のような動作を行う場合があるのは、両方のプロセッサセットのノード上で十分 な CPU が使用できない場合です。この場合、DEDICATED WEAK プロセッサセットで 動作しているリソースグループのプロセスは、デフォルトのプロセッサセットに 関連付けられます。

DEDICATED\_STRONG または DEDICATED\_WEAK の間で RG\_slm\_pset\_type プロパティーの 値を交換するには、まずその値をデフォルトに設定します。

CPU 制御に対して構成されたリソースグループがグローバルクラスタ非投票 ノードでオンラインではない場合、CPU シェアの値はそのノードの zone.cpu-shares に設定されます。デフォルトでは、zone.cpu-shares は 1 に設定 されています。ゾーン構成の詳細は、[zonecfg](http://docs.sun.com/doc/816-5166)(1M)のマニュアルページを参照して ください。

ユーザーが RG\_slm\_pset\_type プロパティーを DEFAULT に設定すると、Sun Cluster は SCSLM\_pool\_*zonename* という名前のプールを作成しますが、プロセッサセット は作成しません。この場合、SCSLM\_pool\_*zonename* はデフォルトのプロセッサ セットに関連付けられます。ノードに割り当てられるシェアは、そのノード内の すべてのリソースグループの RG\_slm\_cpu の値の合計と等しくなります。

リソースプールとプロセッサセットについては、『Solaris [のシステム管理](http://docs.sun.com/doc/819-0385) (Solaris コンテナ : [資源管理と](http://docs.sun.com/doc/819-0385) Solaris ゾーン)』を参照してください。

注 **–** RG\_slm\_pset\_typeプロパティーは、グローバルクラスタでのみ使用できま す。このプロパティーはゾーンクラスタでは使用できません。

カテゴリ**:** 任意

デフォルト**:** default

調整**:** ANYTIME

各クラスタノードの RG\_state (enum)

RGM により

UNMANAGED、ONLINE、OFFLINE、PENDING ONLINE、PENDING OFFLINE、ERROR STOP FAILED、ONLINE F たは PENDING ONLINE BLOCKED に設定され、各クラスタノード上のグループの状態 を表します。

ユーザーはこのプロパティーを構成できません。ただし、clresourcegroup コマン ドを実行するか、同等の clsetup または Sun Cluster Manager コマンドを使用するこ とによって、このプロパティーを間接的に設定することは可能です。RGM の制御 下にないときは、グループは UNMANAGED 状態で存在することができます。

各状態の説明は次のとおりです。

注 **–**すべてのノードに適用されるUNMANAGED状態を除き、状態は個別のノードにの み適用されます。たとえば、リソースグループがノード A では OFFLINE であ り、ノードB では PENDING ONLINE である場合があります。

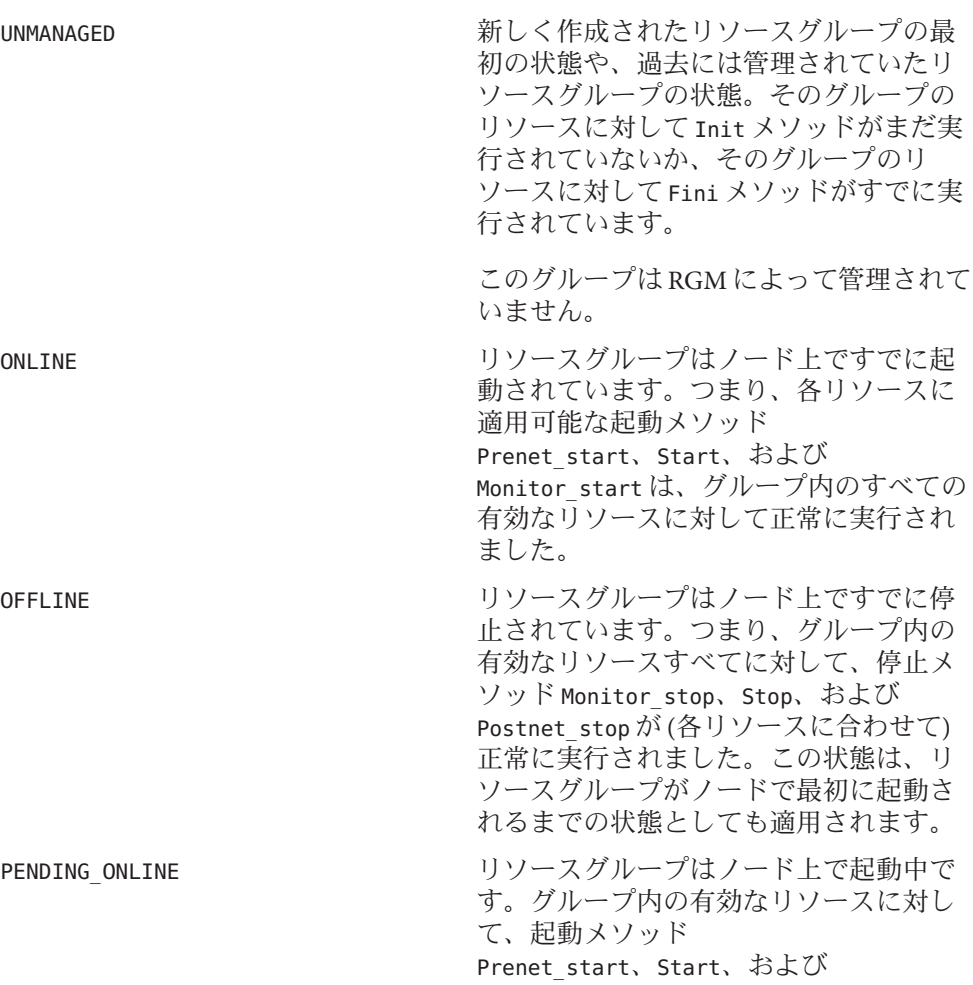

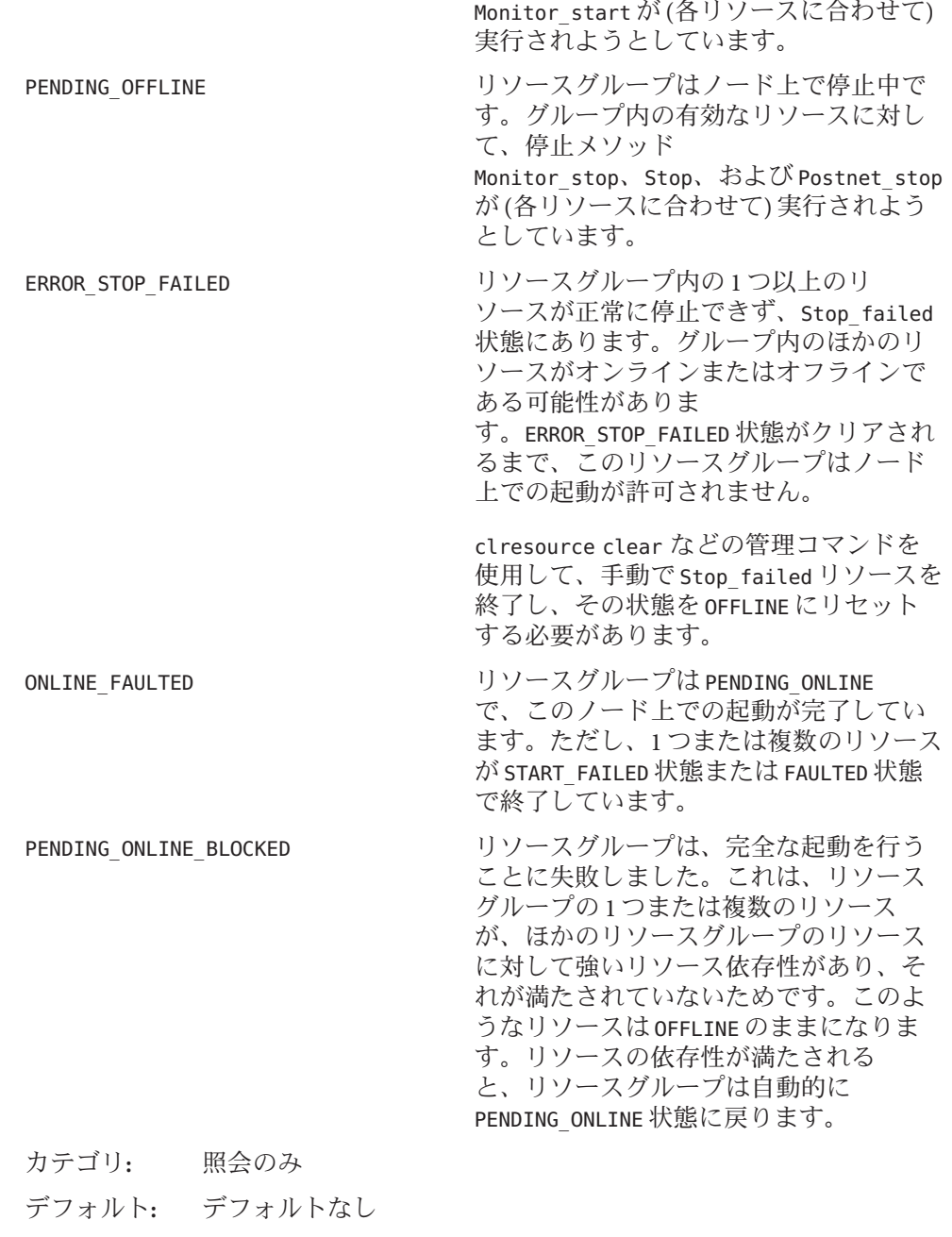

調整**:** NONE

Suspend automatic recovery (boolean)

リソースグループの自動復旧が中断されるかどうかを指定するブール値です。ク ラスタ管理者が自動復旧を再開するコマンドを明示的に実行するまで、中断され たリソースグループが自動的に再開またはフェイルオーバーされることはありま せん。中断されたデータサービスは、オンラインかオフラインかにかかわら ず、現在の状態のままとなります。指定されたノード上では、この状態でもリ ソースグループを別の状態に手作業で切り替えられます。また、リソースグ ループ内の個々のリソースを有効または無効にすることもできます。

Suspend\_automatic\_recovery プロパティーに TRUE が設定されると、リソースグ ループの自動復旧は中断されます。このプロパティーが FALSE に設定される と、リソースグループの自動復旧が再開され、アクティブになります。

このプロパティーを直接設定することはありません。RGM は、クラスタ管理者が リソースグループの自動復旧を中断または再開したときに

Suspend automatic\_recovery プロパティーの値を変更します。クラスタ管理者 は、clresourcegroup suspend コマンドで自動復旧を中断します。クラスタ管理者 は、clresourcegroup resume コマンドで自動復旧を再開します。RG\_system プロパ ティーの設定にかかわらず、リソースグループは中断または再開できます。

カテゴリ**:** 照会のみ

デフォルト**:** FALSE

調整**:** NONE

RG\_system (boolean)

リソースグループの RG\_system プロパティーの値が TRUE の場合、そのリソースグ ループとそのリソースグループ内のリソースに関する特定の操作が制限されま す。この制限は、重要なリソースグループやリソースを間違って変更または削除 してしまうことを防ぐためにあります。clresourcegroup コマンドだけがこのプロ パティーの影響を受けます。[scha\\_control](http://docs.sun.com/doc/820-4685/scha-control-1ha?a=view)(1HA) と [scha\\_control](http://docs.sun.com/doc/820-4685/scha-control-3ha?a=view)(3HA)の操作には 影響を与えません。

リソースグループ (またはリソースグループ内のリソース) の制限操作を実行する 前には、まず、リソースグループの RG svstem プロパティーをFALSE に設定する必 要があります。クラスタサービスをサポートするリソースグループ (または、リ ソースグループ内のリソース) を変更または削除するときには注意してください。

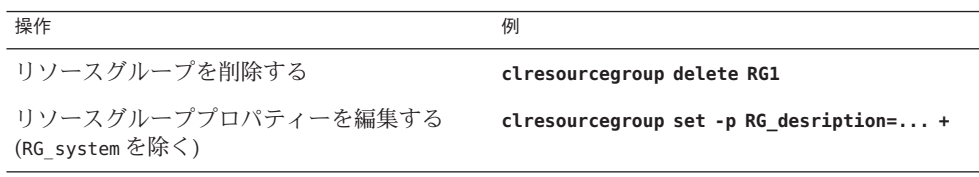

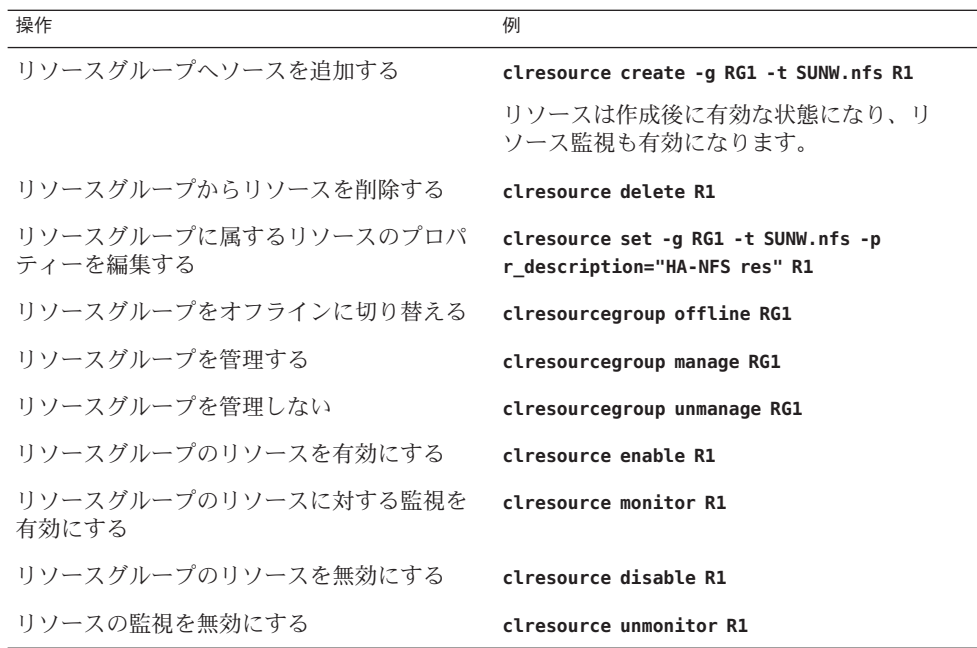

リソースグループの RG\_system プロパティーの値が TRUE の場合、そのリソースグ ループで編集できるプロパティーは RG\_system プロパティー自体だけです。つま り、RG\_system プロパティーの編集は無制限です。

カテゴリ**:** 任意 デフォルト**:** FALSE 調整**:** ANYTIME

### リソースプロパティーの属性

この節では、システム定義プロパティーの変更または拡張プロパティーの作成に使 用できるリソースプロパティーの属性について説明します。

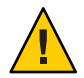

注意 **–** boolean、enum、int タイプのデフォルト値に、Null または空の文字列 ("") は指 定できません。

以下にプロパティー名とその説明を示します。

Array\_maxsize stringarray タイプの場合、設定できる配列要素の最大数。

236 Sun Clusterデータサービスの計画と管理(Solaris OS版) • 2009年1月、Revision A

Array\_minsize

stringarray タイプの場合、設定できる配列要素の最小数。

#### Default

プロパティーのデフォルト値を示します。

#### Description

プロパティーを簡潔に記述した注記 (文字列)。RTR ファイル内でシステム定義プ ロパティーに対する Description 属性を設定することはできません。

#### Enumlist

enum タイプの場合、プロパティーに設定できる文字列値のセット。

#### Extension

リソースタイプの実装によって定義された拡張プロパティーが RTR ファイルのエ ントリで宣言されていることを示します。拡張プロパティーが使用されていない 場合、そのエントリはシステム定義プロパティーです。

#### Max

int タイプの場合、プロパティーに設定できる最大値。

#### Maxlength

string および stringarray タイプの場合、設定できる文字列の長さの最大値。

#### Min

int タイプの場合、プロパティーに設定できる最小値。

#### Minlength

string および stringarray タイプの場合、設定できる文字列の長さの最小値。

#### Per\_node

使用された場合、拡張プロパティーがノード単位で設定できることを示します。

Per\_node プロパティー属性をタイプ定義で指定する場合は、Default プロパ ティー属性でデフォルト値も指定してください。デフォルト値を指定すると、明 示的な値が割り当てられていないノード上でノード単位のプロパティーを ユーザーが要求した場合に、値が返されることが保証されます。

タイプ stringarray のプロパティーには Per\_node プロパティー属性を指定できま せん。

#### Property

リソースプロパティーの名前。

#### Tunable

クラスタ管理者がリソースのプロパティー値をいつ設定できるかを示します。ク ラスタ管理者にプロパティーの設定を許可しない場合は、NONE または FALSE に設 定します。クラスタ管理者にプロパティーの調整を許可する値には、TRUE または ANYTIME (任意の時点)、AT\_CREATION (リソースの作成時のみ)、または WHEN\_DISABLED(リソースが無効のとき)があります。ほかの条件(「監視をいつ無

効にするか」や「いつオフラインにするか」など) を設定する場合は、この値を ANYTIME に設定し、Validate メソッドを使ってリソースの状態を検証します。

デフォルトは、次のエントリに示すように、標準リソースプロパティーごとに異 なります。RTR ファイルで特に指定していない限り、拡張プロパティーを調整す る設定のデフォルトは TRUE (ANYTIME) です。

プロパティーの型

指定可能な型は、string、boolean、integer、enum、stringarray です。RTR ファイル内で、システム定義プロパティーの型の属性を設定することはできませ ん。タイプは、RTR ファイルのエントリに登録できる、指定可能なプロパ ティー値とタイプ固有の属性を決定します。enum タイプは、文字列値のセットで す。

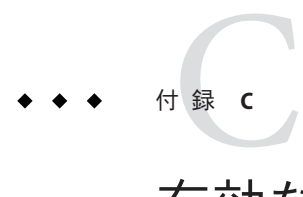

# 有効なRGM名と値

この付録では、リソースグループマネージャー (RGM) の名前と値に指定できる文字 の条件について説明します。

この付録の内容は次のとおりです。

- 239 ページの「有効な RGM 名」
- 241[ページの「](#page-240-0)RGMの値」

### 有効な**RGM**名

RGM 名は、次のカテゴリに分類されます。

- リソースゲループ名
- リソースタイプ名
- リソース名
- プロパティー名
- 列挙型リテラル名

### 命名規則**(**リソースタイプ名を除く**)**

リソースタイプ名を除き、すべての名前は次の規則に従う必要があります。

- 名前は ASCII である。
- 名前の先頭は文字である。
- 名前に使用できる文字は、英字の大文字と小文字、数字、ハイフン(-)、下線  $()$ 。
- 名前に使用できる最大文字数は 255 である。

### リソースタイプ名の形式

リソースタイプの完全な名前の書式は、次のように、リソースタイプによって異な ります。

■ リソースタイプのリソースタイプ登録 (Resource Type Registration、RTR) ファイル に #\$upgrade 指令が含まれる場合、書式は次のようになります。

*vendor-id*.*base-rt-name*:*rt-version*

■ リソースタイプの RTR ファイルに #\$upgrade 指令が含まれない場合、書式は次の ようになります。

*vendor-id*.*base-rt-name*

ピリオドは、*vendor-id* と *base-rt-name* を分離します。コロンは、*base-rt-name* と *rt-version* を分離します。

この書式における変数要素は次のようになります。

- *vendor-id* ベンダー ID 接頭辞を指定します。ベンダー ID 接頭辞は、RTRファイ ル内の vendor\_id リソースタイププロパティーの値です。リソースタ イプを開発する場合、会社の略号など、ベンダーを一意に識別する ベンダー ID 接頭辞を選択します。たとえば、Sun で開発されるリ ソースタイプのベンダー ID 接頭辞は SUNW です。
- *base-rt-name* ベースリソースタイプ名を指定します。ベースリソースタイプ名 は、RTR ファイル内の Resource type リソースタイププロパティーの 値です。
- *rt-version* バージョン接尾辞を指定します。バージョン接尾辞は、RTR ファイ ル内の RT\_version リソースタイププロパティーの値で す。バージョン接尾辞は、RTR ファイルが #\$upgrade 指令を含む場 合、完全なリソースタイプ名の部分だけを示します。#\$upgrade 指令 は、Sun Cluster 製品のリリース 3.1 から導入されました。

注 **–**ベースリソースタイプ名が1つのバージョンだけ登録されている場合、管理コマ ンドで完全な名前を使用する必要はありません。ベンダー ID 接頭辞、バージョン接 尾辞、あるいはその両方は省略できます。

詳細は、187 [ページの「資源タイプのプロパティー」を](#page-186-0)参照してください。

<span id="page-240-0"></span>例 **C–1** リソースタイプの完全な名前(#\$upgradeディレクティブが指定されている場合)

この例では、RTR ファイルで次のようなプロパティーが設定されているリソースタ イプの完全な名前を示します。

- Vendor\_id=SUNW
- Resource type=sample
- RT\_version=2.0

RTR ファイルによって定義される完全なリソースタイプ名は次のようになります。

SUNW.sample:2.0

例 **C–2** リソースタイプの完全な名前(#\$upgradeディレクティブが指定されていない場合)

この例では、RTR ファイルで次のようなプロパティーが設定されているリソースタ イプの完全な名前を示します。

- Vendor\_id=SUNW
- Resource\_type=nfs

RTR ファイルによって定義される完全なリソースタイプ名は次のようになります。

SUNW.nfs

### **RGM**の値

RGM の値は、プロパティー値と記述値という 2 つのカテゴリに分類されます。どち らのカテゴリも規則は同じで、次のようになります。

- 値は ASCII であること。
- 値の最大長は4M 1 バイト (つまり、4,194,303 バイト) であること。
- 値に次の文字を含むことはできない。
	- NULL
	- 復帰改行
	- セミコロン(;)

## データサービス構成のワークシートと記 入例

この付録では、クラスタ構成のリソース関連構成要素を計画する場合に使用する ワークシートを提供します。参考のために、ワークシートの記入例も掲載していま す。クラスタ構成のそのほかのコンポーネントのワークシートについては、『[Sun](http://docs.sun.com/doc/820-6915/z40001ff11570?a=view) Cluster [ソフトウェアのインストール](http://docs.sun.com/doc/820-6915/z40001ff11570?a=view) (Solaris OS 版)』の付録 A「Sun Cluster のインス [トールと構成のためのワークシート」を](http://docs.sun.com/doc/820-6915/z40001ff11570?a=view)参照してください。

リソースに関連するコンポーネントがクラスタ構成に多数ある場合は、ワーク シートを適宜コピーしてください。これらのワークシートをすべて記入するに は、『Sun Cluster [ソフトウェアのインストール](http://docs.sun.com/doc/820-6915) (Solaris OS 版)』の計画ガイドライン および第 1 章「Sun Cluster [データサービスの計画」を](#page-14-0)参照してください。記入済みの ワークシートを参照しながら、クラスタをインストールおよび構成します。

注**–**ワークシートの記入例で使用されるデータはガイドとしてのみ提供されます。し たがって、これらの例は、実際のクラスタの完全な構成を表しているわけではあり ません。

### 設定ワークシート

この付録には次のワークシートが収録されています。

- 244 [ページの「リソースタイプのワークシート」](#page-243-0)
- 246[ページの「ネットワークリソースのワークシート」](#page-245-0)
- 248 [ページの「アプリケーションリソース](#page-247-0) フェイルオーバーのワークシート」
- 250[ページの「アプリケーションリソース](#page-249-0) スケーラブルのワークシート」
- 252ページの「リソースグループ [フェイルオーバーのワークシート」](#page-251-0)
- 254 ページの「リソースグループ [スケーラブルのワークシート」](#page-253-0)

## <span id="page-243-0"></span>リソースタイプのワークシート

論理ホストまたは共有アドレス以外のリソースタイプにはこのワークシートを使用 してください。

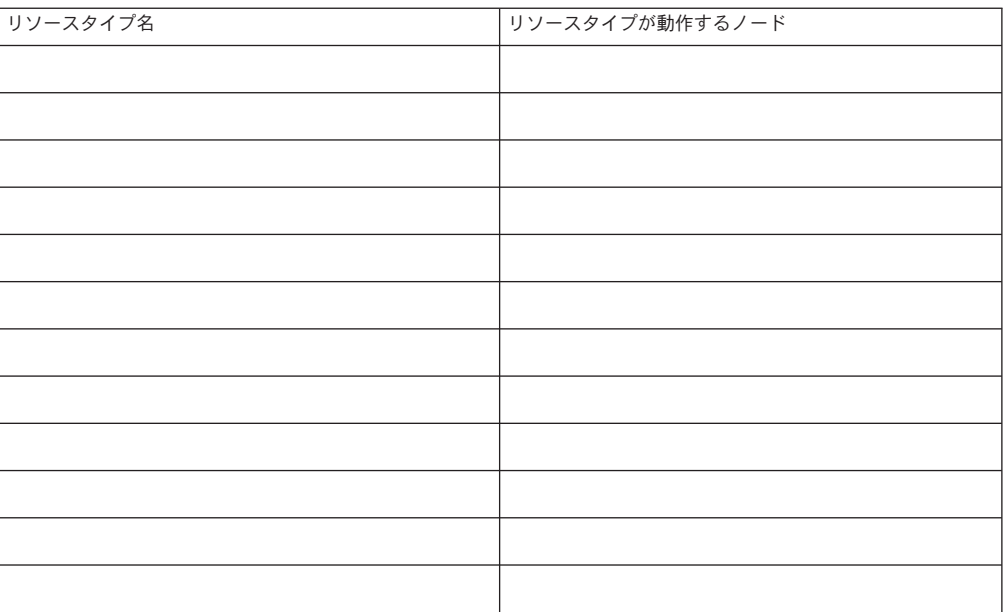

例**D–1** リソースタイプのワークシート

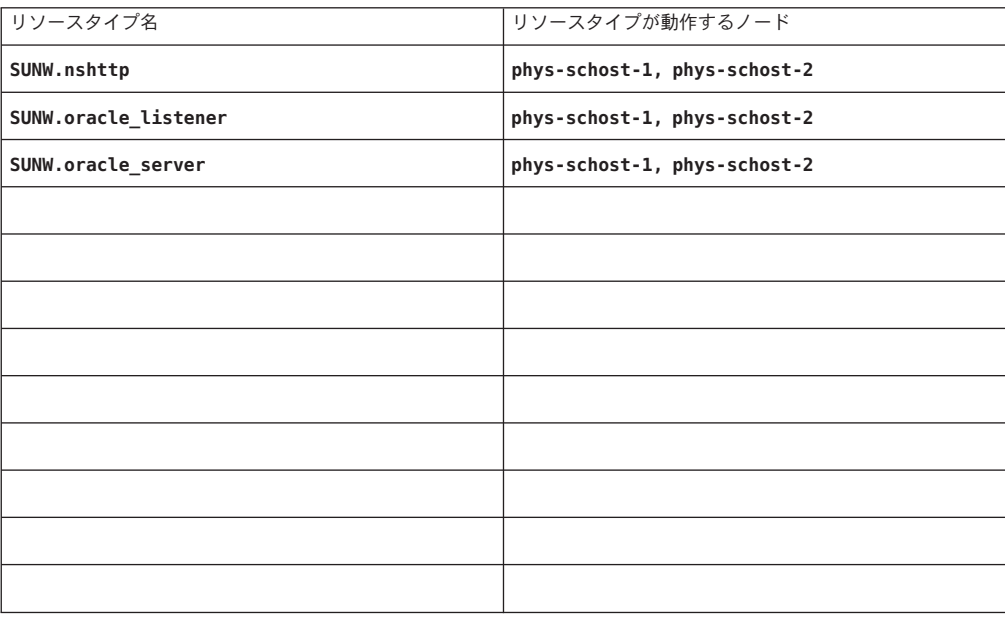

## <span id="page-245-0"></span>ネットワークリソースのワークシート

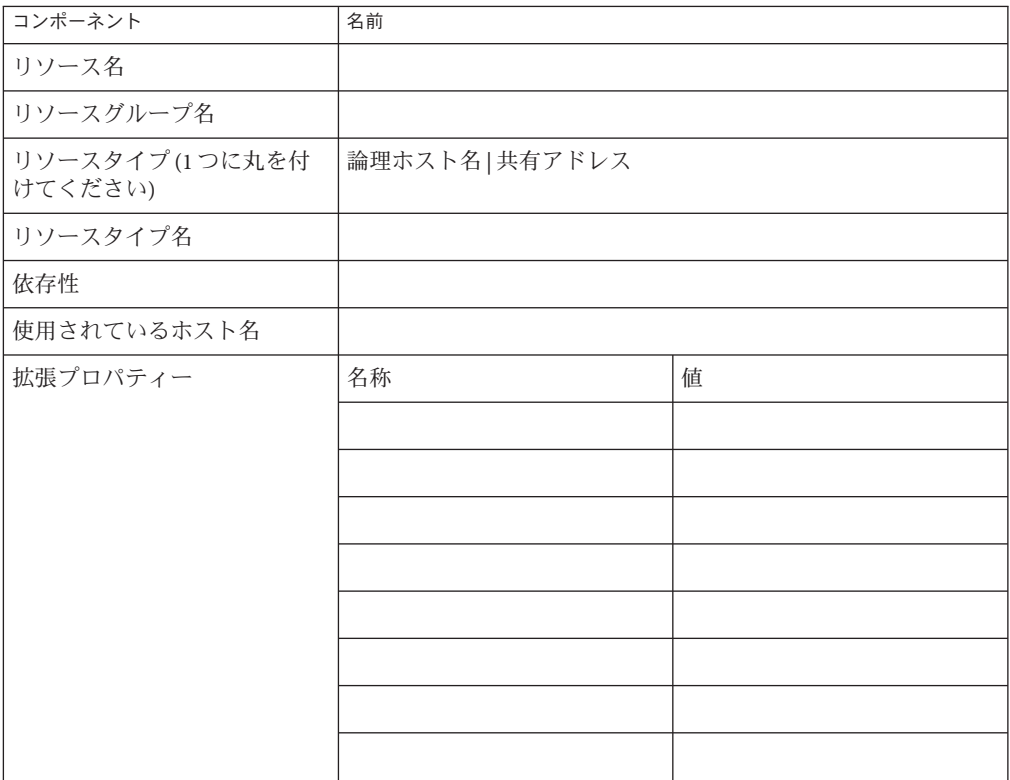

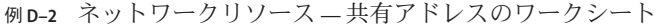

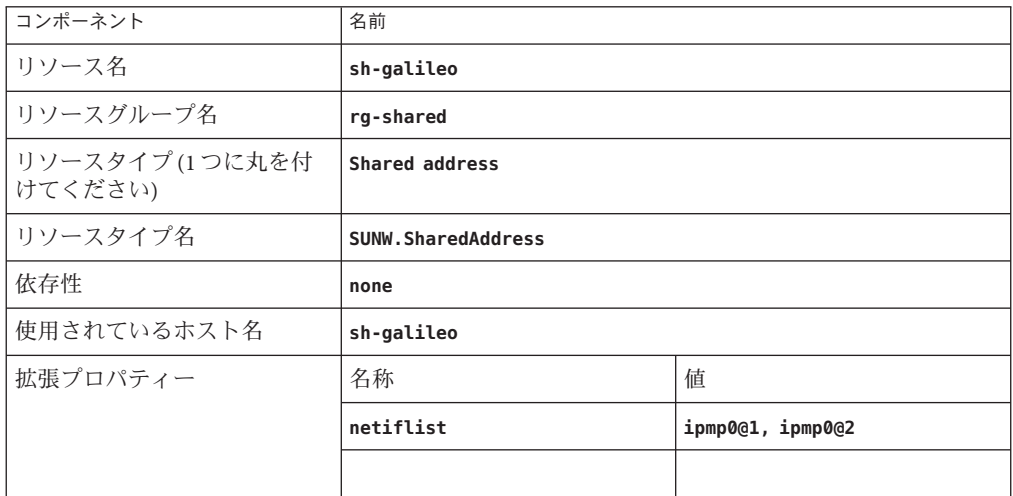

例 **D–3** ネットワークリソース—論理ホスト名のワークシート

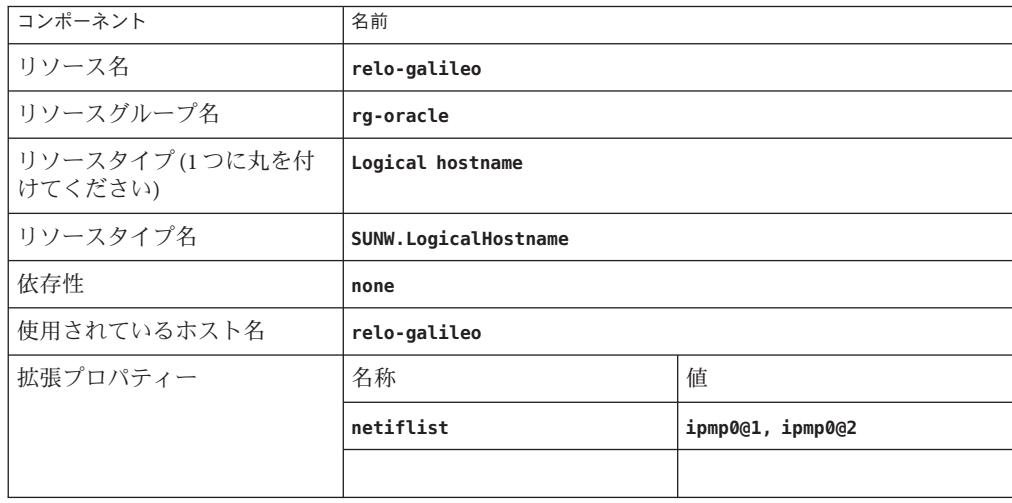

## <span id="page-247-0"></span>アプリケーションリソース**—**フェイルオーバーのワーク シート

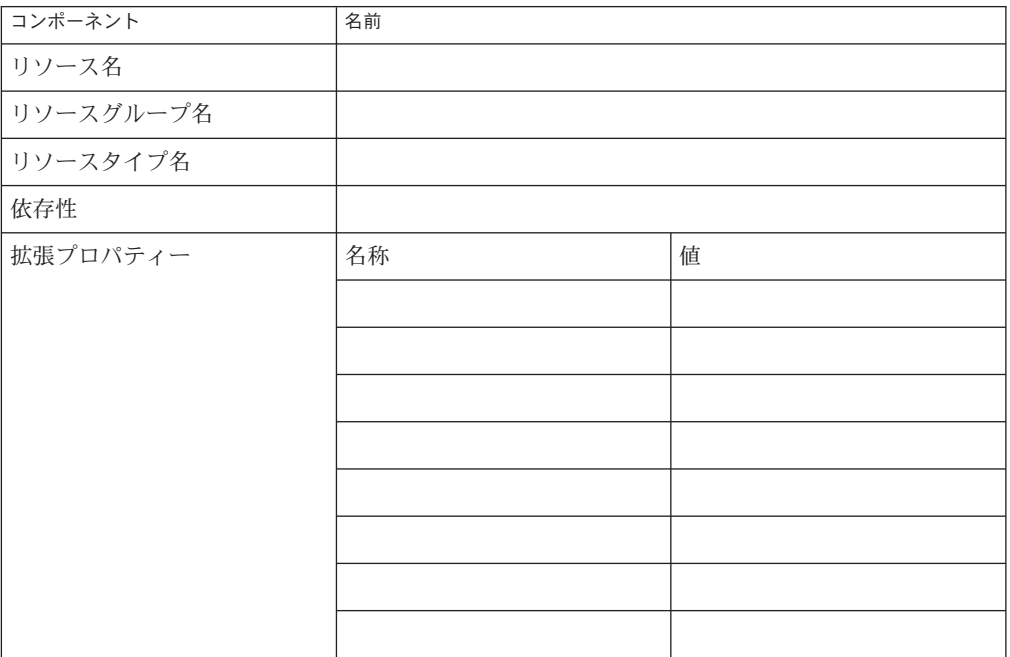

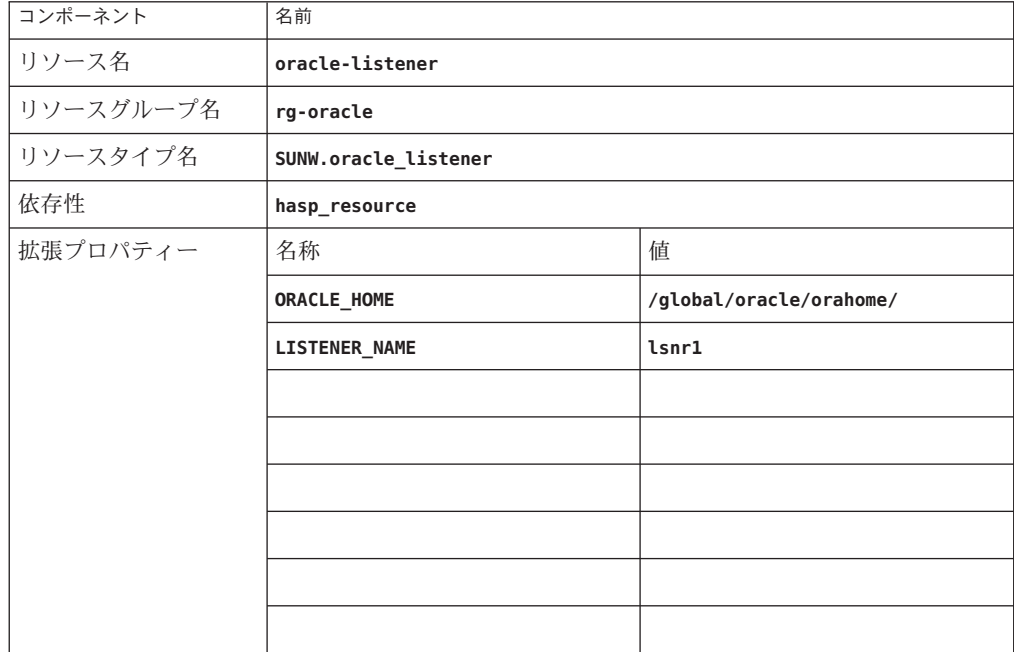

#### 例 **D–4** アプリケーションリソース—フェイルオーバーのワークシート

## <span id="page-249-0"></span>アプリケーションリソース**—**スケーラブルのワーク シート

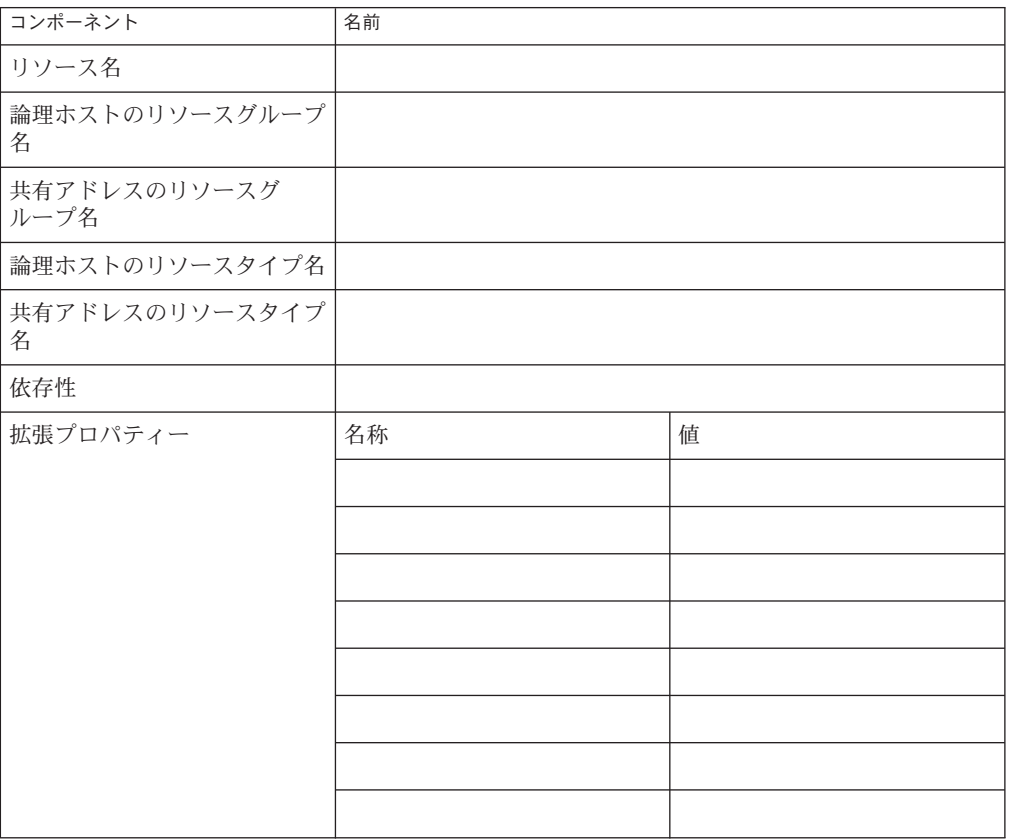

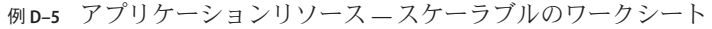

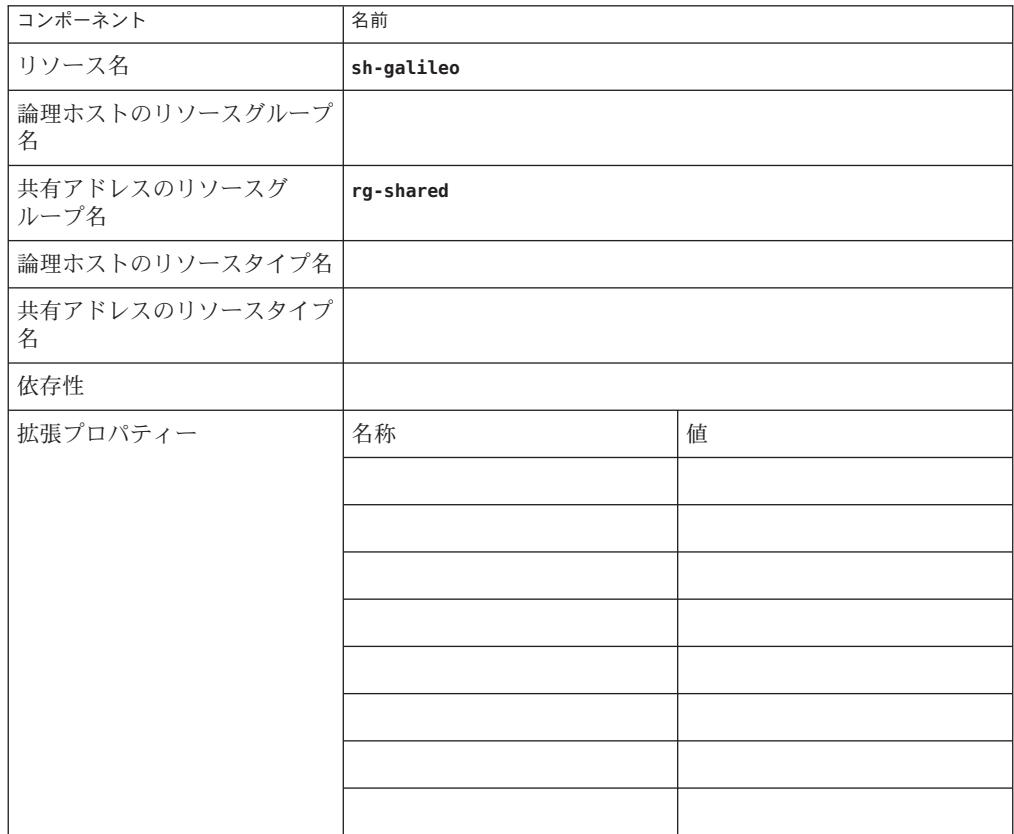

# <span id="page-251-0"></span>リソースグループ**—**フェイルオーバーのワークシート

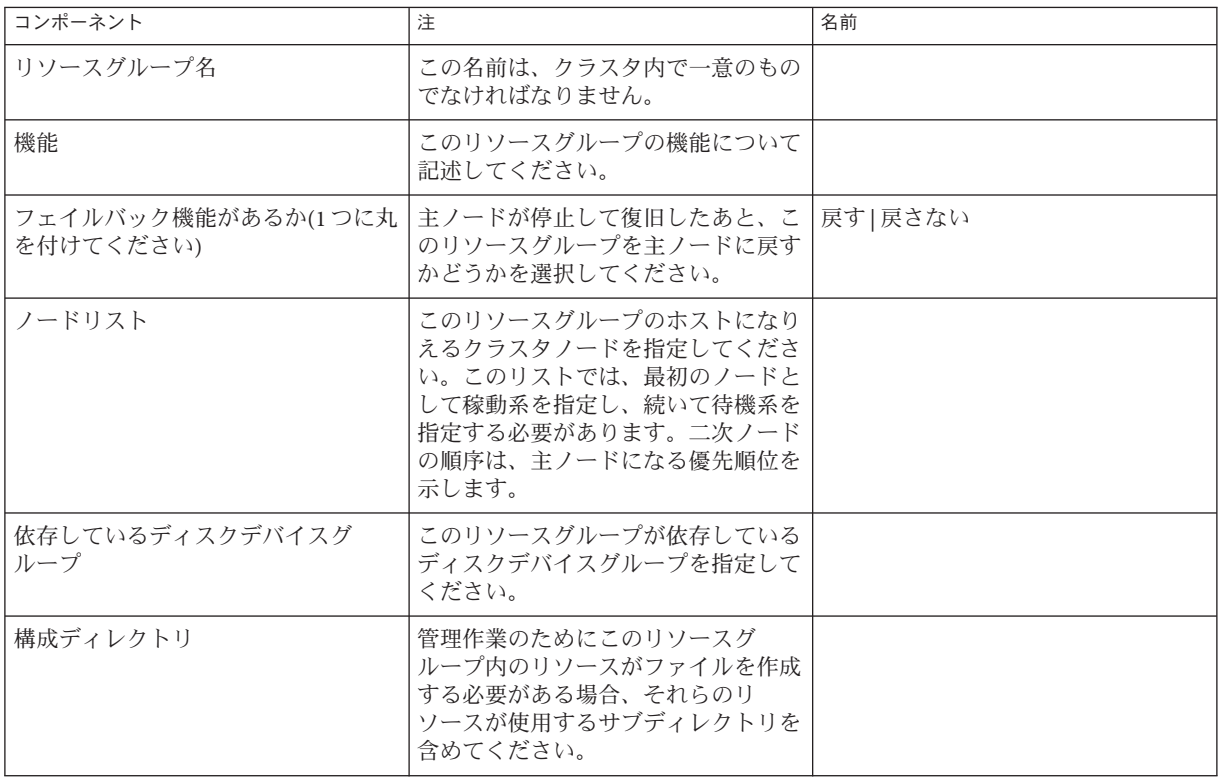
| コンポーネント                          | 注                                                                                                    | 名前                                   |
|----------------------------------|----------------------------------------------------------------------------------------------------|--------------------------------------|
| リソースグループ名                        | この名前は、クラスタ内で一意のもの<br>でなければなりません。                                                                                                    | rq-oracle                            |
| 機能                               | このリソースグループの機能について   Oracle リソースを含んでいます<br>記述してください。                                                                                 |                                      |
| フェイルバック機能があるか(1つに丸 <br>を付けてください) | 主ノードが停止して復旧したあと、こ   No<br>のリソースグループを主ノードに戻す<br>かどうかを選択してください。                                                                       |                                      |
| ノードリスト                           | このリソースグループのホストになり<br>えるクラスタノードを指定してくださ<br>い。このリストでは、最初のノードと<br>して稼動系を指定し、続いて待機系を<br>指定する必要があります。二次ノード<br>の順序は、主ノードになる優先順位を<br>示します。 | 1) phys-schost-1<br>2) phys-schost-2 |
| 依存しているディスクデバイスグ<br>ループ           | このリソースグループが依存している   schost1-dg<br>ディスクデバイスグループを指定して<br>ください。                                                                        |                                      |
| 構成ディレクトリ                         | 管理作業のためにこのリソースグ<br>ループ内のリソースがファイルを作成<br>する必要がある場合、それらのリ<br>ソースが使用するサブディレクトリを<br>含めてください。                                            |                                      |

例 **D–6** 例:リソースグループ—フェイルオーバーのワークシート

# リソースグループ**—**スケーラブルのワークシート

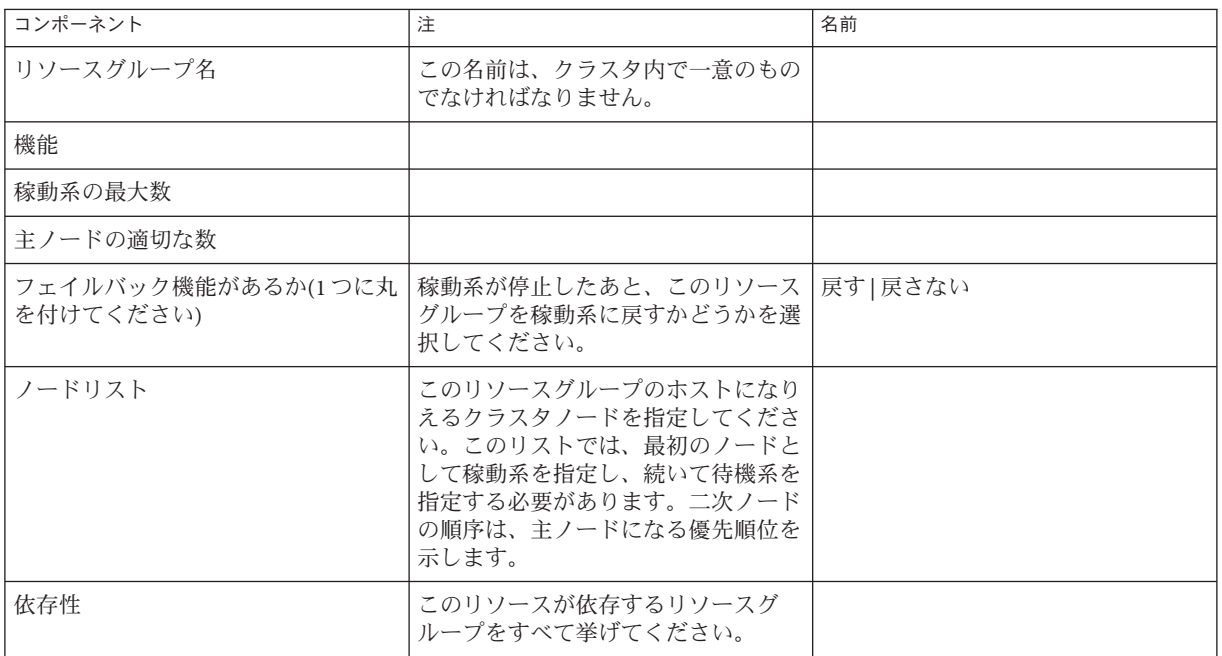

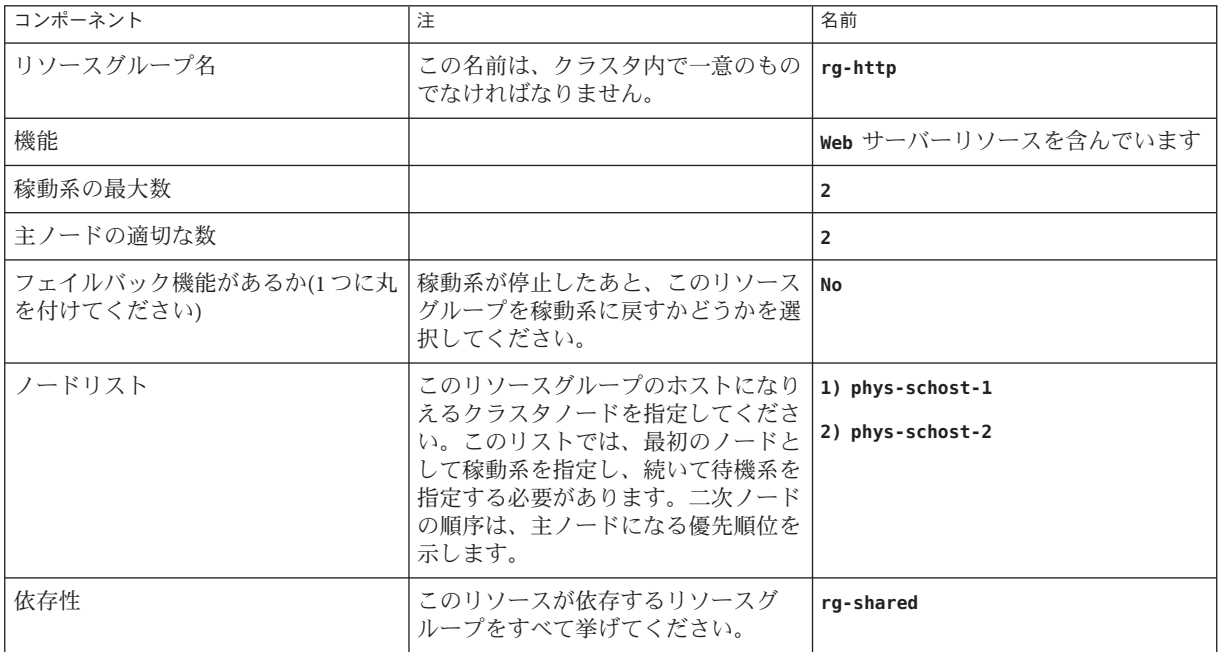

### 例 **D–7** 例:リソースグループ—スケーラブルのワークシート

# 索引

#### **A**

Affinity\_timeout, リソースプロパティー, [198](#page-197-0) API version, リソースタイププロパティー, [188](#page-187-0) Array\_maxsize, リソースプロパティー属性, [236](#page-235-0) Array\_minsize, リソースプロパティー属性, [236](#page-235-0) Auto start on new cluster, リソースグループプ ロパティー, [221](#page-220-0) auxnodelist, ノードリストプロパティー, [23](#page-22-0)

## **B**

Boot, リソースタイププロパティー, [189](#page-188-0) Boot\_timeout, リソースプロパティー, [199](#page-198-0)

## **C**

Cheap\_probe\_interval, リソースプロパ ティー, [199](#page-198-0) CheckNameService 拡張プロパティー, [88](#page-87-0) claccess, [176](#page-175-0) cldev, [177](#page-176-0) cldevice, [177](#page-176-0) cldevicegroup, [178](#page-177-0) cldg, [178](#page-177-0) clearing, Start failed リソース状態, [91-93](#page-90-0) clinterconnect, [178](#page-177-0) clintr, [178](#page-177-0) clnas, [179](#page-178-0) clnasdevice, [179](#page-178-0) clnode, [179](#page-178-0)

clnode コマンド, [13](#page-12-0) clq, [180](#page-179-0) clqs, [180](#page-179-0) clquorum, [180](#page-179-0) clquorumserver, [180](#page-179-0) clreslogicalhostname, [181](#page-180-0) clresource, [181](#page-180-0) clresourcegroup, [182](#page-181-0) clresourcetype, [183](#page-182-0) clressharedaddress, [183](#page-182-0) clrg, [182](#page-181-0) clrs, [181](#page-180-0) clrslh, [181](#page-180-0) clrssa, [183](#page-182-0) clrt, [183](#page-182-0) clsetup ユーティリティー, [26](#page-25-0) clsetup ユーティリティー 共有アドレス リソースグループに追加, [55-57](#page-54-0) 論理ホスト名 リソースグループに追加, [50-52](#page-49-0) clsnmphost, [183](#page-182-0) clsnmpmib, [184](#page-183-0) clsnmpuser, [184](#page-183-0) clta, [185](#page-184-0) cltelemetryattribute, [185](#page-184-0) cluster, [185](#page-184-0) clvxvm, [185](#page-184-0) clzonecluster, [186](#page-185-0) colocation, オンラインリソースグループに対する 強制, [147-148](#page-146-0)

#### **D**

Default, リソースプロパティー属性, [237](#page-236-0) Description, リソースプロパティー属性, [237](#page-236-0) Desired\_primaries, リソースグループプロパ ティー, [221](#page-220-0)

### **E**

Enumlist, リソースプロパティー属性, [237](#page-236-0) /etc/vfstab ファイル エントリの削除, [137](#page-136-0) エントリの追加, [134](#page-133-0)

## **F**

Failback, リソースグループプロパティー, [221](#page-220-0) Failover, リソースタイププロパティー, [189](#page-188-0) Failover\_mode, リソースプロパティー, [199](#page-198-0) Failover mode システムプロパティー, [174](#page-173-0) Fini, リソースタイププロパティー, [190](#page-189-0) Fini\_timeout, リソースプロパティー, [203](#page-202-0)

## **G**

Global resources used, リソースグループプロパ ティー, [222](#page-221-0) Global\_zone, リソースタイプのプロパティー, [191](#page-190-0) Global\_zone\_override, リソースプロパ ティー, [203](#page-202-0)

#### **H**

HAStoragePlus, アップグレードHAStorage, [130-133](#page-129-0) HAStoragePlus リソース クラスタファイルシステム ローカルファイルシステムからの変更, [143](#page-142-0) 構成, [116-118](#page-115-0) HAStoragePlus リソースタイプ アップグレード, [144-145](#page-143-0) インスタンスの変更, [133-142](#page-132-0) インスタンスの変更の失敗, [140-141,](#page-139-0) [142](#page-141-0)

HAStoragePlus リソースタイプ *(*続き*)* リソースタイプのバージョン, [144](#page-143-0) 概要, [20-21](#page-19-0) 使用基準, [20-21](#page-19-0) 注意事項, [136](#page-135-0)

## **I**

Implicit network dependencies, リソースグ ループプロパティー, [222](#page-221-0) Init, リソースタイププロパティー, [192](#page-191-0) Init\_nodes, リソースタイププロパティー, [192](#page-191-0) Init\_timeout, リソースプロパティー, [204](#page-203-0) installed nodes, ノードリストプロパティー, [22](#page-21-0) Installed\_nodes, リソースタイププロパ ティー, [192](#page-191-0) Is logical hostname, リソースタイププロパ ティー, [192](#page-191-0) Is shared address, リソースタイププロパ ティー, [193](#page-192-0)

## **L**

Load\_balancing\_policy, リソースプロパ ティー, [204](#page-203-0) Load\_balancing\_weights, リソースプロパ ティー, [205](#page-204-0)

#### **M**

Max, リソースプロパティー属性, [237](#page-236-0) Maximum\_primaries, リソースグループプロパ ティー, [222](#page-221-0) Maxlength, リソースプロパティー属性, [237](#page-236-0) messages ファイル, [13](#page-12-0) Min, リソースプロパティー属性, [237](#page-236-0) Minlength, リソースプロパティー属性, [237](#page-236-0) Monitor\_check, リソースタイププロパティー, [193](#page-192-0) Monitor\_check\_timeout, リソースプロパ ティー, [205](#page-204-0) Monitor start, リソースタイププロパティー, [193](#page-192-0) Monitor\_start\_timeout, リソースプロパ ティー, [205](#page-204-0) Monitor\_stop, リソースタイププロパティー, [193](#page-192-0) Monitor\_stop\_timeout, リソースプロパ ティー, [206](#page-205-0) Monitored\_switch, リソースプロパティー, [206](#page-205-0)

## **N**

Network\_resources\_used, リソースプロパ ティー, [206](#page-205-0) nodelist, ノードリストプロパティー, [22](#page-21-0) Nodelist, リソースグループプロパティー, [222](#page-221-0) Nodelist リソースグループプロパティー, とア フィニティー, [146](#page-145-0) nsswitch.conf, ファイルの内容の確認, [17](#page-16-0) Num\_resource\_restarts, リソースプロパ ティー, [207](#page-206-0) Num\_rg\_restarts,リソースプロパティー, [207](#page-206-0)

## **O**

On\_off\_switch, リソースプロパティー, [208](#page-207-0)

## **P**

Pathprefix, リソースグループプロパティー, [223](#page-222-0) Per\_node, リソースプロパティーの属性, [237](#page-236-0) ping コマンド, 無効にしたリソースからの応 答, [80](#page-79-0) Pingpong\_interval, リソースグループプロパ ティー, [223](#page-222-0) Pkglist, リソースタイププロパティー, [194](#page-193-0) Port\_list, リソースプロパティー, [208](#page-207-0) Postnet stop, リソースタイププロパティー, [194](#page-193-0) Postnet\_stop\_timeout, リソースプロパ ティー, [208](#page-207-0) Prenet\_start, リソースタイププロパティー, [194](#page-193-0) Prenet\_start\_timeout, リソースプロパ ティー, [208](#page-207-0) Probe\_timeout 拡張プロパティー 再起動時間への影響, [174](#page-173-0)

Probe\_timeout 拡張プロパティー *(*続き*)* 調整, [172](#page-171-0) Property, リソースプロパティー属性, [237](#page-236-0) Proxy, リソースタイプのプロパティー, [194](#page-193-0) prtconf -v コマンド, [13](#page-12-0) prtdiag -v コマンド, [13](#page-12-0) psrinfo -v コマンド, [13](#page-12-0)

## **R**

R\_description, リソースプロパティー, [209](#page-208-0) Resource\_dependencies, リソースプロパ ティー, [209](#page-208-0) Resource\_dependencies\_offline\_restart, リソース プロパティー, [210](#page-209-0) Resource\_dependencies\_restart, リソースプロパ ティー, [212](#page-211-0) Resource\_dependencies\_weak, リソースプロパ ティー, [213](#page-212-0) Resource\_list リソースグループプロパティー, [223](#page-222-0) リソースタイププロパティー, [195](#page-194-0) Resource\_name, リソースプロパティー, [214](#page-213-0) Resource\_project\_name, リソースプロパ ティー, [215](#page-214-0) Resource\_state, リソースプロパティー, [215](#page-214-0) Resource\_type, リソースタイプのプロパ ティー, [195](#page-194-0) resources, 構成データの取得、複製、またはアップ グレード, [156](#page-155-0) Retry\_count, リソースプロパティー, [215](#page-214-0) Retry\_count システムプロパティー, [174](#page-173-0) Retry\_interval, リソースプロパティー, [216](#page-215-0) Retry\_interval システムプロパティー, [174](#page-173-0) RG\_affinities, リソースグループプロパ ティー, [223](#page-222-0) RG\_affinities リソースグループプロパ ティー, [145-147](#page-144-0) RG\_dependencies, リソースグループプロパ ティー, [224](#page-223-0) RG\_description, リソースグループプロパ ティー, [225](#page-224-0) RG\_is\_frozen, リソースグループプロパ ティー, [225](#page-224-0)

RG\_mode, リソースグループプロパティー, [225](#page-224-0) RG\_name, リソースグループプロパティー, [226](#page-225-0) RG\_project\_name, リソースグループプロパ ティー, [226](#page-225-0) RG\_slm\_cpu, リソースグループプロパティー, [226](#page-225-0) RG\_slm\_cpu\_min, リソースグループプロパ ティー, [227](#page-226-0) RG\_slm\_pset\_type, リソースグループプロパ ティー, [230](#page-229-0) RG slm type, リソースグループプロパティー, [228](#page-227-0) RG\_state, リソースグループプロパティー, [232](#page-231-0) RG\_system, リソースグループプロパティー, [235](#page-234-0) RGM (Resource Group Manager) 値, [241](#page-240-0) 有効な名前, [239](#page-238-0) RT\_basedir, リソースタイププロパティー, [195](#page-194-0) RT\_description, リソースタイププロパ ティー, [196](#page-195-0) RT\_system, リソースタイプのプロパティー, [196](#page-195-0) RT\_version, リソースタイプのプロパティー, [196](#page-195-0)

#### **S**

Scalable, リソースプロパティー, [216](#page-215-0) 取得, リソースグループ、リソースタイプ、およ びリソースについての構成データ, [157](#page-156-0) scsnapshot ユーティリティー, [156](#page-155-0) Service Management Facility (SMF), [18-19](#page-17-0) 有効化, [159-171](#page-158-0) show-rev サブコマンド, [13](#page-12-0) showrev –p コマンド, [13](#page-12-0) Single\_instance, リソースタイププロパ ティー, [196](#page-195-0) SMF (Service Management Facility), [18-19](#page-17-0) Start, リソースタイプのプロパティー, [197](#page-196-0) Start\_failed リソース状態 clearing, [91-93](#page-90-0) 解除, [93-94,](#page-92-0) [95-96](#page-94-0) Start timeout, リソースプロパティー, [217](#page-216-0) Status, リソースプロパティー, [217](#page-216-0) Status\_msg, リソースプロパティー, [218](#page-217-0) Stop, リソースタイプのプロパティー, [197](#page-196-0) STOP\_FAILED エラーフラグ, [89-90](#page-88-0) Stop timeout, リソースプロパティー, [218](#page-217-0)

Sun Cluster Manager GUI, [25-26](#page-24-0) Sun Cluster の管理コマンド, [27](#page-26-0) Sun Management Center GUI, [26](#page-25-0) SUNW.LogicalHostname リソースタイプ アップグレード, [96-98](#page-95-0) リソースタイプバージョン, [97](#page-96-0) 誤って削除したあとの再登録, [98-99](#page-97-0) SUNW.SharedAddress リソースタイプ アップグレード, [96-98](#page-95-0) リソースタイプバージョン, [97](#page-96-0) 誤って削除したあとの再登録, [98-99](#page-97-0) Suspend automatic recovery, リソースグループプ ロパティー, [234](#page-233-0)

## **T**

Thorough\_probe\_interval, リソースプロパ ティー, [218](#page-217-0) Thorough\_probe\_interval システムプロパティー 再起動時間への影響, [174](#page-173-0) 調整, [172](#page-171-0) Tunable, リソースプロパティー属性, [237](#page-236-0) Type, リソースプロパティー, [218](#page-217-0) Type\_version, リソースプロパティー, [219](#page-218-0) Type\_version プロパティー, [97,](#page-96-0) [145](#page-144-0)

#### **U**

UDP\_affinity, リソースプロパティー, [219](#page-218-0) Update, リソースタイプのプロパティー, [197](#page-196-0) Update\_timeout, リソースプロパティー, [219](#page-218-0) upgrade 指令, [240](#page-239-0)

#### **V**

Validate, リソースタイプのプロパティー, [197](#page-196-0) Validate\_timeout, リソースプロパティー, [220](#page-219-0) /var/adm/messages ファイル, [13](#page-12-0) Vendor\_ID, リソースタイプのプロパティー, [197](#page-196-0) vfstab ファイル エントリの削除, [137](#page-136-0) エントリの追加, [134](#page-133-0)

#### **W**

Weak\_affinity, リソースプロパティー, [220](#page-219-0)

#### ア

アップグレード HAStoragePlus リソースタイプ, [144-145](#page-143-0) 構成データ, [157](#page-156-0) 事前登録されているリソースタイプ, [96-98](#page-95-0) アフィニティー, リソースグループ, [145-147](#page-144-0) アプリケーションバイナリ, 格納先の決定, [16-17](#page-15-0) アンマウント, ファイルシステム, [136](#page-135-0)

#### イ

- インストール, 概要, [23-25](#page-22-0)
- インターネットプロトコル (Internet Protocol、IP) アドレス, 制限, [22](#page-21-0)

#### エ

エラーフラグ, STOP\_FAILED, [89-90](#page-88-0) エラーメッセージ ファイルシステムの変更の失敗, [141,](#page-140-0) [142](#page-141-0)

#### オ

オンラインにする, リソースグループ, [66-67](#page-65-0)

### コ

コマンド, [175-186](#page-174-0) ノード情報, [12](#page-11-0) コマンド行インタフェース 共有アドレス リソースグループに追加, [58-60](#page-57-0) 論理ホスト名 リソースグループに追加, [53-55](#page-52-0)

## サ

サブコマンド, [175-186](#page-174-0)

#### シ

システムプロパティ, 障害モニターへの影響, [171](#page-170-0) システムプロパティー 「プロパティー」も参照 「拡張プロパティー」も参照 Failover mode, [174](#page-173-0) Retry\_count, [174](#page-173-0) Retry\_interval, [174](#page-173-0) Thorough probe interval 再起動時間への影響, [174](#page-173-0) 調整, [172](#page-171-0)

## ス

スイッチオーバー, リソースグループの委 託, [152-153](#page-151-0) スケーラブルアプリケーションリソース, リ ソースグループに追加, [62-65](#page-61-0)

ゾ ゾーンクラスタ, リソースグループのアフィニ ティー, [155-156](#page-154-0)

## タ

タイムアウト 障害モニター 設定の指針, [172](#page-171-0)

## ダ

ダウングレード, リソースタイプ, [42-44](#page-41-0)

ツ

ツール clsetup ユーティリティー, [26](#page-25-0) Sun Cluster Manager GUI, [25-26](#page-24-0) Sun Cluster の管理コマンド, [27](#page-26-0) Sun Management Center GUI, [26](#page-25-0)

## デ

データサービス 計画, [15-28](#page-14-0) 考慮事項, [21-22](#page-20-0) 特殊な要件, [16](#page-15-0) デバイスグループ リソースグループとの関係, [19](#page-18-0) リソースグループとの起動の同期, [112-116](#page-111-0)

## ネ

ネームサービス, バイパス, [88](#page-87-0) ネットワーク, 制限, [22](#page-21-0)

## ノ ノード リソースグループからの削除 概要, [103](#page-102-0) スケーラブル, [104-105](#page-103-0) フェイルオーバー, [105-107](#page-104-0) 共有アドレスを使用したフェイル オーバー, [107-108](#page-106-0) リソースグループの分散, [145-156](#page-144-0) リソースグループへの追加 概要, [99](#page-98-0) スケーラブル, [100](#page-99-0) フェイルオーバー, [101-103](#page-100-0) 重要でないサービスのオフロード, [151-152](#page-150-0) 負荷均衡, [150-151](#page-149-0) ノードリストプロパティー, [22-23](#page-21-0) ノードリソースの解放, [151-152](#page-150-0)

## バ

バージョン HAStoragePlus リソースタイプ, [144](#page-143-0) SUNW.LogicalHostname リソースタイプ, [97](#page-96-0) SUNW.SharedAddress リソースタイプ, [97](#page-96-0) バイパス, ネームサービス, [88](#page-87-0)

## フ

ファイル /etc/vfstab エントリの削除, [137](#page-136-0) エントリの追加, [134](#page-133-0) RTR, [144](#page-143-0) ファイルシステム HAStoragePlus リソースから削除, [136-138](#page-135-0) HAStoragePlus リソースに追加, [134-136](#page-133-0) アンマウント, [136](#page-135-0) 高可用性 変更, [133-142](#page-132-0) 有効化, [118-130](#page-117-0) 注意事項, [136](#page-135-0) 変更の失敗, [140-141,](#page-139-0) [142](#page-141-0) フェイルオーバー オンラインのリソースグループの分散の保 持, [145-156](#page-144-0) リソースグループの委託, [152-153](#page-151-0) フェイルオーバーアプリケーションリソース, リ ソースグループに追加, [60-62](#page-59-0) フェイルオーバー委託付きの強い肯定的なア フィニティ, 使用例, [152-153](#page-151-0) フェイルオーバー委託付きの強い肯定的なア フィニティー, 定義, [146](#page-145-0)

## プ

プロパティー 「拡張プロパティー」も参照 Type\_version, [97,](#page-96-0) [145](#page-144-0) リソース, [198](#page-197-0) リソースグループ, [220](#page-219-0) プロパティー属性, リソース, [236](#page-235-0) プロパティー値, 規則, [241](#page-240-0)

プロパティー名, 規則, [239](#page-238-0) ボ ボリュームマネージャー, 高可用性ファイルシス テム, [120](#page-119-0) リ リソース STOP FAILED エラーフラグの消去, [89-90](#page-88-0) スケーラブルアプリケーション リソースグループに追加, [62-65](#page-61-0) フェイルオーバーアプリケーション リソースグループに追加, [60-62](#page-59-0) プロパティーの変更, [86-88](#page-85-0) リソースグループへの追加, [49-65](#page-48-0) リソースタイプの削除, [74-75](#page-73-0) 共有アドレス リソースグループに追加, [55-57,](#page-54-0) [58-60](#page-57-0) 変更, [88](#page-87-0) 無効にしたときにホストから分離, [80](#page-79-0) 構成情報の表示, [82-83](#page-81-0) 削除, [77-78](#page-76-0) 障害モニターの無効化, [72-73](#page-71-0) 障害モニターの有効化, [73-74](#page-72-0) 無効化, [80-82,](#page-79-0) [95-96](#page-94-0) 有効化, [67-68,](#page-66-0) [95-96](#page-94-0) 論理ホスト名 リソースグループに追加, [50-52,](#page-49-0) [53-55](#page-52-0) 変更, [88](#page-87-0) リソースの変更, [88](#page-87-0) リソースグループ UNMANAGED 状態への移行, [80-82](#page-79-0) できる限り同じ場所に配置, [149-150](#page-148-0) できる限り分離, [150-151](#page-149-0) アフィニティー, [145-147](#page-144-0) オンラインにする, [66-67](#page-65-0) スイッチオーバー, [91-93](#page-90-0) スケーラブル ノードの削除, [104-105](#page-103-0) ノードの追加, [100](#page-99-0) デバイスグループとの関係, [19](#page-18-0) 休止, [68-69](#page-67-0) 再起動, [93-94](#page-92-0) 作成 削除, [76-77](#page-75-0) スタ, [155-156](#page-154-0) Failback, [221](#page-220-0)

リソースグループ *(*続き*)* デバイスグループとの起動の同期, [112-116](#page-111-0) ノードの削除, [103](#page-102-0) ノードの追加, [99](#page-98-0) ノード間で分散, [145-156](#page-144-0) ファイルオーバーまたはスイッチオーバーの委 託, [152-153](#page-151-0) フェイルオーバー ノードの削除, [105-107](#page-104-0) ノードの追加, [101-103](#page-100-0) プロパティの変更, [85-86](#page-84-0) リソースの追加, [49-65](#page-48-0) スケーラブルアプリケーション, [62-65](#page-61-0) フェイルオーバーアプリケーション, [60-62](#page-59-0) 共有アドレス, [58-60](#page-57-0) 論理ホスト名, [50-52,](#page-49-0) [53-55](#page-52-0) リソースグループの追加 共有アドレス, [55-57](#page-54-0) 共有アドレスを使用したフェイルオーバー ノードの削除, [107-108](#page-106-0) 強制的に同じ場所に配置, [147-148](#page-146-0) 強制的に分離, [151-152](#page-150-0) 均等分配, [150-151](#page-149-0) 現在の主ノードの切り替え, [78-80](#page-77-0) 構成データの取得、複製、またはアップグ レード, [156](#page-155-0) 構成情報の表示, [82-83](#page-81-0) スケーラブル, [46-49](#page-45-0) フェイルオーバー, [44-46](#page-43-0) 自動回復アクションの再開, [69-72](#page-68-0) 自動回復アクションの保存停止, [69-72](#page-68-0) リソースグループのアフィニティー, ゾーンクラ リソースグループの休止, [68-69](#page-67-0) リソースグループプロパティー, [220](#page-219-0) Auto start on new cluster, [221](#page-220-0) Desired\_primaries, [221](#page-220-0) Global resources used, [222](#page-221-0) Implicit network dependencies, [222](#page-221-0)

リソースグループプロパティー *(*続き*)* Maximum\_primaries, [222](#page-221-0) Nodelist, [222](#page-221-0) Pathprefix, [223](#page-222-0) Pingpong\_interval, [223](#page-222-0) Resource\_list, [223](#page-222-0) RG\_affinities, [223](#page-222-0) RG\_dependencies, [224](#page-223-0) RG\_description, [225](#page-224-0) RG\_is\_frozen, [225](#page-224-0) RG\_mode, [225](#page-224-0) RG\_name, [226](#page-225-0) RG\_project\_name, [226](#page-225-0) RG\_slm\_cpu, [226](#page-225-0) RG\_slm\_cpu\_min, [227](#page-226-0) RG\_slm\_pset\_type, [230](#page-229-0) RG\_slm\_type, [228](#page-227-0) RG\_state, [232](#page-231-0) RG\_system, [235](#page-234-0) Suspend automatic recovery, [234](#page-233-0) リソースグループ名, 規則, [239](#page-238-0) リソースタイプ HAStoragePlus インスタンスの移行, [145](#page-144-0) 既存のリソース, [116](#page-115-0) 新しいリソース, [113-116](#page-112-0) LogicalHostname インスタンスの移行, [97-98](#page-96-0) SharedAddress インスタンスの移行, [97-98](#page-96-0) ダウングレード, [42-44](#page-41-0) プロパティの変更, [84-85](#page-83-0) 更新, [36-38](#page-35-0) 構成データの取得、複製、またはアップグ レード, [156](#page-155-0) 構成情報の表示, [82-83](#page-81-0) 削除, [74-75](#page-73-0) 事前登録 アップグレード, [96-98](#page-95-0) 事前登録された 誤って削除したあとの再登録, [98-99](#page-97-0) 新しいリソースタイプバージョンへの移 行, [38-42](#page-37-0) 登録, [35-36](#page-34-0)

リソースタイプ *(*続き*)* 登録解除, [74-75](#page-73-0) リソースタイプのプロパティー Global\_zone, [191](#page-190-0) Proxy, [194](#page-193-0) Resource\_type, [195](#page-194-0) RT\_system, [196](#page-195-0) RT\_version, [196](#page-195-0) Start, [197](#page-196-0) Stop, [197](#page-196-0) Update, [197](#page-196-0) Validate, [197](#page-196-0) Vendor\_ID, [197](#page-196-0) リソースタイププロパティー API version, [188](#page-187-0) Boot, [189](#page-188-0) Failover, [189](#page-188-0) Fini, [190](#page-189-0) Init, [192](#page-191-0) Init nodes, [192](#page-191-0) Installed\_nodes, [192](#page-191-0) Is logical hostname, [192](#page-191-0) Is shared address, [193](#page-192-0) Monitor check, [193](#page-192-0) Monitor start, [193](#page-192-0) Monitor stop, [193](#page-192-0) Pkglist, [194](#page-193-0) Postnet stop, [194](#page-193-0) Prenet start, [194](#page-193-0) Resource\_list, [195](#page-194-0) RT\_basedir, [195](#page-194-0) RT\_description, [196](#page-195-0) Single instance, [196](#page-195-0) リソースタイプ登録 (Resource Type Registration、RTR) ファイル, [144](#page-143-0) リソースタイプ名, 規則, [240](#page-239-0) リソースプロパティー, [198](#page-197-0) Affinity\_timeout, [198](#page-197-0) Boot\_timeout, [199](#page-198-0) Cheap probe interval, [199](#page-198-0) Failover mode, [199](#page-198-0) Fini\_timeout, [203](#page-202-0) Global zone override, [203](#page-202-0) Init\_timeout, [204](#page-203-0)

リソースプロパティーの属性 *(*続き*)* Max, [237](#page-236-0) Maxlength, [237](#page-236-0) Min, [237](#page-236-0) Minlength, [237](#page-236-0) Per\_node, [237](#page-236-0) Property, [237](#page-236-0) Tunable, [237](#page-236-0) 型, [238](#page-237-0) リソース障害モニター, [72-74](#page-71-0) リソース名, 規則, [239](#page-238-0)

## 委

委託, リソースグループのフェイルオーバーまた はスイッチオーバー, [152-153](#page-151-0)

## 移

移行 HAStoragePlus リソース, [145](#page-144-0) 共有アドレスリソース, [97-98](#page-96-0) 論理ホスト名リソース, [97-98](#page-96-0)

## 解

解除 Start\_failed リソース状態, [93-94,](#page-92-0) [95-96](#page-94-0)

## 回

回復

ファイルシステムの変更の失敗から, [140-141,](#page-139-0) [142](#page-141-0) 回復アクション 自動の再開, [69-72](#page-68-0) 自動の保存停止, [69-72](#page-68-0)

## 拡

拡張プロパティー Probe\_timeout 再起動時間への影響, [174](#page-173-0) 調整, [172](#page-171-0) リソースタイプ, [199](#page-198-0) リソースプロパティー属性, [237](#page-236-0)

## 確

確認 HAStoragePlus リソースからのファイルシステ ムの削除, [137](#page-136-0) HAStoragePlus リソースへのファイルシステム の追加, [135](#page-134-0) nsswitch.conf ファイルの内容, [17](#page-16-0)

## 完

完全な障害, [173](#page-172-0)

## 間

間隔, 障害モニター検証, [172](#page-171-0)

## 規

規則 プロパティー値, [241](#page-240-0) プロパティー名, [239](#page-238-0) リソースグループ名, [239](#page-238-0) リソース名, [239](#page-238-0) 記述値, [241](#page-240-0) 列挙型リテラル名, [239](#page-238-0)

## 起

起動の同期, リソースグループとデバイスグ ループ, [112-116](#page-111-0)

技 技術サポート, [12-13](#page-11-0)

## 共

共有アドレスリソース リソースグループに追加, [58-60](#page-57-0) clsetup ユーティリティーの使用, [55-57](#page-54-0) 変更, [88](#page-87-0) 無効にしたときにホストから分離, [80](#page-79-0)

## 強

強い肯定的なアフィニティー 使用例, [147-148](#page-146-0) 定義, [146](#page-145-0) 強い否定的なアフィニティー 使用例, [151-152](#page-150-0) 定義, [146](#page-145-0)

均 均衡, クラスタノードの負荷, [150-151](#page-149-0)

#### 型

型, リソースプロパティーの属性, [238](#page-237-0)

#### 継

継続的な障害, 定義, [173-174](#page-172-0)

#### 記 記述値, 規則, [241](#page-240-0)

## 計

計画 クラスタファイルシステム, [17](#page-16-0) データサービス, [15-28](#page-14-0)

#### 現

現在の主ノードの切り替え, リソースグ ループ, [78-80](#page-77-0)

#### 更

更新, リソースタイプ, [36-38](#page-35-0)

#### 構

構成 ガイドライン, [16-19](#page-15-0) クラスタファイルシステムの計画, [17](#page-16-0) 概要, [23-25](#page-22-0) 構成と管理, Sun Cluster データサービス, [34](#page-33-0) 構文 プロパティー値, [241](#page-240-0) プロパティー名, [239](#page-238-0) リソースグループ名, [239](#page-238-0) リソースタイプ名, [240](#page-239-0) リソース名, [239](#page-238-0) 記述値, [241](#page-240-0) 列挙型リテラル名, [239](#page-238-0)

#### 考

考慮事項, [21-22](#page-20-0)

#### 高

高可用性ファイルシステム ファイルシステムから削除, [136-138](#page-135-0) ファイルシステムの追加, [134-136](#page-133-0) 注意事項, [136](#page-135-0)

高可用性ファイルシステム *(*続き*)* 変更, [133-142](#page-132-0) 変更の失敗, [140-141,](#page-139-0) [142](#page-141-0) 有効化, [118-130](#page-117-0)

#### 再

再起動 リソースグループ, [93-94](#page-92-0) 許可される最大, [173](#page-172-0) 再試行間隔, [173](#page-172-0)

#### 最

最大値, 再起動, [173](#page-172-0)

## 作

作成 スケーラブルアプリケーションリ ソース, [62-65](#page-61-0) フェイルオーバーアプリケーションリ ソース, [60-62](#page-59-0) リソースグループ スケーラブル, [46-49](#page-45-0) フェイルオーバー, [44-46](#page-43-0) 共有アドレスリソース, [55-57](#page-54-0) CLI の使用, [58-60](#page-57-0) 論理ホスト名リソース, [50-52,](#page-49-0) [53-55](#page-52-0)

## 削

削除 HAStoragePlus リソースからファイルシステム を, [136-138](#page-135-0) リソース, [77-78](#page-76-0) リソースグループ, [76-77](#page-75-0) リソースグループからのノード 概要, [103](#page-102-0) スケーラブル, [104-105](#page-103-0) フェイルオーバー, [105-107](#page-104-0)

削除, リソースグループからのノード *(*続き*)* 共有アドレスを使用したフェイル オーバー, [107-108](#page-106-0) リソースタイプ, [74-75](#page-73-0)

#### 指

指令, #\$upgrade, [240](#page-239-0)

#### 事

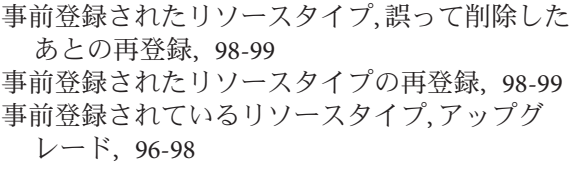

自

自動回復アクション, [69-72](#page-68-0)

## 失

失敗 ファイルシステムの変更, [140-141,](#page-139-0) [142](#page-141-0)

#### 弱

弱い肯定的なアフィニティー 使用例, [149-150](#page-148-0) 定義, [146](#page-145-0) 弱い否定的なアフィニティー 使用例, [150-151](#page-149-0) 定義, [146](#page-145-0)

重要でないリソースグループのオフロード,ア フィニティー, [151-152](#page-150-0) 重要なサービス, [151-152](#page-150-0)

#### 書

書式, リソースタイプ名, [240](#page-239-0)

#### 消

消去, STOP FAILED エラーフラグ, [89-90](#page-88-0)

#### 障

障害 への対応, [174](#page-173-0) 継続的, [173-174](#page-172-0) 障害モニター による障害の検出, [174](#page-173-0) リソース, [72-74](#page-71-0) 検証タイムアウト, [172](#page-171-0) 検証間隔, [172](#page-171-0) 障害への対応, [174](#page-173-0) 調整, [171-174](#page-170-0) 無効化, [72-73](#page-71-0) 有効化, [73-74](#page-72-0) 障害追跡 ファイルシステムの変更, [140-141,](#page-139-0) [142](#page-141-0)

#### 新

新しいリソースタイプバージョンへの移行, [38-42](#page-37-0)

#### 制

制限, [22](#page-21-0)

## 重

重要でないサービス, オフロード, [151-152](#page-150-0)

## 性

性能 への検証間隔の影響, [172](#page-171-0) 重要なサービス用に最適化, [151-152](#page-150-0)

切 切り替え, リソースグループ, [91-93](#page-90-0)

## 設

設定 HAStoragePlus リソースタイプ, [118-130](#page-117-0) 既存のリソース, [116](#page-115-0) 新しいリソース, [113-116](#page-112-0)

## 組

組み合わせ, リソースグループ間のアフィニ ティー, [154](#page-153-0)

## 属

属性, リソースプロパティー, [236](#page-235-0)

#### 対

対応, 障害への, [174](#page-173-0)

#### 短

短いコマンド, [175-186](#page-174-0)

#### 値

値, RGM (Resource Group Manager), [241](#page-240-0)

#### 注

注意事項, ファイルシステムの削除, [136](#page-135-0)

#### 調

調整, 障害モニター, [171-174](#page-170-0)

#### 追 追加

## HAStoragePlus リソースにファイルシステム を, [134-136](#page-133-0) リソースをリソースグループに 共有アドレス, [55-57,](#page-54-0) [58-60](#page-57-0) 論理ホスト名, [50-52,](#page-49-0) [53-55](#page-52-0) リソースグループにリソースを スケーラブルアプリケーション, [62-65](#page-61-0) フェイルオーバーアプリケーション, [60-62](#page-59-0) リソースグループへのノード 概要, [99](#page-98-0) スケーラブル, [100](#page-99-0) フェイルオーバー, [101-103](#page-100-0) リソースグループへのリソース 概要, [49-65](#page-48-0)

定

定義, 継続的な障害, [173-174](#page-172-0)

## 登

登録 HAStoragePlus リソースタイプ アップグレード中, [144](#page-143-0) SUNW.LogicalHostname リソースタイプ アップグレード中, [97](#page-96-0) 誤って削除したあと, [98-99](#page-97-0) SUNW.SharedAddress リソースタイプ アップグレード中, [97](#page-96-0) 誤って削除したあと, [98-99](#page-97-0) リソースタイプ, [35-36](#page-34-0)

登録 *(*続き*)* 事前登録されたリソースタイプ, [98-99](#page-97-0) 登録解除, リソースタイプ, [74-75](#page-73-0)

#### 特

特殊な要件, 確認, [16](#page-15-0)

#### 配

配置, オンラインリソースグループに対する優 先, [149-150](#page-148-0)

#### 表

表示, リソースタイプ、リソースグループ、リ ソース構成, [82-83](#page-81-0)

#### 負

負荷均衡, [150-151](#page-149-0)

#### 部

部分的な障害, [173](#page-172-0)

#### 複

複製, 構成データ, [156](#page-155-0)

分 分散, オンラインのリソースグループ, [145-156](#page-144-0)

#### 要

要件, データサービス, [16](#page-15-0)

別 別名, [175-186](#page-174-0)

270 Sun Clusterデータサービスの計画と管理(Solaris OS版) • 2009年1月、Revision A

変 変更

> リソースグループプロパティ, [85-86](#page-84-0) リソースタイププロパティ, [84-85](#page-83-0) リソースプロパティー, [86-88](#page-85-0)

## 編

編集

HAStoragePlus リソース, [145](#page-144-0) 共有アドレスリソース, [97-98](#page-96-0) 論理ホスト名リソース, [97-98](#page-96-0)

#### 無

無効にしたリソース, 予期しない動作, [80](#page-79-0) 無効化 SMF インスタンス, [18-19](#page-17-0) リソース, [80-82,](#page-79-0) [95-96](#page-94-0) リソース障害モニター, [72-73](#page-71-0)

#### 問

問い合わせ, [12-13](#page-11-0)

#### 有

有効な名前, RGM (Resource Group Manager), [239](#page-238-0) 有効化 Solaris SMF サービス, [159-171](#page-158-0) リソース, [67-68,](#page-66-0) [95-96](#page-94-0) リソース障害モニター, [73-74](#page-72-0)

列 列挙型リテラル名, 規則, [239](#page-238-0)

## 論

論理ホスト名リソース リソースグループに追加 CLI の使用, [53-55](#page-52-0) clsetup ユーティリティーの使用, [50-52](#page-49-0) 変更, [88](#page-87-0)